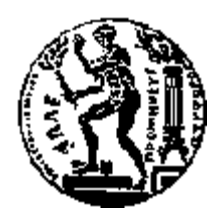

# ΕΘΝΙΚΟ ΜΕΤΣΟΒΙΟ ΠΟΛΥΤΕΧΝΕΙΟ

# ΣΧΟΛΗ ΕΦΑΡΜΟΣΜΕΝΩΝ ΜΑΘΗΜΑΤΙΚΩΝ ΚΑΙ ΦΥΣΙΚΩΝ ΕΠΙΣΤΗΜΩΝ

# **Επιχειρηματικότητα και ηλεκτρονικά μέσα κοινωνικής δικτύωσης**

# ΔΙΠΛΩΜΑΤΙΚΗ ΕΡΓΑΣΙΑ

της

# **ΜΑΡΓΑΡΙΤΑΣ ΒΙΤΟΡΟΠΟΥΛΟΥ**

**Επιβλέπων :** Πέτρος Στεφανέας Λέκτορας Ε.Μ.Π.

Αθήνα, Οκτώβριος 2015

Η σελίδα αυτή είναι σκόπιμα λευκή.

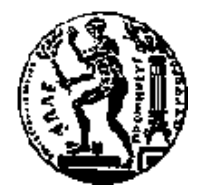

ΕΘΝΙΚΟ ΜΕΤΣΟΒΙΟ ΠΟΛΥΤΕΧΝΕΙΟ ΣΧΟΛΗ ΕΦΑΡΜΟΣΜΕΝΩΝ ΜΑΘΗΜΑΤΙΚΩΝ ΚΑΙ ΦΥΣΙΚΩΝ ΕΠΙΣΤΗΜΩΝ ΤΟΜΕΑΣ ΜΑΘΗΜΑΤΙΚΩΝ

# **Επιχειρηματικότητα και ηλεκτρονικά μέσα κοινωνικής δικτύωσης**

# ΔΙΠΛΩΜΑΤΙΚΗ ΕΡΓΑΣΙΑ

της

**ΜΑΡΓΑΡΙΤΑΣ ΒΙΤΟΡΟΠΟΥΛΟΥ**

**Επιβλέπων :** Πέτρος Στεφανέας Λέκτορας Ε.Μ.Π.

Εγκρίθηκε από τη διμελή εξεταστική επιτροπή την Οκτωβρίου 2015.

................................... ................................... Συμεών Παπαβασιλείου Καθηγητής Ε.Μ.Π. Καθηγητής Ε.Μ.Π

Αθήνα, Οκτώβριος 2015

...................................

## **Μαργαρίτα Α. Βιτοροπούλου**

Διπλωματούχος Σχολής Εφαρμοσμένων Μαθηματικών και Φυσικών Επιστημών Ε.Μ.Π

Copyright © Μαργαρίτα Βιτοροπούλου, 2015

Με επιφύλαξη παντός δικαιώματος. All rights reserved.

Απαγορεύεται η αντιγραφή, αποθήκευση και διανομή της παρούσας εργασίας, εξ ολοκλήρου ή τμήματος αυτής, για εμπορικό σκοπό. Επιτρέπεται η ανατύπωση, αποθήκευση και διανομή για σκοπό μη κερδοσκοπικό, εκπαιδευτικής ή ερευνητικής φύσης, υπό την προϋπόθεση να αναφέρεται η πηγή προέλευσης και να διατηρείται το παρόν μήνυμα. Ερωτήματα που αφορούν τη χρήση της εργασίας για κερδοσκοπικό σκοπό πρέπει να απευθύνονται προς τον συγγραφέα.

Οι απόψεις και τα συμπεράσματα που περιέχονται σε αυτό το έγγραφο εκφράζουν τον συγγραφέα και δεν πρέπει να ερμηνευθεί ότι αντιπροσωπεύουν τις επίσημες θέσεις του Εθνικού Μετσόβιου Πολυτεχνείου.

# **Περίληψη**

Στόχος της πτυχιακής εργασίας είναι, αφού πρώτα αναλύσει τις έννοιες της επιχειρηματικότητας, του κοινωνικού δικτύου και τα οφέλη από τη σύζευξη αυτών (δηλαδή, την προσθήκη κοινωνικών χαρακτηριστικών στην επιχειρηματική δραστηριότητα) με τη συνδρομή των τεχνολογιών κοινωνικής δικτύωσης, να δημιουργήσει μια ιστοσελίδα κοινωνικής δικτύωσης (social networking site) με σκοπό τη διαχείριση ακινήτων στην Ελλάδα.

Η δημιουργία ενός social networking site το οποίο θα βοηθά τους έχοντες στέγη να διαχειρίζονται από απόσταση και δίχως μεσάζοντες τα ακίνητά τους με τρόπο άμεσο, αποτελεσματικό και οικονομικό κρίνεται πλέον αναγκαία. Η ιδέα αυτή σχηματίστηκε ως απάντηση στην οικονομική κρίση των τελευταίων ετών η οποία έπληξε σημαντικά την αγορά ακινήτων και ανάδειξε τόσο την αδυναμία των ιδιοκτητών ακινήτων για ολοκληρωμένο και συστηματικό έλεγχο των μισθώσεων της ακίνητης περιουσίας τους, όσο και την επιθυμία των μισθωτών για λεπτομερή και έγκυρη αναζήτηση στέγης.

Για την υλοποίηση της εφαρμογής γίνεται μελέτη και αποτίμηση των υφιστάμενων ιστοσελίδων που λειτουργούν στην Ελλάδα και το εξωτερικό και παρέχουν αντίστοιχες υπηρεσίες σε διάφορους τομείς (τουρισμός: Airbnb, real estate: NextDoor).

Έχοντας στο επίκεντρο την ελληνική πραγματικότητα στον τομέα των ακινήτων που παρουσιάζει πολλές ιδιαιτερότητες σε σύγκριση με την αντίστοιχη στο εξωτερικό, ο βασικός άξονας της ιστοσελίδας HomeXL διαμορφώνεται ως εξής: Κάθε μέλος της ιστοσελίδας έχει τη δυνατότητα να δηλώσει όλα τα σχετιζόμενα με αυτό ακίνητα, να εισάγει αξιολογήσεις σχετικές με αυτά, να συμμετάσχει στις διαδικασίες των κτιριακών κοινοτήτων, να αναζητήσει επαγγελματίες για την συντήρησή τους μέσα από ένα ασφαλές και οικείο δίκτυο στα στενά γεωγραφικά πλαίσια που ορίζει το κάθε ακίνητο. Προκειμένου να εξασφαλιστεί όσο το δυνατό μεγαλύτερη εγκυρότητα στην εισαγωγή των στοιχείων ακινήτων, εφαρμόστηκε μια σειρά ελέγχων (μέθοδοι για την πιστοποίηση ακινήτων και δημιουργία προφίλ χρηστών).

Για τη σχεδίαση και ανάπτυξη της ιστοσελίδας έγινε χρήση της πλατφόρμας εκτέλεσης ιστοσελίδων XAMPP (Apache, MySQL, PHP, PERL). Οι γλώσσες προγραμματισμού που χρησιμοποιήθηκαν είναι οι πλέον διαδεδομένες γλώσσες προγραμματισμού για τη δημιουργία ιστοσελίδων: PHP (backend), Javascript, ΗTML, CSS (frontend), SQL(database). Έγινε επίσης χρήση των Google Maps API και Google Geocoding API για τη λήψη και εμφάνιση γεωγραφικών δεδομένων στην ιστοσελίδα. Η ιστοσελίδα αναπτύχθηκε και λειτουργεί προς το παρόν τοπικά στον υπολογιστή.

**Λέξεις - κλειδιά:** διαχείριση ακινήτων, ηλεκτρονική επιχειρηματικότητα, web 2.0, κοινωνικά δίκτυα, ιστοσελίδες κοινωνικής δικτύωσης.

# **Abstract**

Nowadays, the economic impact of social technologies is growing rapidly. The scale of adoption of social technologies by entrepreneurs has exceeded that of previous technologies. The present diploma thesis aims to analyse, design and finally implement a social networking site for real property management.

Social features can be applied to almost any technology that involves interaction among people, including real estate. Social platforms can reduce the interference of intermediaries(real estate agents) and extend the abilities of landlords and tenants to reach their goals (find the right tenant/property) in an effective, transparent and affordable manner. All parts of real estate can engage in a collective action on a scale that was previously not possible.

In order to develop the social networking site HomeXL, we took into consideration the distinct features of the greek property market and also studied and evaluated today's social networking sites across different sectors (tourism, real estate). For each one of them, we enumerate some of the features which can be included in our social networking site and we also examine which of the applied 'social' strategies are generating the greatest returns.

By registering to use HomeXL, users can create a user profile, add their properties, exchange messages with neighbors, search for maintenance workers, evaluate maintenance workers and properties, create building communities based on the location of their properties and use tools for building management, through a trusted and safe network which is defined by the geographical data of their properties.

The platform used for the development of HomeXL is XAMPP (Apache HTTP Server, MySQL database, PHP, Perl) and the programming languages are: PHP (backend), Javascript, HTML, CSS (frontend), SQL (database). Moreover, in order to mark registered properties on maps and convert addresses of properties into geographic coordinates, we used the Google Maps API and the Google Geocoding API.

**Keywords:** social networking sites, web 2.0, entrepreneurship, building management, real estate

# Πίνακας περιεχομένων

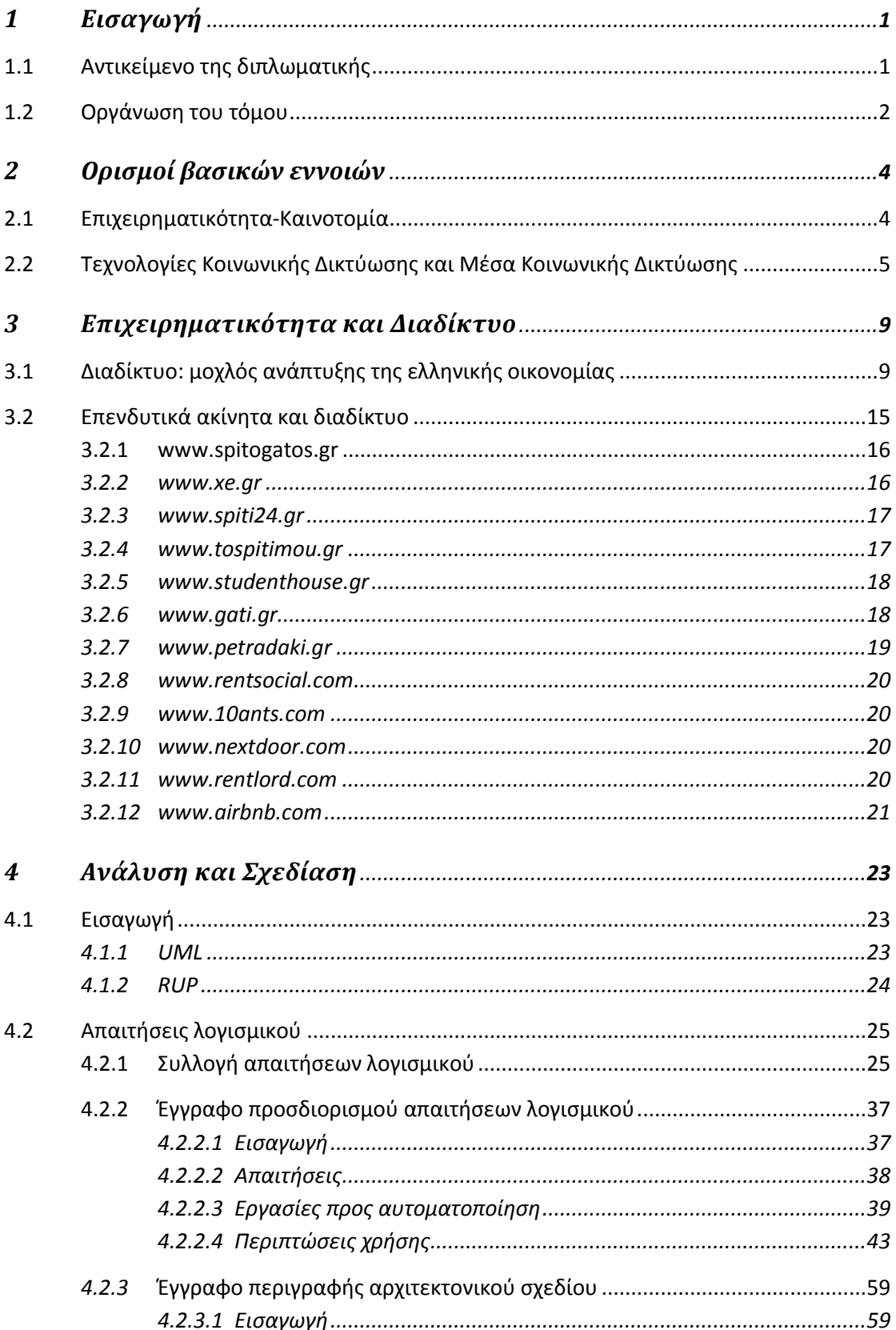

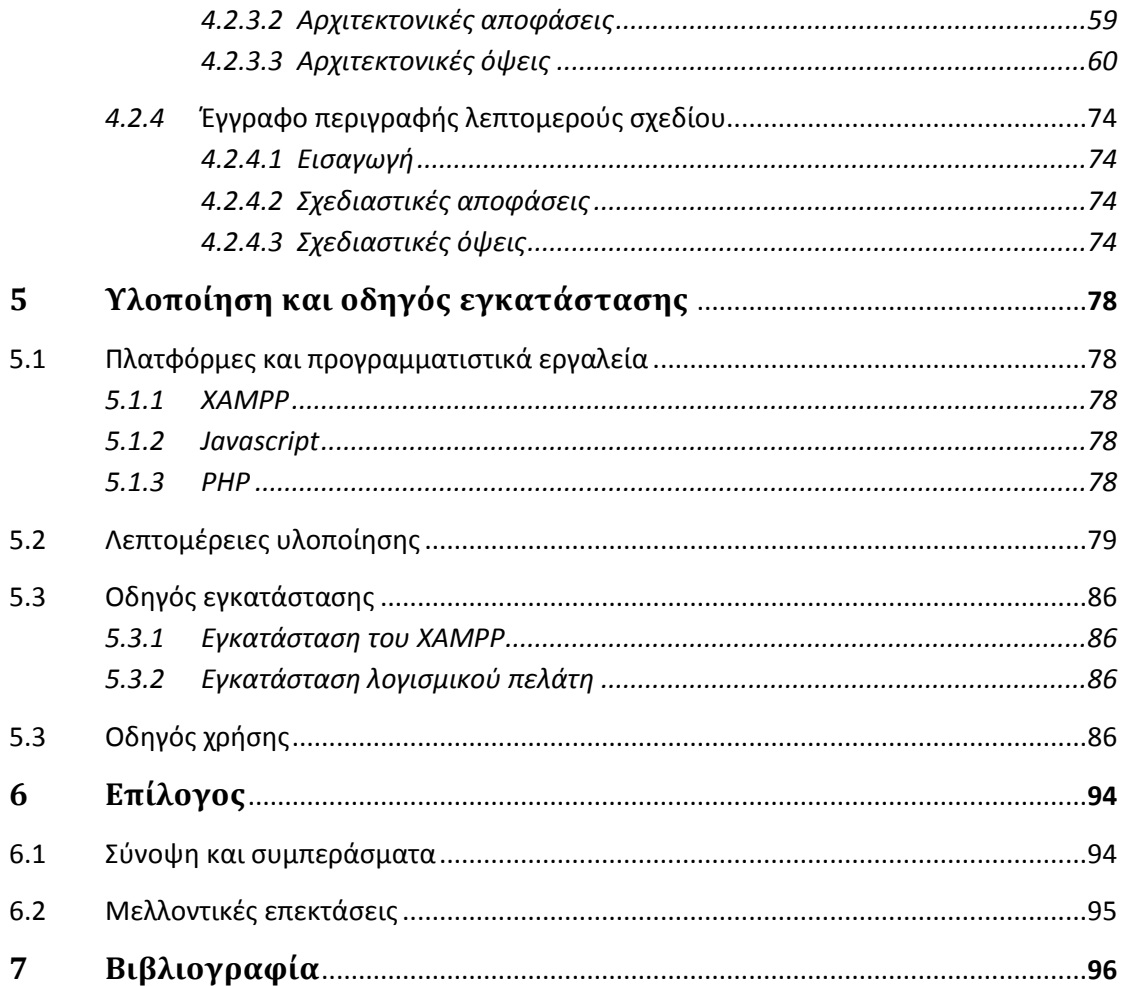

# 1

# **Εισαγωγή**

# **1.1 Αντικείμενο της διπλωματικής**

Τα τελευταία έτη ολοένα και περισσότερες επιχειρηματικές δραστηριότητες αποκτούν διαδικτυακή παρουσία. Η υλοποίηση καινοτόμων ιδεών στο διαδίκτυο χαίρει μεγάλης αποδοχής από τους χρήστες του, δίνοντας τους πρόσβαση σε σημαντικό όγκο πληροφορίας και διευκολύνοντας την καθημερινότητά τους.

Η οικονομική κρίση των τελευταίων ετών στην Ελλάδα έπληξε σε μεγάλο βαθμό την αγορά ακινήτων. Η μίσθωση ακινήτων απόκτησε καινούργια χαρακτηριστικά, αφού αναδύθηκαν νέα ζητήματα από την ευρεία και φθηνή διάθεση στέγης καθώς και την υψηλή φορολόγηση αυτής. Το περιβάλλον της μίσθωσης κατέστη πολύ ανταγωνιστικό, με τους εν δυνάμει μισθωτές να ανεβάζουν τον πήχη στην εύρεση στέγης και την πλειοψηφία των μισθωτών να αδυνατούν να ανταπεξέλθουν με συνέπεια στις υποχρεώσεις της μίσθωσης, με αποτέλεσμα πολλοί από τους ιδιοκτήτες ακινήτων να αποζητούν νέες μεθόδους προκειμένου να διαχειριστούν τις ήδη υπάρχουσες ή για να συνάψουν νέες μισθώσεις.

Έως και σήμερα, παρά την ολοένα αυξανόμενη ανάπτυξη εφαρμογών στο διαδίκτυο, επίκεντρο στον τομέα των ακινήτων είναι οι εφαρμογές εύρεσης στέγης (spitogatos.gr, xe.gr) ή επαγγελματιών συντήρησης/τεχνιτών (texnitesonline.gr), ενώ απουσιάζει μια ολοκληρωμένη πρόταση για τη διαχείριση της ακίνητης περιουσίας, η οποία να εφαρμόζεται σε όλη τη διάρκεια της μίσθωσης με δυνατότητα να επεκταθεί στη διαχείριση κτιρίων από τους χρήστες της.

Στόχος αυτής της εργασίας είναι η ανάπτυξη μιας διαδικτυακής εφαρμογής διαχείρισης ακίνητης περιουσίας προσανατολισμένη στις ανάγκες που προέκυψαν τα τελευταία έτη, βασιζόμενη αποκλειστικά στη συμμετοχή των χρηστών της, με μειωμένη την εμπλοκή μεσαζόντων (εταιρίες διαχείρισης ακινήτων, μεσιτικά γραφεία). Πρακτικά, η ιστοσελίδα οργανώνεται σε δύο κεντρικούς άξονες:

 Η προσωπική σελίδα του χρήστη: Ο εγγεγραμμένος χρήστης έχει τη δυνατότητα να δηλώσει τα ακίνητά του με αναλυτική περιγραφή των χαρακτηριστικών και της χρήσης τους (μισθωτήρια συμφωνητικά), να καταχωρηθεί η επαγγελματική του ιδιότητα εφόσον αυτή είναι σχετική με τη συντήρηση ακινήτων, να επικοινωνήσει με τους μισθωτές/εκμισθωτές των ακινήτων του, να διατηρήσει αρχείο επισκευών και χρήσης κάθε ιδιόκτητου ακινήτου, να αναζητήσει κατάλληλο επαγγελματία, να αξιολογήσει τη μίσθωση, τη στέγη και την εργασία του επαγγελματία.

 Η σελίδα της κτιριακής κοινότητας που ανήκει το ακίνητο: Για κάθε εγγραφή ακινήτου δημιουργείται αυτομάτως η κτιριακή κοινότητα στην οποία ανήκει (ακόμη και αν πρόκειται για μονοκατοικία). Τα μέλη κάθε κοινότητας καθορίζονται βάσει των καταχωρημένων ακινήτων τους, ο ιδιοκτήτης ενός από αυτά μπορεί να επιλεγεί ως διαχειριστής και είναι υπεύθυνος/η για την καταχώρηση του κανονισμού του κτιρίου, τη χρήση εργαλείων για την έκδοση λογαριασμού κοινόχρηστων δαπανών, την επίβλεψη συζητήσεων μεταξύ των χρηστών της κτιριακής κοινότητας, την ανεύρεση κατάλληλων επαγγελματιών για επισκευές/συντηρήσεις. Πρόσβαση στην κτιριακή κοινότητα έχουν μόνο οι στεγαζόμενοι σε αυτή. Όλες οι ενέργειες του διαχειριστή κοινοποιούνται στους υπόλοιπους χρήστες, στα πλαίσια της διαφάνειας, η οποία αποτελεί βασική αρχή της εφαρμογής.

Για το σχεδιασμό και την υλοποίηση της παραπάνω εφαρμογής, προηγήθηκε μελέτη και έρευνα επί των ακόλουθων θεμάτων:

- Υφιστάμενες ιστοσελίδες επενδυτικών ακινήτων (αναζήτησης στέγης, διαχείρισης κτιρίων) στην Ελλάδα και το εξωτερικό. Καταγραφή αυτών καθώς και περιγραφή της λειτουργίας και των χαρακτηριστικών τους.
- Χαρακτηριστικά που επιθυμούν οι εμπλεκόμενοι στη στέγαση (μισθωτές, εκμισθωτές, ιδιοκτήτες) να ενσωματωθούν σε μια διαδικτυακή εφαρμογή διαχείρισης ακινήτων. Η συλλογή των παραπάνω δεδομένων επιτεύχθηκε με τη διενέργεια δημοσκόπησης, τα αποτελέσματα της οποίας παρουσιάζονται και αναλύονται σε επόμενο κεφάλαιο.
- Χρησιμοποιούμενες τεχνολογίες υλοποίησης διαδικτυακών εφαρμογών. Η εφαρμογή που δημιουργήσαμε οφείλει να είναι σύγχρονη και να εξασφαλίζει αποδοτικότητα και φιλικότητα στο χρήστη. Αυτό προϋποθέτει τη μελέτη και κατανόηση αυτών των τεχνολογιών προκειμένου να χρησιμοποιηθούν με ορθό και αποτελεσματικό τρόπο.

# **1.2 Οργάνωση τόμου**

Ο τόμος της διπλωματικής εργασίας αποτελείται από επτά (7) κεφάλαια. Στα κεφάλαια αυτά γίνεται διεξοδική περιγραφή της διαδικασίας που ακολουθήθηκε κατά την εκπόνηση της εργασίας, είτε αυτή αφορά σε θεωρητική μελέτη είτε σε ζητήματα υλοποίησης της ιστοσελίδας. Συγκεκριμένα:

Το **Κεφάλαιο 1** είναι εισαγωγικό, περιγράφει σε γενικές γραμμές το αντικείμενο της διπλωματικής εργασίας και την οργάνωση του τόμου ανά κεφάλαιο.

Το **Κεφάλαιο 2** παραθέτει τις βασικές έννοιες που πραγματεύεται η εργασία. Προσεγγίζονται θεωρητικά οι έννοιες της επιχειρηματικότητας, της καινοτομίας ενώ ορίζονται, αναλύονται και κατηγοριοποιούνται βάσει μιας σειράς χαρακτηριστικών οι τεχνολογίες κοινωνικής δικτύωσης.

Το **Κεφάλαιο 3** περιέχει στοιχεία από τη μελέτη της Boston Consulting Group "Παράγων Internet" που αναδεικνύει την ολοένα αυξανόμενη δυναμική του διαδικτύου στην ελληνική οικονομία. Πλησιάζοντας περισσότερο στο αντικείμενο της εργασίας, καταγράφονται και αναλύονται οι πιο διαδεδομένες διαδικτυακές εφαρμογές (εγχώριες και μη) οι οποίες σχετίζονται με διαχείριση ακίνητης περιουσίας και συλλέγονται χαρακτηριστικά των τελευταίων που δύνανται να ενσωματωθούν στην ιστοσελίδα μας.

Το **Κεφάλαιο 4,** έχοντας αποτιμήσει τις αναλύσεις των προηγούμενων κεφαλαίων, αποκτούμε ακόμη πιο σαφή εικόνα των χαρακτηριστικών της εφαρμογής μας μέσα από τη διεξαγωγή δημοσκόπησης με θέμα "Η συμβολή του διαδικτύου στη διαχείριση της ακίνητης περιουσίας". Η επεξεργασία των δεδομένων και η εξαγωγή αποτελεσμάτων αποτελούν οδηγό για τη λεπτομερή

σχεδίαση της εφαρμογής. Η περιγραφή της ανάλυσης και του σχεδιασμού της εφαρμογής ακολουθούν σύγχρονες μεθοδολογίες ανάπτυξης λογισμικού.

Το **Κεφάλαιο 5** παρουσιάζει την υλοποίηση της εφαρμογής. Αρχικά, περιγράφονται συνοπτικά οι πλατφόρμες και τα προγραμματιστικά εργαλεία τα οποία χρησιμοποιήθηκαν. Στη συνέχεια εξετάζονται οι λεπτομέρειες της υλοποίησης με την περιγραφή της δομής του κώδικα, με αντιπροσωπευτικά τμήματα της λειτουργίας και χρησιμότητάς του. Τέλος, παρέχεται ένας οδηγός εγκατάστασης του συστήματος και διάφορα σενάρια λειτουργίας ως παραδείγματα χρήσης.

Το **Κεφάλαιο 6** αποτελεί μια σύνοψη της παρούσας διπλωματικής εργασίας και παρατίθενται συμπεράσματα που προέκυψαν. Αναφέρονται επίσης μελλοντικές επεκτάσεις της εφαρμογής που υλοποιήθηκε.

Το **Κεφάλαιο 7** καταγράφει μια σειρά διαδικτυακών πηγών και βιβλιογραφίας που χρησιμοποιήθηκαν για την εκπόνηση της παρούσας εργασίας.

# **Ορισμοί βασικών εννοιών**

# **2.1 Επιχειρηματικότητα - καινοτομία**

*Επιχειρηματικότητα*: Έχουν διατυπωθεί κατά καιρούς πολλοί ορισμοί, κάποιοι από αυτούς είναι οι παρακάτω:

- Επιχειρηματικότητα είναι μια δυναμική διαδικασία κατά την οποία τα άτομα σταθερά εντοπίζουν οικονομικές ευκαιρίες και τις εκμεταλλεύονται μέσα από την ανάπτυξη, παραγωγή και πώληση αγαθών και υπηρεσιών. (The European Observatory for SMEs (2000)
- Επιχειρηματικότητα είναι η σκέψη και η διαδικασία να δημιουργήσεις και να αναπτύξεις οικονομική δραστηριότητα που θα βασίζεται στο συνδυασμό της ανάληψης κινδύνου, δημιουργικότητας και/ή καινοτομίας με τη διαχείριση μέσα σε ένα νέο ή υπάρχοντα οικονομικό οργανισμό. (Επιτροπή Ευρωπαϊκών Κοινοτήτων)
- Επιχειρηματικότητα είναι η διαδικασία κατά την οποία άνθρωποι, κεφάλαια, αγορές, παραγωγικές εγκαταστάσεις και γνώση συνενώνονται για να δημιουργήσουν μια επιχείρηση η οποία δεν υπήρχε προηγουμένως. (Landau 1982, σελ.83)
- Επιχειρηματικότητα είναι η δημιουργία μιας νέας δραστηριότητας. (Gartner 1985)
- Επιχειρηματικότητα είναι η δυνατότητα ενός ατόμου να μετατρέψει μία απλή ιδέα ή εφεύρεση σε μια επιτυχημένη καινοτομία (J. A Schumpeter)
- Η επιχειρηματικότητα περιλαμβάνει την υλοποίηση ευκαιριών ακόμη και αν αυτές αρχικά δεν φαίνεται να διαθέτουν όλους τους αναγκαίους πόρους προς εκμετάλλευση. (Stevenson and Jarillo, 1990)

Η επιχειρηματικότητα είναι συχνά συνδεδεμένη με την καινοτομία. Με τον όρο **καινοτομία** εννοείται η νέα και πρωτοποριακή ιδέα για την υλοποίηση κάποιου πράγματος ή η νέα διαδικασία αυτής της υλοποίησης, καθώς επίσης και η εφαρμογή νέων εφευρέσεων ή ανακαλύψεων για την πραγματοποίηση κάποιου αποτελέσματος. Αναφέρεται ακόμη πως: "η καινοτομία είναι το ειδικό εργαλείο του επιχειρηματία, το μέσο με το οποίο εκμεταλλεύεται την αλλαγή ως ευκαιρία για μια διαφορετική επιχείρηση ή διαφορετική υπηρεσία."(P. Drucker, 1985, p. 17).

Η επιχειρηματική ιδέα, καινοτόμος ή μη, διαμορφώνεται συνήθως βάσει των αναγκών που οδηγούν στη σύλληψή της. Μέθοδοι με τις οποίες αποκτά κανείς στοιχεία που αποκρυσταλλώνουν μια ιδέα είναι:

- Αντιγραφή: αναπαραγωγή με βελτιωμένα χαρακτηριστικά ενός υπάρχοντος αγαθού (υπηρεσίας ή προϊόντος) διάθεση σε μια νέα περιοχή, στόχευση σε συγκεκριμένη ομάδα της παρούσας αγοράς.
- Παρατήρηση και προσωπική εμπειρία: η μελέτη και αντίληψη των αναγκών του περιβάλλοντος οδηγεί σε συμπεράσματα για αγαθά που είναι σε έλλειψη ή που έχουν δυνατότητα βελτίωσης.
- Ταξίδια: η μετακίνηση σε περιοχές με μεγαλύτερη ανάπτυξη προσφέρει νέα ερεθίσματα και μπορεί να αποτελέσει καρποφόρα επένδυση.
- Spin-off: η διαφοροποίηση ενός προϊόντος από την αρχική του μορφή και η προώθησή του σε νέα αγορά είναι ικανή να αλλάξει τον τρόπο χρήσης του.

 Franchising: η εξαγορά από μια νέα επιχείρηση, των ίδιων προδιαγραφών ως προς τα αγαθά με μια υπάρχουσα, αποτελεί -δίχως μεγάλο ρίσκο έναρξης- επιχειρηματική δραστηριότητα.

Οι επιχειρηματικές ιδέες διαχωρίζονται βάσει των πρωτογενών χαρακτηριστικών τους: το είδος του αγαθού και το είδος του παραγωγικού συστήματος. Βασικές διακρίσεις είναι οι ακόλουθες:

- Νέο προϊόν σε υπάρχον επιχειρηματικό σύστημα: η λειτουργία του συστήματος παραμένει ίδια, αλλά το προϊόν έχει νέα χαρακτηριστικά, ονομασία, μορφή.
- Νέο προϊόν σε νέο επιχειρηματικό σύστημα.
- Υπάρχον προϊόν σε υπάρχον επιχειρηματικό σύστημα.
- Υπάρχον προϊόν σε νέο επιχειρηματικό σύστημα: Παράδειγμα αυτού αποτελεί η εταιρία EasyJet η οποία παρέχει υπηρεσίες αερομεταφορών με διαφορετική νοοτροπία και μηχανισμό.

Σημαντικά στοιχεία για την υλοποίηση ενός επιχειρηματικού πλάνου και την ανάδειξη της ιδέας στην οποία είναι βασισμένο αποτελούν τα εξής:

- Ικανός βαθμός καινοτομίας: Δημιουργία ενός καινούργιου προϊόντος ή μιας νέας μεθοδολογίας προώθησής του είναι ισοδύναμο με την ίδρυση μιας νέας βιομηχανίας. Η ανταγωνιστικότητα του νέου εγχειρήματος ενισχύεται από την καινοτόμο χαρακτήρα του αλλά και από την ικανότητα προώθησης όλων των καινοτόμων δράσεων που προϋποθέτει.
- Ικανό μέγεθος αγοράς: Η επιτυχία μιας ιδέας συνοψίζεται στη δυνατότητά της να αποδώσει το μέγεθος της αγοράς και την ομάδα πελατών που στοχεύει καθώς και να διαφοροποιηθεί αισθητά από τις ανταγωνιστικές επιχειρήσεις.
- Ρεαλιστικότητα: Οι επιχειρηματικές ιδέες πρέπει να είναι υλοποιήσιμες σε ρεαλιστικό χρονικό διάστημα και να οδηγούνται από τις ανάγκες που προκύπτουν στην αγορά. Η ορθή ανάγνωση των αναγκών της αγοράς οδηγεί σε μεγαλύτερη αποτελεσματικότητα του νέου προϊόντος και κατά συνέπεια σε ταχεία αποδοχή του από το ευρύ κοινό.

# **2.2 Τεχνολογίες Κοινωνικής Δικτύωσης και Μέσα Κοινωνικής Δικτύωσης**

Η τεχνολογική εξέλιξη έχει δώσει νέα ώθηση στην επιχειρηματικότητα με διαρκώς αυξανόμενο αριθμό καινοτόμων επιχειρηματικών ιδεών να υλοποιούνται στον παγκόσμιο ιστό. Με τον τρόπο αυτό το διαδίκτυο έρχεται να επιτελέσει καθοριστικό ρόλο στην ανάπτυξη της ελληνικής οικονομίας. Εξετάζουμε στο κεφάλαιο 3 τη σπουδαιότητα της χρήσης συγκεκριμένων εφαρμογών του διαδικτύου, όπως αυτής των μέσων κοινωνικής δικτύωσης (social media).

Ως *κοινωνική δικτύωση* ορίζεται η συγκέντρωση και συμμετοχή των ατόμων σε συγκεκριμένες ομάδες (κοινωνικά δίκτυα). Χαρακτηριστικοί ορισμοί για το κοινωνικό δίκτυο είναι:

- Κοινωνικά δίκτυα είναι τα «πολυδιάστατα συστήματα επικοινωνίας και διαμόρφωσης της ανθρώπινης πρακτικής και της κοινωνικής ταυτότητας»
- Κοινωνικό δίκτυο ονομάζεται το άθροισμα των προσωπικών επαφών μέσω των οποίων το άτομο διατηρεί την κοινωνική του ταυτότητα, λαμβάνει συναισθηματική υποστήριξη, υλική ενίσχυση και συμμετοχή στις υπηρεσίες, έχει πρόσβαση στις πληροφορίες και δημιουργεί νέες κοινωνικές επαφές.

Όταν αναφερόμαστε σε *τεχνολογίες κοινωνικής δικτύωσης* εννοούμε τα ψηφιακά εργαλεία που επιτρέπουν την κοινωνική αλληλεπίδραση μεταξύ ατόμων, με τους χρήστες αυτών να συνδέονται και να επικοινωνούν μεταξύ τους ψηφιακά. Μέρος αυτών αποτελούν τα μέσα κοινωνικής δικτύωσης (social media). Προκειμένου να οριστούν τα μέσα κοινωνικής δικτύωσης εξετάζονται δύο έννοιες: η "Web 2.0" και η "User Generated Content" (Περιεχόμενο Παραγόμενο από τον Χρήστη):

- 1. Ο όρος **Web 2.0** χρησιμοποιείται προκειμένου να περιγράψει το νέο τρόπο με τον οποίο οι σχεδιαστές λογισμικού και οι τελικοί χρήστες αυτού, χρησιμοποιούν τον παγκόσμιο ιστό (World Wide Web), δηλαδή ως μια πλατφόρμα όπου το περιεχόμενο και οι εφαρμογές δημιουργούνται, δημοσιεύονται και μεταβάλλονται με τη συμμετοχή και τη συνεργασία όλων των μερών (σχεδιαστών και χρηστών). Αν και το Web 2.0 δεν αναφέρεται σε κάποια συγκεκριμένη τεχνική αναβάθμιση του παγκόσμιου ιστού, είναι απαραίτητες μια σειρά από λειτουργίες για τη χρήση του, οι πιο χαρακτηριστικές από τις οποίες είναι: Adobe Flash (μέθοδος για την προσθήκη διαδραστικού οπτικού και ακουστικού υλικού σε ιστοσελίδες), RSS (Really Simple Syndication: εξασφαλίζει την συχνή και ενημερωμένη δημοσίευση περιεχομένου) και AJAX (Asynchronous Javascript: τεχνική ανάκτησης δεδομένων από το διακομιστή δίχως να μεταβάλλεται το περιεχόμενο όλης της σελίδας). Συνεπώς ο Web 2.0 αντιπροσωπεύει την ιδεολογική και τεχνική βάση πάνω στην οποία εξελίσσονται τα social media.
- 2. Ο όρος **User Generated Content (Περιεχόμενο Παραγόμενο από τον Χρήστη)** μπορεί να οριστεί ως το σύνολο των μορφών με τις οποίες παρουσιάζεται το περιεχόμενο που αναρτούν και μοιράζονται δημόσια οι χρήστες του διαδικτύου. Σύμφωνα με τον OECD (Organisation for Economic Cooperation and Development) έχει τρία χαρακτηριστικά:
	- το περιεχόμενο είναι προσβάσιμο από μεγάλο αριθμό χρηστών του διαδικτύου ( το περιεχόμενο των e-mail ή των άμεσων μηνυμάτων δεν θεωρείται UGC)
	- είναι προϊόν δημιουργικής προσπάθειας (σε αυτό δεν περιλαμβάνεται η αναδημοσίευση ήδη υπάρχοντος περιεχομένου, π.χ κείμενο μιας εφημερίδας)
	- δεν έχει εμπορικό ή προωθητικό χαρακτήρα.

Συνεπώς τα **μέσα κοινωνικής δικτύωσης** (social media) μπορούν να οριστούν ως μια ομάδα από διαδικτυακές εφαρμογές που έχουν δομηθεί πάνω στην ιδεολογική και τεχνολογική βάση του Web 2.0 και επιτρέπουν τη δημιουργία και ανταλλαγή του User Generated Content.

Υπάρχουν πολλά μέσα κοινωνικής δικτύωσης, τα βασικότερα από τα οποία είναι:

- 1. Συλλογικά εγχειρήματα (Collaborative projects): πρόκειται για ιστοσελίδες που βασίζονται στη συμμετοχή των μελών τους για την άμεση δημοσίευση, προσθήκη και μεταβολή περιεχομένου. Παράδειγμα αποτελεί η εγκυκλοπαίδεια Wikipedia.
- 2. Ιστολόγια (Blogs): είναι λίστες καταχωρήσεων με χρονολογική σειρά, από την πιο πρόσφατη στην παλαιότερη. Το περιεχόμενο του ιστολογίου ποικίλλει ανάλογα με τα ενδιαφέροντα του χρήστη που το συντηρεί (διαχειριστής).
- 3. Θεματικές κοινότητες (Content communities): τα μέλη των κοινοτήτων μοιράζονται μεταξύ τους διάφορους τύπους αρχείων: κείμενο (Bookcrossing), φωτογραφίες (Flickr), βίντεο (Youtube), παρουσιάσεις PowerPoint (Slideshare). Βασικός κίνδυνος στη χρήση των ιστοσελίδων αυτών είναι η διανομή υλικού που τυγχάνει πνευματικής ιδιοκτησίας.
- 4. Ιστοσελίδες κοινωνικής δικτύωσης (Social Networking Sites): εφαρμογές που επιτρέπουν στους χρήστες να δημιουργούν προσωπικά προφίλ (προσωπικές πληροφορίες, φωτογραφίες, βίντεο) και να συνδέονται με φίλους, συναδέλφους ή και άλλους άγνωστους χρήστες, με στόχο την κοινωνική επαφή. Το Facebook αποτελεί το πιο χαρακτηριστικό παράδειγμα.
- 5. Παιχνίδια/Κοινότητες εικονικής πραγματικότητας (Virtual game/social worlds): Πλατφόρμες που αναπαράγουν ένα τρισδιάστατο περιβάλλον όπου οι χρήστες παρουσιάζονται σε προσωποποιημένες μορφές (avatars) και αλληλεπιδρούν μεταξύ τους όπως στην πραγματική ζωή. Τα εικονικά παιχνίδια διέπονται από μια σειρά αυστηρών κανόνων λειτουργίας όπου όλοι οι χρήστες υποχρεούνται να ακολουθούν προκειμένου να συμμετέχουν σε αυτά. Πολύ γνωστό εικονικό παιχνίδι αποτελεί το World of Warcraft που το 2009 αριθμούσε 8.500.000 συνδρομητές ανά τον κόσμο. Στις εικονικές κοινωνίες, τα μέλη (χαρακτηρίζονται συνήθως "κάτοικοι" του εικονικού κόσμου), υιοθετούν χαρακτηριστικά, συμπεριφορές και συνήθειες από την πραγματική τους ζωή με μεγαλύτερη ελευθερία από τα εικονικά παιχνίδια. Η πιο δημοφιλής εικονική κοινωνία είναι η Second Life, της οποίας τα μέλη πέρα από τη δυνατότητα που τους

δίνεται να διάγουν παράλληλο εικονικό βίο, μπορούν να δημιουργούν και να διαθέτουν στα άλλα μέλη παραγόμενα, από τους τελευταίους, προϊόντα (ρούχα για τα avatars, έπιπλα για τις κατοικίες τους) έναντι εικονικού αντίτιμου που μετατρέπεται σε πραγματικό χρηματικό ποσό, μέσω συναλλάγματος.

Βασικά χαρακτηριστικά των παραπάνω μέσων κοινωνικής δικτύωσης είναι *ο βαθμός της κοινωνικής παρουσίας* που επιτρέπει η χρήση του συγκεκριμένου μέσου, δηλαδή το επίπεδο της αμεσότητας και οικειότητας που μπορεί να επιτευχθεί στους χρήστες μέσω αυτού, *ο όγκος της πληροφορίας* που επιτρέπει να μεταδοθεί στο διάστημα της χρήσης του, καθώς και **το είδος και το** *μέγεθος της προβολής* των προσωπικών στοιχείων κάθε χρήστη. Η κατηγοριοποίηση των μέσων κοινωνικής δικτύωσης βάσει των κριτηρίων αυτών συνοψίζεται στον παρακάτω πίνακα:

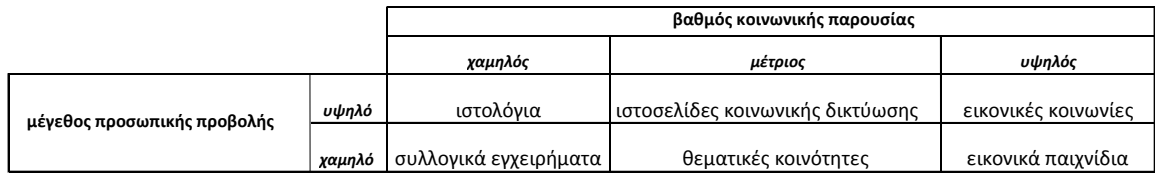

Άλλα κριτήρια για τη διάκριση των μέσων κοινωνικής δικτύωσης είναι τα εξής:

#### *το αντικείμενό τους*:

Επαγγελματικές ιστοσελίδες: Οι χρήστες μοιράζονται επαγγελματικές επαφές και ευκαιρίες για εργασία, δημιουργούν κοινότητες ομοειδών αντικειμένων, οργανώνουν διαδικτυακές συναντήσεις, εκπαιδευτικά σεμινάρια και παρουσιάζουν προϊόντα της εργασίας/έρευνάς τους. Σε ορισμένα παρέχονται συνδρομητικές υπηρεσίες. (LinkedIn, Academia)

Κρατικές (κυβερνητικές) ιστοσελίδες: Απευθύνονται στους πολίτες για ενημέρωση και εξυπηρέτηση, προσφέροντας ταχύτερη, λεπτομερέστερη και αποδοτικότερη πρόσβαση σε κρατικές υπηρεσίες. Επιτρέπει δε στους χρήστες την έναρξη διαλόγου και κατάθεση απόψεων για τρέχοντα ζητήματα.

Κοινωνικές ιστοσελίδες: Βασίζονται στην δημιουργία νέων ή στην διατήρηση υπαρχουσών κοινωνικών επαφών, με ανάρτηση φωτογραφιών, βίντεο, κειμένων. Είναι δυνατή η συμμετοχή σε κοινότητες κοινών ενδιαφερόντων και η δήλωση προσωπικών στοιχείων και προτιμήσεων για ανεύρεση νέων επαφών.( Facebook, Twitter)

#### *τον τρόπο εγγραφής και συμμετοχής μελών*:

Βασιζόμενο στην εγγραφή(Registration-based):Η πλειοψηφία των ιστοσελίδων κοινωνικής δικτύωσης δεν βάζει περιορισμούς στον τρόπο εγγραφής και συμμετοχής των μελών. Κάθε άτομο που επιθυμεί να γίνει μέλος συμπληρώνει μια φόρμα με λεπτομερή αναφορά των προσωπικών του στοιχείων (ονοματεπώνυμο, διεύθυνση κατοικίας, ημερομηνία γέννησης, διεύθυνση ηλεκτρονικού ταχυδρομείου, κωδικός πρόσβασης). Συνήθως δεν ακολουθείται έγκριση από κάποιον άλλο χρήστη (διαχειριστή της ιστοσελίδας) αλλά επιβεβαίωση των δηλωθέντων στοιχείων από τον νέο χρήστη αφού του αποσταλούν στην ηλεκτρονική του διεύθυνση (ενεργοποίηση του λογαριασμού μέσω συνδέσμου).

Βασιζόμενο στην σύνδεση(Connection-based):Η εγγραφή στις ιστοσελίδες αυτές απαιτεί κάποιο από τα ήδη υπάρχοντα μέλη να στείλει πρόσκληση συμμετοχής σε μη-μέλη. Άτομα που δεν είναι εγγεγραμμένοι χρήστες δεν μπορούν να συμμετέχουν με μια απλή δήλωση των προσωπικών τους στοιχείων. Με τον τρόπο αυτό μειώνεται ο αριθμός των ανενεργών λογαριασμών. (Orkut-2005)

#### τον τρόπο επικοινωνίας μεταξύ των μελών τους:

User-to-All: Το προφίλ κάθε χρήστη επιτρέπει την δημοσίευση των προσωπικών και επαγγελματικών του στοιχείων σε όλα τα μέλη της ιστοσελίδας.

User-to-User: Η επικοινωνία των χρηστών πραγματοποιείται μέσω προσωπικών μηνυμάτων (private messaging), διαδικασία παρόμοια με την αποστολή μηνύματος ηλεκτρονικού ταχυδρομείου με την διαφορά πως στα στοιχεία αποστολής προσδιορίζεται το όνομα του χρήστη αντί της ηλεκτρονικής του διεύθυνσης. Όπως τα μηνύματα ηλεκτρονικού ταχυδρομείου, έτσι και τα προσωπικά μηνύματα μπορούν να έχουν περισσότερους του ενός παραλήπτες συνήθως όμως δεν μπορούν να φέρουν συνημμένα έγγραφα.

Community discussion: Κάθε χρήστης έχει τη δυνατότητα να συγκροτήσει βάσει ενδιαφερόντων (κοινωνικών/επαγγελματικών) τη δική του κοινότητα, στην οποία συνήθως είναι και διαχειριστής. Κάθε μέλος της κοινότητας μπορεί να ανοίξει ένα θέμα συζήτησης στο οποίο έχουν τη δυνατότητα να ενημερωθούν και να τοποθετηθούν όλα τα μέλη της κοινότητας.

το είδος του περιεχομένου που ανταλλάσσουν οι χρήστες μεταξύ τους:

Το είδος της πληροφορίας που εισάγεται σε κάθε ιστοσελίδα κοινωνικής δικτύωσης καθορίζει τον τύπο του προφίλ που τα μέλη της διαμορφώνουν και μοιράζονται.

Τα επαγγελματικά προφίλ επιτρέπουν στους επαγγελματίες/επιχειρηματίες/εργαζόμενους να εντοπίζουν νέες ευκαιρίες εργασίας, να έρχονται σε επαφή με συναδέλφους, να ψάχνουν άλλους επαγγελματίες βάσει ειδικότητας ή τοποθεσίας (σε περίπτωση νέων προσλήψεων).

Τα κοινωνικά προφίλ χτίζονται βάσει προσωπικών στοιχείων των μελών που συμμετέχουν και συμβάλλουν στην διαδικτυακή κοινότητα, περιλαμβάνοντας πληροφορίες για την οικογενειακή τους κατάσταση, τις θρησκευτικές και πολιτικές τους πεποιθήσεις, τις δραστηριότητες του ελεύθερου χρόνου τους. Αυτά μπορούν να τα μοιραστούν με περιορισμένα μέλη (φίλους) ή με όλη την κοινότητα.

# **Επιχειρηματικότητα και Διαδίκτυο**

# **3.1 Διαδίκτυο: μοχλός ανάπτυξης της ελληνικής οικονομίας**

Η τεχνολογική εξέλιξη έχει δώσει νέα ώθηση στην επιχειρηματικότητα με διαρκώς αυξανόμενο αριθμό καινοτόμων επιχειρηματικών ιδεών να υλοποιούνται στον παγκόσμιο ιστό. Με τον τρόπο αυτό το διαδίκτυο έρχεται να επιτελέσει καθοριστικό ρόλο στην ανάπτυξη της ελληνικής οικονομίας και τη δημιουργία νέων θέσεων απασχόλησης.

Μελέτη που εκπονήθηκε από την Boston Consulting Group με τον τίτλο "Παράγων internet", μας δίνει μια εικόνα για τη φύση και το μέγεθος της οικονομικής δραστηριότητας που αφορά το διαδίκτυο στην Ελλάδα και τις επιδράσεις αυτού στην ελληνική οικονομία για το έτος 2010. Η μελέτη παρουσιάζεται παρακάτω, οργανωμένη σε πέντε βασικές ενότητες:

# **I. Διαδικτυακή οικονομία στην Ελλάδα**

Η χρήση του διαδικτύου στην Ελλάδα συγκριτικά με τις υπόλοιπες χώρες της Ευρωπαϊκής Ένωσης συνοψίζεται στο παρακάτω γράφημα:

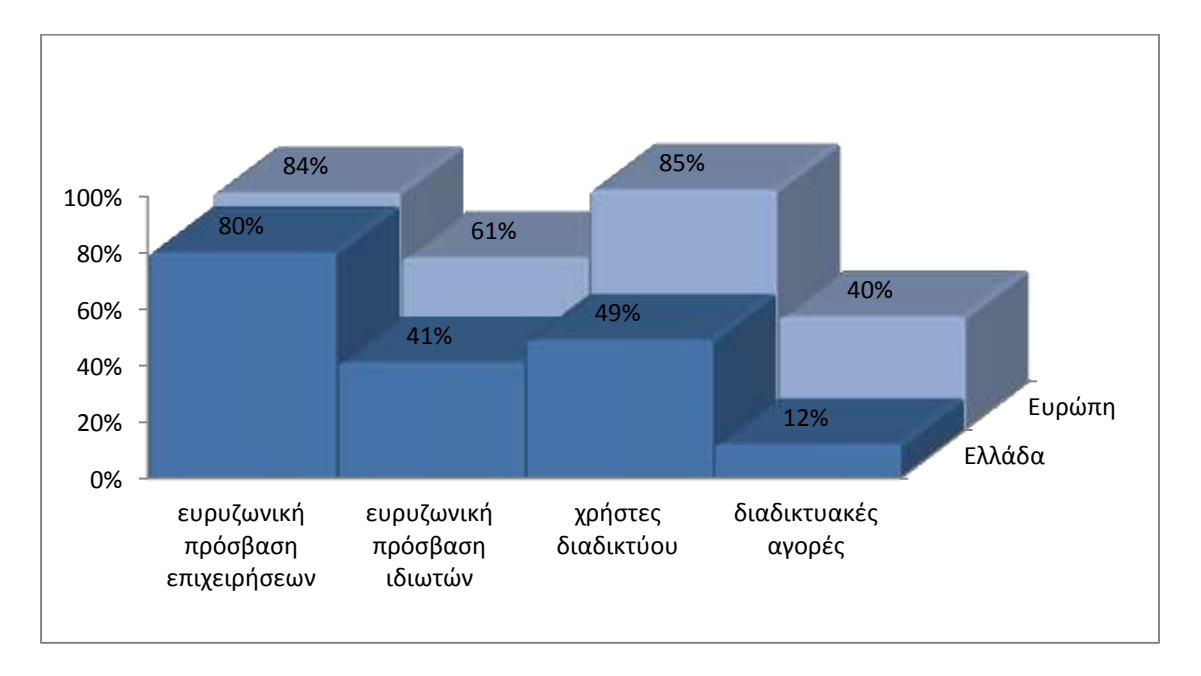

Η διαδικτυακή οικονομία της Ελλάδας υπολείπεται σε ανάπτυξη (ηλεκτρονικό εμπόριο/ δημιουργία προστιθέμενης αξίας) έναντι των υπολοίπων ευρωπαϊκών χωρών. Οι Έλληνες που αξιοποιούν πλήρως το διαδίκτυο είναι κυρίως νέοι και καταναλωτές με υψηλό εισόδημα.

Οι έλληνες ιδιώτες χρησιμοποιούν το διαδίκτυο κυρίως για έρευνα, πληροφόρηση και ενημέρωση, για αποστολή αλληλογραφίας και εκπαίδευση. Διαδεδομένες είναι οι ιστοσελίδες κοινωνικής δικτύωσης (social networks) με το Facebook και την Google να έχουν τη μεγαλύτερη επισκεψιμότητα, ενώ οι Έλληνες διστάζουν ακόμη να πραγματοποιήσουν ηλεκτρονικές αγορές (12% των Ελλήνων έναντι του 40% των Ευρωπαίων).

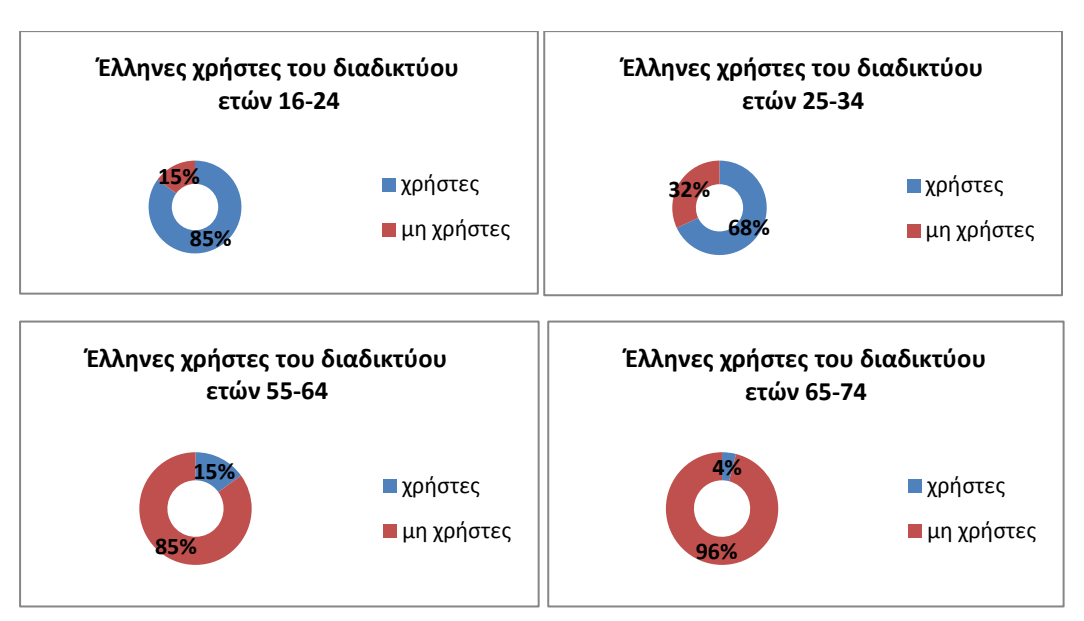

Τα γραφήματα που ακολουθούν δίνουν μια εικόνα των χρηστών βάσει ηλικίας:

Όπως παρατηρούμε, η χρήση του διαδικτύου μειώνεται εξαιρετικά με την αύξηση της ηλικίας. Αυτό συνοψίζεται στο παρακάτω γράφημα:

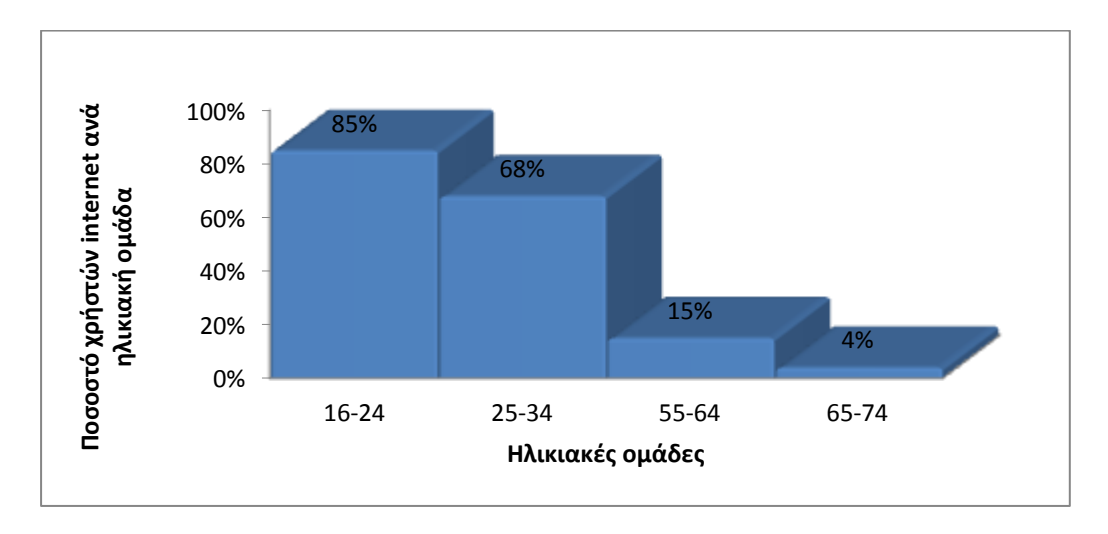

Οι ελληνικές επιχειρήσεις έχουν αυξημένη διαδικτυακή δραστηριότητα σε σύγκριση με τους ιδιώτες. Συγκεκριμένα, 80% των επιχειρήσεων έχουν ευρυζωνική πρόσβαση ενώ πολλές διατηρούν ιστοσελίδα κυρίως για διαφήμιση και προώθηση, λιγότερες προωθούν το ηλεκτρονικό εμπόριο(είτε με προμηθευτές είτε με πελάτες), ακόμη λιγότερες μοιράζονται εταιρικές πληροφορίες με συνεργάτες.

#### **II. Επίδραση του διαδικτύου στο ΑΕΠ και πέραν αυτού.**

Η συμβολή του διαδικτύου στην ελληνική οικονομία υπολογίζεται στο 1,2% του συνολικού Ελληνικού ΑΕΠ για το 2010.

Δίνονται οι παρακάτω ορισμοί:

**ΑΕΠ (Gross Domestic Product)**: **Ακαθάριστο Εγχώριο Προϊόν** = σύνολο προϊόντων και αγαθών που **παράγει** μια οικονομία, εκφρασμένο σε χρηματικές μονάδες, δηλ. η συνολική αξία όλων των τελικών αγαθών - υλικών και άυλων- που παρήχθησαν εντός μιας χώρας σε διάστημα ενός έτους, ακόμη και αν μέρος αυτού έχει παραχθεί από παραγωγικές μονάδες που ανήκουν σε κατοίκους του εξωτερικού.

**Α.Ε.Π (Gross National Product): Ακαθάριστο Εθνικό Προϊόν** = προϊόν ή εισόδημα που **αποκτούν** οι κάτοικοι μιας χώρας, όποια και αν είναι αυτή, δηλ. η συνολική αξία των τελικών αγαθών - υλικών και άυλων- που αποκτούν οι κάτοικοι μιας χώρας σε διάστημα ενός έτους. Διαφέρει από το ΑΕΠ κατά το ότι συμπεριλαμβάνει και το εισόδημα που απέκτησαν οι κάτοικοι μιας χώρας στο εξωτερικό και όχι των αλλοδαπών που κατοικούν σε αυτή.

*Υπολογισμός του ΑΕΠ με τη μέθοδο δαπάνης (υπολογισμός της συνολικής καταναλωτικής δαπάνης σε προϊόντα και υπηρεσίες στο τελικό τους στάδιο)*

#### *GDP = C + I + G + NX*

C=consumption (κατανάλωση): δαπάνη που πραγματοποιούν τα νοικοκυριά για την αγορά αγαθών και υπηρεσιών.

Ι=investment (επένδυση): δαπάνη για την αγορά κεφαλαιουχικού εξοπλισμού, αποθεμάτων και κτιρίων, συμπεριλαμβανομένης και της δαπάνης για την αγορά νέων κατοικιών(στην κατηγορία αυτή εντάσσονται και έξοδα αγοράς άυλων αγαθών, πχ: έξοδα έρευνας και ανάπτυξης

G=government expenses(δημόσιες δαπάνες): δαπάνες για αγορά αγαθών και υπηρεσιών που πραγματοποιούν η τοπική αυτοδιοίκηση, οι κυβερνήσεις πολιτειών, κλπ (π.χ η αγορά υποβρυχίου)

ΝΧ=net exports-imports(καθαρές εξαγωγές μείον εισαγωγές): δαπάνη για την αγορά αγαθών και υπηρεσιών που παράγονται στην εγχώρια οικονομία και αγοράζονται από αλλοδαπούς - κόστος οποιωνδήποτε αγαθών ή υπηρεσιών όπου ως χώρα κατασκευής δεν είναι η χώρα που υπολογίζεται το ΑΕΠ.

Η ανάλυση της Boston Consulting Group για την **επίδραση του διαδικτύου** στην ελληνική οικονομία αναπαρίσταται με τη μορφή ομόκεντρων κύκλων προερχόμενοι από ένα πυρήνα στο κέντρο.

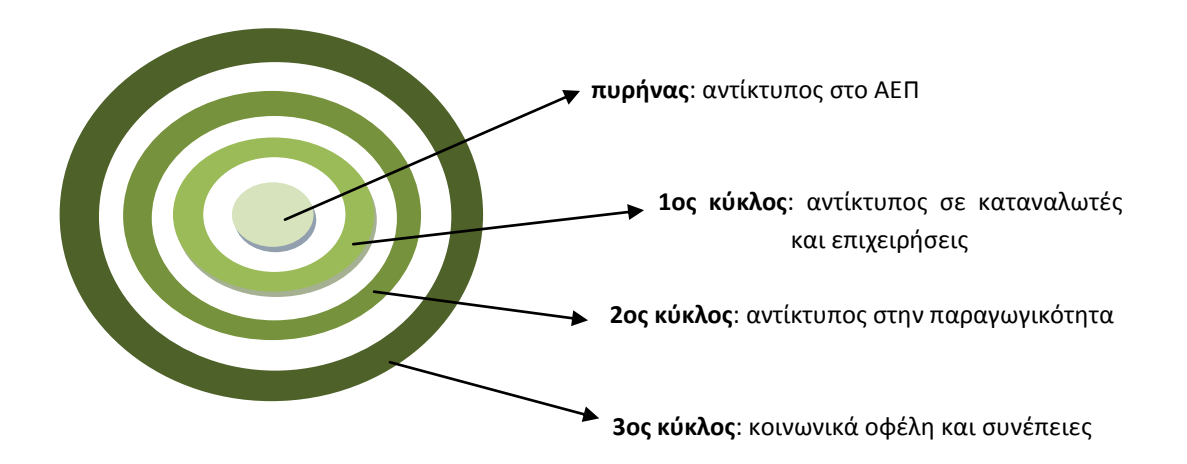

Ο **πυρήνας** περιλαμβάνει όλες τις δραστηριότητες που σχετίζονται με το ΑΕΠ οι οποίες αναλύονται ως εξής:

- 1. **Κατανάλωση**: περιλαμβάνει τις δαπάνες των Ελλήνων για πρόσβαση στο διαδίκτυο, στο ηλεκτρονικό εμπόριο (κυρίως σε τουριστικές κρατήσεις και σε πωλήσεις λιανικής) καθώς και αγορές εξοπλισμού (κινητά τηλέφωνα, hardware). Η κατανάλωση ανέρχεται στο ποσό των 2,3 δις ευρώ
- 2. **Ιδιωτικές επενδύσεις**: αφορούν επενδύσεις που πραγματοποιήθηκαν από εταιρίες επικοινωνιών σε δίκτυα. Οι ιδιωτικές επενδύσεις ανέρχονται στο ποσό του 1 δις ευρώ.
- 3. **Δημόσια δαπάνη**: σχετίζεται με τις δαπάνες για υποδομές διαδικτύου, ηλεκτρονική διακυβέρνηση και εκπαίδευση. Η δημόσια δαπάνη ανέρχεται στο ποσό των 500 εκατομμυρίων ευρώ.
- 4. **Καθαρές εξαγωγές (εξαγωγές μείον εισαγωγές)**: Η Ελλάδα εισάγει προϊόντα τεχνολογίας και πληροφορικής ύψους 1,8 δις ευρώ ενώ εξάγει αντίστοιχα προϊόντα και υπηρεσίες ύψους 700 εκατομμυρίων ευρώ. Συνεπώς η Ελλάδα είναι καθαρός εισαγωγέας ύψους 1,1 δις ευρώ.

Διαδικτυακή οικονομία = Κατανάλωση + Ιδιωτικές Επενδύσεις + Δημόσια Δαπάνη + Καθαρές Εξαγωγές =2,3+1+0,5-1,1 = 2,7 δις ευρώ.

#### *Το μέγεθος της Διαδικτυακής οικονομίας το 2010 ήταν 2,7 δις ευρώ, περίπου το 1,2% του ΑΕΠ.*

Οι τρεις εξωτερικοί κύκλοι περιγράφουν τις επιδράσεις του διαδικτύου που δεν υπολογίζονται στο ΑΕΠ. Συγκεκριμένα:

Ο **πρώτος κύκλος** αφορά τα οικονομικά οφέλη που απολαμβάνουν οι καταναλωτές ερευνώντας την αξία των αγορών τους online, τις οποίες όμως επιλέγουν να πραγματοποιήσουν offline (ROPO=Research Online Purchase Offline). Με αντίστοιχο τρόπο ωφελούνται οι επιχειρήσεις μέσω της διαδικτυακής διαφήμισης και του εμπορίου από επιχείρηση σε επιχείρηση, αν και οι δραστηριότητες αυτές στην Ελλάδα, παραμένουν συρρικνωμένες.

Ο **δεύτερος κύκλος** αναπαριστά τις επιδράσεις του διαδικτύου στην παραγωγικότητα. Οι επιχειρήσεις που χρησιμοποιούν το διαδίκτυο έχουν γνωρίσει σημαντικά οφέλη στην παραγωγικότητά τους λόγω της μείωσης του κόστους των συναλλαγών, της επιτάχυνσης των ενδοεταιρικών διαδικασιών, τη βελτίωση στη ροή της πληροφορίας. Συγκεκριμένα, το 90% των επιχειρήσεων που χρησιμοποιούν ηλεκτρονικό εμπόριο, αυξάνει την παραγωγικότητά του κατά 10%.

Ο **τρίτος κύκλος** περιγράφει τα κοινωνικά αποτελέσματα της χρήσης του διαδικτύου, δηλαδή της προστιθέμενης επικοινωνιακής αξίας της κοινωνικής δικτύωσης, της διαδικτυακής τηλεφωνίας, της ηλεκτρονικής αλληλογραφίας. Στα αποτελέσματα αυτά δε μπορούμε να αγνοήσουμε τα αρνητικά στοιχεία που συνοδεύουν τη χρήση του διαδικτύου όπως η πειρατεία, η απάτη και η κλοπή στοιχείων ταυτότητας.

### **III. e-Intensity**

Πρόκειται για δείκτη της Boston Consulting Group που μετρά το βαθμό επιρροής και διάδοσης του διαδικτύου στο εμπόριο και την κοινωνία.

Έχει τρεις υποδείκτες που μετρούν την διαδικτυακή δραστηριότητα:

1. ποιότητα πρόσβασης: αφορά τις υποδομές που εξασφαλίζουν την πρόσβαση στο διαδίκτυο (ευρυζωνικές συνδέσεις, ταχύτητες πρόσβασης, χρήση smartphones). Η Ελλάδα χαρακτηρίζεται από λιγότερο ασφαλείς εξυπηρετητές, χαμηλότερη ποιότητα ευρυζωνικότητας και χαμηλότερες ταχύτητες πρόσβασης, κατέχοντας την 28η θέση μεταξύ των 34 χωρών του ΟΟΣΑ.

- 2. δαπάνες: εκφράζει τα ποσά που δαπανούν οι καταναλωτές και οι επιχειρήσεις στο ηλεκτρονικό εμπόριο και την διαδικτυακή διαφήμιση. Η Ελλάδα κατατάσσεται 32η ανάμεσα στις 34 χώρες του ΟΟΣΑ κυρίως λόγω της ισχυρής συνήθειας των καταναλωτών για αγορές με φυσική παρουσία και παραδοσιακής προώθησης και διαφήμισης των προϊόντων από μέρους των επιχειρήσεων.
- 3. συμμετοχή: μετρά την ενεργή παρουσία καταναλωτών, επιχειρήσεων (διατήρηση ιστοσελίδας, διαδικτυακό εμπόριο, εκπαίδευση) και κυβερνήσεων (πολίτες και επιχειρήσεις που ενημερώνονται ή συναλλάσσονται ηλεκτρονικά με το δημόσιο) στο διαδίκτυο. Οι Έλληνες καταναλωτές χρησιμοποιούν το διαδίκτυο για ενημέρωση, ηλεκτρονική αλληλογραφία, αποφεύγουν όμως τις online αγορές. Αντίστοιχα, οι επιχειρήσεις χρησιμοποιούν ελάχιστα το διαδίκτυο για συναλλαγές, ενώ σε αντίστοιχα επίπεδα είναι η συμμετοχή των πολιτών στην ηλεκτρονική διακυβέρνηση.

Την υψηλότερη τιμή στο δείκτη e-intensity κατέχει η Νότιος Κορέα με τιμή 181, ακολουθεί η Δανία, Σουηδία, Ηνωμένο Βασίλειο. Η Ελλάδα βρίσκεται στην 30η θέση μεταξύ των 34 χωρών του ΟΟΣΑ με τον δείκτη να έχει την τιμή 63.

H θέση της μπορεί να βελτιωθεί με την αναβάθμιση των υποδομών του διαδικτύου (επέκταση του δικτύου οπτικών ινών), την μεταφορά κρατικών υπηρεσιών και δημόσιων λειτουργιών στο διαδίκτυο (υποχρεωτική ηλεκτρονική υποβολή αιτήσεων, υποχρεωτική διαδικτυακή παρουσία επιχειρήσεων, συναλλαγές μεταξύ επιχειρήσεων), την ενίσχυση της εκπαίδευσης των ενηλίκων στη χρήση υπολογιστών και την εδραίωση της εμπιστοσύνης τους στις διαδικτυακές αγορές καθώς και την ψηφιοποίηση της σχολικής διδασκαλίας (διαδραστικά μαθήματα).

Οι παραπάνω κινήσεις εκτιμάται πως θα αυξήσουν τον ετήσιο ρυθμό ανάπτυξης της διαδικτυακής οικονομίας από το 6% στο 19%, δηλαδή η διαδικτυακή οικονομία θα αποτελεί από το 1,6% του ΑΕΠ, που ίσχυε το έτος 2010, το 2,9% αυτού έως το 2015.

#### **IV. Διαδίκτυο και επιχειρήσεις**

Οι μικρές και μεγάλες ελληνικές επιχειρήσεις γνωρίζουν νέες προοπτικές άνθισης με τη βοήθεια του διαδικτύου. Οι ΜΜΕ (Μεγάλες και Μικρές Επιχειρήσεις) ταξινομούνται από την Boston Consulting Group σε τέσσερις κατηγορίες:

- high-web εταιρίες: Οι εταιρίες αυτές έχουν σημαντική παρουσία στο διαδίκτυο, με δική τους ιστοσελίδα μέσω κυρίως της οποίας προωθούν υπηρεσίες και προϊόντα τους. Το αντικείμενο των περισσότερων από αυτές είναι ο τουρισμός.
- medium-web εταιρίες: έχουν μέτρια παρουσία στο διαδίκτυο, με διαδικτυακό τόπο που προωθούν ή πωλούν τα προϊόντα τους.
- low-web εταιρίες: κάνουν περιορισμένη χρήση του διαδικτύου. Διατηρούν ιστοσελίδα ή διαφημίζονται σε μέσα κοινωνικής δικτύωσης αλλά δεν προωθούν ούτε πωλούν ηλεκτρονικά τα προϊόντα τους.
- no-web εταιρίες: έχουν μηδενική παρουσία στο διαδίκτυο.

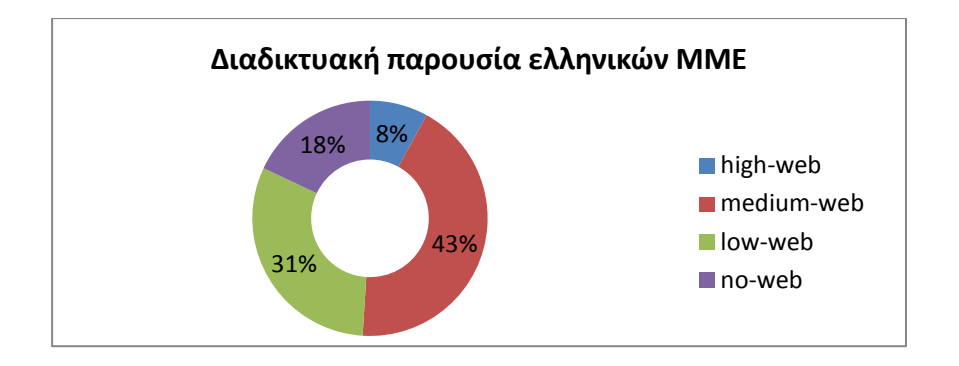

Συμπεραίνουμε από το παραπάνω γράφημα πως το 82% των ελληνικών επιχειρήσεων διατηρούν παρουσία στο διαδίκτυο, λίγες όμως (8%) αξιοποιούν πλήρως τις αναπτυξιακές δυνατότητες που αυτό τους προσφέρει.

Στα πλαίσια της έρευνας που πραγματοποιήθηκε από την Boston Consulting Group, 500 ΜΜΕ εκ των οποίων 304 ήταν high-web και 256 ήταν medium-web ερωτήθηκαν:

*"Κατά πόσο συμφωνείτε πως το διαδίκτυο έχει αλλάξει την επιχείρησή σας με τους εξής τρόπους (αναγράφονται στον κατακόρυφο άξονα του γραφήματος);*

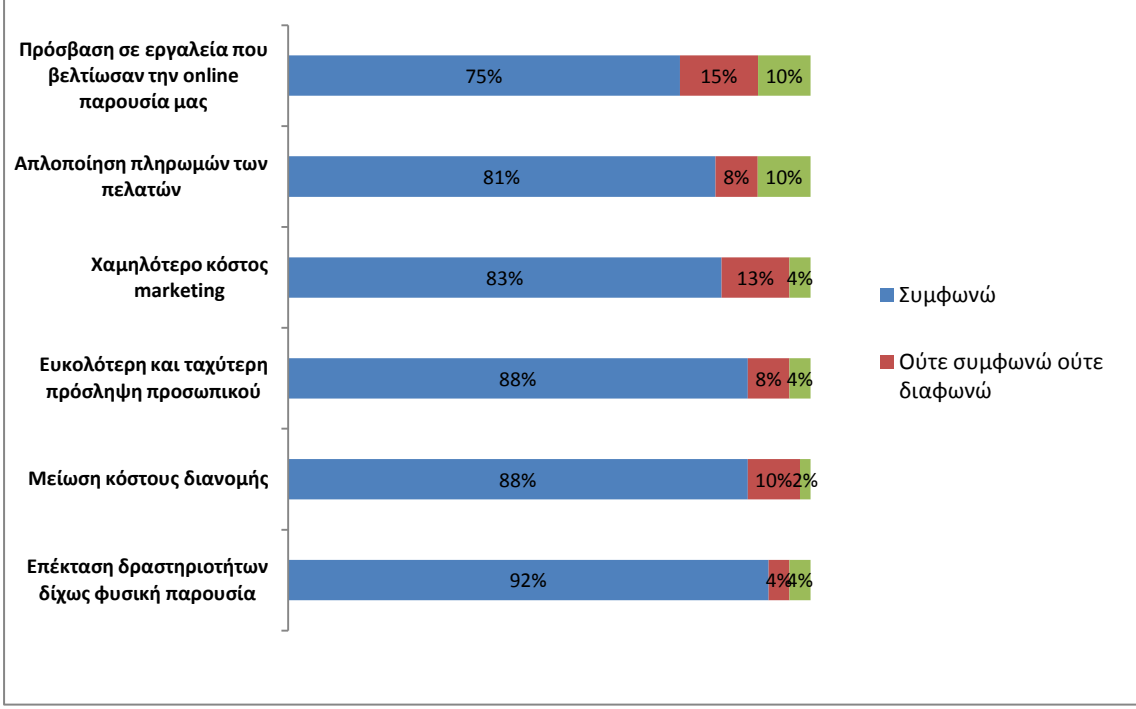

1.1. Οι high-web απάντησαν:

#### 1.2. Οι medium-web απάντησαν:

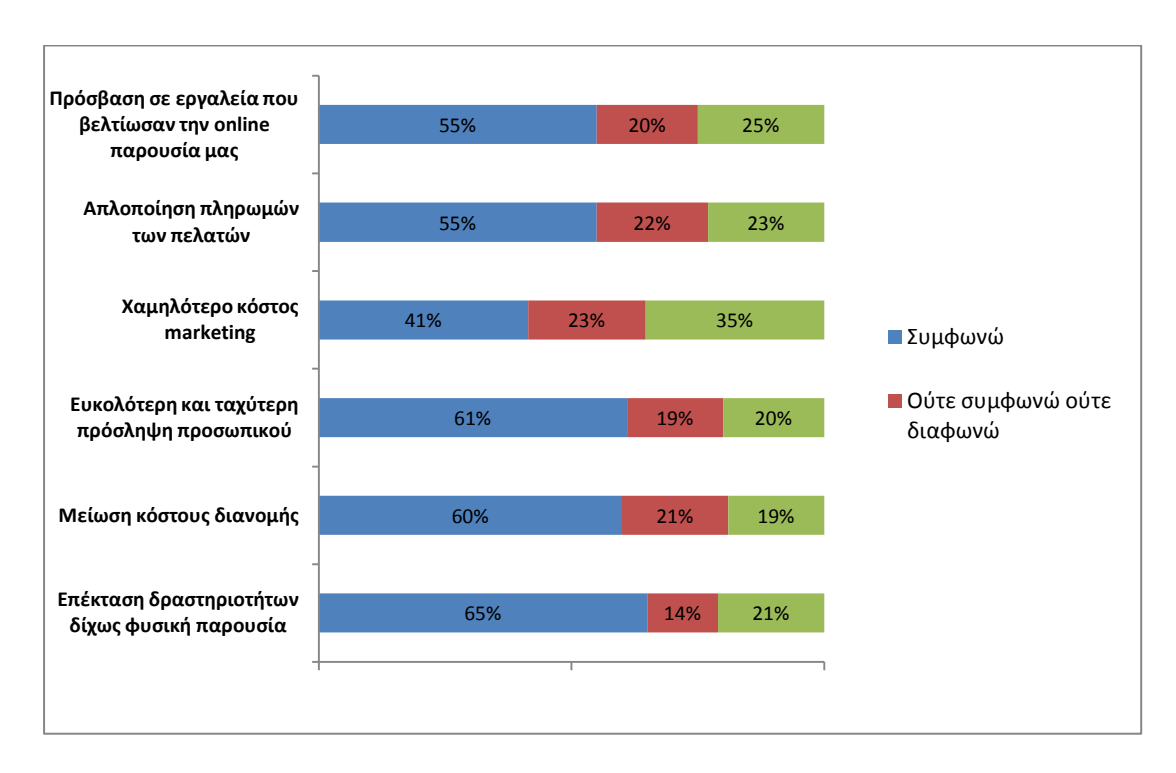

Παρατηρούμε πως οι high-web εταιρίες αναγνωρίζουν σε μεγαλύτερο βαθμό τα οφέλη της χρήσης του διαδικτύου με κύριο και σημαντικότερο την επέκταση των δραστηριοτήτων και υπηρεσιών τους προς κοινό που είναι απομακρυσμένο από την έδρα τους, χωρίς να απαιτείται η φυσική τους παρουσία.

### **V. Συμπεράσματα**

Η οικονομική κρίση έχει πλήξει σημαντικά όλους τους τομείς στην Ελλάδα. Αν και το διαδίκτυο δεν αποτελεί πανάκεια, είναι σίγουρα ένα εργαλείο για την ενίσχυση της οικονομίας με τη δημιουργία νέων θέσεων απασχόλησης και την προώθηση νέων επιχειρηματικών ιδεών. Η βελτίωση των υποδομών του διαδικτύου, η εκπαίδευση των πολιτών στη χρήση του, η παροχή κινήτρων και ελαφρύνσεων σε επιχειρήσεις και ιδιώτες που επιλέγουν την ηλεκτρονική συναλλαγή με το κράτος, αποτελούν σημαντικά βήματα προς αυτή την κατεύθυνση.

# **3.2 Επενδυτικά ακίνητα και διαδίκτυο**

Η οικονομική κρίση των τελευταίων χρόνων στην Ελλάδα επηρέασε σε μεγάλο βαθμό τον τομέα των επενδυτικών ακινήτων.

Με τον όρο **επενδυτικά ακίνητα** ορίζουμε τα ακίνητα (γήπεδα ή κτίρια ή μέρη κτιρίων ή αμφότερα) που κατέχονται (από τον ιδιοκτήτη ή από το μισθωτή με χρηματοδοτική μίσθωση) για να κερδίζονται μισθώματα ή για αύξηση της αξίας των κεφαλαίων ή για αμφότερα μάλλον παρά για: (α) χρήση στην παραγωγή ή προμήθεια αγαθών ή υπηρεσιών ή για διοικητικούς σκοπούς ή

(β) πώληση κατά τη συνήθη πορεία των εργασιών της επιχείρησης.

Σε αντίθεση με τα επενδυτικά ακίνητα ορίζονται τα **ιδιοχρησιμοποιούμενα ακίνητα** που κατέχονται (από τον ιδιοκτήτη ή από το μισθωτή με χρηματοδοτική μίσθωση) για χρήση στην παραγωγή ή προμήθεια αγαθών ή παροχή υπηρεσιών ή για διοικητικούς σκοπούς.

Πληθώρα ακινήτων διατίθεται πλέον προς μίσθωση, με τα μη πωληθέντα νεόδμητα μεγάλων κατασκευαστικών εταιριών να πιέζουν προς τα κάτω την μισθωτική αξία των παλαιότερων

κατασκευών και η ζήτηση για μίσθωση να παραμένει μειωμένη, με μεγάλο μέρος του ελληνικού πληθυσμού να κατοικεί σε ιδιόκτητο ακίνητο (το 2010, το ποσοστό της ιδιοκατοίκησης στην Ελλάδα ανερχόταν στο 77,2% σύμφωνα με έρευνα της Eurobank "Οικονομία και αγορές", Τόμος VII, Τεύχος 2, Ιούλιος 2012) και ο νεανικός παραγωγικός πληθυσμός (25-35 ετών), που έως σήμερα διαδραμάτιζε πρωταγωνιστικό ρόλο στις μισθώσεις κατοικιών και επαγγελματικών χώρων, να καταφεύγει για απασχόληση στο εξωτερικό. Η δυσμενής φορολόγηση των ακινήτων και το υψηλό κόστος συντήρησής τους αλλά και η διευρυμένη συρρίκνωση των εισοδημάτων, αποτελούν αρνητικούς παράγοντες για την εκμετάλλευση της ακίνητης περιουσίας.

Μελετήθηκαν ιστότοποι κοινωνικής δικτύωσης (social networks) οι οποίοι διαχειρίζονται πληροφορία σχετική με ακίνητα και παρατίθενται παρακάτω. Παρατηρούμε πως πλησιέστερο στην διαχείριση πληροφορίας ακινήτων στην Ελλάδα είναι οι ιστοσελίδες αγγελιών ακινήτων (real estate), δίχως "κοινωνικά" χαρακτηριστικά.

## **3.2.1 www.spitogatos.gr**

Είναι οργανωμένο σε 3 κύριους άξονες: Τα ακίνητα, τους επαγγελματίες και τους ιδιώτες.

- Ακίνητα: Η αναζήτηση στην κατηγορία των ακινήτων, είτε αυτά είναι εγχώρια ή εξωτερικού, διευκολύνεται με την συρρίκνωση του πεδίου αυτής σε κατοικία, επαγγελματική στέγη, γη, νεόδμητα και φοιτητικά ακίνητα. Σε κάθε μία από τις υποκατηγορίες αυτές η εύρεση επιτυγχάνεται με τη συμπλήρωση τεσσάρων πεδίων: Την περιοχή ενδιαφέροντος, την διάθεση για ενοικίαση ή αγορά, την τιμή ζήτησης και την επιφάνεια. Τα αποτελέσματα εμφανίζονται σε λίστα, με το κάθε ακίνητο να φέρει φωτογραφικό υλικό, λεπτομερή παρουσίαση των χαρακτηριστικών του, στοιχεία επικοινωνίας με τον ιδιώτη/μεσίτη.
- Επαγγελματίες: Πέρα από τη διαφήμιση και προβολή ακινήτων σε εξαιρετικά διευρυμένο κοινό (σύμφωνα με δεδομένα από το Spitogatos.gr:" το έτος 2012, το 65% του ελληνικού πληθυσμού που έκανε χρήση του internet επισκέφθηκε τη σελίδα, δηλαδή ~3.500.000 άτομα"), αριθμεί 2.593 εγγραφές μεσιτικών γραφείων με αναλυτική παρουσίαση της δράσης τους (διεύθυνση έδρας, στοιχεία επικοινωνίας, περιοχές κάλυψης, λίστα ακινήτων). Διαθέτει εσωτερικό κλειστό δίκτυο μεταξύ επαγγελματιών μεσιτών (SpiN=Spitogatos Network) που συνεργάζονται κάτω από αυστηρό κώδικα δεοντολογίας ώστε να μοιράζονται και να διασταυρώνουν στοιχεία αγοράς και ζήτησης τόσο στην Ελλάδα όσο και στο εξωτερικό, αντίστοιχο του MLS (Multiple Listing Service) των ΗΠΑ. Οι αγγελίες των μεσιτών προβάλλονται αυτομάτως στην αγγλική εκδοχή του Spitogatos.gr και οι τελευταίοι λαμβάνουν σε σταθερή βάση στατιστικά στοιχεία για την κινητικότητα των αγγελιών τους.
- Ιδιώτες: Διατίθενται μια σειρά υπηρεσιών: καταχώρηση/ζήτηση ακινήτου, ανάθεση σε μεσίτη ή στο δίκτυο SpiN. Πέραν αυτών, οι ιδιώτες μπορούν να αναζητήσουν προσφορές σε υπηρεσίες μεταφορών, φωτοβολταϊκών και ανακαινίσεων καθώς και να διαβάσουν αξιολογήσεις και πληροφορίες περιοχών. Κάθε χρήστης μπορεί να αποθηκεύει τις αγαπημένες του αγγελίες και να τις συγκρίνει καθώς και να ενημερώνεται με αποστολή e-mail για νέες καταχωρήσεις που ταιριάζουν στα κριτήρια της αναζήτησής του.

# **3.2.2 www.xe.gr (Χρυσή Ευκαιρία)**

Πρόκειται για ιστοσελίδα αγγελιών. Διακρίνεται σε xe property, xe automoto και άλλες κατηγορίες (εργασία, επιχειρηματικά, ελεύθερος χρόνος, ηλεκτρονικά, σκάφη). Αναλύω το real estate μέρος της ιστοσελίδας (xe property):

Διαθέτει τις εξής κατηγορίες: πωλήσεις, ενοικιάσεις, ανάθεση ακινήτου/γης σε μεσίτη, σελίδες επαγγελματιών με αναλυτικά στοιχεία, συμβουλές και οδηγίες για αγοραπωλησίες ακινήτων, πληροφορίες για στεγαστικά δάνεια, οδηγό για επιλογή φοιτητικής στέγης. Η αναζήτηση περιορίζεται σε κατοικίες, κατοικίες κοντά σε εκπαιδευτικά ιδρύματα, οικόπεδα, επαγγελματικούς χώρους, χώρους στάθμευσης, ακίνητα του εξωτερικού και εξοχικές κατοικίες.

- Εφόσον ο χρήστης εγγραφεί ως ιδιώτης, μπορεί να διαμορφώσει το προφίλ του παρέχοντας προσωπικές πληροφορίες, να προσθέτει και να τροποποιεί αγγελίες με φωτογραφίες, βίντεο και λεπτομερή περιγραφή των χαρακτηριστικών τους (οι οποίες προωθούνται και στο έντυπο της Χρυσής Ευκαιρίας), να συγκρίνει αγγελίες που τον ενδιαφέρουν, να αναθέτει τα ακίνητά του σε μεσίτη, να λαμβάνει ειδοποιήσεις σχετικές με τις αναζητήσεις του, να τυπώνει πρότυπα διαφημιστικά ενοικιαστήρια σημειώματα, να εκδηλώνει ενδιαφέρον για μια αγγελία με συμπλήρωση φόρμας που αποστέλλεται στον αγγελιοδότη. Υπάρχει επίσης δυνατότητα διακεκριμένης προβολής των αγγελιών με ανάλογη οικονομική επιβάρυνση.
- Οι επαγγελματίες, έχουν επιπρόσθετα δυνατότητα για: προαγορές αγγελιοδημοσιεύσεων τόσο στην εφημερίδα Χρυσή Ευκαιρία όσο και στην ιστοσελίδα, προγραμματισμό μελλοντικών δημοσιεύσεων, "έξυπνη" αναζήτηση αγγελιών μέσα από χρήσιμα φίλτρα, επίβλεψη ιστορικού κινήσεων των αγγελιών καθώς και παρακολούθηση αποθεμάτων των αγορών σε πραγματικό χρόνο.

# **3.2.3 www.spiti24.gr**

Πρόκειται για ιστότοπο ανάρτησης αγγελιών -αποκλειστικά- πώλησης και ενοικίασης ακινήτων. Απευθύνεται σε ιδιώτες και επαγγελματίες (μεσιτικά γραφεία και κατασκευαστικές εταιρίες) τόσο στην Ελλάδα όσο και στο εξωτερικό (η ιστοσελίδα μεταφράζεται σε αγγλική, γερμανική, γαλλική, ιταλική, ισπανική και ρωσική γλώσσα) και αποτελεί μέρος διεθνούς δικτύου ιστοσελίδων εύρεσης ακινήτων. Η ιστοσελίδα οργανώνεται στις εξής κατηγορίες αναζήτησης: Κατοικία, επαγγελματική στέγη, τουριστικά ακίνητα, μεσιτικά γραφεία, στεγαστικά δάνεια, ακίνητα εξωτερικού.

- Οι ιδιώτες, αφού εγγραφούν, μπορούν να δημοσιεύσουν, με τη συμπλήρωση αναλυτικής φόρμας, μέχρι τρεις αγγελίες δωρεάν, να αποθηκεύουν τις αγγελίες που τους ενδιαφέρουν για έρευνα και επεξεργασία, να αποθηκεύουν τις αναζητήσεις τους ώστε να ανατρέχουν σε αυτές όποτε επιθυμούν, να λαμβάνουν επιλεκτικά, μέσω e-mail, αγγελίες που ταιριάζουν στις αναζητήσεις τους, να αποστέλλουν σε μεσιτικά γραφεία της περιοχής τους πληροφορίες για το ακίνητο που αναζητούν, να ζητήσουν από μεσιτικά γραφεία εκτίμηση της αξίας του ακινήτου τους.
- Τα μεσιτικά γραφεία εγγράφονται δωρεάν και μπορούν να δημοσιεύσουν απεριόριστο αριθμό αγγελιών με προσθήκη οπτικοακουστικού υλικού, να λάβουν ειδοποιήσεις από ενδιαφερόμενους για τα ακίνητά τους, να μεταφέρουν τις αγγελίες τους σε ιστοσελίδες συνεργαζόμενων μεσιτικών γραφείων της επιλογής τους και να διαβάζουν στατιστικά στοιχεία για τις προβολές των ακινήτων τους.

### **3.2.4 www.tospitimou.gr**

Διαθέτει υπηρεσίες εφάμιλλες των παραπάνω ιστοσελίδων.

Επιπλέον, στην αρχική της σελίδα παρουσιάζει συνοπτικούς πίνακες που αναγράφουν τον τρέχοντα αριθμό αγγελιών πώλησης και ενοικίασης ακινήτων για τις πιο δημοφιλείς περιοχές, από τους οποίους οι ιδιώτες έχουν άμεση πρόσβαση στα ακίνητα του ενδιαφέροντός τους. Σε κάθε ακίνητο δίνεται ένας κωδικός για την αναζήτησή του στην αρχική σελίδα, ώστε να διευκολύνεται ο χρήστης στην έρευνά του.

 Ο ιδιώτης χρήστης που αναζητά ακίνητο έχει τη δυνατότητα να αποστείλει ηλεκτρονικά προκαθορισμένη αίτηση ενδιαφέροντος στον αγγελιοδότη με τα στοιχεία της επικοινωνίας του καθώς και τις ώρες και ημέρες που επιθυμεί να επισκεφθεί το ακίνητο καθώς και: να αποθηκεύσει τις αγαπημένες του αγγελίες, να τις συγκρίνει ή να λαμβάνει ενημερώσεις στο κινητό του τηλέφωνο ή στην ηλεκτρονική διεύθυνση αλληλογραφίας του για νέες αγγελίες που ταιριάζουν στις προγενέστερες αναζητήσεις του ή για μεταβολές στις τιμές και την κατάσταση των αγαπημένων του αγγελιών.

Οι φοιτητές που αναζητούν κατοικία μπορούν να επιλέξουν, μέσα από λίστα, το ίδρυμα φοίτησής τους και αυτομάτως να μεταφερθούν σε διαθέσιμα ακίνητα που έχουν άμεση πρόσβαση σε αυτό. Για τα ακίνητα που δίνεται η ακριβής τους θέση, εμφανίζεται πίνακας με ενδεικτικές αποστάσεις από τις σχολές και απεικονίζεται σε ηλεκτρονικό χάρτη η διαδρομή μετάβασης από το ακίνητο στη σχολή.

 Οι μεσίτες μπορούν να εξασφαλίσουν, μέσω της εγγραφής τους, την κατασκευή ανεξάρτητης, επαγγελματικής ιστοσελίδας από την ομάδα διαχείρισης της ιστοσελίδας tospitimou, με μικρή μηνιαία επιβάρυνση, όπου οι αγγελίες τους προβάλλονται ταυτόχρονα και στους δύο δικτυακούς τόπους. Οι αγγελίες των επαγγελματιών δημοσιεύονται σε εκτυπώσιμους καταλόγους (ώστε οι ενδιαφερόμενοι να συγκεντρώνουν έντυπα τις προτιμώμενες αγγελίες) και μπορούν να μεταφραστούν αυτομάτως σε ξένες γλώσσες ώστε να ανταποκρίνονται σε διεθνές κοινό.

# **3.2.5 www.studenthouse.gr**

Είναι ιστοσελίδα εύρεσης κυρίως φοιτητικής αλλά και οικονομικής στέγης (κατοικίες μέχρι 90τ.μ), αποκλειστικά για μίσθωση, χωρίς τη συνδρομή μεσιτικών γραφείων. Προσφέρει υπηρεσία εύρεσης συγκατοίκου, καθώς στα χαρακτηριστικά κάθε αγγελίας ακινήτου μπορεί να προστεθεί η δυνατότητα διάθεσης του για συγκατοίκηση. Τα ακίνητα παρουσιάζονται όπως στις ιστοσελίδες που περιγράφηκαν παραπάνω, με πλήρη χαρακτηριστικά και φωτογραφίες.

# **3.2.6 www.gati.gr - g**et **a**ll **t**he **i**nformation

Πρόκειται για online μηχανή αναζήτησης κατοικίας και όχι ιστοσελίδα καταχώρησης αγγελιών ακινήτων.

H προώθηση των διαθέσιμων κατοικιών προς πώληση/ενοικίαση πραγματοποιείται απευθείας από κατασκευαστές και ιδιοκτήτες ακινήτων, χωρίς τη συμμετοχή μεσιτικών γραφείων. Κάθε ακίνητο παρουσιάζεται αναλυτικά, με τα χαρακτηριστικά του να συμπληρώνονται μέσω καθορισμένων φορμών, επιτυγχάνοντας με τον τρόπο αυτό αντικειμενικότερη περιγραφή. Αναρτώνται φωτογραφίες και εντοπίζεται η ακριβής τοποθεσία του κάθε ακινήτου σε χάρτη. Τα στοιχεία επικοινωνίας με τον κατασκευαστή/ιδιοκτήτη εμφανίζονται στον ενδιαφερόμενο μετά από εγγραφή του στην ιστοσελίδα και πληρωμή χρηματικού αντίτιμου (με αποστολή και χρέωση sms από κινητό τηλέφωνο, παραχωρείται κωδικός που συμπληρώνεται στην ιστοσελίδα για την ενεργοποίηση της υπηρεσίας). Στην αρχική σελίδα ο χρήστης μπορεί να κάνει γρήγορη ή αναλυτική αναζήτηση ακινήτου προς πώληση ή ενοικίαση ανάλογα με την περιοχή, την τιμή και

το εμβαδό του. Επίσης ο χρήστης έχει τη δυνατότητα να πληροφορηθεί αναλυτικά για τους κατασκευαστές και τις δραστηριότητές τους, για τις περιοχές που επιθυμεί να αναζητήσει κατοικία (ταυτότητα περιοχής, συγκοινωνία, δημόσιες υπηρεσίες, δημόσια εκπαίδευση, πολεοδομικά χαρακτηριστικά, δημογραφικά δεδομένα) καθώς και για τα υπό κατασκευή ακίνητα ανά περιοχή. Διαθέτει επίσης ιστολόγιο (=μορφή ιστοχώρου ως λίστα καταχωρήσεων από την νεότερη στην παλαιότερη) με ειδήσεις και απόψεις για την ακίνητη περιουσία (φορολογία, επενδύσεις).

## **3.2.7 www.petradaki.gr**

Δημιουργήθηκε το 2013 με στόχο την προηγμένη αναζήτηση ακινήτου. Σε αντίθεση με τη συμβατική αναζήτηση στέγης που παρέχουν οι προηγούμενες ιστοσελίδες, όπου ο ενδιαφερόμενος χρήστης δηλώνει κάποια βασικά κριτήρια και η ιστοσελίδα επιστρέφει μεγάλο όγκο αποτελεσμάτων τα οποία στη συνέχεια ο χρήστης περιορίζει, προσθαφαιρώντας διαθέσιμα φίλτρα, το "petradaki" δίνει τη δυνατότητα επιλογής 80 κριτηρίων αναζήτησης στέγης τα οποία στη συνέχεια διαχωρίζονται από το χρήστη σε αναγκαία και επιθυμητά. Τα αποτελέσματα έτσι παρουσιάζονται με όλα τα αναγκαία και όσο το δυνατό περισσότερα από τα επιθυμητά κριτήρια, σε φθίνουσα σειρά. Η περιήγηση στο "petradaki", αφού ο χρήστης εγγραφεί ως ιδιώτης ή μεσίτης οργανώνεται ως εξής:

- Αναζήτηση: Ο χρήστης δύναται να αναζητήσει κατοικία προς πώληση ή ενοικίαση με τον τρόπο που περιγράφηκε παραπάνω. Σε περίπτωση που η αναζήτηση δεν παρέχει αποτελέσματα, ο εγγεγραμμένος χρήστης μπορεί είτε να αποθηκεύσει το ερώτημά του ώστε η ιστοσελίδα να πραγματοποιεί αυτόματα καθημερινό έλεγχο για την εκπλήρωσή του, στέλνοντάς του αντίστοιχη ενημέρωση, είτε να αναθέσει την αναζήτησή του σε επαγγελματία-μεσίτη, συνεργαζόμενο με το "petradaki".
- Καταχώρηση: Η καταχώρηση ακινήτου γίνεται μέσω της επιλογής πληθώρας χαρακτηριστικών από καθορισμένη φόρμα. Δίνεται η δυνατότητα για ανάρτηση έως και 30 φωτογραφιών και προσθήκη video clip του ακινήτου.
- Υπηρεσίες επαγγελματιών: Διατίθεται κατάλογος με τους συνεργαζόμενους μεσίτες, με αναλυτική παρουσίαση της δραστηριότητάς τους.
- Ο εγγεγραμμένος χρήστης μπορεί, μέσω του προσωπικού του λογαριασμού, να ανατρέξει σε αγγελίες που έχει αποθηκεύσει και να τις οργανώσει σε φακέλους, να διαβάσει σημειώσεις και παρατηρήσεις που έχει καταγράψει σε προηγούμενες αναζητήσεις του, να βαθμολογήσει (με κλίμακα 5 αστεριών) ένα ακίνητο βάσει της παρουσίασής του στην ιστοσελίδα, να εκτυπώσει ή να στείλει σε e-mail αγαπημένες του αγγελίες και να στείλει μήνυμα στο ηλεκτρονικό ταχυδρομείο του αγγελιοδότη.

*Το προβληματικό στοιχείο των παραπάνω είναι πως επιτελούν έναν πολύ μικρό και συγκεκριμένο ρόλο στην διαχείριση της πληροφορίας στην ακίνητη περιουσία: Αυτό της αποτελεσματικής και ταχείας εύρεσης στέγης. Η χρησιμότητα δηλαδή αυτών παύει να υφίσταται με την έναρξη της μίσθωσης.*

*Κρίνεται πλέον αναγκαίο να δημιουργηθεί μια εφαρμογή κοινωνικής δικτύωσης, ένας αμφίδρομος τρόπος επικοινωνίας μεταξύ μισθωτών και εκμισθωτών που δεν θα περιορίζεται πλέον στην αναζήτηση και διάθεση στέγης αλλά θα υφίσταται και θα λειτουργεί είτε αυτόνομα είτε επικουρικά σε όλη την διάρκεια της μίσθωσης, με στόχο να διευκολύνει τα 2 μέρη να ανταπεξέρχονται άμεσα και ικανοποιητικά στις υποχρεώσεις που απορρέουν αυτής.* 

Ήδη στην κατεύθυνση αυτή, έχουν κινηθεί σε διεθνές επίπεδο τα :

## **3.2.8 www.rentsocial.com (USA)**

Στόχος είναι, όπως στα παραπάνω, το real estate, προστίθενται όμως οι εξής δυνατότητες:

- Δημιουργία προφίλ χρήστη
- Ανάρτηση προηγούμενης κατοικίας και δυνατότητα αξιολόγησης αυτής
- Δημιουργία επαφής με γείτονες βάσει παρούσας διεύθυνσης κατοικίας και ανταλλαγής πληροφοριών μέσω προσωπικών μηνυμάτων
- Πληρωμή ενοικίου
- Προσθήκη επαφών από άλλες πηγές (e-mail,facebook,twitter,etc)

## **3.2.9 www.10ants.com (USA)**

Έχει βασικό άξονα την τοπική κοινωνία (είτε πρόκειται για μία πολυκατοικία ή συγκρότημα κατοικιών ή γειτονιά). Απευθύνεται πρωτίστως σε μισθωτές.

Μέσω ταχυδρομικού κώδικα που πληκτρολογεί ο χρήστης εντοπίζεται η παρούσα ή μελλοντική κατοικία ή επαγγελματική του στέγη και έτσι προβάλλεται η τοπική κοινωνία στην οποία ανήκει. Σε περίπτωση που δεν υπάρχει, δίνεται η δυνατότητα σε αυτόν να τη δημιουργήσει.

Κάθε τοπική κοινωνία διαθέτει έναν «πίνακα ανακοινώσεων» στον οποίο αναρτώνται πληροφορίες για την κοινότητα, ημερολόγιο δραστηριοτήτων και εκδηλώσεων, φωτογραφίες μελών, ομάδες ατόμων με ιδιαίτερα ενδιαφέροντα ανά κατηγορία, διαθέσιμα ακίνητα προς μίσθωση με πλήρη επισκόπηση σε αυτά. Τα μέλη κάθε κοινότητας μπορούν να μοιράζονται υπηρεσίες, αντικείμενα, πληροφορίες και να επικοινωνούν άμεσα μεταξύ τους.

Με αυτό τον τρόπο δίνεται η ευκαιρία σε κάθε υποψήφιο ένοικο να σχηματίσει μια πλήρη εικόνα της νέας του στέγης και των στοιχείων που την περιβάλλουν (καταστήματα, δημόσιες υπηρεσίες, συγκοινωνία).

### **3.2.10 www.nextdoor.com (USA)**

Πρόκειται για private social network που βασίζεται στην ανταλλαγή πληροφορίας και σχετίζεται με την τοπική κοινωνία (γειτονιά). Κάθε χρήστης συμπληρώνοντας e-mail, διεύθυνση κατοικίας και ταχυδρομικό κώδικα και αφού επαληθευτεί η εγκυρότητα των στοιχείων του, γίνεται μέλος της αντίστοιχης -γεωγραφικά προσδιορισμένης- κοινότητας. Κάθε κοινότητα διαθέτει δική της ιστοσελίδα που μόνο τα μέλη της αλληλεπιδρούν μέσω άμεσων μηνυμάτων, συμμετέχουν σε ομάδες, οργανώνουν εκδηλώσεις, ενημερώνονται για τα τελευταία δρώμενα της κοινότητας. Δεν διαθέτει υπηρεσίες real estate.

# **3.2.11 www.rentlord.com (UK)**

Αναπτύχθηκε προκειμένου να διευκολύνει τους ιδιοκτήτες ακινήτων στην εκμετάλλευση της περιουσίας τους.

Ο χρήστης αφού καταχωρήσει τα προσωπικά του στοιχεία, δηλώνει το ακίνητό του και στην συνέχεια την ιδιότητά του σε σύγκριση με αυτό (εκμισθωτής -μεσίτης-μισθωτής). Βασική προϋπόθεση εγγραφής είναι να δηλωθεί τουλάχιστον ένα ακίνητο (διεύθυνση, χαρακτηριστικά), το οποίο εντοπίζεται αυτομάτως και σημειώνεται σε χάρτη, διαφορετικά ο χρήστης δεν μπορεί να προχωρήσει στην διαμόρφωση προφίλ και κατά συνέπεια αδυνατεί να επωφεληθεί των υπηρεσιών του, κάποιες από τις οποίες φέρουν μικρή χρηματική επιβάρυνση(είτε μεμονωμένα είτε με την μορφή συνδρομητικού πακέτου). Ορισμένες από αυτές είναι:

Για τους μισθωτές:

- προσφέρει πρόσβαση σε rental networks για εύρεση κατοικίας
- μεσολαβεί για την σύνδεση οικιακών παροχών (ηλεκτρισμός, ύδρευση, τηλεφωνία, φυσικό αέριο, δορυφορική τηλεόραση) στην νέα κατοικία
- υπολογίζει και διανέμει τα ποσά των δαπανών μεταξύ συγκατοίκων
- επιλύει τυχόν διαφορές με τον εκμισθωτή
- υπενθυμίζει μέσω μηνυμάτων προθεσμίες πληρωμής ενοικίου, προσδιορίζοντας ακριβή ποσά
- παρέχει δυνατότητα πληρωμής ενοικίου (μέσω online banking).
- διαφυλάσσει την κατατεθειμένη εγγύηση.
- κάθε πληρωμή καταχωρείται και χρησιμοποιείται ως αποδεικτικό συνέπειας τόσο στην παρούσα (για αποφυγή προστριβών με ιδιοκτήτη) όσο και σε μελλοντική μίσθωση.

Για τους εκμισθωτές:

- Δωρεάν καταχώρηση αγγελιών μίσθωσης.
- Λίστα ενδιαφερόμενων και προτεινόμενων υποψήφιων μισθωτών(με πλήρη στοιχεία και διατιθέμενο ποσό για μίσθωση) μέσα από έμπιστα networks.
- Ηλεκτρονική σύναψη μισθωτηρίων συμβολαίων.
- Είσπραξη ενοικίων (με μικρή χρηματική επιβάρυνση προμήθεια).
- Επικοινωνία με τον μισθωτή μέσω άμεσων μηνυμάτων.
- Νομικές συμβουλές και υπηρεσίες.
- Ασφαλιστική κάλυψη ακινήτων.
- Τεχνική κάλυψη, επιθεώρηση κατοικιών.

# **3.2.12 www.airbnb.com (USA)**

Πρόκειται για ιστοσελίδα εύρεσης και διάθεσης τουριστικού καταλύματος. Οι χρήστες διακρίνονται σε οικοδεσπότες και ταξιδιώτες.

Οι οικοδεσπότες διαμορφώνουν το προφίλ τους και καταχωρούν ένα χώρο ή ένα ακίνητο που διαθέτουν προς φιλοξενία, συνοδευόμενο από τα χαρακτηριστικά του και το ημερήσιο κόστος μίσθωσης που βαρύνει τους ταξιδιώτες. Κάθε καταχώρηση μπορεί να συνοδεύεται από φωτογραφίες και κριτικές ταξιδιωτών που έχουν φιλοξενηθεί στο παρελθόν. Αφού ολοκληρωθεί η καταχώρηση, ο οικοδεσπότης μπορεί να επιλέξει τον τρόπο που θα παραχωρήσει το χώρο του: αυτόματα, στο χρήστη που δηλώνει ενδιαφέρον ή χειροκίνητα, με αποδοχή του αιτήματος κράτησης του ενδιαφερόμενου. Οι κρατήσεις χώρων επιτυγχάνονται μέσα από ένα σύστημα συναλλαγών που έχει αναπτύξει η εταιρία και περιλαμβάνει πλήθος τρόπων πληρωμής. Για την αποτελεσματική επικοινωνία των δύο μερών μέχρι την άφιξη του ταξιδιώτη στο χώρο του οικοδεσπότη, η ιστοσελίδα διαθέτει σύστημα αποστολής μηνυμάτων. Η φιλοξενία του ταξιδιώτη θα πρέπει να πληροί το πρότυπο φιλοξενίας όπως έχει οριστεί από την εταιρία. Για την προστασία της ιδιοκτησίας από πιθανή κακή χρήση του ταξιδιώτη, η εταιρία παρέχει την "εγγύηση του οικοδεσπότη" που ανέρχεται στο ποσό των €800.000. Με τη λήξη της φιλοξενίας, τόσο ο ταξιδιώτης όσο και ο οικοδεσπότης μπορούν να αξιολογήσουν τα δύο μέρη αντίστοιχα.

Οι ταξιδιώτες αφού διαμορφώσουν το προφίλ τους, επιλέγουν μέσα από μια σειρά φίλτρων την περιοχή και το χώρο που επιθυμούν να φιλοξενηθούν. Για κάθε χώρο που επιλέγουν, έχουν πρόσβαση σε πληροφορίες που αφορούν το χώρο, στο προφίλ του οικοδεσπότη, αλλά και σε δημοσιεύσεις μελών που περιγράφουν την ευρύτερη περιοχή, παρέχοντας με τον τρόπο αυτό τη δυνατότητα να επιλέξουν τον καταλληλότερο χώρο για τη διαμονή τους.

# 4

# **Ανάλυση και Σχεδίαση**

# **4.1 Εισαγωγή**

Στο παρόν κεφάλαιο περιγράφεται η ανάλυση και η σχεδίαση του λογισμικού της εφαρμογής, τα βασικά χαρακτηριστικά της οποίας αναφέρθηκαν στην προηγούμενη ενότητα. Η ανάλυση και η σχεδίαση αυτή προκύπτει από τον προσδιορισμό των προδιαγραφών της εφαρμογής μέσα από τη διεξαγωγή δημοσκόπησης με τίτλο "Η συμβολή του διαδικτύου στη διαχείριση της ακίνητης περιουσίας", της οποίας τα αποτελέσματα αναλύονται διεξοδικά, και παρουσιάζεται μέσα από τα έγγραφα ανάπτυξης λογισμικού: "Έγγραφο Προσδιορισμού των Απαιτήσεων του Λογισμικού", "Έγγραφο Περιγραφής του Αρχιτεκτονικού Σχεδίου" και "Έγγραφο Περιγραφής του Λεπτομερούς Σχεδίου". Για τη μοντελοποίηση της εφαρμογής χρησιμοποιήθηκαν η γλώσσα μοντελοποίησης UML και η μεθοδολογία ανάπτυξης λογισμικού RUP.

# **4.1.1 UML (Unified Modeling Language)**

Η Ενοποιημένη Γλώσσα Μοντελοποίησης UML (Unified Modeling Language) είναι μια γραφηματική γλώσσα μοντελοποίησης η οποία προέκυψε από την ενοποίηση πολλών αντικειμενοστραφών μεθόδων ανάλυσης και σχεδιασμού λογισμικών συστημάτων. Στο σημείο αυτό οφείλουμε να τονίσουμε τον εξής διαχωρισμό: Η UML είναι, όπως αναφέραμε, γλώσσα και όχι μέθοδος. Οι μέθοδοι απαρτίζονται από μία γλώσσα μοντελοποίησης και μία διαδικασία. Η γλώσσα αφορά τον γραφικό συμβολισμό που οι μέθοδοι χρησιμοποιούν για την περιγραφή των σχεδίων, ενώ η διαδικασία είναι ο συμβολισμός της μεθόδου μέσα από μια σειρά βημάτων που ακολουθούνται για την υλοποίηση ενός σχεδίου.

Η UML συντίθεται από τρία δομικά στοιχεία:

- αντικείμενα: είναι οι μονάδες, τα πρωταρχικά στοιχεία που μοντελοποιούνται
- Συσχετίσεις: είναι ο συνδετικός κρίκος μεταξύ των αντικειμένων, καθορίζει τον τρόπο που τα αντικείμενα σχετίζονται μεταξύ τους
- Διαγράμματα: απεικονίζουν διάφορες όψεις του μοντέλου, προβάλλουν μια συλλογή αντικειμένων που μέσα από τις συσχετίσεις τους παρουσιάζουν κάποια λειτουργία του υπό κατασκευή συστήματος.

Ακολουθεί ιεραρχική κατηγοριοποίηση των διαγραμμάτων της UML. Πρόκειται για 13 τύπους διαγραμμάτων που διαιρούνται σε 2 κατηγορίες: 6 διαγράμματα που παρουσιάζουν πληροφορίες δομής (Structure diagrams) και 7 διαγράμματα που παρουσιάζουν γενικούς τύπους λειτουργιών ενός συστήματος (Behaviour diagrams), με 4 από αυτά να αναπαριστούν διαφορετικούς τρόπους αλληλεπίδρασης μεταξύ των αντικειμένων του συστήματος (Interaction diagrams).

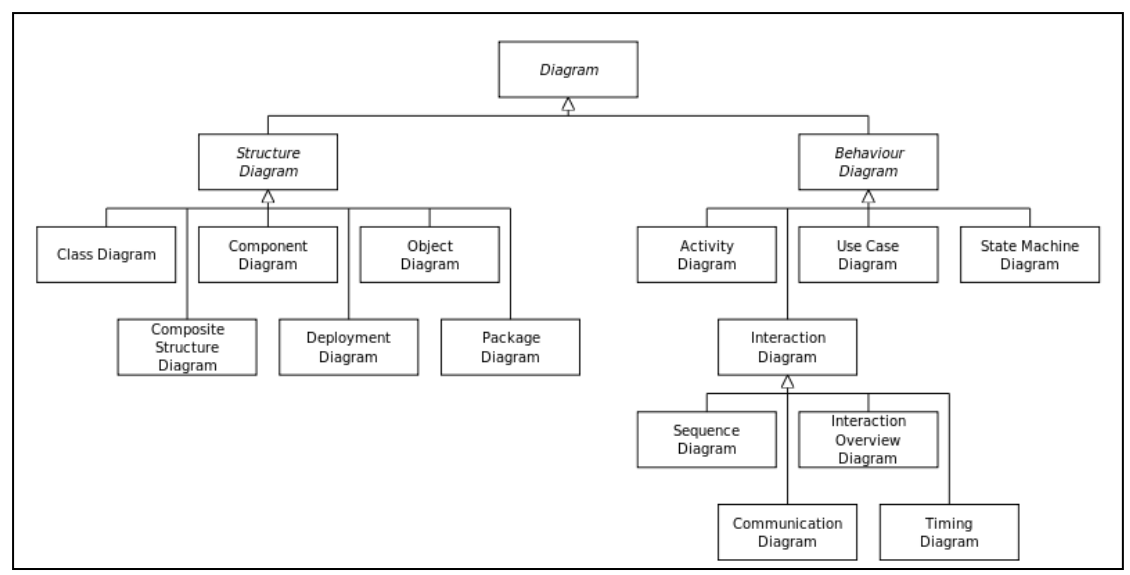

**Εικόνα 4.1.1.1**

Από τα παραπάνω διαγράμματα, για τη μοντελοποίηση της εφαρμογής μας χρησιμοποιήθηκαν τα εξής:

- διαγράμματα περιπτώσεων χρήσης (use case diagrams): Οι περιπτώσεις χρήσης αποτελούν ένα σύνολο σεναρίων τα οποία συνδέονται από ένα κοινό για το χρήστη στόχο. Τα διαγράμματα αυτά αποτελούνται από τους χαρακτήρες (ρόλος που έχει κάποιος χρήστης) που διεκπεραιώνουν περιπτώσεις χρήσης, και τις ίδιες τις περιπτώσεις χρήσης.
- διαγράμματα κλάσεων (class diagrams): περιγράφουν τους τύπους των αντικειμένων στο σύστημα και τα διάφορα είδη στατικών σχέσεων που υπάρχουν μεταξύ τους. Δείχνουν επίσης τις ιδιότητες και λειτουργίες μίας κλάσης αλλά και τους περιορισμούς που υπάρχουν στη σύνδεση των αντικειμένων. Οι στατικές σχέσεις διακρίνονται σε 2 είδη: τις συσχετίσεις (σχέσεις μεταξύ στιγμιότυπων της κλάσης) και τους υπότυπους.
- διαγράμματα αλληλεπίδρασης (interaction diagram): περιγράφουν τον τρόπο που συνεργάζονται κάποιες ομάδες αντικειμένων (=πολλά αντικείμενα σε 1 περίπτωση χρήσης). Θα τα χρησιμοποιήσουμε προκειμένου να περιγράψουμε τη λειτουργία μιας περίπτωσης χρήσης (διάγραμμα ακολουθίας).
- διαγράμματα καταστάσεων (state diagram): περιγράφουν όλες τις πιθανές καταστάσεις που μπορεί να βρεθεί ένα αντικείμενο (=ένα αντικείμενο με πολλές περιπτώσεις χρήσης), δείχνουν δηλαδή τη συμπεριφορά του αντικειμένου σε όλη τη διάρκεια της ζωής του.
- διαγράμματα συστατικών (component diagrams): απεικονίζουν την αρχιτεκτονική της εφαρμογής, με το σύνολο των συστατικών της και τις εξαρτήσεις τους.

# **4.1.2 RUP (Rational Unified Process)**

Η Ενοποιημένη Διαδικασία της Rational (RUP) αναπτύχθηκε από την Rational Software Corporation και είναι μία επαναληπτική και προσθετική διαδικασία ανάπτυξης λογισμικού, δηλαδή το λογισμικό αναπτύσσεται και παράγεται σταδιακά. Η διαδικασία διαθέτει έναν κύκλο ζωής, ο οποίος περιλαμβάνει 4 φάσεις:

- σύλληψη: καθορίζεται η επιχειρηματική λογική και η εμβέλεια του έργου
- επεξεργασία: γίνεται η συλλογή των προδιαγραφών του συστήματος, αναλύεται και σχεδιάζεται σε γενικό επίπεδο η αρχιτεκτονική του.
- κατασκευή: υλοποίηση του έργου με προσθετικές επαναλήψεις σε ότι αφορά τη λειτουργικότητα και αναθεωρητικές επαναλήψεις σε ότι αφορά τον κώδικα.
- μετάβαση: δοκιμές Βήτα (beta testing), ρύθμιση απόδοσης του συστήματος, εκπαίδευση χρηστών.

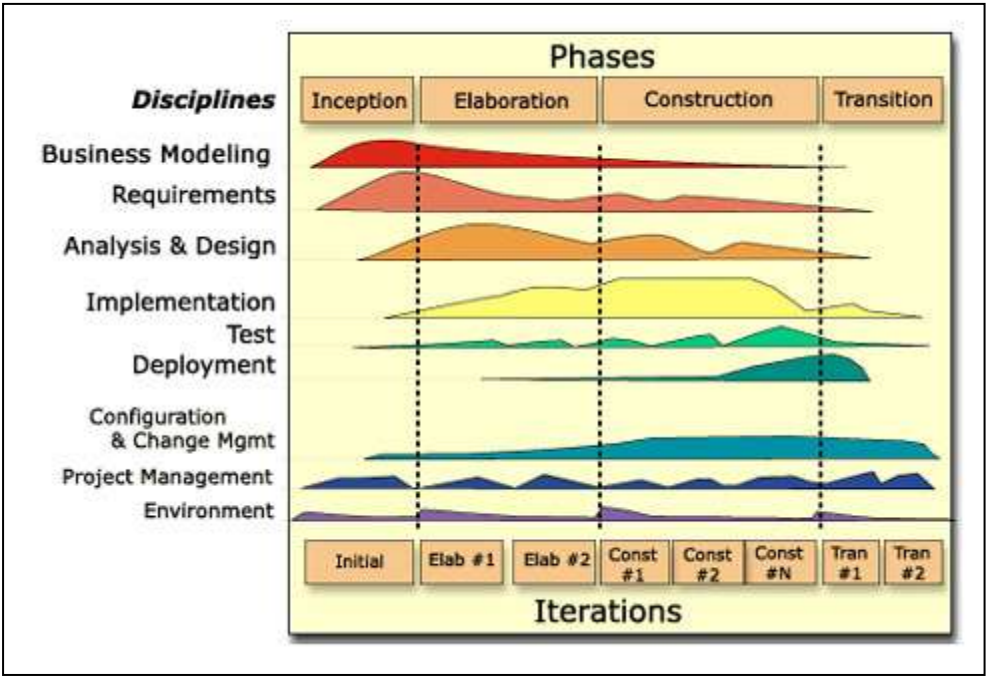

**Εικόνα 4.1.2.1**

Κάθε μία από τις παραπάνω φάσεις, περιλαμβάνει μια σειρά επαναλαμβανόμενων βασικών εργασιών, όπως αυτές φαίνονται στην παραπάνω εικόνα (κατακόρυφος άξονας). Αυτές είναι:

- καταγραφή των απαιτήσεων: καθορισμός των αναγκών των χρηστών
- ανάλυση: χειρισμός των απαιτήσεων (οργάνωση και αλλαγή αυτών όποτε οι ανάγκες μεταβάλλονται). Σε αυτή τη φάση χρησιμοποιούνται συνήθως διαγράμματα περιπτώσεων χρήσης, διαγράμματα κλάσεων και διαγράμματα δραστηριότητας
- σχεδίαση: καθορισμός της αρχιτεκτονικής του συστήματος βάσει των απαιτήσεων. Σε αυτή τη φάση χρησιμοποιούνται διαγράμματα
- υλοποίηση: κατασκευή του λογισμικού
- δοκιμή: επαλήθευση της ποιότητας του λογισμικού

# **4.2 Απαιτήσεις λογισμικού**

# **4.2.1 Συλλογή απαιτήσεων λογισμικού**

Για την προσέγγιση και συλλογή των λειτουργικών απαιτήσεων του λογισμικού για το υπό ανάπτυξη σύστημα, σχεδιάστηκε και διανεμήθηκε ερωτηματολόγιο που εξετάζει την εξοικείωση των Ελλήνων στη χρήση του διαδικτύου για θέματα μισθώσεων στέγης.

Το ερωτηματολόγιο διανεμήθηκε από 7/2/2014 - 16/5/2014 σε έντυπη και ηλεκτρονική μορφή(δημιουργήθηκε, επεξεργάστηκε και αποθηκεύτηκε στο Google Drive και στη συνέχεια κοινοποιήθηκε το αντίστοιχο URL σε social media). Ο τύπος των ερωτήσεων ήταν πολλαπλής επιλογής, πλαίσια ελέγχου και ελεύθερο κειμένο.

Συμπληρώθηκε από 44 άτομα.

Η επεξεργασία των απαντήσεων πραγματοποιήθηκε με το MS Excel. Ακολουθεί παρουσίαση των αποτελεσμάτων και των σχετικών συμπερασμάτων που διαιρείται σε 5 μέρη, όπως παρατίθενται στον παρακάτω πίνακα:

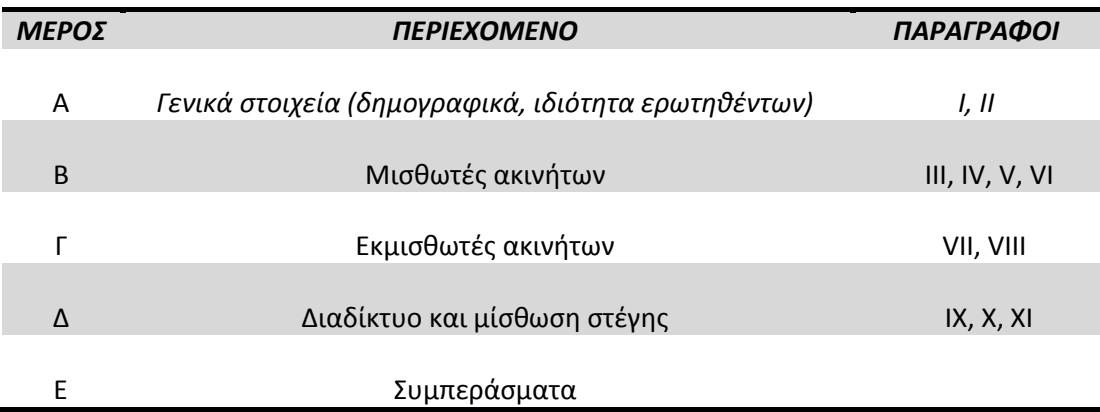

### **Μέρος Α: Γενικά στοιχεία**

#### I. **Δημογραφικά στοιχεία : Ηλικία**

#### *Ερώτηση*: Ποια είναι η ηλικία σας;

*Ο/Η ερωτηθείς/είσα καλείται να επιλέξει ανάμεσα σε 4 ηλικιακές ομάδες, όπως αυτές παρουσιάζονται στα παρακάτω διαγράμματα.* 

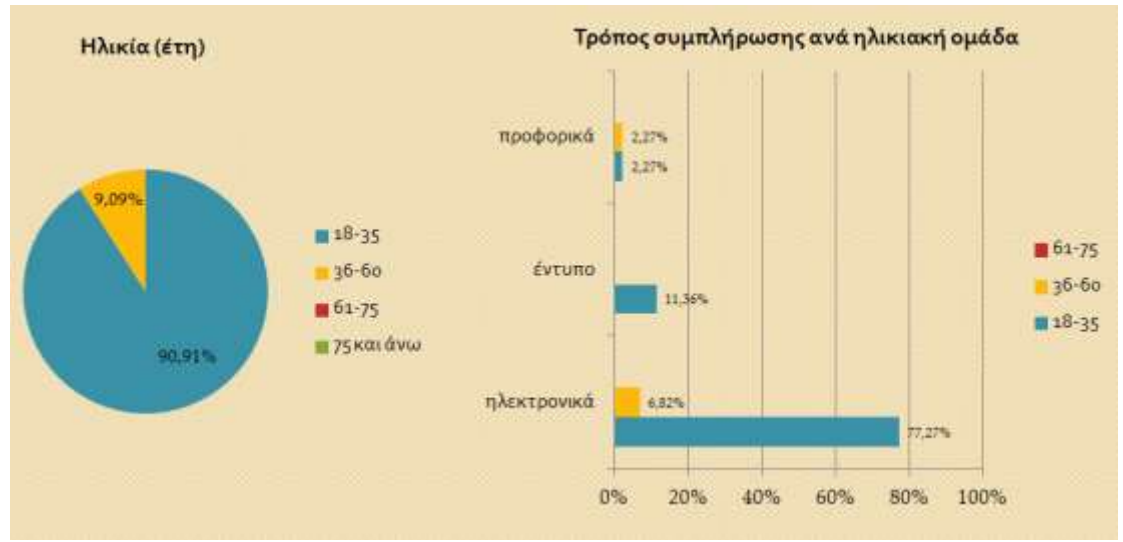

**Εικόνα 4.2.1.1**

Από τους 44 ερωτηθέντες, οι 40 ανήκουν στην πρώτη ηλικιακή ομάδα (18-35 ετών), ενώ οι λοιποί 4**,** ανήκουν στην δεύτερη ηλικιακή ομάδα (36-60 ετών). Από το δεξιό διάγραμμα, συμπεραίνουμε πως η ηλεκτρονική συμπλήρωση πραγματοποιήθηκε κυρίως από την ηλικιακή ομάδα 18-35.

### II. **Ιδιότητα σχετική με τα ακίνητα**

*Ερώτηση 1*: Είστε ενοικιαστής/στρια ακινήτου; *Ερώτηση 2*: Είστε ιδιοκτήτης/τρια ενοικιαζόμενου ακινήτου; *Ο/Η ερωτηθείς/είσα καλείται να απαντήσει με την επιλογή ναι/όχι.*

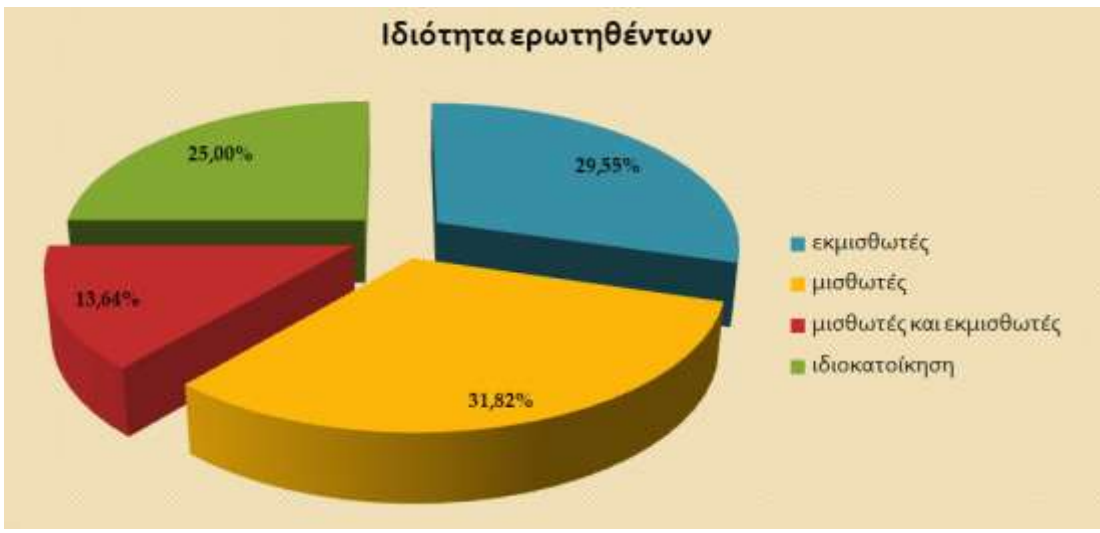

**Εικόνα 4.2.1.2**

Από τα 44 άτομα που συμπλήρωσαν το ερωτηματολόγιο , οι 14 είναι ενοικιαστές ενός ακινήτου(μισθωτές), οι 13 είναι ιδιοκτήτες ενοικιαζόμενου ακινήτου (εκμισθωτές), 6 είναι ενοικιαστές που έχουν στην κατοχή τους ένα ή περισσότερα ακίνητα προς ενοικίαση (εκμισθωτές και μισθωτές) και 11 έχουν ακίνητο στο οποίο ιδιοκατοικούν.

### **Μέρος Β: Μισθωτές ακινήτων**

III. **Τρόπος εύρεσης ακινήτου - Ιστότοποι προώθησης αγγελιών ακινήτων που προτιμήθηκαν.**

#### *Ερώτηση 1: Πώς βρήκατε το ακίνητό σας;*

Οι ερωτηθέντες μπορούν να επιλέξουν από ένα πλαίσιο ελέγχου τις απαντήσεις: έντυπη αγγελία, αγγελία στο internet, μεσιτικό γραφείο, άλλο.

Σε περίπτωση που η απάντηση στην ερώτηση 1 περιλαμβάνει την αγγελία στο internet, ακολουθεί η:

#### *Ερώτηση 1.1: Ποιους ιστότοπους επισκεφθήκατε για να αναζητήσετε νέα στέγη;*

Οι ερωτηθέντες μπορούν να επιλέξουν από δύο πλαίσια ελέγχου: Ανάρτησης αγγελιών ακινήτων και Social media. Το κάθε ένα, διαθέτει πλήθος επιλογών, όπως φαίνεται στο παρακάτω στιγμιότυπο.

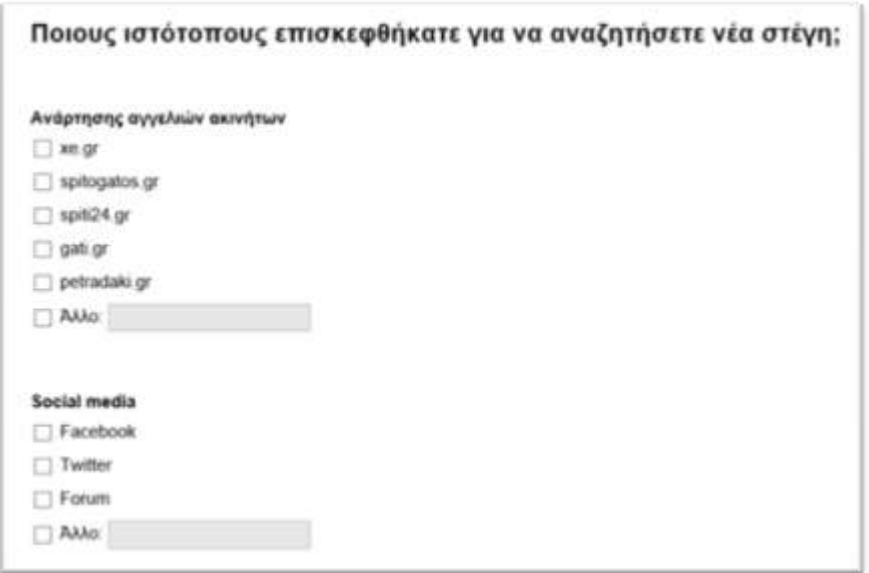

**Εικόνα 4.2.1.3**
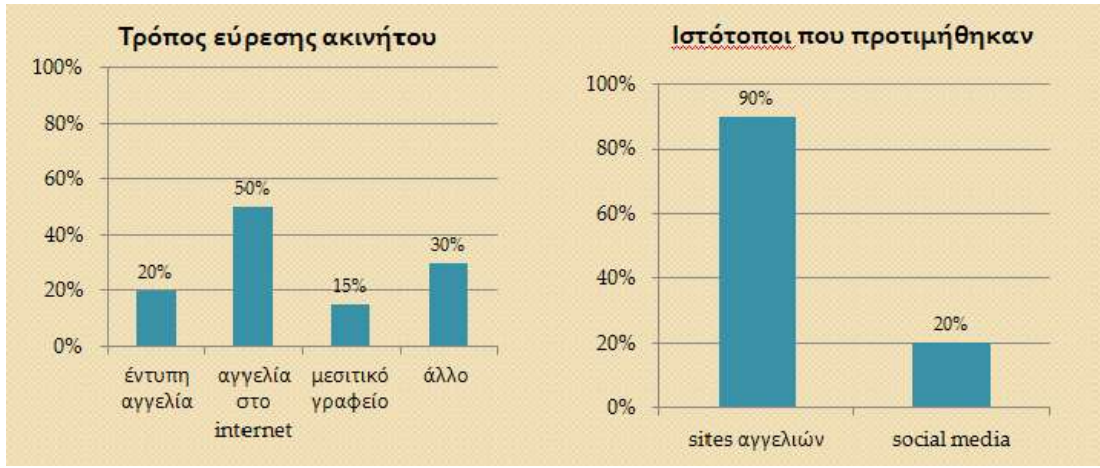

**Εικόνα 4.2.1.4**

Από τους 20 μισθωτές, 10 βρήκαν το ακίνητό τους με τη συνδρομή του διαδικτύου εκ των οποίων οι 9, προτίμησαν sites αγγελιών ακινήτων.

# IV. **Οπτικοακουστική πληροφορία πριν την επίσκεψη στο ακίνητο - βαρύτητα πληροφορίας στην τελική απόφαση.**

*Ερώτηση 1: Είχατε πρόσβαση σε φωτογραφίες / video πριν επισκεφθείτε για πρώτη φορά το ακίνητο;*

Ο/Η ερωτηθείς/είσα καλείται να απαντήσει με την επιλογή ναι/όχι. Σε περίπτωση θετικής απόκρισης ακολουθεί η:

*Ερώτηση 1.1: Πόσο συνέβαλαν στον περιορισμό της αναζήτησής σας και στην τελική σας απόφαση;*

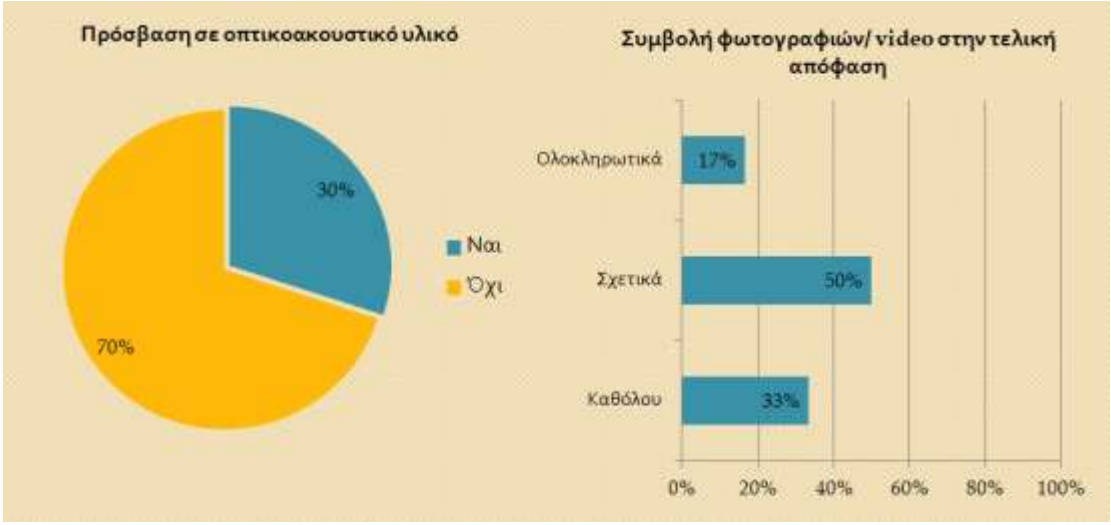

**Εικόνα 4.2.1.5**

*Από τους 20 μισθωτές ακινήτων, 6 είχαν πρόσβαση σε φωτογραφίες και video πριν από την πρώτη επίσκεψή τους και κλήθηκαν να προσδιορίσουν το μέγεθος της επιρροής αυτών στην τελική τους απόφαση. Όπως φαίνεται στο δεξιό διάγραμμα της εικόνας 4.2.1.5, τέσσερις στους έξι επηρεάστηκαν από το οπτικοακουστικό υλικό (σχετικά και ολοκληρωτικά).*

# V. **Πληροφόρηση από τρίτους μετά από την επίσκεψη στο ακίνητο: Περιεχόμενο και βαρύτητα πληροφορίας.**

*Ερώτηση 1: Πριν τη μίσθωση, ζητήσατε πληροφορίες από προηγούμενους ενοικιαστές ή γείτονες;*

Ο/Η ερωτηθείς/είσα καλείται να απαντήσει με την επιλογή ναι/όχι. Σε περίπτωση θετικής απάντησης ακολουθεί η ερώτηση 1.1, διαφορετικά η 1.2 (η περίπτωση αυτή αναλύεται στην παράγραφο VI) .

*Ερώτηση 1.1: Αυτές σχετίζονταν με:*

Οι ερωτηθέντες μπορούν να επιλέξουν από ένα πλαίσιο ελέγχου τις απαντήσεις: το ακίνητο, τον εκμισθωτή, την περιοχή, άλλο(πεδίο ελεύθερου κειμένου). Ακολουθεί η ερώτηση 1.1.1: *Ερώτηση 1.1.1:* Πόσο συνέβαλαν στην τελική σας απόφαση;

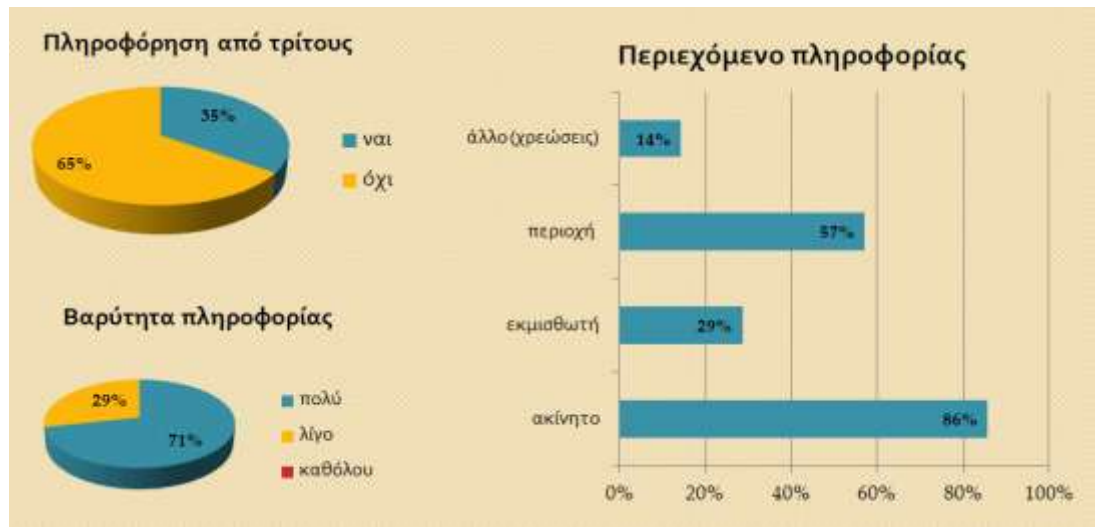

**Εικόνα 4.2.1.6**

*Από τους 20 μισθωτές ακινήτων, 7 πληροφορήθηκαν από γείτονες και προηγούμενους μισθωτές κυρίως για το ακίνητο(κατάσταση, μειονεκτήματα) και την περιοχή. Όλοι δήλωσαν πως ωφελήθηκαν από την ενημέρωση.*

# VI. **Πληροφόρηση από τρίτους μετά από την επίσκεψη στο ακίνητο: Περιεχόμενο και βαρύτητα πληροφορίας.**

*Ερώτηση 1(όπως διατυπώθηκε στην παράγραφο V): Πριν τη μίσθωση, ζητήσατε πληροφορίες από προηγούμενους ενοικιαστές ή γείτονες;* 

Αναλύεται η αρνητική απάντηση.

*Ερώτηση 1.2: Θα επιθυμούσατε να έχετε πληροφορίες;*

Ο/Η ερωτηθείς/είσα καλείται να απαντήσει με την επιλογή ναι/όχι. Σε περίπτωση θετικής απάντησης, ακολουθεί η:

*Ερώτηση 1.2.1: Αυτές να είναι σχετικές με:*

Οι ερωτηθέντες μπορούν να επιλέξουν από ένα πλαίσιο ελέγχου τις απαντήσεις: το ακίνητο, τον εκμισθωτή, την περιοχή, άλλο (πεδίο ελεύθερου κειμένου).

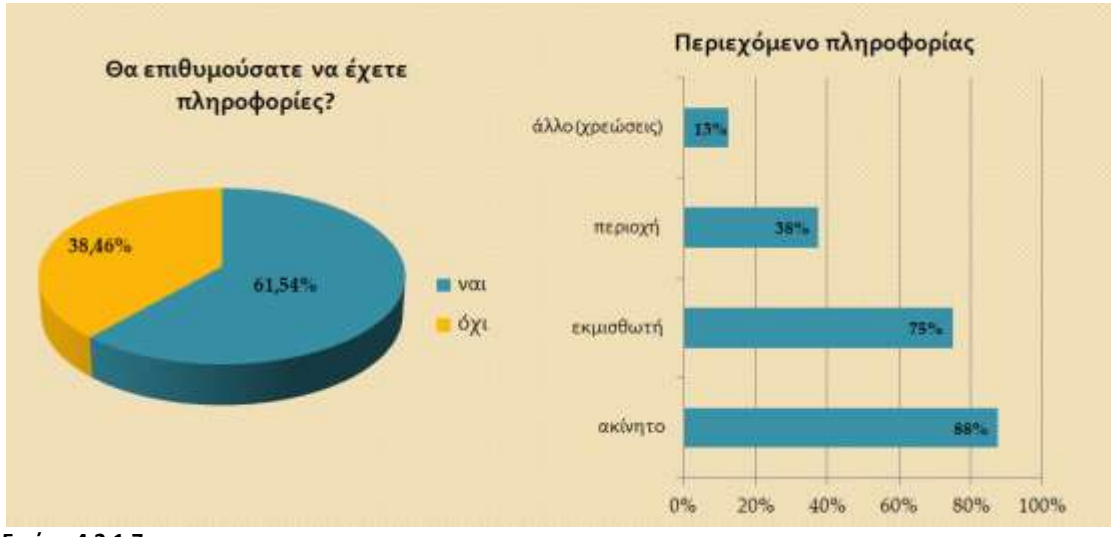

**Εικόνα 4.2.1.7**

*Από τους 13 μισθωτές ακινήτων που δεν είχαν πληροφόρηση πριν από τη μίσθωση από γείτονες/προηγούμενους μισθωτές, οι 8 θα επιθυμούσαν να ενημερωθούν από τους τελευταίους, κυρίως για το ακίνητο και τον εκμισθωτή.*

## **Μέρος Γ: Εκμισθωτές ακινήτων**

# VII. **Τρόπος διαφήμισης του/ων ακινήτου/ων – Ιστότοποι προώθησης αγγελιών ακινήτων που προτιμήθηκαν.**

## *Ερώτηση 1: Πώς διαφημίζετε το ακίνητό σας;*

Οι ερωτηθέντες μπορούν να επιλέξουν από ένα πλαίσιο ελέγχου τις απαντήσεις: έντυπη αγγελία, αγγελία στο internet,ανάθεση σε μεσιτικό γραφείο, άλλο.

Σε περίπτωση που η απάντηση στην ερώτηση 1 περιλαμβάνει την αγγελία στο internet, ακολουθεί η:

# *Ερώτηση 1.1: Ποιους ιστότοπους προτιμάτε για τη διαφήμιση του/ων ακινήτου/ων σας;*

Οι ερωτηθέντες μπορούν να επιλέξουν από δύο πλαίσια ελέγχου: Ανάρτησης αγγελιών ακινήτων και Social media. Το κάθε ένα, περιέχει πλήθος επιλογών.

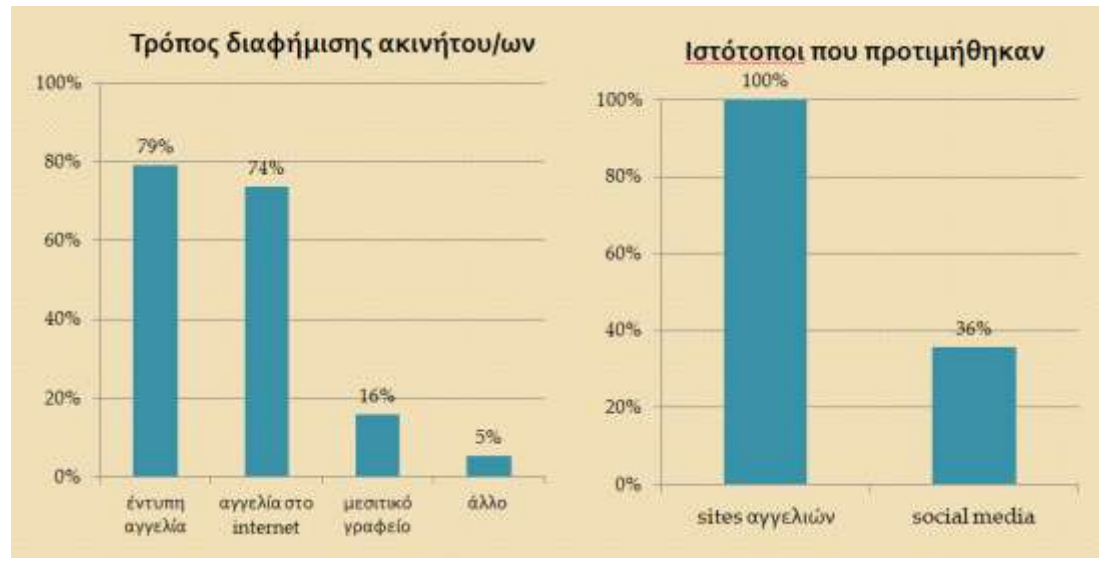

**Εικόνα 4.2.1.8**

Από τους 19 εκμισθωτές ακινήτων, 14 διαφημίζουν το ακίνητό τους με τη συνδρομή του διαδικτύου, συγκεκριμένα με τη χρήση ιστοσελίδων αγγελιών ακινήτων. Λιγότεροι (5 στους 14) είναι εξοικειωμένοι με τη συμμετοχή σε social media για την προώθηση ακινήτου.

# VIII.**Πληροφορία που αποκτάται πριν από τη μίσθωση για τους υποψήφιους μισθωτές : προέλευση και βαρύτητα πληροφορίας.**

**Ερώτηση 1:** *Έχετε/ Ζητάτε συστάσεις από τους ενοικιαστές του ακινήτου σας;*

Ο/Η ερωτηθείς/είσα καλείται να απαντήσει με την επιλογή ναι/όχι.

Σε περίπτωση θετικής απόκρισης ακολουθούν οι 1.1, 1.1.1. Στην αντίθετη περίπτωση, ακολουθεί η ερώτηση 1.2

**Ερώτηση 1.1**: *Αυτές προέρχονται από:*

Οι ερωτηθέντες μπορούν να επιλέξουν από ένα πλαίσιο ελέγχου τις απαντήσεις: προηγούμενος εκμισθωτής, κοινός κοινωνικός κύκλος, εργασία μισθωτή, άλλο (πεδίο ελεύθερου κειμένου).

**Ερώτηση 1.1.1:** *Πόσο σημαντικές τις θεωρείτε στην τελική σας απόφαση;*

# **Ερώτηση 1.2**: *Γιατί όχι;*

Οι ερωτηθέντες μπορούν να επιλέξουν μία από τις απαντήσεις: δεν αναγνωρίζω την εγκυρότητά τους, δε το θεωρώ σημαντικό, άλλο (πεδίο ελεύθερου κειμένου).

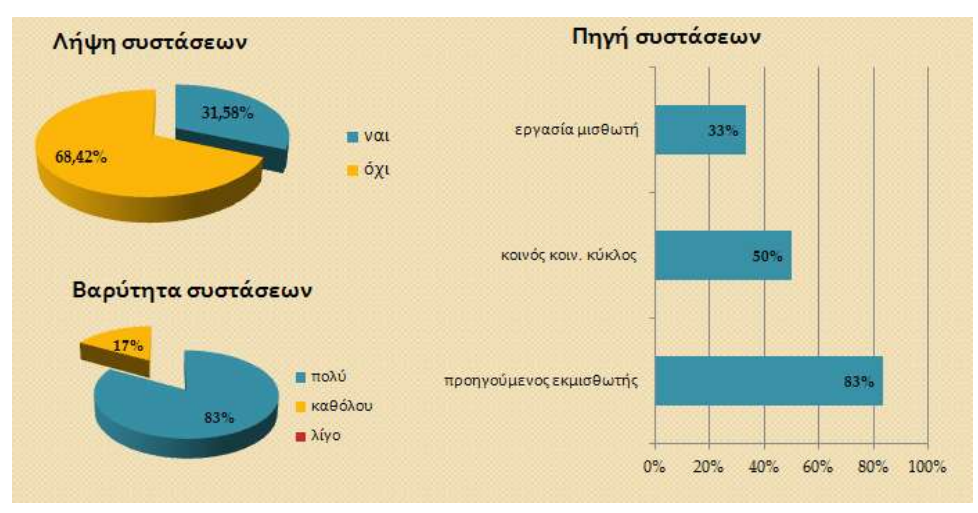

**Εικόνα 4.2.1.9**

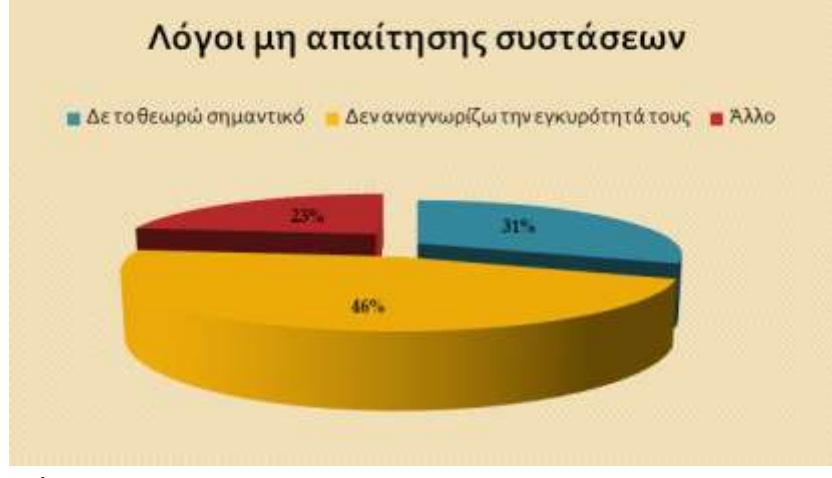

**Εικόνα 4.2.1.10**

Από τους 19 εκμισθωτές ακινήτων, 6 ζητούν συστάσεις από τους μισθωτές των ακινήτων τους, οι οποίες προέρχονται κυρίως από τον εκμισθωτή του προηγούμενου ακινήτου και έχουν σημαντική επιρροή στην επιλογή τους. Η κυριότερη αιτία που οι εκμισθωτές δεν επιδιώκουν τη λήψη συστάσεων, είναι ότι δεν αναγνωρίζουν την εγκυρότητά τους.

## **Μέρος Δ: Διαδίκτυο και μίσθωση στέγης**

### IX. **Εξυπηρέτηση της μίσθωσης στέγης με χρήση του διαδικτύου.**

**Ερώτηση προς μισθωτές στέγης**: *Χρησιμοποιείτε το internet για να εξυπηρετήσετε τις υποχρεώσεις της μίσθωσης;*

**Ερώτηση προς εκμισθωτές στέγης:** *Χρησιμοποιείτε το internet για τη διαχείριση της μίσθωσης του/των ακινήτου/ων σας;*

Οι ερωτηθέντες καλούνται να απαντήσουν με την επιλογή ναι/όχι.

Σε περίπτωση της επιλογής "όχι" ζητείται να αιτιολογήσουν την απάντησή τους με την επιλογή μιας από τις απαντήσεις: δεν είμαι εξοικειωμένος/η, δεν είμαι εξοικειωμένος/η αν και θεωρώ πως θα με ωφελούσε, είμαι εξοικειωμένος/η αλλά δε το θεωρώ απαραίτητο, άλλο (πεδίο ελεύθερου κειμένου).

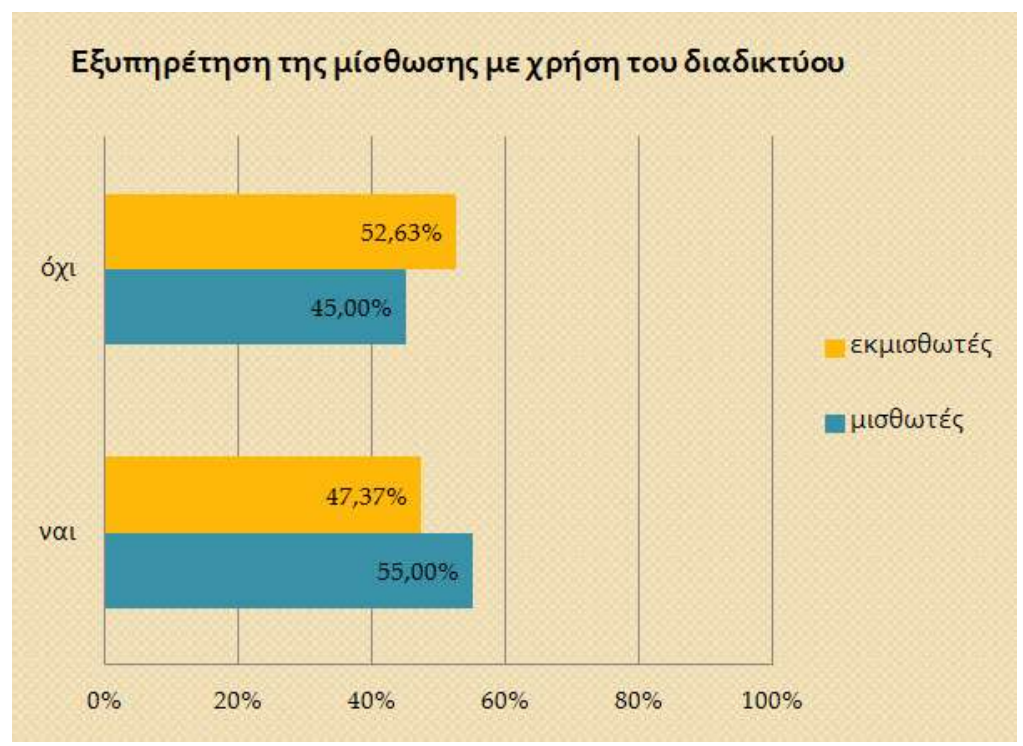

**Εικόνα 4.2.1.11**

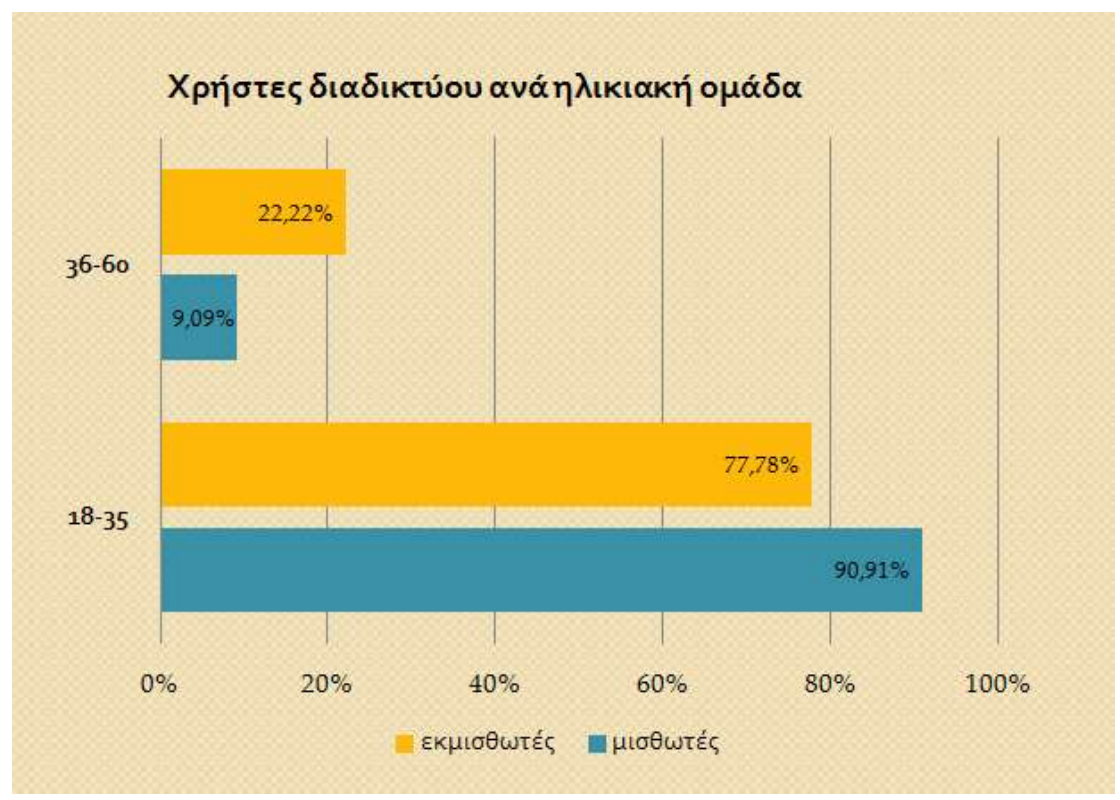

**Εικόνα 4.2.1.12**

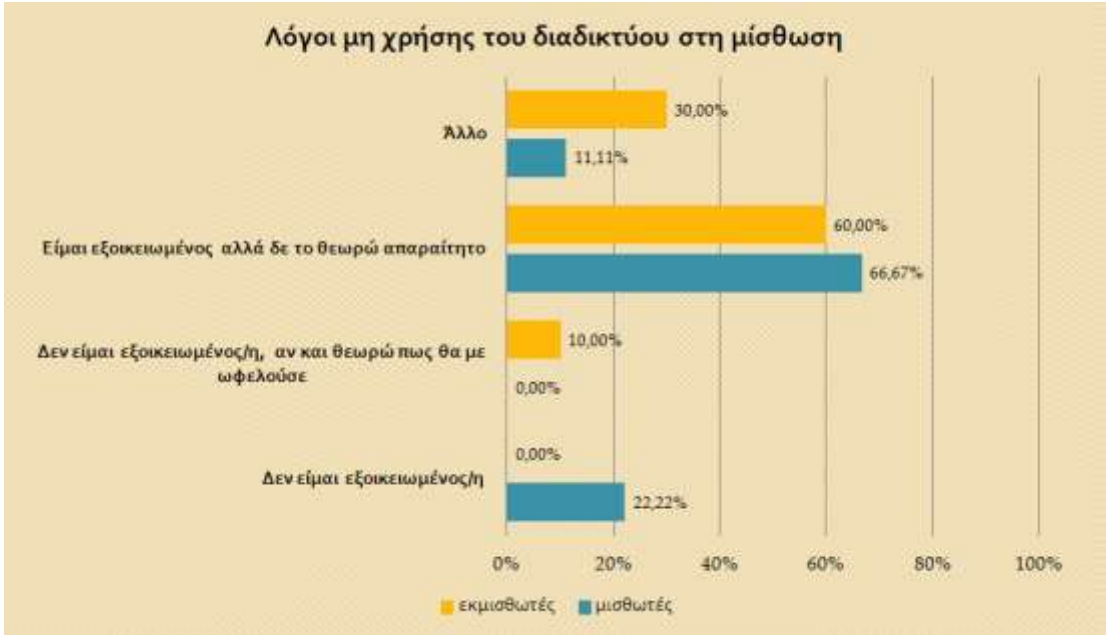

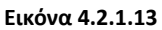

Από τους 19 εκμισθωτές ακινήτων, οι 9 χρησιμοποιούν το διαδίκτυο προκειμένου να διαχειριστούν τη μίσθωση του/ων ακινήτου/ων (οικονομικές συναλλαγές, επικοινωνία με μισθωτή), εκ των οποίων οι 7 (εικόνα 4.2.1.12) ανήκουν στην ηλικιακή ομάδα των 18-35 ετών.

Από τους 20 μισθωτές ακινήτων, οι 11 χρησιμοποιούν το διαδίκτυο προκειμένου να εξυπηρετήσουν τις ανάγκες της μίσθωσης (πληρωμή ενοικίου και κοινόχρηστων δαπανών, υποβολή μισθωτηρίου συμβολαίου, επικοινωνία με εκμισθωτή), εκ των οποίων οι 10 (εικόνα 4.2.1.12) ανήκουν στην ηλικιακή ομάδα των 18-35 ετών.

Οι εκμισθωτές και μισθωτές στέγης, παρά την εξοικείωσή τους με το διαδίκτυο δεν το προτιμούν ευρέως για σκοπούς που αφορούν τη μίσθωση στέγης (εικόνα 4.2.1.13). Αυτό πιθανώς να οφείλεται στο γεγονός πως ακόμη δεν υπάρχει στη χώρα μας μια ολοκληρωμένη πρόταση στην εύρεση και διαχείριση μισθωμένης στέγης, κάτι που επιχειρούμε στην παρούσα εργασία.

### X. **Χρήσεις του διαδικτύου στη μίσθωση.**

**Ερώτηση 1 - προς μισθωτές στέγης** (που έχουν απαντήσει καταφατικά στην αντίστοιχη της ΙΧ): *Ποιες υποχρεώσεις της μίσθωσης εξυπηρετείτε;*

Οι ερωτηθέντες μπορούν να επιλέξουν από ένα πλαίσιο ελέγχου τις απαντήσεις: καταβολή ενοικίου/κοινόχρηστων δαπανών, επικοινωνία με ιδιοκτήτη, ενημέρωση και συμβουλές σε θέματα μισθώσεων, πληρωμή ΥΚΩ (ΔΕΗ, ΕΥΔΑΠ), άλλο (πεδίο ελεύθερου κειμένου).

**Ερώτηση 1.1:** *Πόσο σας έχει διευκολύνει η χρήση του internet στην εκπλήρωση των παραπάνω υποχρεώσεων; (εικόνα 4.2.1.14)*

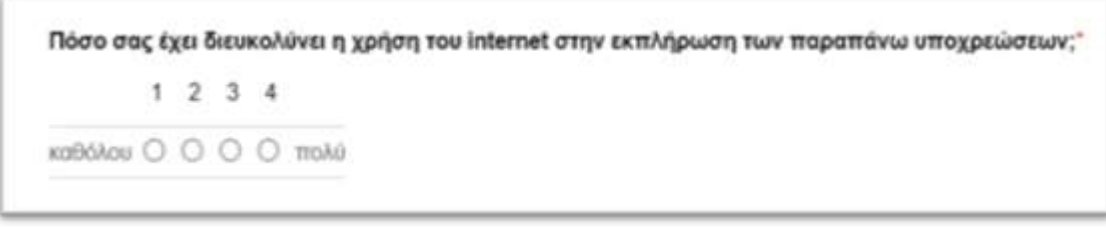

**Εικόνα 4.2.1.14**

**Ερώτηση 2 - προς εκμισθωτές στέγης** (που έχουν απαντήσει καταφατικά στην αντίστοιχη της ΙΧ): *Τα οφέλη του internet στη διαχείριση ακινήτων εντοπίζονται στα εξής(αναλυτικά στην εικόνα 4.2.1.15)*

|                                                                                                    | πολύ σημαντικό | Δικηναμονο αυτείας | damagno ovik | καθόλου σημαντικό |
|----------------------------------------------------------------------------------------------------|----------------|--------------------|--------------|-------------------|
| πληρέστερη προβολή<br>tou awarthout                                                                       | o              | o                  | o            |                   |
| αμεσότερη αναζήτηση<br>Kita Totyckia eliperóny<br>EVONGGOTTI)                                             | Ō              | O                  | o            |                   |
| <b>EUROAGE OTTW</b><br>ETTINONIUNIG LIE TOV<br>EVONDGETT!<br>(e-mail.skype)                               |                |                    | Ö            |                   |
| άμεσες και διαφανείς<br>oxovouxtc<br>awakkayte (tknooc)<br>kataBolidic evolutiou.<br>πληρωμές φόρων, κλπ) |                |                    | ō            |                   |
| πληροφόρηση σε<br>Crytrigacrica cerovristusy<br>(vound, ecooloyna,<br>TEXNIKED                            |                |                    |              |                   |
| οικονομία χρόνου                                                                                          |                | o                  |              |                   |
| διαχείριση από<br>απόσταση (δήχως<br>puovo) mapoucia)                                                     |                |                    | n            |                   |

**Εικόνα 4.2.1.15**

**Ερώτηση 2.1:** *Το internet συμβάλλει στην καλύτερη διαχείριση του/ων ακινήτων σας;* Οι ερωτηθέντες καλούνται να απαντήσουν την 2.1 με την επιλογή ναι/όχι.

Από τα γραφήματα των παρακάτω εικόνων, 4.2.1.16 και 4.2.1.17 συμπεραίνουμε πως οι εκμισθωτές στέγης έχουν περισσότερα οφέλη από τη χρήση του διαδικτύου σε σύγκριση με τους μισθωτές, οι οποίοι δεν αξιοποιούν τις δυνατότητές του στο μέγιστο δυνατό βαθμό, περιορίζονται κυρίως στην ηλεκτρονική τραπεζική (καταβολή μισθώματος, πληρωμή λογαριασμών ΥΚΩ).

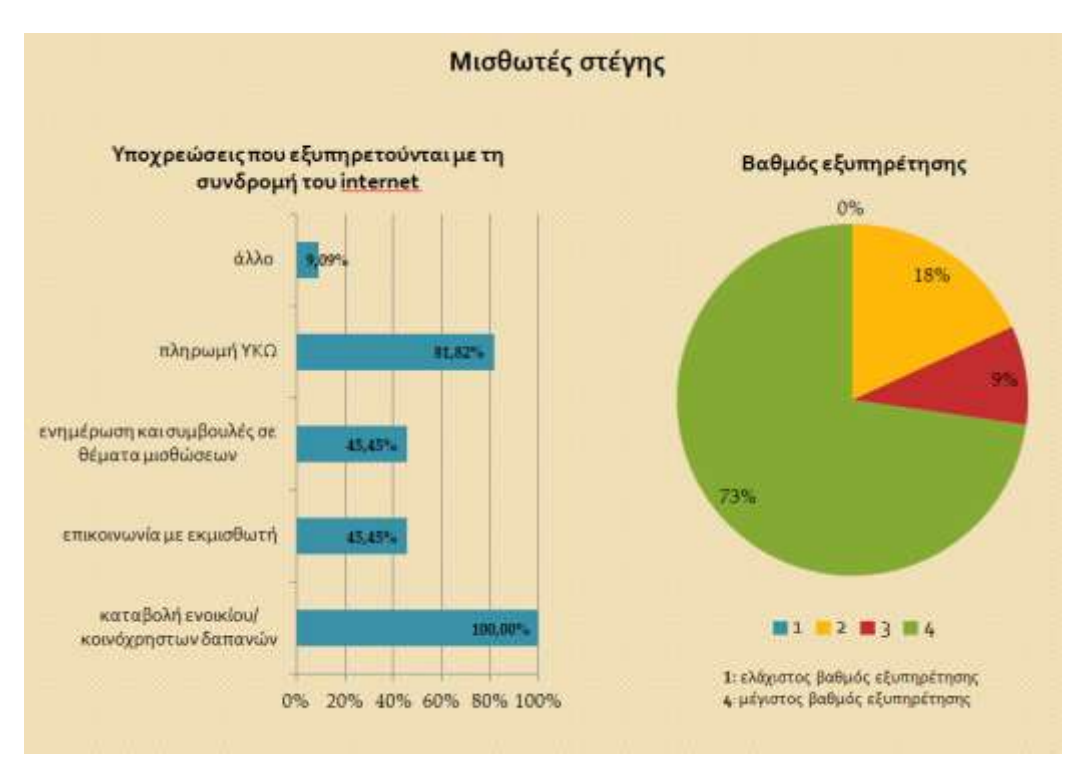

**Εικόνα 4.2.1.16**

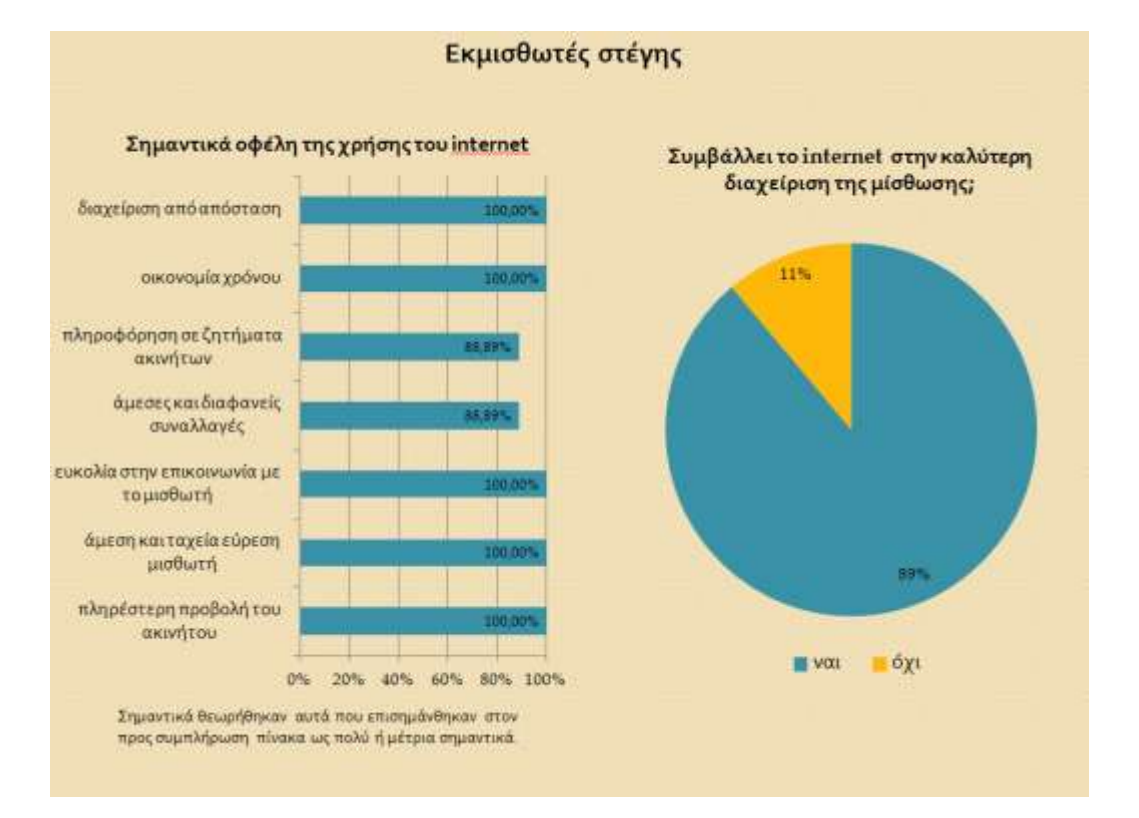

**Εικόνα 4.2.1.17**

## XI. **Διαδικτυακή εφαρμογή για τη διαχείριση μίσθωσης στέγης.**

**Ερώτηση**: *Η ιδανική διαδικτυακή εφαρμογή για τα ακίνητα θα είχε(αναλυτικά στην εικόνα 4.2.1.18):*

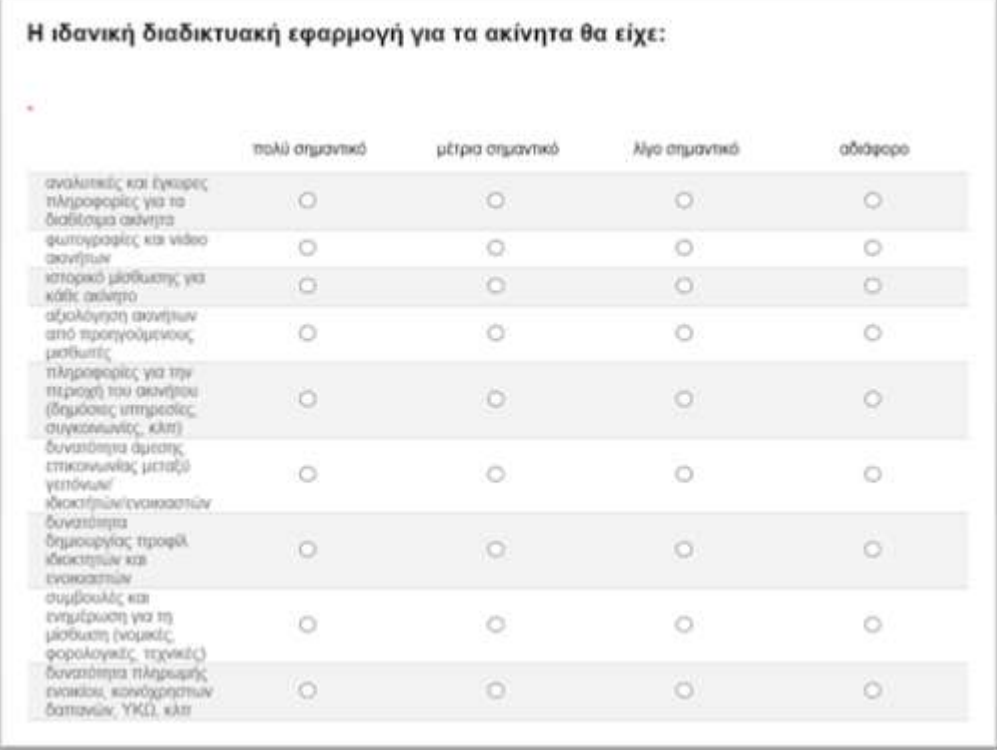

#### **Εικόνα 4.2.1.18**

Η ερώτηση απευθύνεται σε μισθωτές και εκμισθωτές στέγης. Οι υπηρεσίες που επιλέγονται ως πολύ σημαντικές και μέτρια σημαντικές θα υιοθετηθούν προς υλοποίηση στην διαδικτυακή εφαρμογή. Αυτές αναδεικνύονται στο παρακάτω διάγραμμα (εικόνα 4.2.1.19).

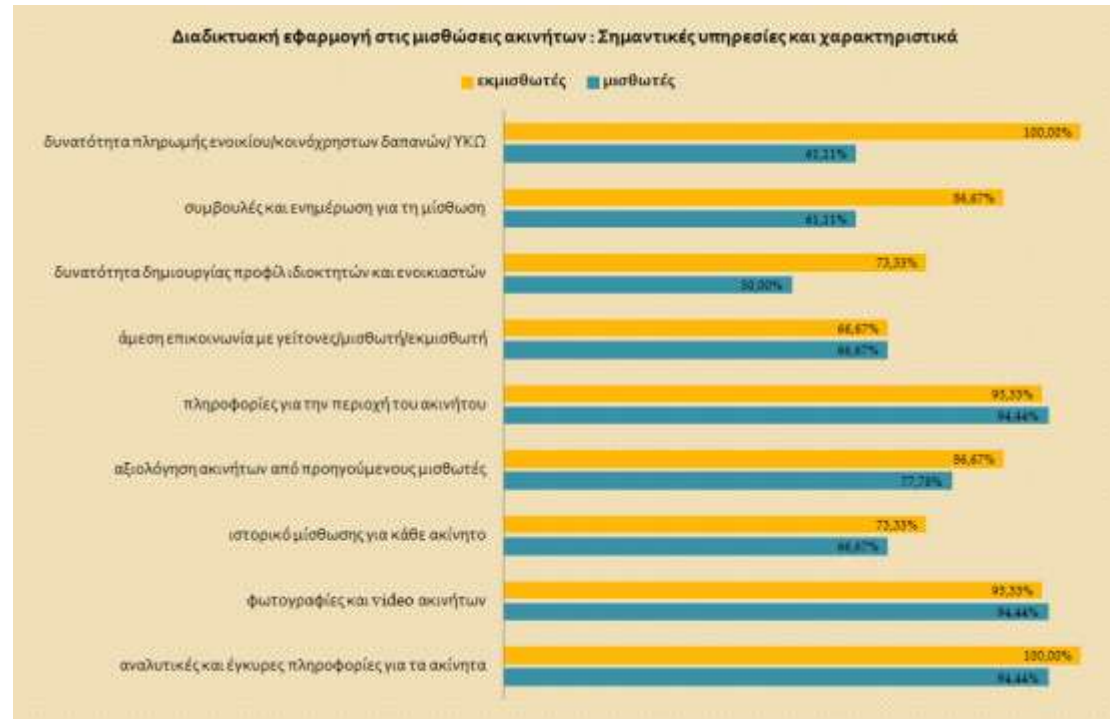

**Εικόνα 4.2.1.19**

### **Μέρος Ε: Συμπεράσματα**

Τόσο οι εκμισθωτές όσο και οι μισθωτές στέγης στην Ελλάδα, δεν έχουν ακόμη υιοθετήσει σε μεγάλη κλίμακα τα εργαλεία που προσφέρει το διαδίκτυο στη μίσθωση στέγης, παρά την εξοικείωσή τους με αυτό. Όσοι εκμεταλλεύονται τις δυνατότητες του διαδικτύου(κυρίως σε ηλεκτρονική τραπεζική), δηλώνουν πως το τελευταίο συμβάλλει στην αποτελεσματική διαχείριση της μίσθωσης. Η πλειοψηφία των ερωτηθέντων ανταποκρίθηκε θετικά στη δημιουργία διαδικτυακής εφαρμογής για τη διαχείριση μισθώσεων στέγης, επιλέγοντας ως κορυφαία της συστατικά:

- αναλυτικές και έγκυρες πληροφορίες για το ακίνητο
- πληροφορίες για την περιοχή που βρίσκεται το ακίνητο
- οπτικοακουστικό υλικό

# **4.2.2 Έγγραφο προσδιορισμού απαιτήσεων λογισμικού**

### **4.2.2.1 Εισαγωγή**

### 4.2.2.1.1 Σκοπός

Σκοπός της ενότητας αυτής είναι ο προσδιορισμός των απαιτήσεων για το λογισμικό σύστημα HomeXL. Πρόκειται για ιστότοπο κοινωνικής δικτύωσης (social networking site) με κεντρικό άξονα την ηλεκτρονική διαχείριση της ακίνητης περιουσίας. Στο πλαίσιο της εφαρμογής μας θα υλοποιηθεί μία ιστοσελίδα που θα είναι διαθέσιμη σε όλους τους τύπους των χρηστών (μισθωτές, εκμισθωτές, ιδιοκτήτες, διαχειριστές κτιρίων, επαγγελματίες, πελάτες) με διαφορετικά επίπεδα πρόσβασης ανά κατηγορία χρήστη. Ένας χρήστης μπορεί να διατηρεί πολλούς ρόλους, δηλαδή οι ρόλοι των χρηστών στην εφαρμογή δεν είναι αλληλοαποκλειόμενοι.

# 4.2.2.1.2 Εμβέλεια

Στο έγγραφο αυτό παρουσιάζονται οι περιπτώσεις χρήσης της υπό σχεδίασης εφαρμογής και περαιτέρω ανάλυση αυτών. Για το σκοπό αυτό σχεδιάζονται κατάλληλα διαγράμματα της UML.

Σκοπός είναι η οριοθέτηση της εφαρμογής και η περιγραφή των λειτουργιών της. Το έγγραφο αυτό απευθύνεται στους υποψήφιους χρήστες της εφαρμογής καθώς και στον αρχιτέκτονα κατασκευαστή αυτής.

# 4.2.2.1.3 Ορισμοί, Ακρωνύμια, Συντομογραφίες

Μισθωτής: Το εγγεγραμμένο μέλος της εφαρμογής που έχει καταχωρήσει επιτυχώς τουλάχιστον ένα ακίνητο, το οποίο μισθώνει.

Εκμισθωτής: Το εγγεγραμμένο μέλος της εφαρμογής που έχει καταχωρήσει επιτυχώς τουλάχιστον ένα επενδυτικό ακίνητο της ιδιοκτησίας του.

Επαγγελματίας: Το εγγεγραμμένο μέλος της εφαρμογής που έχει καταχωρήσει στο προφίλ του στοιχεία της επαγγελματικής του ιδιότητας.

Πελάτης: Το εγγεγραμμένο μέλος που έχει συνεργαστεί με κάποιον από τους καταχωρημένους επαγγελματίες.

Διαχειριστής κτιρίου: Το εγγεγραμμένο μέλος που είναι ιδιοκτήτης/ εκμισθωτής ακινήτου και έχει ορισθεί διαχειριστής της κτιριακής του κοινότητας.

# 4.2.2.1.4 Βιβλιογραφία

Χρησιμοποιήθηκαν οι πηγές που αναφέρονται στο κεφάλαιο 7 με τίτλο βιβλιογραφία.

# **4.2.2.2 Απαιτήσεις**

# 4.2.2.2.1 Προδιαγραφές περιπτώσεων χρήσης

Κάθε περίπτωση χρήσης αναλύεται, τεκμηριώνεται και περιγράφεται με τη χρήση διαγραμμάτων UML στην παράγραφο "Ανάλυση περιπτώσεων χρήσης".

# 4.2.2.2.2 Λειτουργικότητα

Το λογισμικό προς υλοποίηση θα πρέπει να παρέχει τις υπηρεσίες του μέσα σε ένα εύχρηστο και φιλικό περιβάλλον προς το χρήστη. Προϋπόθεση για αυτό αποτελεί η πρόσβαση στο διαδίκτυο, αφού πρόκειται για διαδικτυακή εφαρμογή. Επίσης θα πρέπει να εξασφαλίζεται η αποδοτική επικοινωνία με τη βάση δεδομένων. Το ρόλο αυτό θα επωμιστεί ο εξυπηρετητής ιστού.

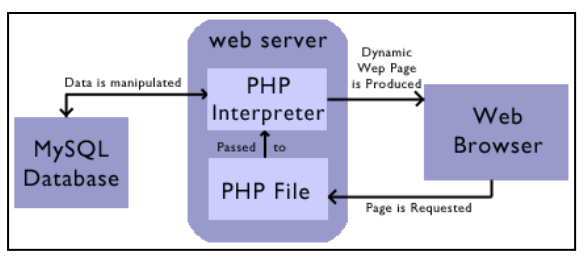

**Εικόνα 4.2.2.2.2.1** 4.2.2.2.3 Απαιτήσεις χρήσης

Το λογισμικό θα πρέπει να είναι απλό στη χρήση και να μην απαιτεί ιδιαίτερη εκπαίδευση για τους πιθανούς χρήστες του. Για το λόγο αυτό, θα πρέπει να εξασφαλιστεί πως το UI της εφαρμογής είναι φιλικό προς το χρήστη.

## 4.2.2.2.4 Απαιτήσεις αξιοπιστίας

Η αξιοπιστία της εφαρμογής εξαρτάται τόσο από τη δυνατότητα σύνδεσης του χρήστη με το διαδίκτυο, όσο και από την αδιάκοπη λειτουργία του web server καθώς και τη διαθεσιμότητα της βάσης δεδομένων στην οποία είναι αποθηκευμένες όλες οι πληροφορίες των χρηστών.

## 4.2.2.2.5 Απαιτήσεις ασφάλειας

Η εφαρμογή περιλαμβάνει σε μεγάλο βαθμό διακίνηση ευαίσθητων προσωπικών δεδομένων. Για την ασφάλεια αυτών απαιτείται κρυπτογράφηση της διακινούμενης πληροφορίας με τη χρήση της τεχνολογίας SSL/TSL.

## 4.2.2.2.6 Απαιτήσεις επιδόσεων

Η αποστολή και λήψη μηνυμάτων μεταξύ πελάτη και εξυπηρετητή θα πρέπει να γίνεται με μια ικανοποιητική ταχύτητα. Επίσης, από τη σκοπιά του πελάτη θα πρέπει να έχει πρόσβαση σε δίκτυο με ικανοποιητικό εύρος ζώνης σύνδεσης.

## 4.2.2.2.7 Πρότυπα

Τα πρότυπα που ακολουθεί η παρούσα σχεδίαση και υλοποίηση αναφέρονται αναλυτικά στην παράγραφο 4.1.

## **4.2.2.3 Εργασίες προς αυτοματοποίηση**

### 4.2.2.3.1 Σύνοψη

Παρουσιάζονται παρακάτω όλες οι εργασίες που αυτοματοποιούνται από το σύστημα:

- Εγγραφή χρήστη
- Καταχώρηση στοιχείων επαγγελματία
- Προσθήκη ακινήτου
- Ενημέρωση ημερολογίου (προσθήκη συμβάντων)
- Αναζήτηση κτιρίου, μέλους, επαγγελματία
- Αναγγελία βλάβης/επισκευής ακινήτου
- Αποστολή προσφοράς εργασίας
- Καταχώρηση συμφωνητικού μίσθωσης
- Αξιολόγηση έργου επαγγελματία
- Αξιολόγηση ακινήτου
- Αξιολόγηση μίσθωσης
- Ορισμός διαχειριστή κτιριακής κοινότητας
- Καταχώρηση κανονισμού πολυκατοικίας
- Υπολογισμός κοινόχρηστων δαπανών και προβολή λογαριασμού
- Ενημέρωση αρχείου είσπραξης μηνιαίων δαπανών
- Ανταλλαγή προσωπικών μηνυμάτων μεταξύ των χρηστών
- Συμμετοχή μελών σε θεματική συζήτηση της κτιριακής κοινότητας

Στην παραπάνω λίστα δεν απαριθμούνται τετριμμένες λειτουργίες της εφαρμογής, όπως η είσοδος των μελών στην εφαρμογή ή η προβολή των ακινήτων / επαφών των χρηστών, καθώς επίσης και συμπληρωματικές λειτουργίες όπως η καταχώρηση ολοκληρωμένου έργου από τον επαγγελματία, η επιβεβαίωση της μίσθωσης από τον εκμισθωτή και η διαγραφή σχολίων σε συζήτηση της κτιριακής κοινότητας από το διαχειριστή ή υποπεριπτώσεις των παραπάνω λειτουργιών όπως η ακύρωση μισθωτηρίου συμβολαίου, η ακύρωση έργου από τον επαγγελματία, η διαγραφή ακινήτου και η αλλαγή διαχειριστή κτιριακής κοινότητας.

Οι παραπάνω περιπτώσεις χρήσεις αναπαριστώνται και αναλύονται με τα διαγράμματα περιπτώσεων χρήσης της UML. Οι χρήστες, κατατάσσονται σε 2 τύπους: μη εγγεγραμμένος χρήστης, εγγεγραμμένος χρήστης. Ο χαρακτήρας του εγγεγραμμένου χρήστη αποτελεί γενίκευση των ρόλων (actors) εκμισθωτή/ιδιοκτήτη ακινήτου, μισθωτή ακινήτου και επαγγελματία δηλαδή όλοι οι παραπάνω χαρακτήρες κληρονομούν τις περιπτώσεις χρήσης του χαρακτήρα "Εγγεγραμμένος χρήστης" αλλά καθένας από αυτούς προσθέτει λειτουργικότητα στο σύστημα, επεκτείνοντας το με νέες περιπτώσεις χρήσεις. Αντίστοιχα, ο χαρακτήρας του εκμισθωτή/ιδιοκτήτη αποτελεί γενίκευση των χαρακτήρων πελάτη και διαχειριστή κτιριακής κοινότητας (εικόνα 4.2.2.3.1.2). Σημειώνεται δε, πώς ένας χρήστης του συστήματος μπορεί να έχει περισσότερους από ένα ρόλους.

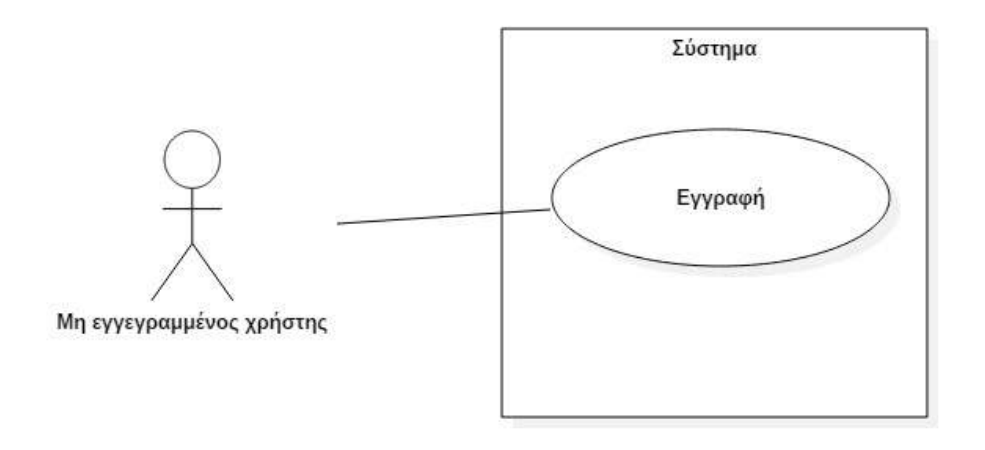

**Εικόνα 4.2.2.3.1.1 :** Διάγραμμα περίπτωσης χρήσης - Μη εγγεγραμμένος χρήστης

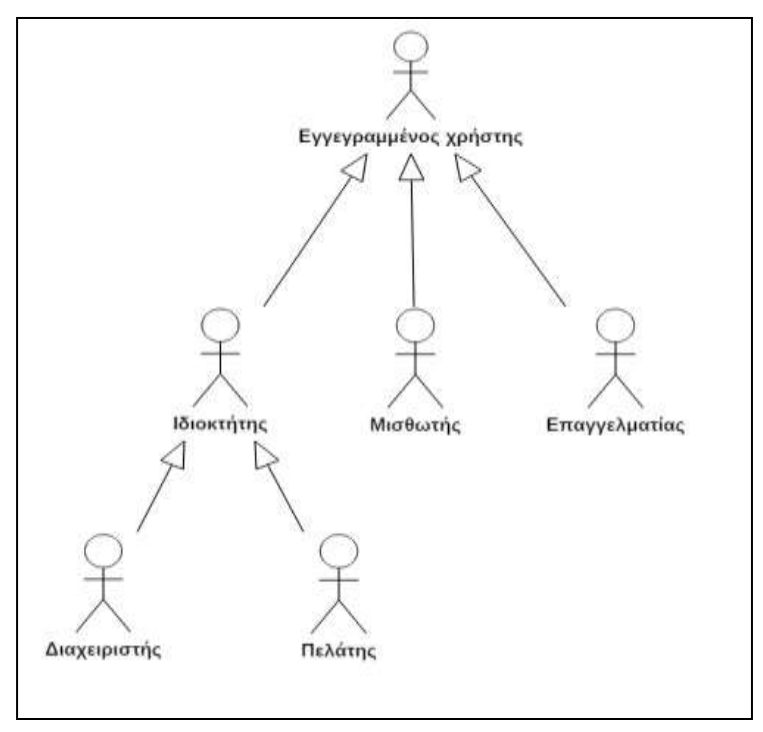

**Εικόνα 4.2.2.3.1.2** : Ο χαρακτήρας "Εγγεγραμμένος χρήστης" αποτελεί γενίκευση των λοιπών εικονιζόμενων χαρακτήρων (αντίστοιχα για τον χαρακτήρα "Ιδιοκτήτης/ Εκμισθωτής")

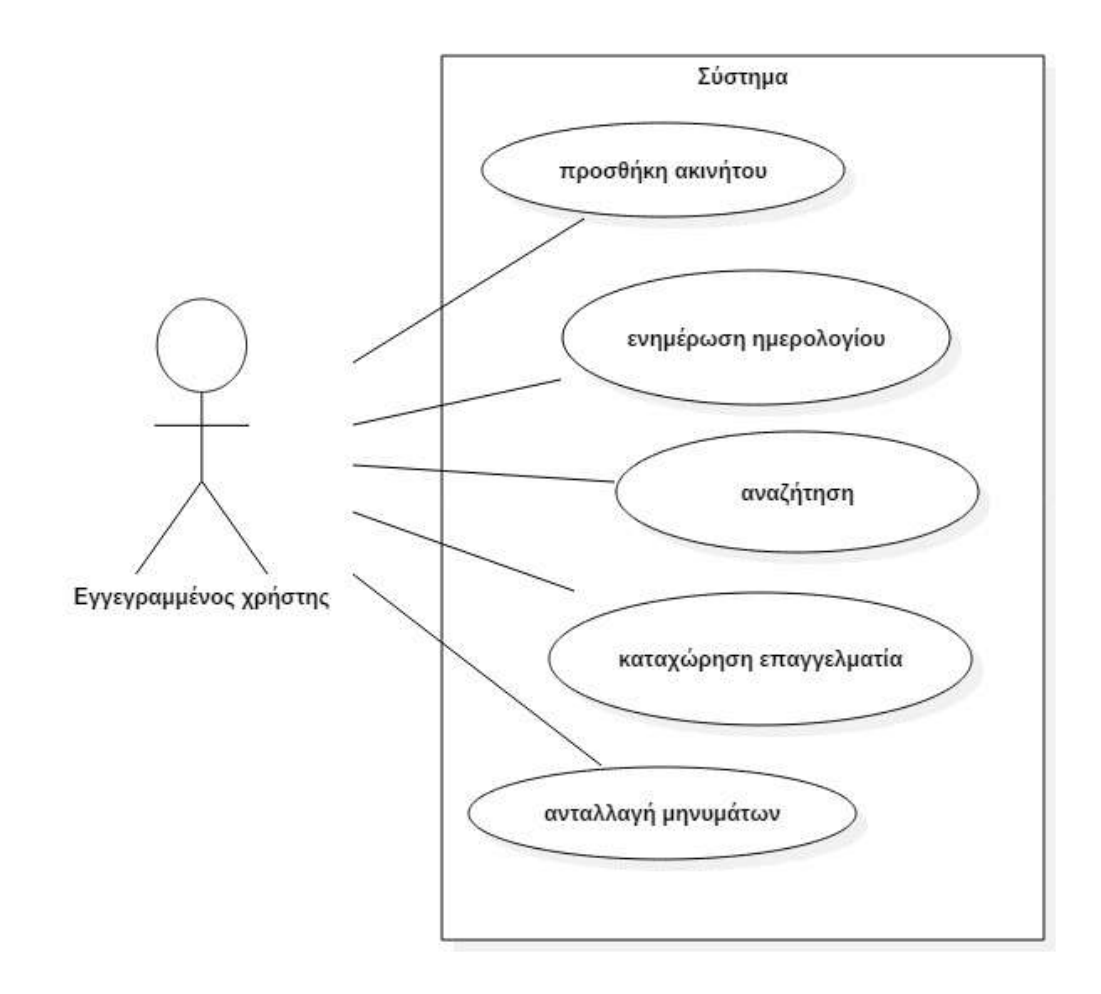

**Εικόνα 4.2.2.3.1.3 :** Διάγραμμα περίπτωσης χρήσης - Eγγεγραμμένος χρήστης

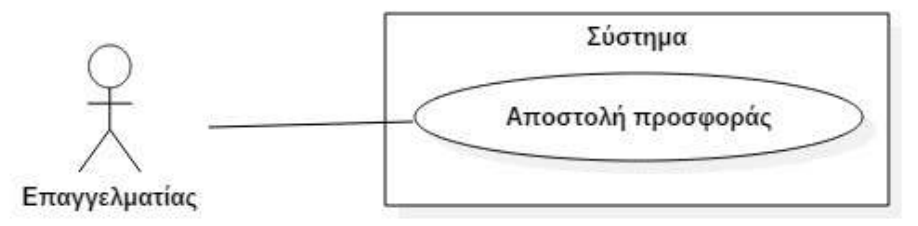

**Εικόνα 4.2.2.3.1.6 :** Διάγραμμα περίπτωσης χρήσης - Επαγγελματίας

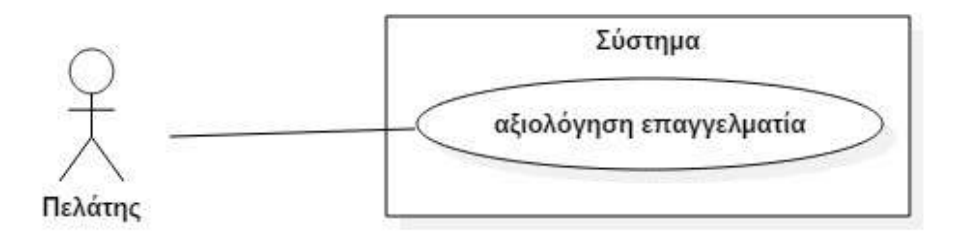

**Εικόνα 4.2.2.3.1.5 :** Διάγραμμα περίπτωσης χρήσης - Πελάτης

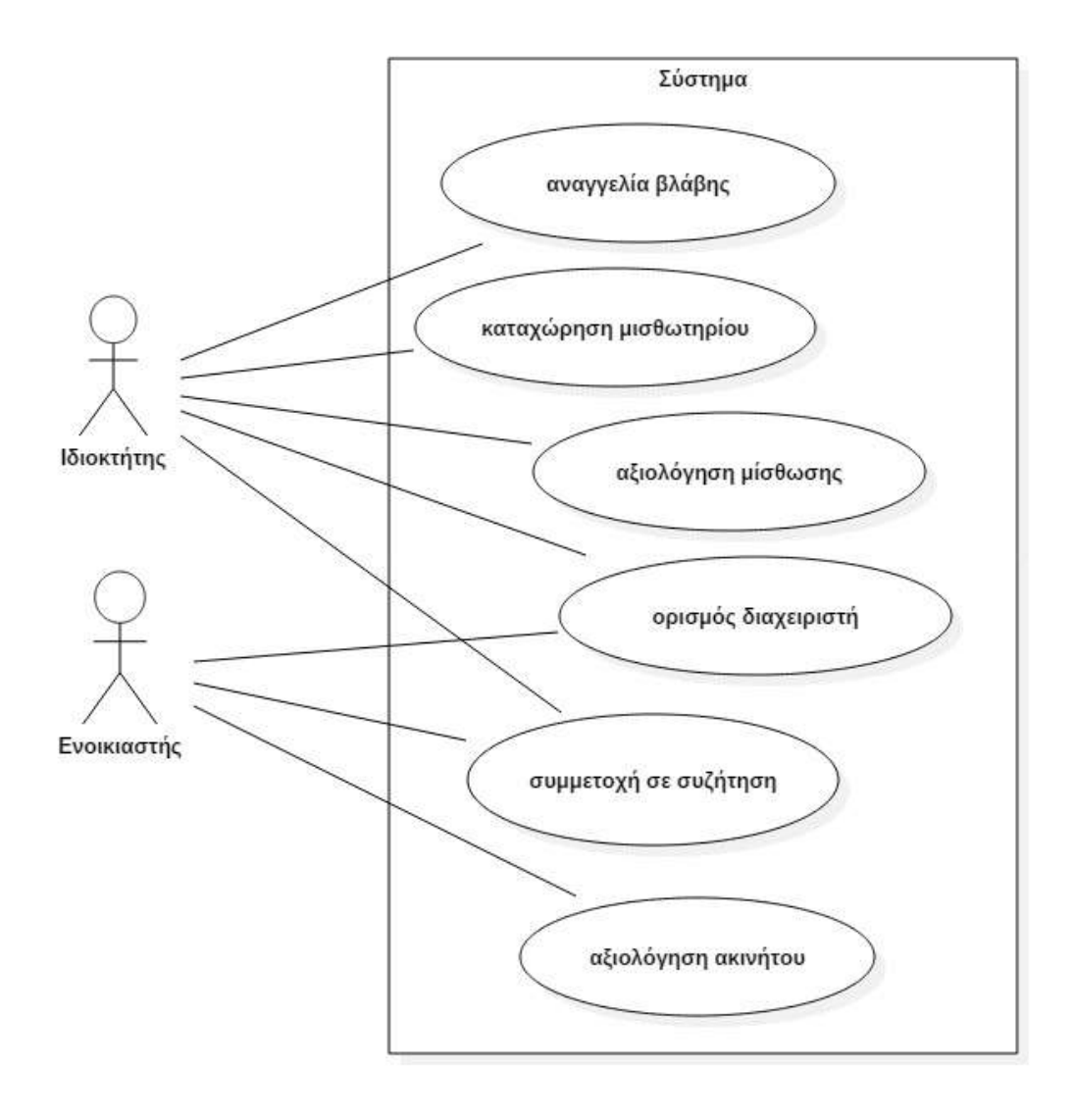

**Εικόνα 4.2.2.3.1.4 :** Διάγραμμα περίπτωσης χρήσης - Ιδιοκτήτης/Εκμισθωτής ακινήτου και Μισθωτής ακινήτου

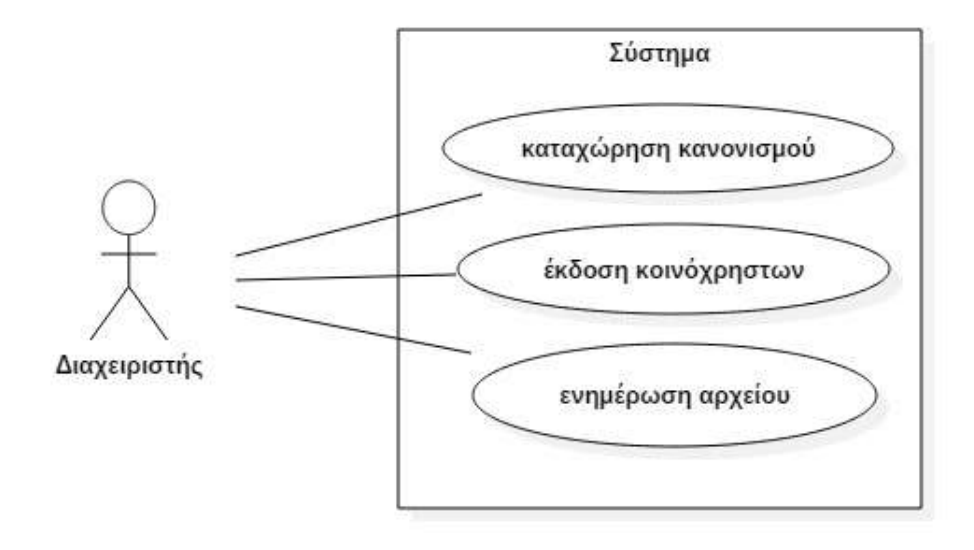

**Εικόνα 4.2.2.3.1.7 :** Διάγραμμα περίπτωσης χρήσης - Διαχειριστής

# **4.2.2.4 Περιπτώσεις χρήσης**

## 4.2.2.4.1 Εισαγωγή

Σε αυτή την ενότητα περιγράφονται αναλυτικά οι περιπτώσεις χρήσης των προηγούμενων διαγραμμάτων. Επίσης, με τη βοήθεια των διαγραμμάτων δραστηριότητας, καταγράφεται η ροή των γεγονότων που συμβαίνουν σε κάθε περίπτωση χρήσης.

Οι περιπτώσεις χρήσης έχουν δομηθεί και καταγραφεί με τυπικό τρόπο ως εξής:

- Περίπτωση χρήσης και σύντομη περιγραφή αυτής.
- Βασικοί Χαρακτήρες (primary actors): Οι χαρακτήρες που συμμετέχουν στην περίπτωση χρήσης.
- Προϋποθέσεις: Οι συνθήκες που πρέπει να ικανοποιούνται στην έναρξη της περίπτωσης χρήσης.
- Βασική ροή γεγονότων: Περιγραφή της συμπεριφοράς του συστήματος βασιζόμενη στην περίπτωση χρήσης.
- Μετασυνθήκη: Οι συνθήκες που πρέπει να ικανοποιούνται στη λήξη της περίπτωσης χρήσης.

## 4.2.2.4.2 Εγγραφή

## **Περίπτωση χρήσης**

Εγγραφή χρήστη στο σύστημα.

### **Σύντομη περιγραφή**

Εγγραφή ατόμου στο σύστημα προκειμένου να γίνει μέλος του και να αποκτήσει πρόσβαση στις υπηρεσίες που αυτό παρέχει.

### **Βασικοί χαρακτήρες**

-

-

Μη εγγεγραμμένος χρήστης.

## **Δευτερεύοντες χαρακτήρες**

### **Προϋποθέσεις (Preconditions)**

### **Βασική ροή γεγονότων**

- 1. Ο χρήστης επισκέπτεται τον διαδικτυακό τόπο της εφαρμογής χρησιμοποιώντας τον Η/Υ, εκκινώντας τον φυλλομετρητή της επιλογής του.
- 2. Αφού περιηγηθεί στην αρχική σελίδα και ενημερωθεί για τους στόχους της εφαρμογής, μπορεί να προχωρήσει στην εγγραφή του ως μέλος αυτής, συμπληρώνοντας και αποστέλλοντας φόρμα με τα στοιχεία του: όνομα, επίθετο, e-mail, όνομα χρήστη (username) και κωδικό πρόσβασης.
- 3. Εφόσον η εισαγωγή των στοιχείων είναι έγκυρη και το όνομα χρήστη είναι διαθέσιμο, ο χρήστης μεταβαίνει στη σελίδα εισόδου της εφαρμογής για τη συμπλήρωση του username και password.

### **Μετασυνθήκη (Postconditions)**

Η εγγραφή ολοκληρώθηκε με επιτυχία.

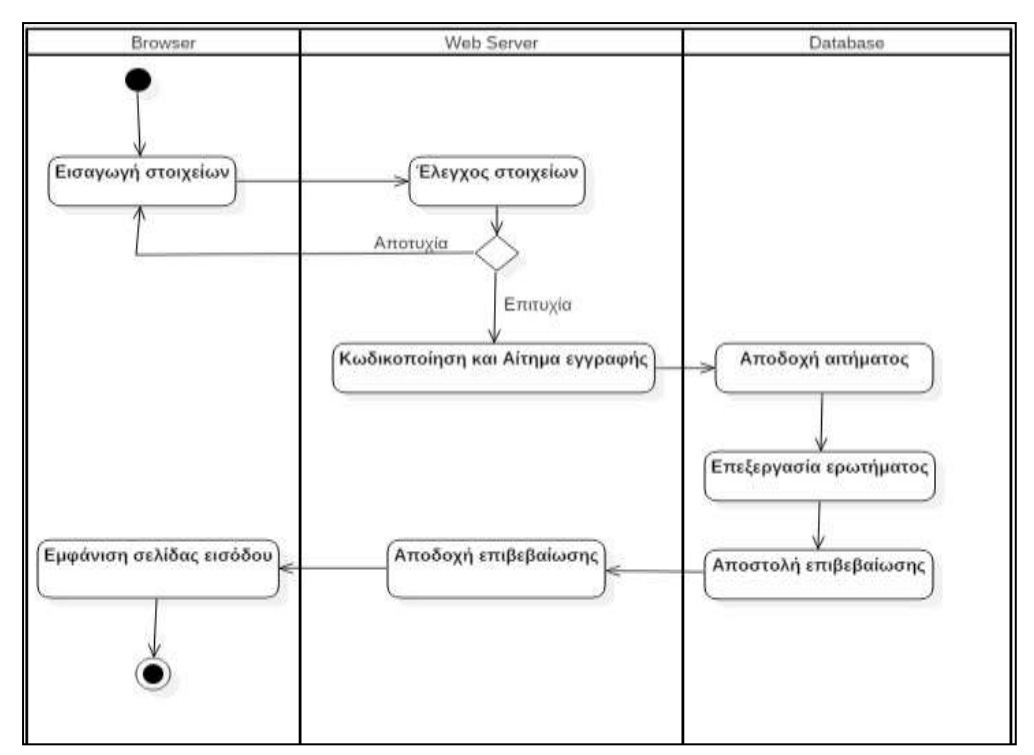

**Εικόνα 4.2.2.4.2.1 :** Διάγραμμα δραστηριότητας - Εγγραφή χρήστη

### 4.2.2.4.3 Καταχώρηση στοιχείων επαγγελματία

#### **Περίπτωση χρήσης**

Καταχώρηση στοιχείων επαγγελματία.

#### **Σύντομη περιγραφή**

Κάθε εγγεγραμμένο μέλος που ασκεί τεχνικό επάγγελμα μπορεί, με τη συμπλήρωση κατάλληλης φόρμας, να το ενσωματώσει στο προφίλ του για να αποκτήσει πελατολόγιο μέσα από την εφαρμογή. Αφού εγγραφεί ως επαγγελματίας, μπορεί να μεταβάλλει τα στοιχεία επικοινωνίας του ή να καταργήσει τον επαγγελματικό λογαριασμό του.

#### **Βασικοί χαρακτήρες**

-

Εγγεγραμμένος χρήστης

## **Δευτερεύοντες χαρακτήρες**

### **Προϋποθέσεις (Preconditions)**

Ο χρήστης, για να καταχωρηθεί ως επαγγελματίας, θα πρέπει να ασκεί τεχνικό επάγγελμα που να σχετίζεται με κατασκευή/επισκευή/συντήρηση ακινήτων.

#### **Βασική ροή γεγονότων**

- 1. Ο εγγεγραμμένος χρήστης επιλέγει από το πλευρικό μενού της προσωπικής του σελίδας το σύνδεσμο "Εγγραφή χρήστη ως επαγγελματία".
- 2. Ο χρήστης μεταβαίνει σε μία νέα σελίδα για τη συμπλήρωση φόρμας με τα στοιχεία της εργασίας του: επιλογή ειδικότητας, επωνυμία επιχείρησης, σταθερό τηλέφωνο, κινητό τηλέφωνο, διεύθυνση, όροφος και επιφάνεια επαγγελματικής στέγης, επιλογή κατάστασης ακινήτου (μισθωμένο, ιδιόκτητο). Στη συνέχεια, αποστέλλει την φόρμα.
- 3. Τα συμπληρωθέντα στοιχεία αποστέλλονται στον εξυπηρετητή και αφού ελεγχθεί η εγκυρότητά τους, διακρίνουμε 2 περιπτώσεις:
	- 1. Η επαγγελματική στέγη είναι ιδιόκτητη: Αποθήκευση των στοιχείων του επαγγελματία και της επαγγελματικής του στέγης στους αντίστοιχους πίνακες της βάσης δεδομένων.
	- 2. Η επαγγελματική στέγη είναι μισθωμένη: Αποθήκευση των στοιχείων του επαγγελματία και αναζήτηση ακινήτου με τα ζητούμενα χαρακτηριστικά στη βάση δεδομένων. Διακρίνονται 2

πιθανές εκβάσεις:

- 2.1. Η αναζήτηση επιστρέφει αποτελέσματα: Ο εξυπηρετητής τα αποστέλλει και τα παρουσιάζει στον χρήστη μέσω του φυλλομετρητή. Ο επαγγελματίας επιλέγει ένα από αυτά. Η επιλογή του αποστέλλεται στον εξυπηρετητή και ενημερώνεται ακολούθως η βάση δεδομένων.
- 2.2. Η αναζήτηση δεν επιστρέφει αποτελέσματα: Ο επαγγελματίας λαμβάνει ενημερωτικό μήνυμα.

#### **Μετασυνθήκη (Postconditions)**

Ο εγγεγραμμένος χρήστης καταχώρησε την επαγγελματική του ιδιότητα.

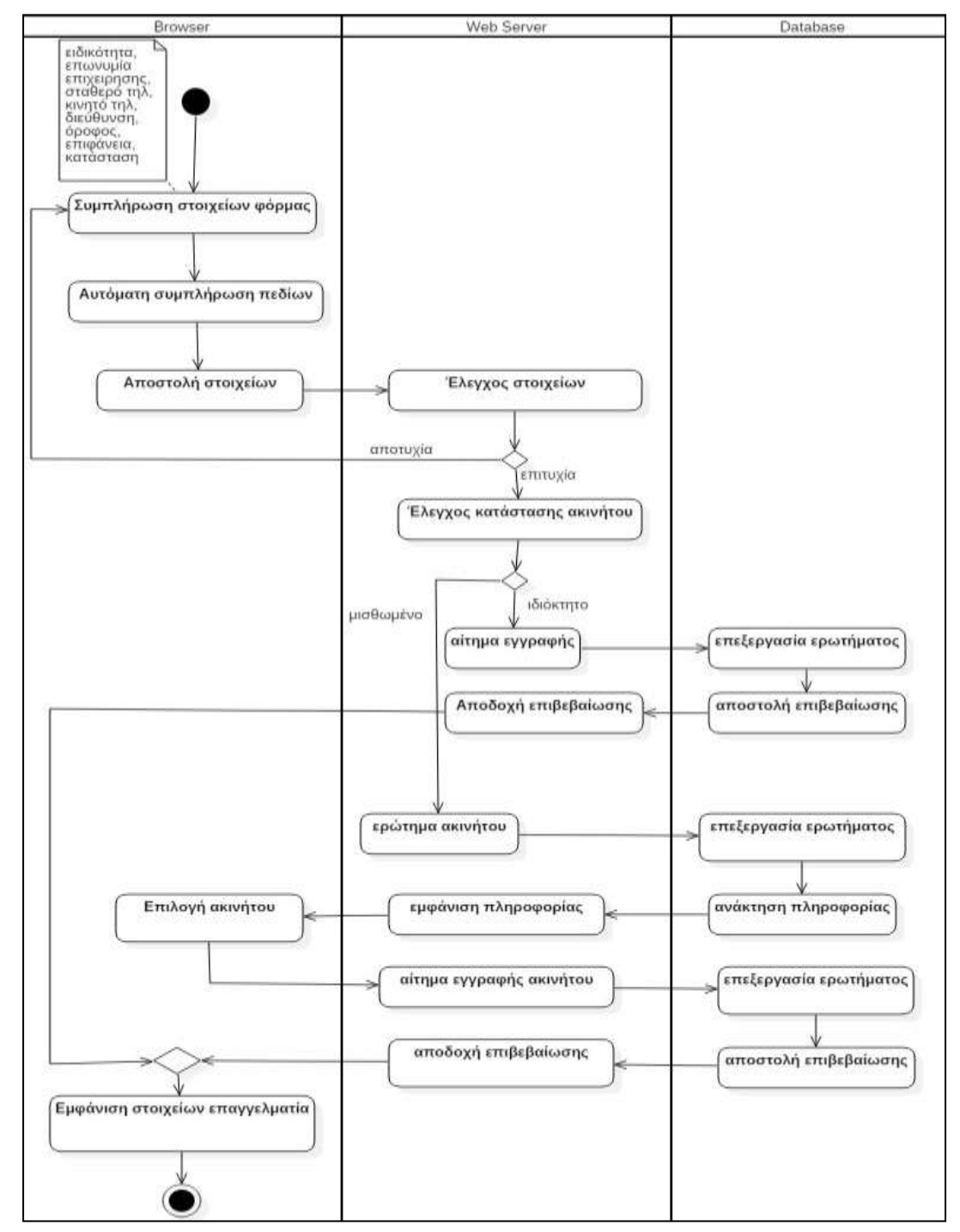

**Εικόνα 4.2.2.4.3.1 :** Διάγραμμα δραστηριότητας - Καταχώρηση στοιχείων επαγγελματία

### 4.2.2.4.4 Προσθήκη ακινήτου

#### **Περίπτωση χρήσης**

Προσθήκη ακινήτου

#### **Σύντομη περιγραφή**

Η προσθήκη τουλάχιστον ενός ακινήτου είναι απαραίτητη για να μπορέσει ο εγγεγραμμένος χρήστης να κάνει χρήση των υπηρεσιών της εφαρμογής, αφού αυτές αφορούν τη διαχείριση ακίνητης περιουσίας. Δεν υπάρχει περιορισμός στο πλήθος των ακινήτων που προστίθενται στο σύστημα από έναν χρήστη, ενώ οι λεπτομέρειες αυτών προβάλλονται συγκεντρωτικά μέσα από αντίστοιχους πίνακες.

#### **Βασικοί χαρακτήρες**

Εγγεγραμμένος χρήστης

### **Δευτερεύοντες χαρακτήρες**

Ιδιοκτήτης ακινήτου: Επιβεβαιώνει τη μίσθωση κάποιου ακινήτου το οποίο δηλώνει πως χρησιμοποιεί ο βασικός χαρακτήρας αυτής της περίπτωσης χρήσης.

### **Προϋποθέσεις (Preconditions)**

Ο χρήστης πρέπει να έχει κάνει είσοδο στο σύστημα.

### **Βασική ροή γεγονότων**

- 1. Ο χρήστης επιλέγει από το πλευρικό μενού με τίτλο "Τα ακίνητά μου", στην προσωπική του σελίδα, το σύνδεσμο "Προσθήκη νέου ακινήτου".
- 2. Ο χρήστης μεταβαίνει σε νέα σελίδα για τη συμπλήρωση φόρμας με τα στοιχεία του ακινήτου: διεύθυνση ακινήτου, όροφος, επιφάνεια, τύπος ακινήτου (αφορά σε κατάσταση: μισθωμένο/ ιδιόκτητο και χρήση: κύρια κατοικία/δευτερεύουσα κατοικία/ επαγγελματική στέγη/ επένδυση).
- 3. Καθώς πληκτρολογείται η διεύθυνση ακινήτου, εμφανίζεται μια σειρά προτεινόμενων τοποθεσιών. Η παραπάνω διαδικασία εκτελείται με τη χρήση της διασύνδεσης Google Maps Javascript API και συγκεκριμένα τη βιβλιοθήκη Places ( Autocomplete for Addresses and Search), η οποία καλείται από τον φυλλομετρητή με Javascript. Επιλέγεται από το χρήστη η προτεινόμενη διεύθυνση του ακινήτου και στη συνέχεια εισάγεται αυτόματα στα αντίστοιχα πεδία (οδός, αριθμός, ΤΚ, πόλη). Ο χρήστης συμπληρώνει τα υπόλοιπα πεδία και αποστέλλει τη φόρμα.
- 4. Ο εξυπηρετητής λαμβάνει και ελέγχει τα στοιχεία. Στην περίπτωση που είναι ορθά, διακρίνονται 2 περιπτώσεις και οι υποπεριπτώσεις αυτών:
	- 4.1. Το ακίνητο είναι ιδιόκτητο: Ελέγχεται αν υπάρχει αποθηκευμένο ακίνητο στη βάση δεδομένων με τα συγκεκριμένα χαρακτηριστικά.
		- 4.1.1. Υπάρχει (έστω ένα): Αποστέλλεται ενημερωτικό μήνυμα στον χρήστη. Ο χρήστης επιλέγει αποστολή ή ακύρωση της υποβολής.
		- 4.1.2. Δεν υπάρχει: Τα στοιχεία του ακινήτου αποθηκεύονται στον αντίστοιχο πίνακα της βάσης δεδομένων.
	- 4.2. Το ακίνητο είναι μισθωμένο: Ελέγχεται αν υπάρχει αποθηκευμένο ακίνητο στη βάση δεδομένων με τα συγκεκριμένα χαρακτηριστικά.
		- 4.2.1. Υπάρχουν ένα ή περισσότερα:
			- 4.2.1.1. Εμφανίζεται λίστα με τα διαθέσιμα ακίνητα. Ο χρήστης καλείται να επιλέξει ένα από αυτά.
			- 4.2.1.2. Ο χρήστης αποστέλλει την επιλογή του στον εξυπηρετητή. Το ακίνητο αποθηκεύεται σε προσωρινό πίνακα στη βάση δεδομένων.
			- 4.2.1.3. Ο ιδιοκτήτης του ακινήτου λαμβάνει αίτημα αποδοχής μίσθωσης στο μενού της προσωπικής του σελίδας.
				- 4.2.1.3.1. Αποδοχή αιτήματος: Ενημερώνεται ο πίνακας των ακινήτων στη βάση

δεδομένων. Ο βασικός χαρακτήρας καταχώρησε επιτυχώς το ακίνητο.

4.2.1.3.2. Απόρριψη αιτήματος: Δεν καταχωρήθηκε ακίνητο από το βασικό χαρακτήρα.

4.2.2. Δεν υπάρχει: Ο χρήστης λαμβάνει ενημερωτικό μήνυμα.

#### **Μετασυνθήκη (Postconditions)**

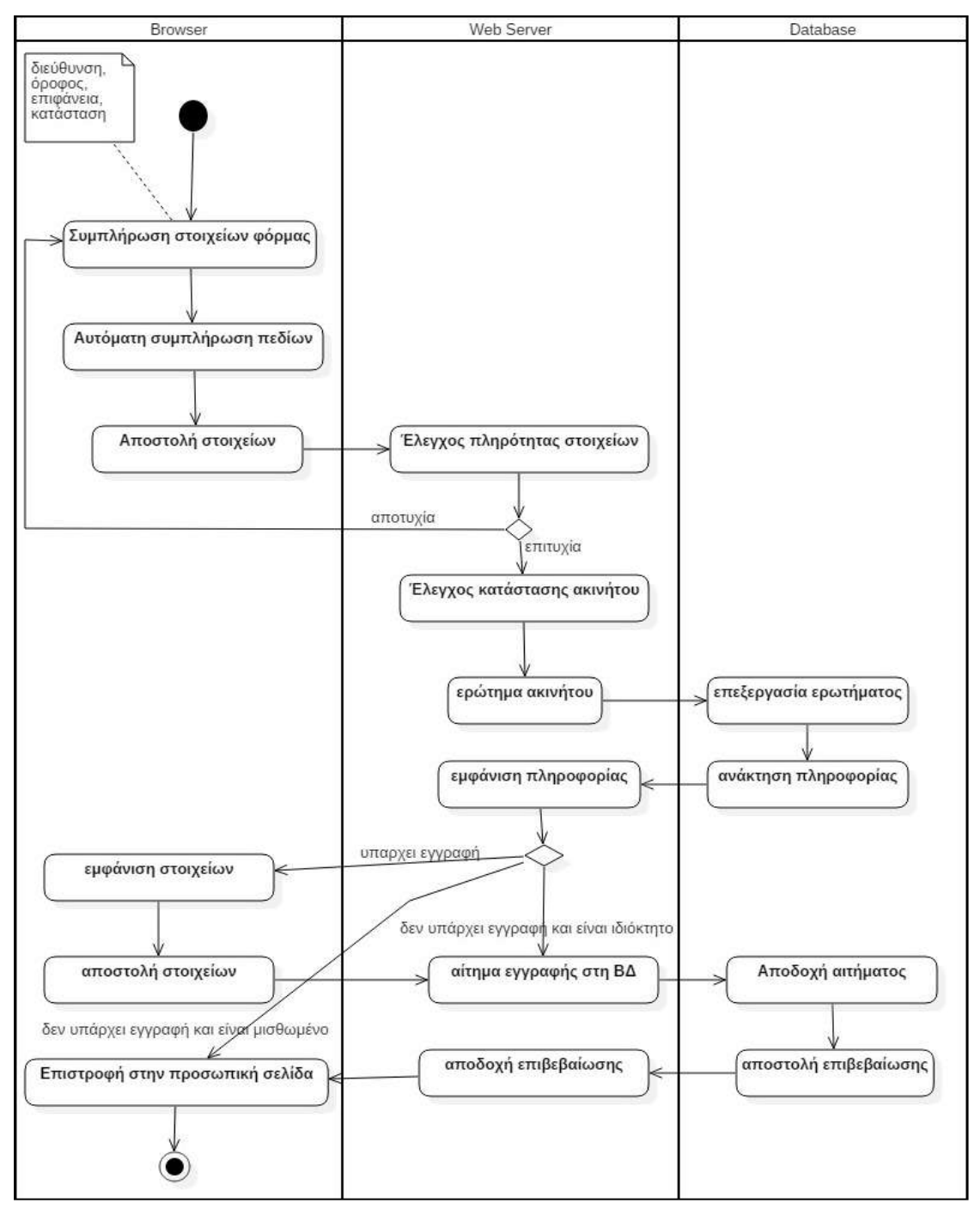

**Εικόνα 4.2.2.4.4.1 :** Διάγραμμα δραστηριότητας - Προσθήκη νέου ακινήτου

### 4.2.2.4.5 Ενημέρωση ημερολογίου

### **Περίπτωση χρήσης**

Ενημέρωση ημερολογίου (προσθήκη συμβάντος)

#### **Σύντομη περιγραφή**

Η προσθήκη συμβάντων στο ημερολόγιο επιτυγχάνεται με δύο τρόπους: έμμεσα, μέσω του συστήματος (π.χ αποδοχή προσφοράς επαγγελματία) ή άμεσα από το χρήστη, με τη συμπλήρωση των πεδίων της φόρμας στο πλαίσιο "Ημερολόγιο" του πλευρικό μενού της προσωπικής του σελίδας.

#### **Βασικοί χαρακτήρες**

-

Εγγεγραμμένος χρήστης

### **Δευτερεύοντες χαρακτήρες**

#### **Προϋποθέσεις (Preconditions)**

Η ημερομηνία και ώρα που προστίθεται το συμβάν δεν πρέπει να είναι προγενέστερη της τρέχουσας.

#### **Βασική ροή γεγονότων**

- 1. Ο εξυπηρετητής ελέγχει για την ύπαρξη αποθηκευμένων συμβάντων που αφορούν την τρέχουσα ημερομηνία στη βάση δεδομένων. Αν υπάρχουν, αποστέλλονται στο φυλλομετρητή.
- 2. Ο χρήστης συμπληρώνει συμβάν, ημερομηνία και ώρα στη φόρμα που εμφανίζεται στο πλαίσιο του πλευρικού μενού "Ημερολόγιο" και πατάει το κουμπί "Προσθήκη".
- 3. Ο εξυπηρετητής λαμβάνει και ελέγχει τα στοιχεία τα οποία, εφόσον είναι έγκυρα, αποθηκεύονται σε αντίστοιχο πίνακα της βάσης δεδομένων.

#### **Μετασυνθήκη (Postconditions)**

Προστίθεται νέο συμβάν στο ημερολόγιο του χρήστη.

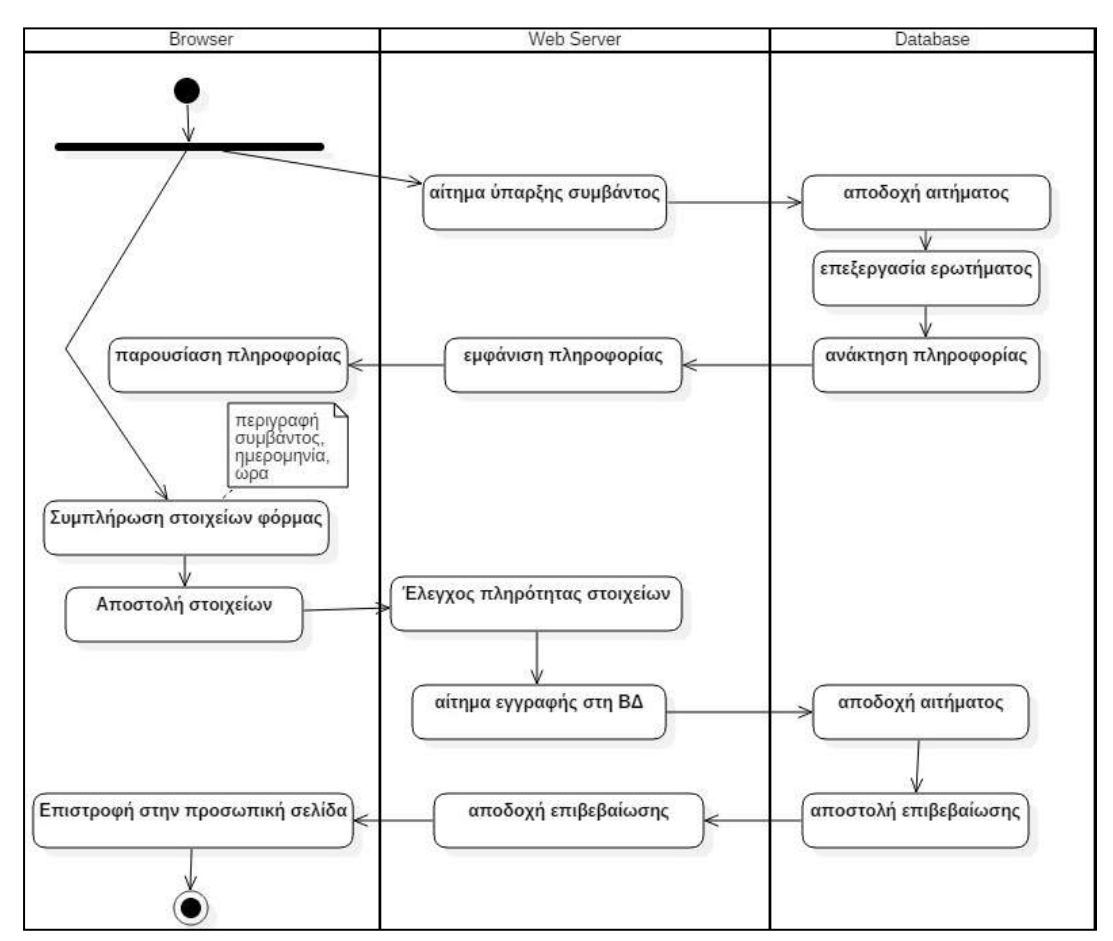

**Εικόνα 4.2.2.4.5.1 :** Διάγραμμα δραστηριότητας - Ενημέρωση ημερολογίου (προσθήκη συμβάντος).

### 4.2.2.4.6 Αναζήτηση (κτιρίου, μέλους, επαγγελματία)

### **Περίπτωση χρήσης**

Αναζήτηση κτιριακής κοινότητας, εγγεγραμμένου χρήστη ή επαγγελματία

#### **Σύντομη περιγραφή**

Η αναζήτηση αφορά μόνο τα περιεχόμενα της ιστοσελίδας και περιορίζεται με την επιλογή ενός από τα κριτήρια: κτίριο, εγγεγραμμένος χρήστης, επαγγελματίας. Τα αποτελέσματα της αναζήτησης στη βάση δεδομένων αποστέλλονται στο φυλλομετρητή και παρουσιάζονται στο χρήστη σε πίνακα, με επιλογές για περαιτέρω ενέργειες (π.χ: στην αναζήτηση επαγγελματία εμφανίζεται κουμπί προσθήκης του τελευταίου στις επαφές του χρήστη).

#### **Βασικοί χαρακτήρες**

Εγγεγραμμένοι χρήστες

-

-

#### **Δευτερεύοντες χαρακτήρες**

#### **Προϋποθέσεις (Preconditions)**

Για την επιτυχή αναζήτηση, θα πρέπει να υπάρχουν αντίστοιχες εγγραφές στη βάση δεδομένων.

#### **Βασική ροή γεγονότων**

- 1. Ο εγγεγραμμένος χρήστης πληκτρολογεί στο πλαίσιο "Αναζήτηση" του πλευρικού μενού της προσωπικής του σελίδας το στοιχείο προς αναζήτηση, επιλέγοντας ένα από τα τρία κριτήρια : κτίριο, μέλος, επαγγελματίας και πατάει το κουμπί της αναζήτησης.
- 2. Ο εξυπηρετητής λαμβάνει και ελέγχει το περιεχόμενο που στάλθηκε από το χρήστη και αποστέλλει ερώτημα στη βάση δεδομένων. Εφόσον υπάρχουν εγγραφές, επιστρέφονται από τον εξυπηρετητή στο φυλλομετρητή.

# **Μετασυνθήκη (Postconditions)**

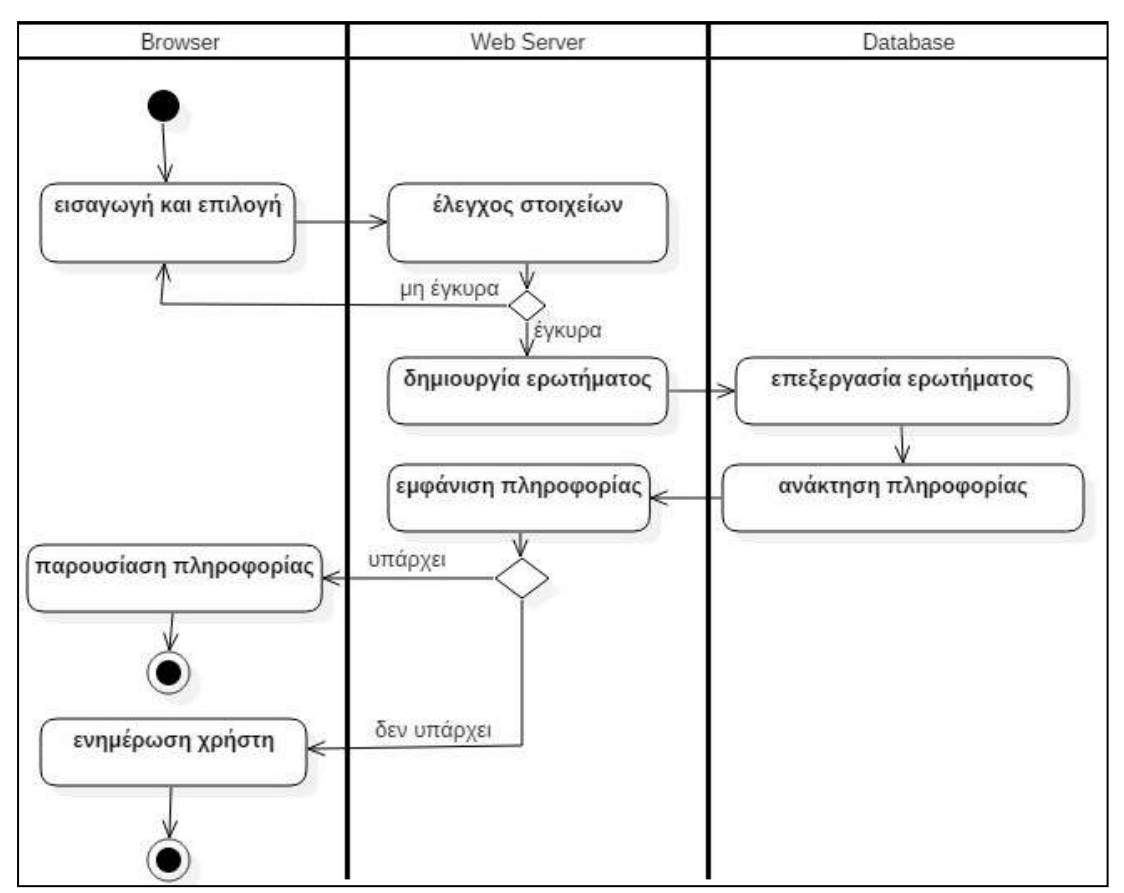

**Εικόνα 4.2.2.4.6.1 :** Διάγραμμα δραστηριότητας - Αναζήτηση

4.2.2.4.7 Αναγγελία βλάβης / επισκευής ακίνητου και αποστολή προσφοράς εργασίας

### **Περίπτωση χρήσης**

Αναγγελία βλάβης - επισκευής ακινήτου σε επαγγελματία και ανταπόκριση του επαγγελματία με αποστολή προσφοράς έργου.

#### **Σύντομη περιγραφή**

Κάθε ιδιοκτήτης ή εκμισθωτής ενός ακινήτου έχει τη δυνατότητα:

- 1. να αναζητήσει επαγγελματίες σε ακτίνα 40 km από το ακίνητό του για την επισκευή -συντήρηση του, αποστέλλοντάς τους περιγραφή της βλάβης και την ακριβή τοποθεσία αυτού
- 2. να λάβει αναλυτικές προσφορές από τους επαγγελματίες,
- 3. να επιλέξει επαγγελματία για την ανάθεση της υλοποίησης του έργου.

#### **Βασικοί χαρακτήρες**

Εκμισθωτής , Ιδιοκτήτης

#### **Δευτερεύοντες χαρακτήρες**

Επαγγελματίας

### **Προϋποθέσεις (Preconditions)**

Για την επιτυχή αποστολή αναγγελίας βλάβης/επισκευής από τον ιδιοκτήτη/εκμισθωτή, θα πρέπει να υπάρχει στο σύστημα τουλάχιστον ένας εγγεγραμμένος επαγγελματίας με την επιλεγμένη ειδικότητα.

### **Βασική ροή γεγονότων**

- 1. Ο εγγεγραμμένος χρήστης επιλέγει από το πλαίσιο "Τα ακίνητά μου" του πλευρικού μενού της προσωπικής του σελίδας, το σύνδεσμο "Ιδιοκτησίες".
- 2. Στη σελίδα αποστέλλονται από τον εξυπηρετητή, δομημένα σε πίνακα, τα καταχωρημένα ιδιόκτητα ακίνητα του χρήστη, συνοδευόμενα από αναλυτικές πληροφορίες (κωδικός κτιρίου, διεύθυνση, επιφάνεια, τύπος ακινήτου, κατάσταση, περισσότερα).
- 3. Ο χρήστης επιλέγει τη γραμμή με το ακίνητο που επιθυμεί και πατάει στο σύνδεσμο "Περισσότερα" της τελευταίας στήλης του πίνακα. Κατευθύνεται στη σελίδα διαχείρισης του ακινήτου και επιλέγει την τελευταία ενότητα αυτής με τον τίτλο "Αναγγελία βλάβης". Συμπληρώνει τα πεδία της φόρμας και πατάει το κουμπί της αποστολής.
- 4. Ο εξυπηρετητής, αφού ελέγξει την εγκυρότητα και πληρότητα των στοιχείων, αποστέλλει ερώτημα στη Β.Δ και επιστρέφει στο φυλλομετρητή πίνακα με τους επαγγελματίες που βρίσκονται σε απόσταση ακτίνας 40 χιλιομέτρων από το ακίνητο.
- 5. Ο χρήστης επιλέγει τους επαγγελματίες από τους οποίους επιθυμεί να λάβει προσφορά.
- 6. Ενημερώνονται οι σχετικοί πίνακες στη βάση δεδομένων.
- 7. Ο επαγγελματίας επιλέγει από το πλαίσιο "Η εργασία μου" του πλευρικού μενού της προσωπικής του σελίδας το σύνδεσμο "Αιτήσεις πελατών".
- 8. Στο φυλλομετρητή του επαγγελματία αποστέλλεται, από τον εξυπηρετητή, η αίτηση του ιδιοκτήτη/εκμισθωτή για επισκευή ακινήτου. Ο επαγγελματίας:
	- 8.1. Αποδέχεται το αίτημα και συμπληρώνει τα στοιχεία της προσφοράς και πατάει το κουμπί "Αποστολή".
		- 8.1.1. Ο εξυπηρετητής ελέγχει την εγκυρότητα των στοιχείων, τα οποία στη συνέχεια αποθηκεύονται στη ΒΔ.
		- 8.1.2. Ο εκμισθωτής/ιδιοκτήτης επιλέγει από το πλαίσιο "Τα ακίνητά μου", του πλευρικού μενού της προσωπικής του σελίδας, το σύνδεσμο "Προσφορές τεχνιτών " και εμφανίζεται σε πίνακα η αναλυτική προσφορά εργασίας, την οποία μπορεί να αποδεχθεί (και να γίνει πελάτης του επαγγελματία) ή να απορρίψει.
			- 8.1.2.1. Οποιαδήποτε από τις παραπάνω ενέργειες (αποδοχή απόρριψη προσφοράς) προκαλεί ενημέρωση των πινάκων στη Β.Δ.
	- 8.2. Απορρίπτει το αίτημα.
		- 8.2.1. Ενημερώνεται ο αντίστοιχος πίνακας στη Β.Δ.

# **Μετασυνθήκη (Postconditions)**

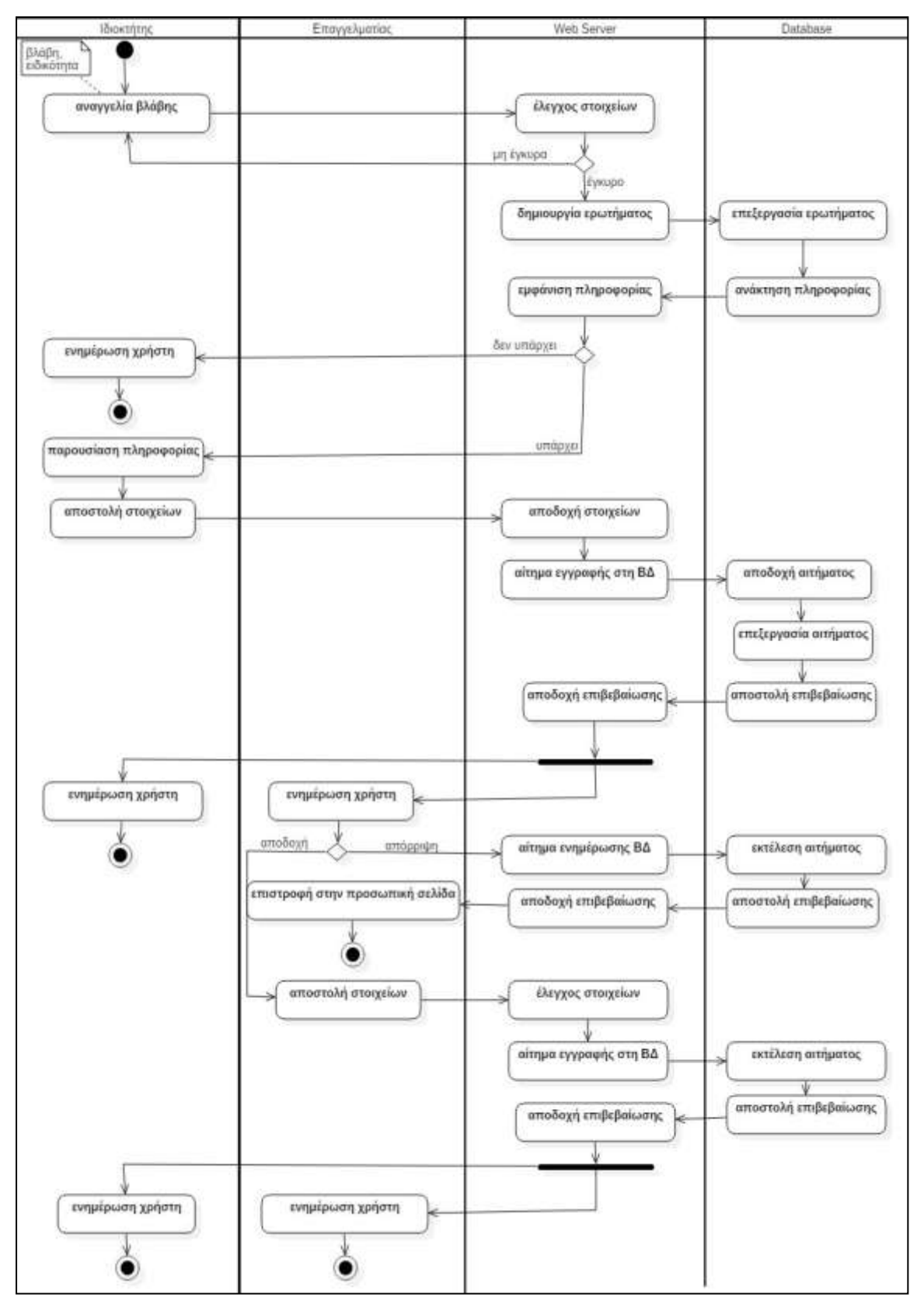

**Εικόνα 4.2.2.4.7.1 :** Διάγραμμα δραστηριότητας - Αναγγελία βλάβης

### 4.2.2.4.8 Ανταλλαγή προσωπικών μηνυμάτων

#### **Περίπτωση χρήσης**

Ανταλλαγή προσωπικών μηνυμάτων μεταξύ εγγεγραμμένων χρηστών

#### **Σύντομη περιγραφή**

Οι εγγεγραμμένοι χρήστες μπορούν να ανταλλάσουν προσωπικά μηνύματα με άλλους εγγεγραμμένους χρήστες, δημιουργώντας μία συζήτηση. Τα μηνύματα της συζήτησης εμφανίζονται σε φθίνουσα χρονική σειρά αποστολής. Τα μέλη της συζήτησης ειδοποιούνται κάθε φορά που υπάρχει νέο μήνυμα (στο πλαίσιο "Ενεργές συζητήσεις" του πλευρικού μενού στην προσωπική σελίδα του χρήστη). Το σύστημα καθορίζει τους χρήστες που μπορούν να επικοινωνούν μεταξύ τους (Ο εκμισθωτής ενός ακινήτου με το μισθωτή του, ο εγγεγραμμένος χρήστης με τον επαγγελματία, οι γείτονες μεταξύ τους- δηλαδή, οι εγγεγραμμένοι χρήστες που έχουν ακίνητα στο ίδιο κτίριο-).

#### **Βασικοί χαρακτήρες**

Εγγεγραμμένοι χρήστες

-

-

#### **Δευτερεύοντες χαρακτήρες**

### **Προϋποθέσεις (Preconditions)**

Οι εγγεγραμμένοι χρήστες που επιθυμούν να συμμετέχουν σε συζήτηση, πρέπει να αναγνωρίζονται ως "συνδεδεμένοι" από το σύστημα (ανάλυση στην σύντομη περιγραφή).

### **Βασική ροή γεγονότων**

- 1. Ο εγγεγραμμένος χρήστης επιλέγει:
	- 1.1. από το πλαίσιο "Οι επαφές μου" του πλευρικού μενού της προσωπικής του σελίδας, την κατηγορία στην οποία ανήκει το εγγεγραμμένο μέλος στο οποίο επιθυμεί να στείλει μήνυμα. Εμφανίζεται πίνακας με τα μέλη της κατηγορίας. Ο εγγεγραμμένος χρήστης επιλέγει το username του χρήστη που θα συνομιλήσει.
		- 1.1.1. Ο εξυπηρετητής ελέγχει αν υπάρχει συζήτηση μεταξύ των δύο χρηστών στη βάση δεδομένων.
			- 1.1.1.1. **Υπάρχει**: Αποστέλλεται στο φυλλομετρητή το αρχείο της συζήτησης.
				- 1.1.1.1.1. Ο χρήστης πληκτρολογεί το μήνυμά του και πατάει το κουμπί "Αποστολή".
				- 1.1.1.1.2. Το μήνυμα εισάγεται στον κατάλληλο πίνακα της ΒΔ.
				- 1.1.1.1.3. Ο παραλήπτης του μηνύματος ενημερώνεται για το νέο μήνυμα με την επανάληψη του 1.2
			- 1.1.1.2. **Δεν υπάρχει**: Ο εξυπηρετητής αποστέλλει αίτημα στη βάση δεδομένων για την εισαγωγή νέας εγγραφής. Στο φυλλομετρητή αποστέλλεται φόρμα εισαγωγής μηνύματος. Επαναλαμβάνονται τα βήματα 1.1.1.1 - 1.1.1.3.
	- 1.2. από το πλαίσιο "Ενεργές Συζητήσεις" του πλευρικού μενού της προσωπικής του σελίδας, το username του εγγεγραμμένου μέλους που επιθυμεί να στείλει μήνυμα. Επαναλαμβάνονται τα βήματα 1.1.1.1-1.1.1.1.3.

#### **Μετασυνθήκη (Postconditions)**

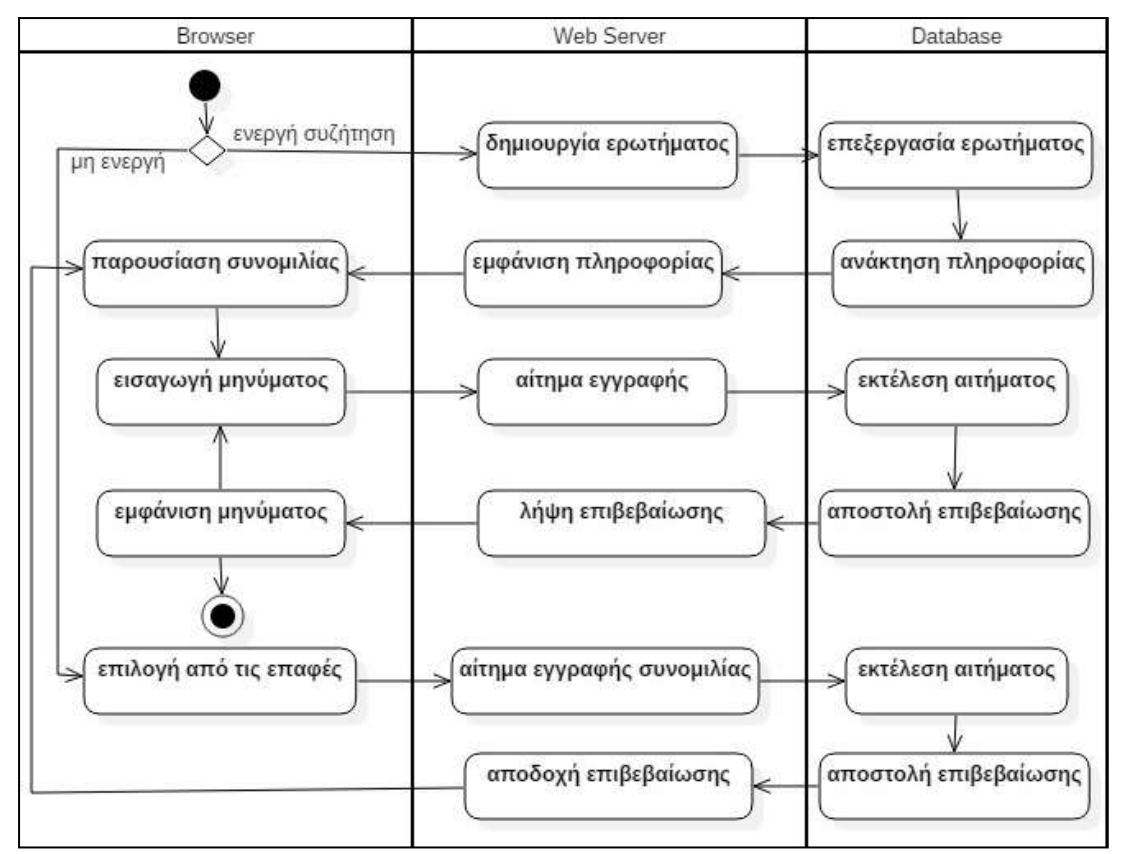

**Εικόνα 4.2.2.4.8.1 :** Διάγραμμα δραστηριότητας - Ανταλλαγή προσωπικών μηνυμάτων

# 4.2.2.4.9 Καταχώρηση συμφωνητικού μίσθωσης (επικύρωση μίσθωσης)

## **Περίπτωση χρήσης**

Επικύρωση μίσθωσης με υποβολή στοιχείων συμφωνητικού μίσθωσης

### **Σύντομη περιγραφή**

Μετά την αποδοχή της μίσθωσης, αποστέλλεται στην προσωπική σελίδα του εκμισθωτή μία φόρμα για να συμπληρώσει τα στοιχεία του μισθωτηρίου συμβολαίου(μηνιαίο μίσθωμα, ημερομηνία έναρξης της μίσθωσης, ημερομηνία λήξης της μίσθωσης, μίσθωμα), τα οποία στη συνέχεια αποστέλλονται στο μισθωτή προς έγκριση. Αν δεν εγκριθούν από το μισθωτή, το συμβόλαιο καταχωρείται στη βάση δεδομένων ως άκυρο.

### **Βασικοί χαρακτήρες**

Εκμισθωτής ακινήτου

## **Δευτερεύοντες χαρακτήρες**

Μισθωτής ακινήτου

# **Προϋποθέσεις (Preconditions)**

Για την υποβολή μισθωτηρίου συμβολαίου, πρέπει να έχει προηγηθεί καταχώρηση μισθωμένου ακινήτου και αποδοχή της μίσθωσης από τον ιδιοκτήτη. (Αναλυτική περιγραφή στην περίπτωση χρήσης "Προσθήκη ακινήτου")

### **Βασική ροή γεγονότων**

- 1. Ο εκμισθωτής συμπληρώνει τα πεδία της φόρμας με τίτλο "Αναλυτικά στοιχεία μίσθωσης".
- 2. Ο εξυπηρετητής, αφού ελέγξει την εγκυρότητα και πληρότητα των στοιχείων, αποστέλλει

αίτημα στη ΒΔ για την εισαγωγή νέας εγγραφής στον αντίστοιχο πίνακα.

- 3. Ο μισθωτής του ακινήτου επιλέγει από το πλαίσιο "Τα ακίνητά μου" του πλευρικού μενού της προσωπικής του σελίδας, το σύνδεσμο "Αποδοχή συμβολαίων μίσθωσης", όπου εμφανίζεται φόρμα με τα στοιχεία της μίσθωσης. Αν συμφωνεί με τα στοιχεία, πατάει το κουμπί "Αποδοχή", διαφορετικά, επιλέγει "Απόρριψη".
	- 3.1. Αποδοχή: Ενημερώνεται ο αντίστοιχος πίνακας της ΒΔ. Το συμβόλαιο είναι έγκυρο και διαθέσιμο για προβολή στους δύο συμβαλλόμενους.
	- 3.2. Απόρριψη: Ενημερώνεται ο αντίστοιχος πίνακας στη ΒΔ. Το συμβόλαιο είναι άκυρο και δεν είναι ορατό σε κανέναν από τους δύο συμβαλλόμενους.

### **Μετασυνθήκη (Postconditions)**

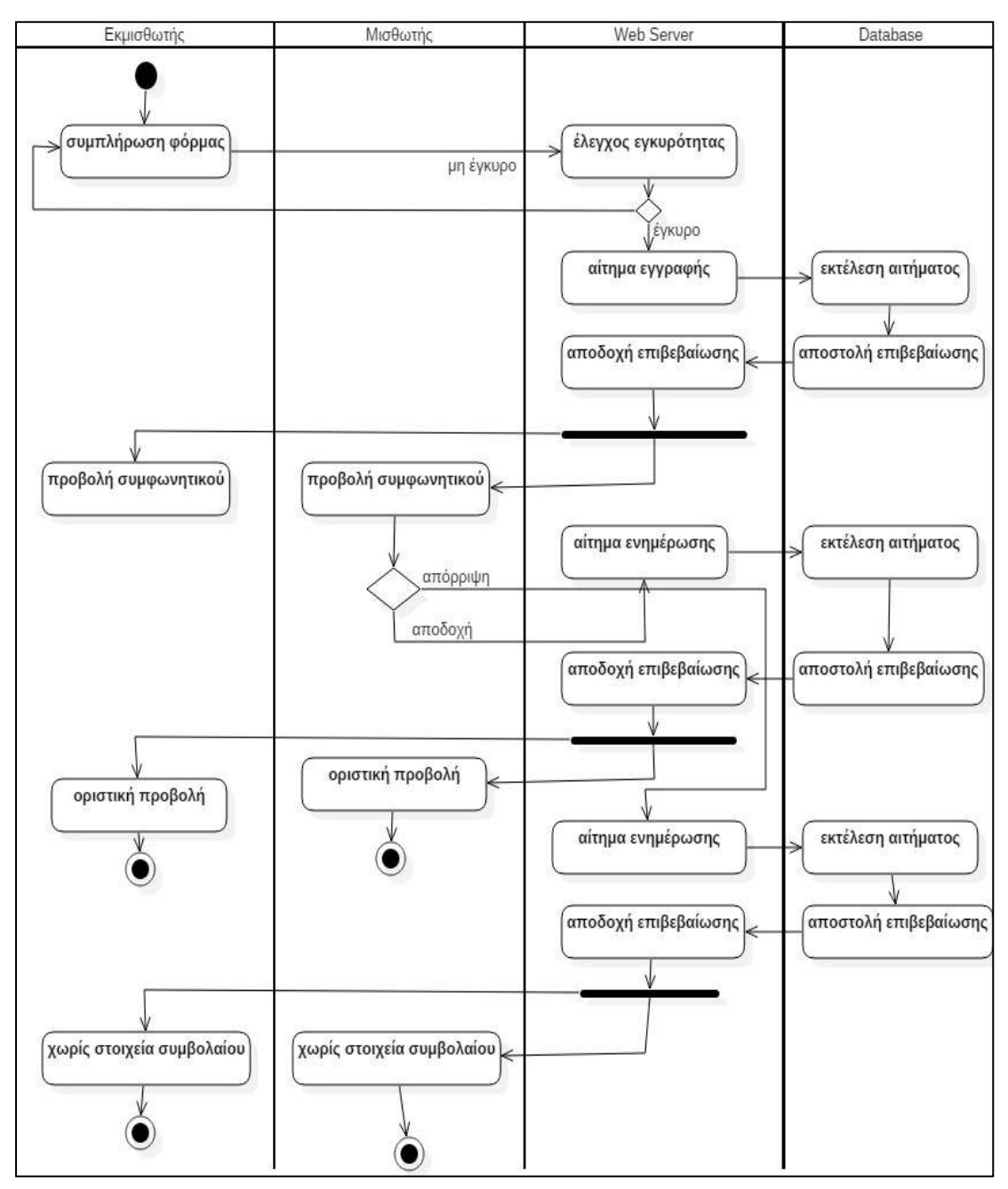

**Εικόνα 4.2.2.4.9.1 :** Διάγραμμα δραστηριότητας - Καταχώρηση συμφωνητικού μίσθωσης

## 4.2.2.4.10 Αξιολόγηση (επαγγελματία, μίσθωσης, ακινήτου)

# **Περίπτωση χρήσης**

#### Αξιολόγηση.

Περιλαμβάνονται οι υποπεριπτώσεις :

- 1. αξιολόγηση επαγγελματία
- 2. αξιολόγηση μίσθωσης
- 3. αξιολόγηση ακινήτου

#### **Σύντομη περιγραφή**

Η αξιολόγηση επαγγελματία, μίσθωσης και ακινήτου αποτελούν 3 υποπεριπτώσεις της περίπτωσης χρήσης "αξιολόγηση". Σε κάθε μία από τις παραπάνω, οι βασικοί χαρακτήρες είναι διαφορετικοί χρήστες του συστήματος, αλλά ακολουθείται η ίδια ροή εργασιών για την επιτυχή ολοκλήρωσή της.

- 1. Αξιολόγηση επαγγελματία: Πραγματοποιείται από τον πελάτη, μετά τη δήλωση της ολοκλήρωσης της εργασίας από τον επαγγελματία.
- 2. Αξιολόγηση μίσθωσης και ακινήτου: Πραγματοποιούνται από τους αντίστοιχους χαρακτήρες (όπως ορίζονται στην ενότητα "βασικοί χαρακτήρες") με το πέρας της μίσθωσης. Αν η μίσθωση λήξει πρόωρα, θα πρέπει να ενημερωθεί το σύστημα από τον εκμισθωτή (μέσα από τη σελίδα "Αναλυτικά στοιχεία ακινήτου", στην ενότητα "Μεταβολή χρήσης ακινήτου") ή το μισθωτή (διαγραφή ακινήτου από την ενότητα "Μισθώσεις" του πλευρικού μενού της προσωπικής σελίδας).

#### **Βασικοί χαρακτήρες**

-

- 1. Αξιολόγηση επαγγελματία: Πελάτης
- 2. Αξιολόγηση μίσθωσης: Εκμισθωτής
- 3. Αξιολόγηση ακινήτου: Μισθωτής

## **Δευτερεύοντες χαρακτήρες**

### **Προϋποθέσεις (Preconditions)**

- 1. Αξιολόγηση επαγγελματία: Απαιτείται η ολοκλήρωση του έργου.
- 2. Αξιολόγηση μίσθωσης/ακινήτου: Απαιτείται η λήξη της μίσθωσης.

#### **Βασική ροή γεγονότων**

- 1. Με την είσοδο του χρήστη στην εφαρμογή γίνεται ανάκτηση όλων των διαθέσιμων στοιχείων για αξιολόγηση. Ο χρήστης επιλέγει το στοιχείο που επιθυμεί να αξιολογήσει και στη συνέχεια συμπληρώνει και αποστέλλει τη φόρμα αξιολόγησης.
- 2. Ο εξυπηρετητής ελέγχει για την πληρότητα της απάντησης του χρήστη.
	- 2.1. Η απάντηση είναι πλήρης: Υπολογίζεται η μέση βαθμολογία και αποθηκεύεται μαζί με τις επιμέρους, σε πίνακα της βάσης δεδομένων.
	- 2.2. Η απάντηση είναι ελλιπής: Εμφανίζεται μήνυμα σφάλματος στο χρήστη και καλείται να συμπληρώσει ξανά τα πεδία της φόρμας.

### **Μετασυνθήκη (Postconditions)**

Οι σχετιζόμενοι με την αξιολόγηση έχουν πρόσβαση στη βαθμολογία που απέδωσαν / τους αποδόθηκε.

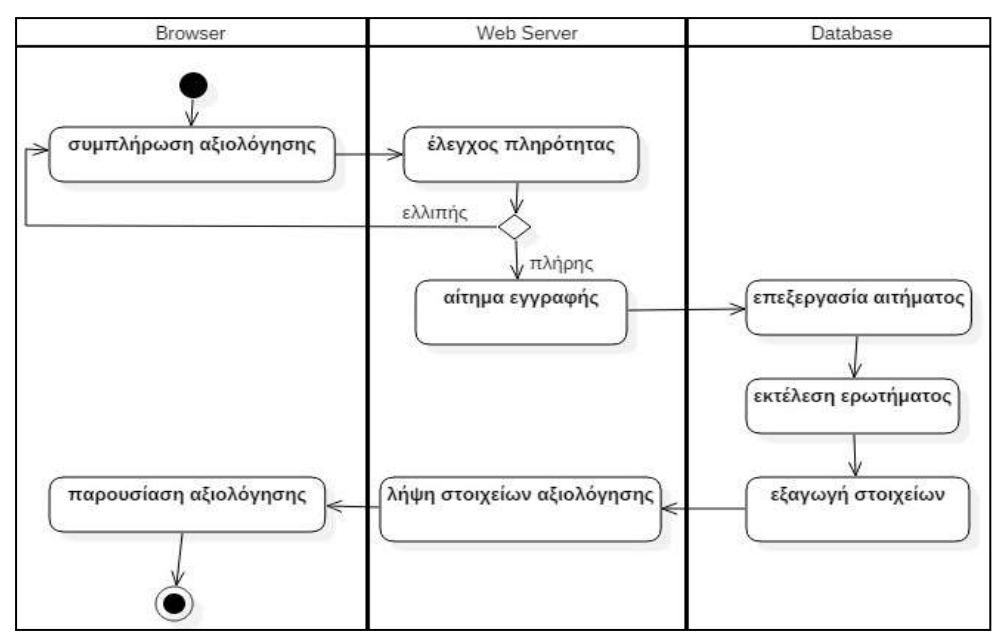

**Εικόνα 4.2.2.4.10.1 :** Διάγραμμα δραστηριότητας - Αξιολόγηση

## 4.2.2.4.11 Διαχείριση κτιριακής κοινότητας

#### **Περίπτωση χρήσης**

### Διαχείριση κτιριακής κοινότητας

#### **Σύντομη περιγραφή**

Η περίπτωση χρήσης "διαχείριση κτιριακής κοινότητας" περιλαμβάνει ένα σύνολο υποπεριπτώσεων:

- 1. Ορισμός διαχειριστή κτιριακής κοινότητας
- 2. Καταχώρηση κανονισμού πολυκατοικίας
- 3. Έκδοση κοινόχρηστων δαπανών
- 4. Ενημέρωση αρχείου κοινόχρηστων δαπανών

#### **Βασικοί χαρακτήρες**

Διαχειριστής κτιριακής κοινότητας

# **Δευτερεύοντες χαρακτήρες**

Μέλος κτιριακής κοινότητας (Ιδιοκτήτης/Εκμισθωτής/Μισθωτής ακινήτου που ανήκει στο κτίριο).

## **Προϋποθέσεις (Preconditions)**

### **Βασική ροή γεγονότων**

- 1. Ένα μέλος της κτιριακής κοινότητας επιλέγει διαχειριστή της κτιριακής κοινότητας.
- 2. Στην προσωπική σελίδα του νέου διαχειριστή εμφανίζεται ενημερωτικό μήνυμα για τα νέα του καθήκοντα.
- 3. Ο διαχειριστής κατευθύνεται στη σελίδα της κτιριακής κοινότητας μέσα από το σύνδεσμό της στην προσωπική του σελίδα.
- 4. Ο διαχειριστής έχει πρόσβαση στο μενού "Εργαλεία διαχείρισης" με τα οποία εκτελεί τα παρακάτω με τη σειρά που απαριθμούνται:
	- 4.1. Καταχωρεί τον κανονισμό της πολυκατοικίας (συμπλήρωση πεδίων και αποστολή φόρμας. Τα στοιχεία αποθηκεύονται σε αντίστοιχο πίνακα της Β.Δ)
	- 4.2. Συμπληρώνει τις κατηγορίες δαπανών της κτιριακής κοινότητας, όπως αυτές ορίζονται στον κανονισμό της πολυκατοικίας. Η πληροφορία μεταφέρεται στον εξυπηρετητή και αποθηκεύεται στη Β.Δ ενώ στο φυλλομετρητητή παρουσιάζεται πίνακας με στήλες τις κατηγορίες των δαπανών. Κάθε γραμμή του πίνακα αντιστοιχεί στην αναλογία (σε ‰) της κατηγορίας δαπάνης που βαραίνει κάθε διαμέρισμα της πολυκατοικίας (το πλήθος των στηλών είναι ίσο με τις κατηγορίες δαπανών και το πλήθος των γραμμών ισούται με το

πλήθος των διαμερισμάτων της πολυκατοικίας).

- 4.3. Εφόσον τα 4.1 και 4.2 έχουν ολοκληρωθεί επιτυχώς, ο διαχειριστής μπορεί να εκτελέσει τα μηνιαία του καθήκοντα:
	- 4.3.1. να καταχωρήσει τις κοινόχρηστες δαπάνες, οι οποίες, για λόγους φιλικότητας στο χρήστη, διακρίνονται σε: πάγιες (δηλώνονται και εμφανίζονται σταθερά κάθε μήνα) και τρέχουσες (αφορούν τον τρέχοντα μήνα).
	- 4.3.2. να ενημερώσει το αρχείο καταβολών των μελών της κτιριακής κοινότητας, το οποίο αποθηκεύεται σε πίνακα της Β.Δ με σκοπό τη διατήρηση του συνολικού ποσού οφειλής/πίστωσης που αφορά σε κοινόχρηστες δαπάνες, ανά μέλος της κτιριακής κοινότητας.

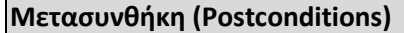

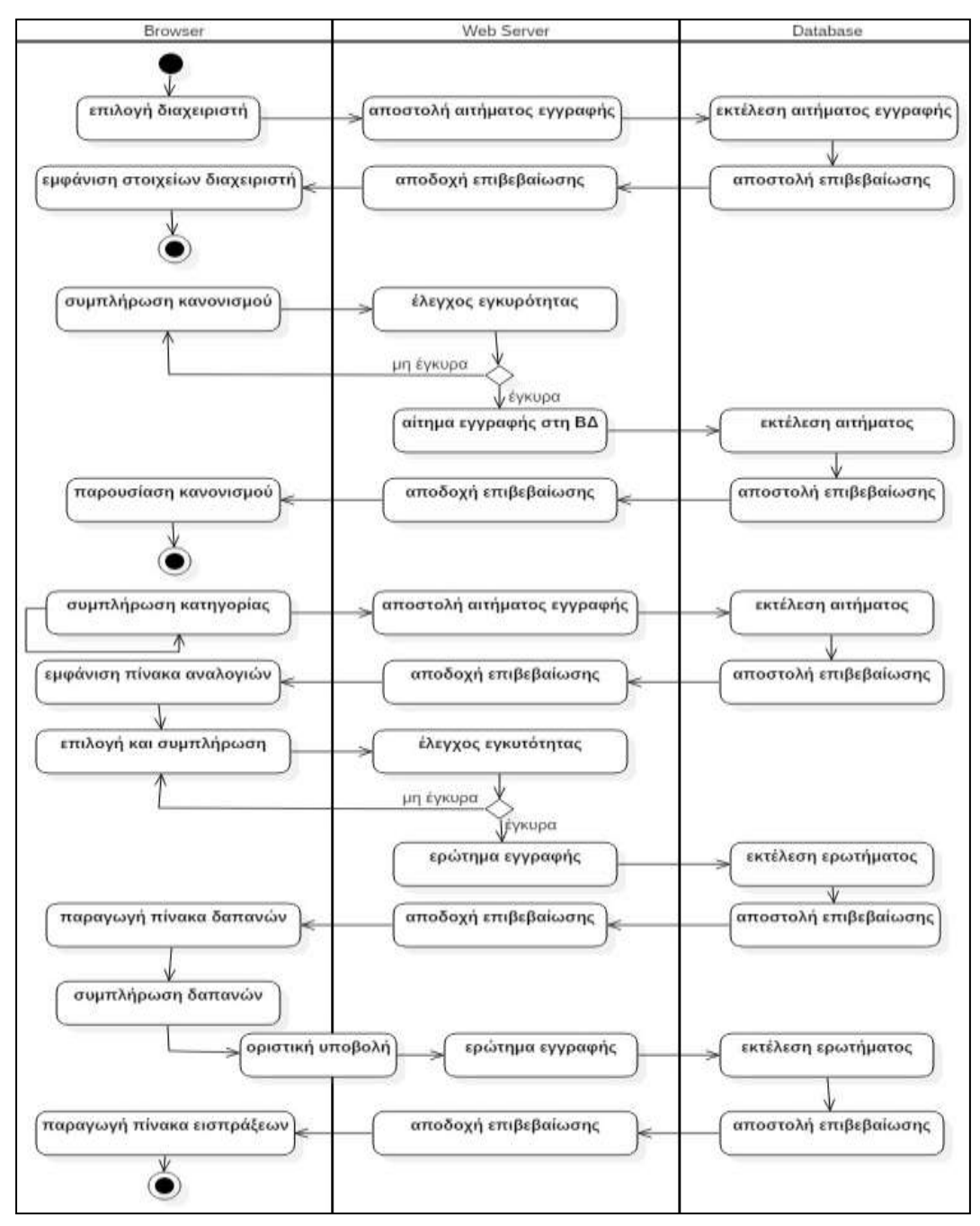

**Εικόνα 4.2.2.4.11.1 :** Διάγραμμα δραστηριότητας - Διαχείριση κτιριακής κοινότητας

#### 4.2.2.4.12 Συμμετοχή σε θεματική συζήτηση της κτιριακής κοινότητας

#### **Περίπτωση χρήσης**

Συμμετοχή σε θεματική συζήτηση της κτιριακής κοινότητας.

#### **Σύντομη περιγραφή**

Κάθε μέλος της κτιριακής κοινότητας μπορεί να εκκινήσει μια συζήτηση, στην οποία έχουν πρόσβαση και συμμετέχουν αποκλειστικά τα μέλη της κοινότητας. Ο διαχειριστής της κτιριακής κοινότητας έχει δικαιώματα ελέγχου της συζήτησης (αφαιρεί ανάρμοστα σχόλια).

#### **Βασικοί χαρακτήρες**

Τα μέλη της κτιριακής κοινότητας.

#### **Δευτερεύοντες χαρακτήρες**

Ο διαχειριστής της κτιριακής κοινότητας.

#### **Προϋποθέσεις (Preconditions)**

Για την εποπτεία της συζήτησης πρέπει να έχει οριστεί ο διαχειριστής της κτιριακής κοινότητας.

#### **Βασική ροή γεγονότων**

- 1. Το μέλος επιλέγει από την ενότητα "Ενεργά θέματα" του πλευρικού μενού της σελίδας του κτιρίου, το σύνδεσμο "Προσθήκη νέου". Το μέλος κατευθύνεται σε νέα σελίδα για τη συμπλήρωση και αποστολή φόρμας με τον τίτλο και την περιγραφή του θέματος.
- 2. Ο εξυπηρετητής αποστέλλει τα στοιχεία στη βάση δεδομένων όπου αποθηκεύεται η νέα συζήτηση.
	- 2.1. Στην ενότητα "Ενεργά θέματα" του πλευρικού μενού της σελίδας του κτιρίου, προστίθεται ο σύνδεσμος της συζήτησης.
- 3. Ο χρήστης κατευθύνεται στη σελίδα της συζήτησης στην οποία συμπληρώνει και αποστέλλει το σχόλιό του.

## **Μετασυνθήκη (Postconditions)**

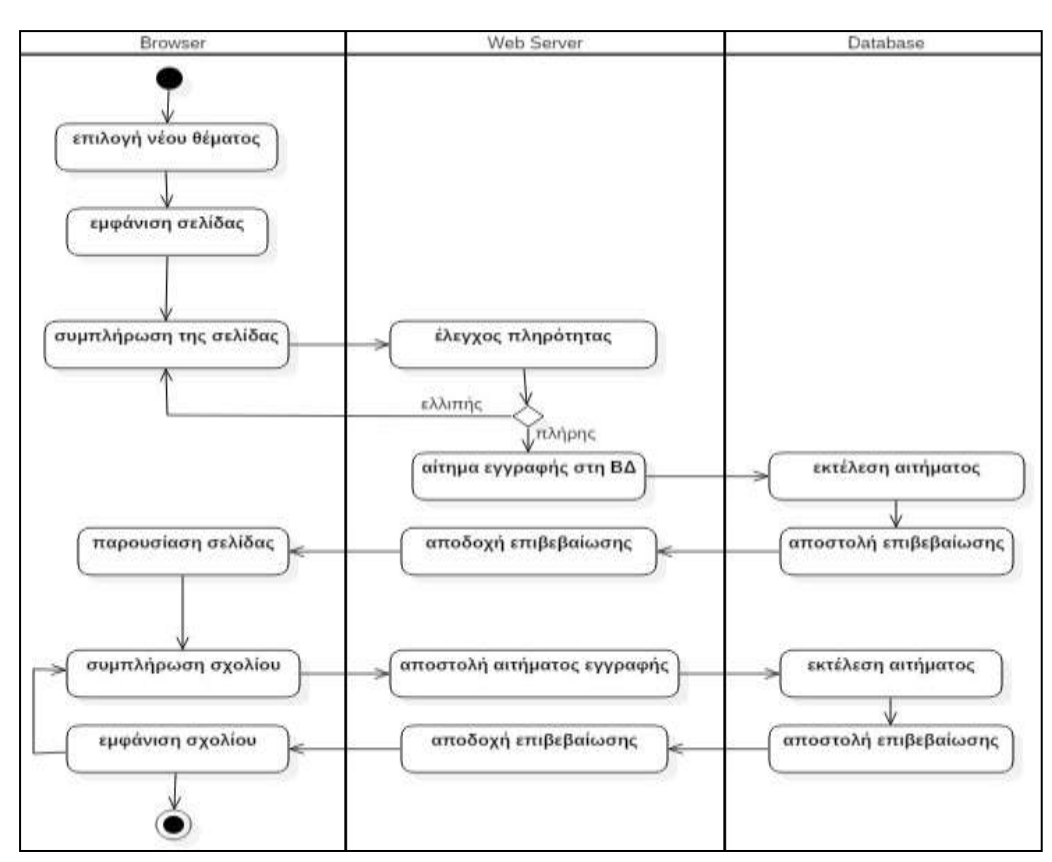

**Εικόνα 4.2.2.4.11.1 :** Διάγραμμα δραστηριότητας - Συμμετοχή σε θεματική συζήτηση της κτιριακής κοινότητας

# **4.2.3 Έγγραφο περιγραφής αρχιτεκτονικού σχεδίου**

# **4.2.3.1 Εισαγωγή**

### 4.2.3.1.1 Σκοπός

Σκοπός αυτού του εγγράφου είναι η παρουσίαση της αρχιτεκτονικής της εφαρμογής HomeXL, η οποία παρέχει υπηρεσίες διαχείρισης ακίνητης περιουσίας στους χρήστες της. Στο παρόν έγγραφο παρουσιάζεται η σχεδίαση της εφαρμογής και η απεικόνιση των απαιτήσεων αυτής (όπως ορίστηκαν στο Έγγραφο προσδιορισμού απαιτήσεων λογισμικού) σε αρχιτεκτονικές όψεις.

#### 4.2.3.1.2 Εμβέλεια

Αποδέκτες του εγγράφου είναι αφενός οι χρήστες των υπηρεσιών που παρέχονται, αφετέρου οι μηχανικοί λογισμικού που θα αναλάβουν την υλοποίηση του συστήματος.

#### 4.2.3.1.3 Βιβλιογραφία

Παρακάτω γίνονται αναφορές σε βιβλιογραφία η οποία καταγράφεται στο ομότιτλο κεφάλαιο του τόμου.

### **4.2.3.2 Αρχιτεκτονικές αποφάσεις**

### 4.2.3.2.1 Πλατφόρμα

Ως υλισμική πλατφόρμα, το σύστημα HomeXL αποτελείται από δύο συνιστώσες:

- Ένας ηλεκτρονικός υπολογιστής ο οποίος έχει διττό ρόλο: Λειτουργεί ως εξυπηρετητής της εφαρμογής (application server: Apache Web Server) και διατηρεί τη βάση δεδομένων (Database server: MySQL). Το λειτουργικό σύστημα του υπολογιστή μπορεί να είναι οποιοδήποτε.
- Από την πλευρά του χρήστη, οποιονδήποτε φυλλομετρητή (Internet Browser) που είναι εγκατεστημένος σε υπολογιστή/ κινητό τηλέφωνο, με λειτουργικό σύστημα που να υποστηρίζει τον browser.

Για τη συντήρηση της εφαρμογής θα χρησιμοποιηθεί η ίδια λογισμική πλατφόρμα με αυτή της ανάπτυξης και της εκτέλεσης. Δεν προβλέπεται χρήση ιδιαίτερου λογισμικού για τη συντήρηση.

### 4.2.3.2.1 Γλώσσες - σχολή προγραμματισμού

Για την ανάπτυξη του συστήματος, από πλευράς σχολών προγραμματισμού, αξιοποιείται κυρίως ο δομημένος προγραμματισμός, προσαρμοσμένος κάθε φορά στην χρησιμοποιούμενη πλατφόρμα και την κωδική γλώσσα.

### 4.2.3.2.1 Κωδική Γλώσσα

Σε επίπεδο εξυπηρετητή χρησιμοποιείται η αντικειμενοστραφής γλώσσα προγραμματισμού PHP 5 και σε επίπεδο βάσης δεδομένων η γλώσσα SQL. Από την πλευρά του πελάτη, χρησιμοποιείται τόσο η γλώσσα επισήμανσης HTML (HyperText Markup Language) όσο και η γλώσσα προγραμματισμού Javascript, με την οποία επιτυγχάνεται η ανάπτυξη δυναμικών ιστοσελίδων και διαδραστικού περιεχομένου.

# **4.2.3.3 Αρχιτεκτονικές όψεις**

## 4.2.3.3.1 Περιβαλλοντική / Υπηρεσιακή

Στην περιβαλλοντική/ υπηρεσιακή όψη διακρίνονται οι δράστες του συστήματος και οι υπηρεσίες που παρέχονται σε αυτούς στα πλαίσια της αλληλεπίδρασής τους με αυτό. Ακολουθεί το διάγραμμα περιπτώσεων χρήσης που αποτελεί την περιβαλλοντική/υπηρεσιακή όψη του συστήματος. Σημειώνεται ότι οι τετριμμένες ή συμπληρωματικές λειτουργίες (όπως προσδιορίστηκαν προηγουμένως, στην ανάλυση των περιπτώσεων χρήσης) δεν αναπαριστώνται στο παρακάτω διάγραμμα.

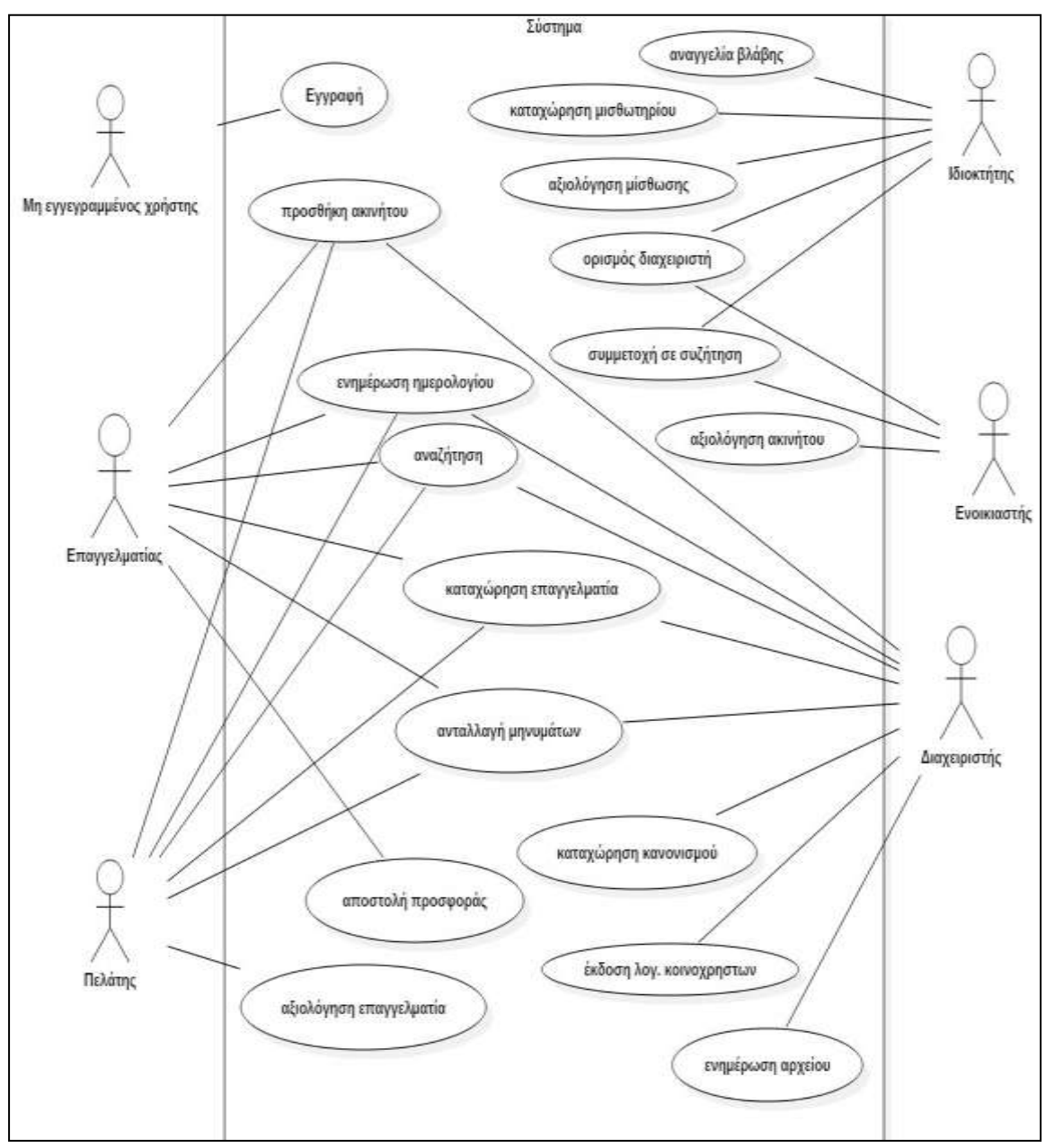

**Εικόνα 4.2.3.3.1.1 :** Περιβαλλοντική - Υπηρεσιακή Όψη

## 4.2.3.3.2 Πλατφορμική

Στο παραταξιακό διάγραμμα που ακολουθεί, παρουσιάζεται η πλατφορμική όψη του συστήματός μας. Παρουσιάζονται τα υλικά συστατικά (συσκευές) του συστήματός μας και η μεταξύ τους επικοινωνία.

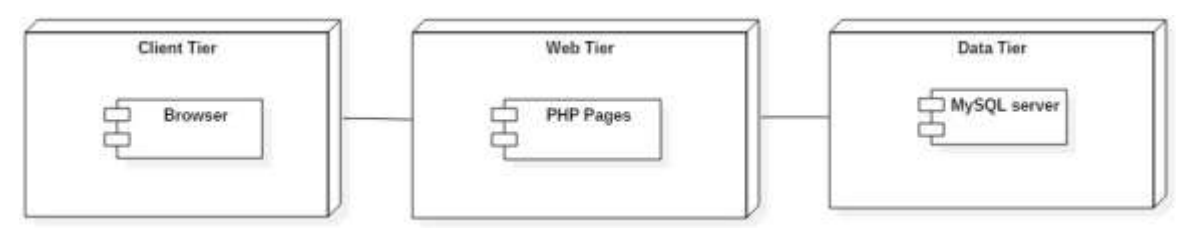

**Εικόνα 4.2.3.3.2.1 :** Παραταξιακό διάγραμμα

## 4.2.3.3.3 Χρηστική

Στην ενότητα αυτή προσεγγίζεται το σύστημα από τη σκοπιά τoυ χρήστη, δηλαδή παρατίθενται οι διάφορες οθόνες που θα εμφανίζονται στον χρήστη της εφαρμογής HomeXL κατά την αλληλεπίδρασή του με το σύστημα. Οι οθόνες αποτυπώνονται με τη μορφή στιγμιοτύπων (screenshots), σε κάθε ένα από αυτά θα περιλαμβάνεται περιγραφή της λειτουργίας του περιεχομένου του.

Το παρακάτω σχήμα συνοψίζει το σύνολο των οθονών που συναντά ο χρήστης κατά την περιήγησή του στην ιστοσελίδα. Προκειμένου να παρουσιαστούν σε ένα διευρυμένο πλαίσιο χρήσης, θεωρούμε πως ο χρήστης επιτελεί το σύνολο των ρόλων που μπορούν να του αποδοθούν από το σύστημα.

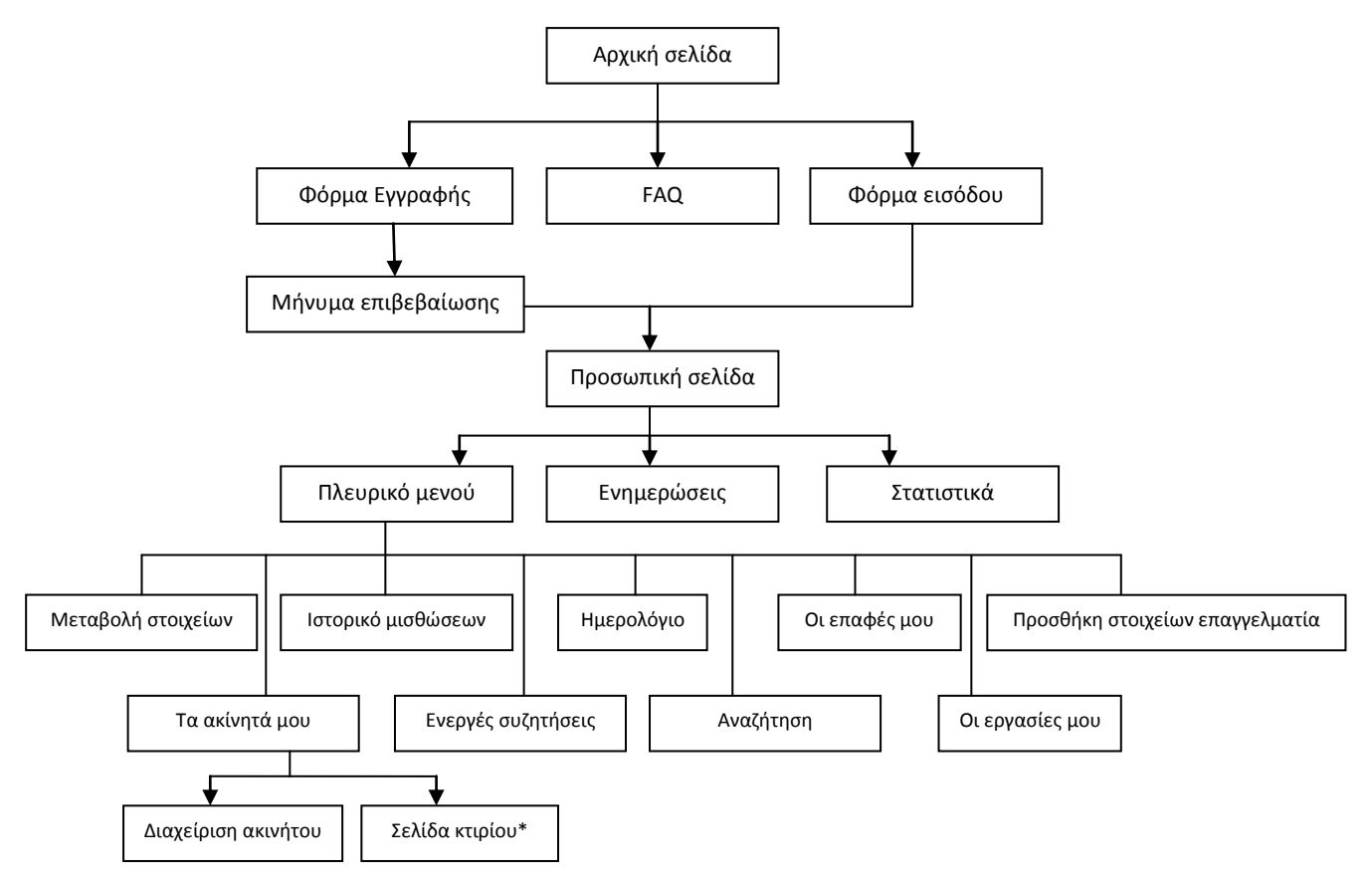

**Εικόνα 4.2.3.3.3.1 :** Οθόνες πελάτη (συνέχεια στην επόμενη σελίδα)

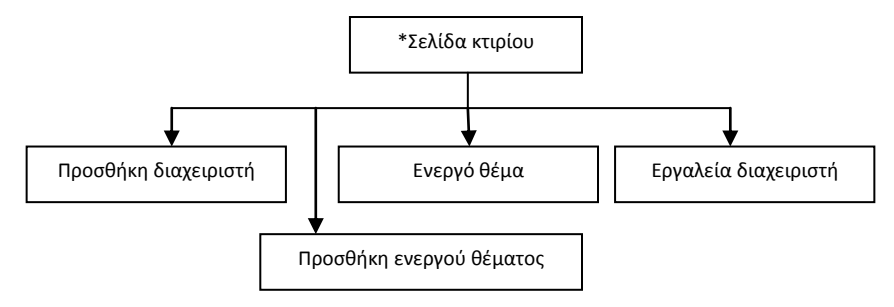

**Εικόνα 4.2.3.3.3.1 :** Οθόνες πελάτη

Ο χρήστης επισκέπτεται την ιστοσελίδα της εφαρμογής. Η αρχική σελίδα φαίνεται παρακάτω:

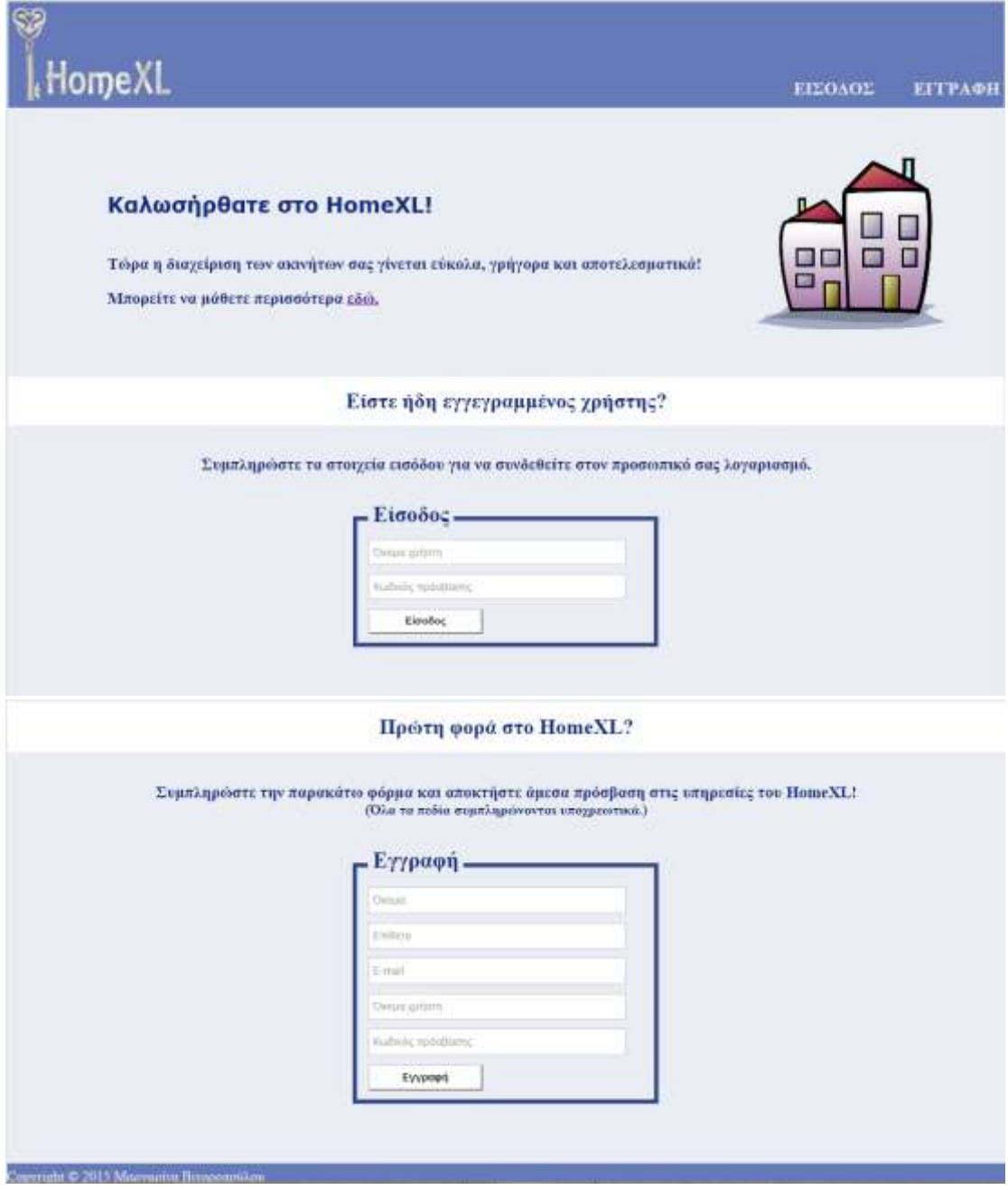

**Εικόνα 4.2.3.3.3.2 :** Χρηστική όψη - Αρχική σελίδα

Η φόρμα της εγγραφής και της εισόδου στην εφαρμογή βρίσκονται στην αρχική σελίδα, ενώ με το πάτημα του συνδέσμου("εδώ") στο μήνυμα καλωσορίσματος, εμφανίζεται η παρακάτω οθόνη:

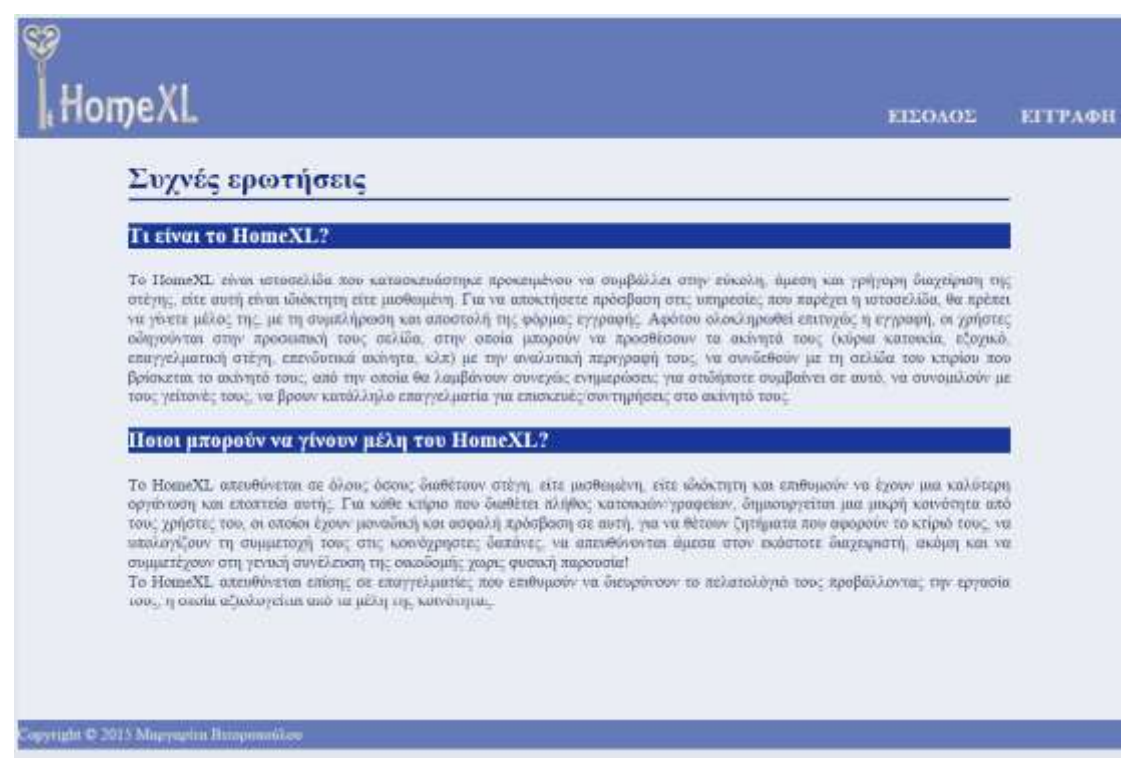

**Εικόνα 4.2.3.3.3.3 :** Χρηστική όψη - Συχνές ερωτήσεις και απαντήσεις

Όταν ο μη εγγεγραμμένος χρήστης συμπληρώσει επιτυχώς τη φόρμα της εγγραφής όπως αυτή εμφανίζεται στην εικόνα 4.2.3.3.3.2, ο χρήστης κατευθύνεται στην παρακάτω οθόνη:

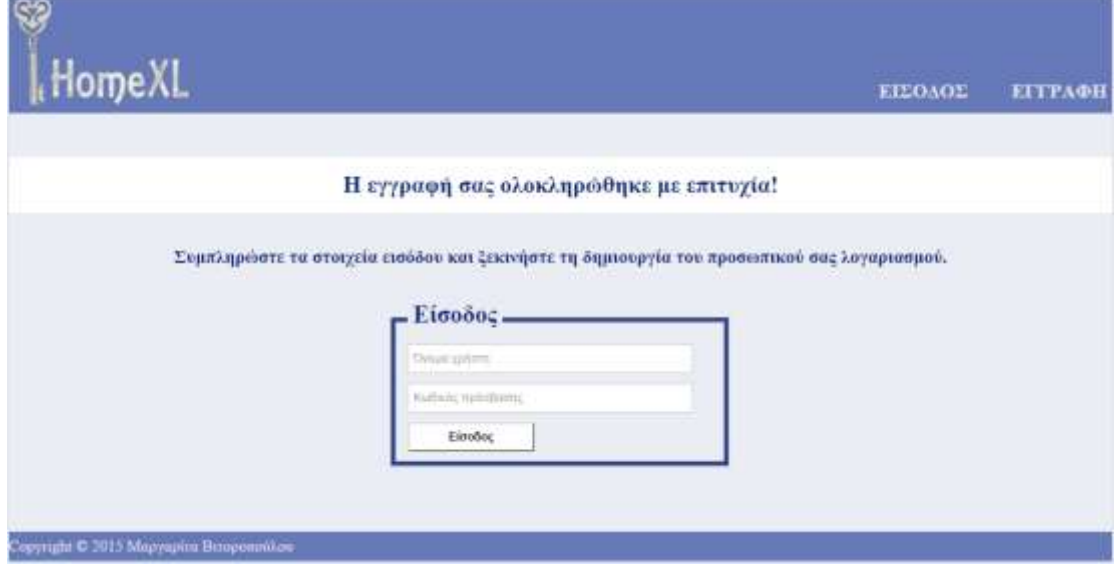

**Εικόνα 4.2.3.3.3.4 :** Χρηστική όψη - Είσοδος επιτυχώς εγγεγραμμένου χρήστη

Με την επιτυχή είσοδό του, ο χρήστης μεταβαίνει στη σελίδα εγγραφής της κύριας κατοικίας του. Εφόσον δεν επιθυμεί τη συμπλήρωση της φόρμας αυτής, επιλέγει το σύνδεσμο πάνω δεξιά (username) και κατευθύνεται στην προσωπική του σελίδα. Ακολουθούν στιγμιότυπα των δύο οθονών. Στην προσωπική σελίδα του χρήστη διακρίνεται το πλευρικό μενού με τους συνδέσμους για τις λοιπές σελίδες της εφαρμογής.
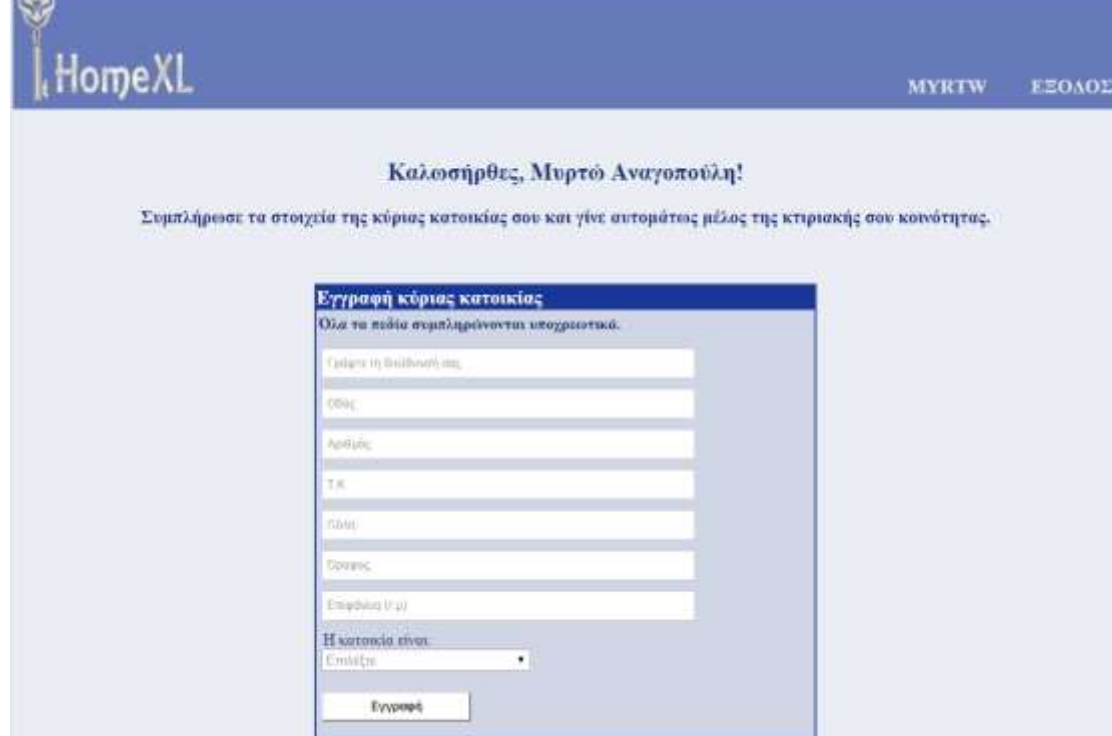

**Εικόνα 4.2.3.3.3.5 :** Χρηστική όψη - Εγγραφή κύριας κατοικίας

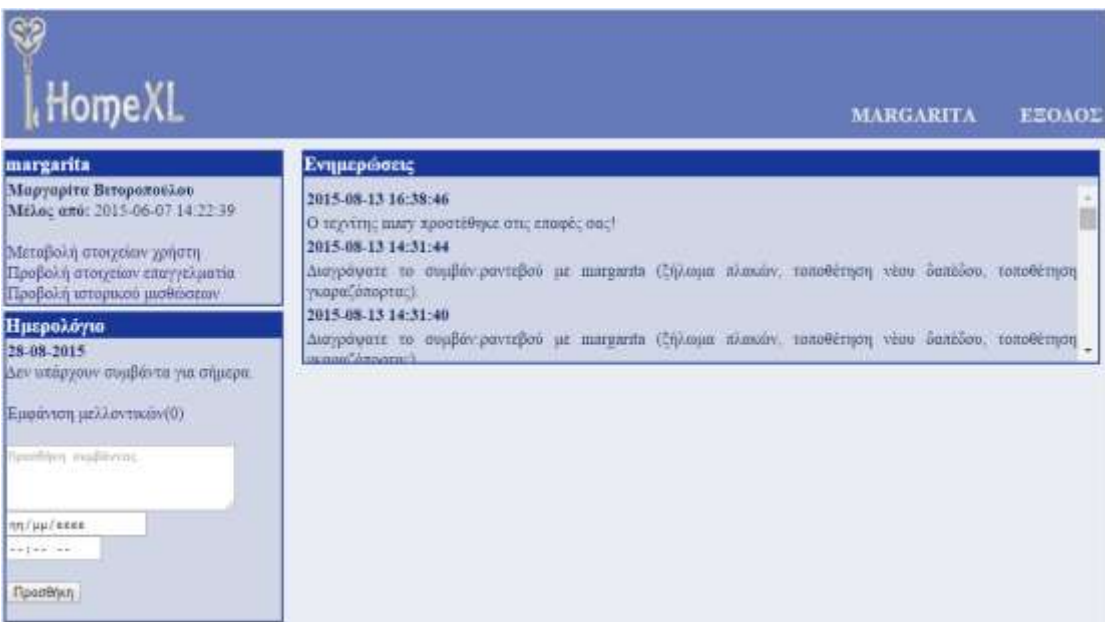

**Εικόνα 4.2.3.3.3.6 :** Χρηστική όψη - Προσωπική σελίδα χρήστη (μέρος α)

Στην προσωπική σελίδα του χρήστη, κύριο οργανωτικό ρόλο της πληροφορίας έχει το πλευρικό μενού: Η πρώτη ενότητα με τίτλο το username του χρήστη περιλαμβάνει γενικές και προσωπικές πληροφορίες του χρήστη. Η δεύτερη ενότητα με τίτλο "Ημερολόγιο" παρουσιάζει όλα τα συμβάντα που προσθέτει είτε το σύστημα είτε ο χρήστης. Η τρίτη ενότητα "Τα ακίνητά μου" παρέχει μια σειρά από πληροφορίες για τα ακίνητα του χρήστη και περιλαμβάνει σύνδεσμο για τη σελίδα προσθήκης ακινήτου.

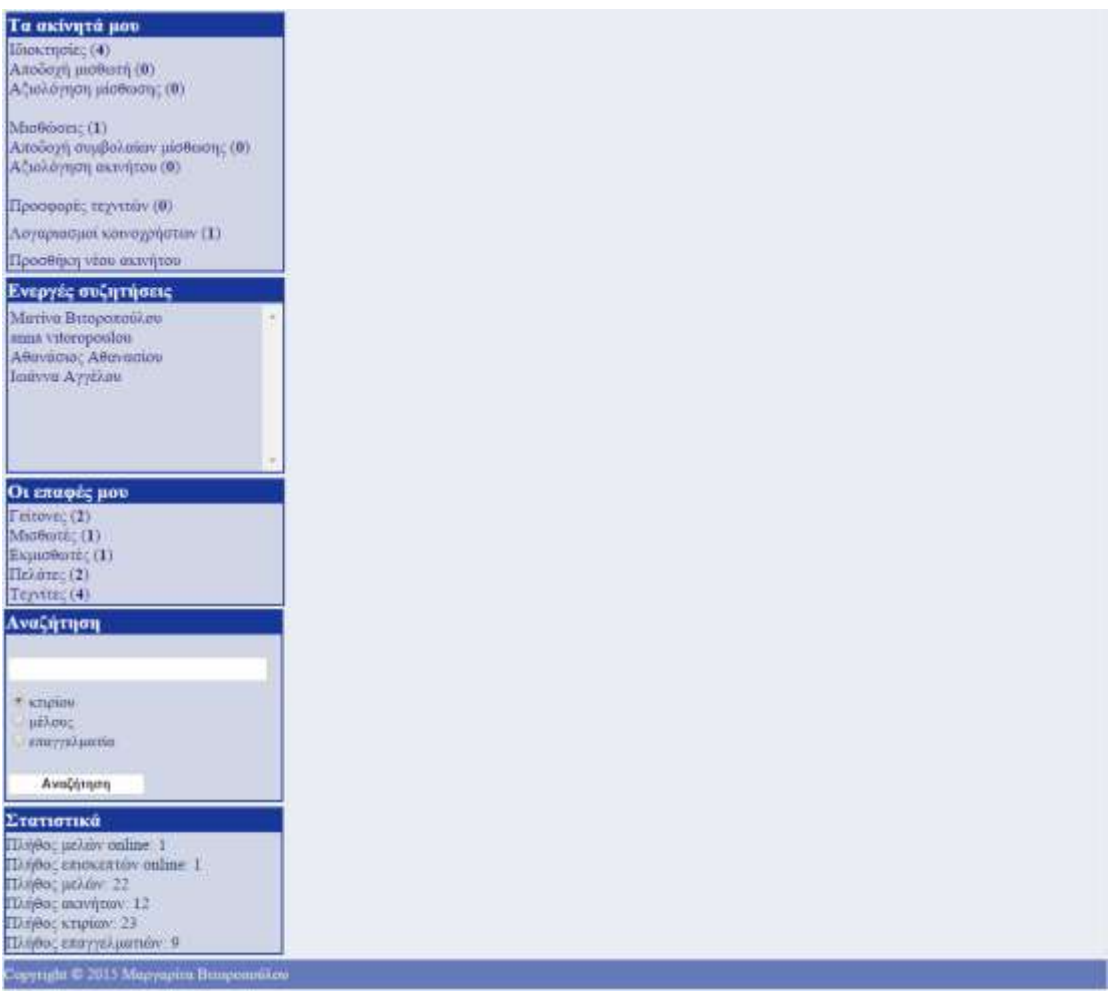

**Εικόνα 4.2.3.3.3.7 :** Χρηστική όψη - Προσωπική σελίδα χρήστη (μέρος β)

Στην ενότητα με τίτλο "Αναζήτηση", ο χρήστης συμπληρώνει το αντικείμενο της αναζήτησής του και επιλέγει την κατηγορία στην οποία ανήκει. Τα αποτελέσματα της αναζήτησης παρουσιάζονται σε πίνακα στην προσωπική σελίδα:

| Home XL<br>margarita                                                                                                    | Ενημερώσεις                                                                                                  |                 |                                                                                                 |            |                | <b>MARGARITA</b> | ΕΕΟΛΟΣ                                                  |
|----------------------------------------------------------------------------------------------------|----------------------------------------------------------------------------------------------------|-----------------|-------------------------------------------------------------------------------------------------|------------|----------------|------------------|---------------------------------------------------------|
| Μαργαρίτα Βιτοροπούλου<br>Mr2.oc amo: 2015-06-07 14:22:30<br>Μεταβολή στοιχείων χρήστη<br>Προβολή στοιχείων εκαγγελματία<br>Προβολή ιστορικού μισθώσεων | 2015-08-13 16:38:46<br>Ο τεχνίτης αιαν χροστέθηκε στις επιφές αιε:<br>2015-08-13 14:31:44<br>γκαραζόπορτας). |                 | Διαγράψατε το συμβάν ραντεβού με margaritz (ζήλωμα πλακών, ταποθέτηση νέου δαπέδον, τοποθέτηση  |            |                |                  |                                                         |
| Нигродото<br>29-08-2015                                                                                                    | 2015-08-13 14:31:40<br>woord/executive                                                                       |                 | Διαγράψατε το συμβάν ραντεβού με πιατρεπίε (ζήλουια πλικών, ταποθέτηση νέου δαπέδου, τοποθέτηση |            |                |                  |                                                         |
| Δεν υπάρχουν συμβάντα για σήμερα.                                                                                                    |                                                                                                    |                 | Αποτελέσματα αναζήτησης επαγγελματία για: α                                                     |            |                |                  | Клавро.                                                 |
| Εμφάνση μελλοντικών(0)                                                                                                    | Oveganizmivvega                                                                                              | <b>Usernams</b> | Eidocomru                                                                                       | Парьеун    | Піліво.        | Αξιολόγηση       | Прообцил оть:                                           |
| <b>Sportists</b> muddered                                                                                                    | επαγγελματία<br>Antibandpar<br>Παταδόπουλος                                                                  | alies           | väpiminia                                                                                       |            | spyamisky<br>o | παλατών          | <b>ERUGS:</b><br><b><i><u><u>Decotition</u></u></i></b> |
|                                                                                                    | Гивруа: Хатриан                                                                                              | george.         | нарошляде                                                                                       |            | o              |                  | Просбол                                                 |
|                                                                                                    | тинотос                                                                                                    | protect         | shammake.                                                                                       | Athiva     | X)             | ÷                | Прооблит                                                |
|                                                                                                    | Kopavskážat:<br>Henry James                                                                                  | henry           | норвыхка                                                                                        |            |                | 3.6 5.0          | Υπαρχει ηδη                                             |
| nis/uu/saas<br><br>Преоблют                                                                                                    | Mopia<br>Петропийско.                                                                                        | mary            | <b>NOODERAND</b>                                                                                | Boph       |                | 46/50            | Ymioyas rides                                           |
| Τα ακίνητά μου<br>Ιδιον τησέες (4)                                                                                                    | Marriva<br>Biroportuülam                                                                                     | imata           | κηπουρική                                                                                       | Emportson: |                | <b>SANTON</b>    | Υπάργει πός                                             |

**Εικόνα 4.2.3.3.3.8 :** Χρηστική όψη - Αποτελέσματα αναζήτησης

Ακολουθούν τα στιγμιότυπα δύο οθονών που προκύπτουν από τους συνδέσμους της πρώτης ενότητας του πλευρικού μενού. Το πρώτο αφορά στη μεταβολή των στοιχείων του χρήστη και το δεύτερο στην καταχώρηση της επαγγελματικής ιδιότητας του χρήστη.

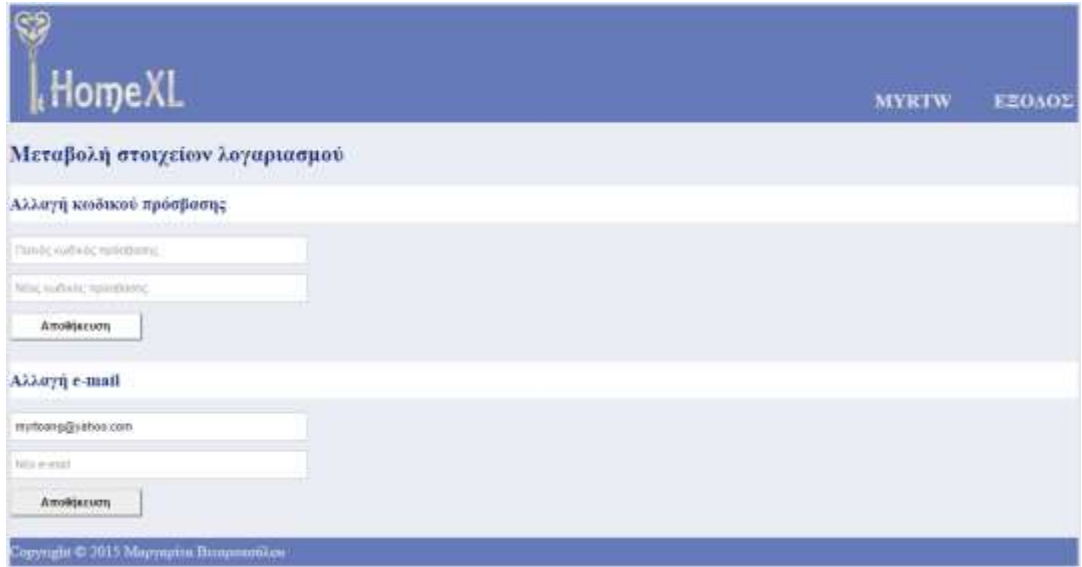

**Εικόνα 4.2.3.3.3.9 :** Χρηστική όψη - Μεταβολή στοιχείων λογαριασμού

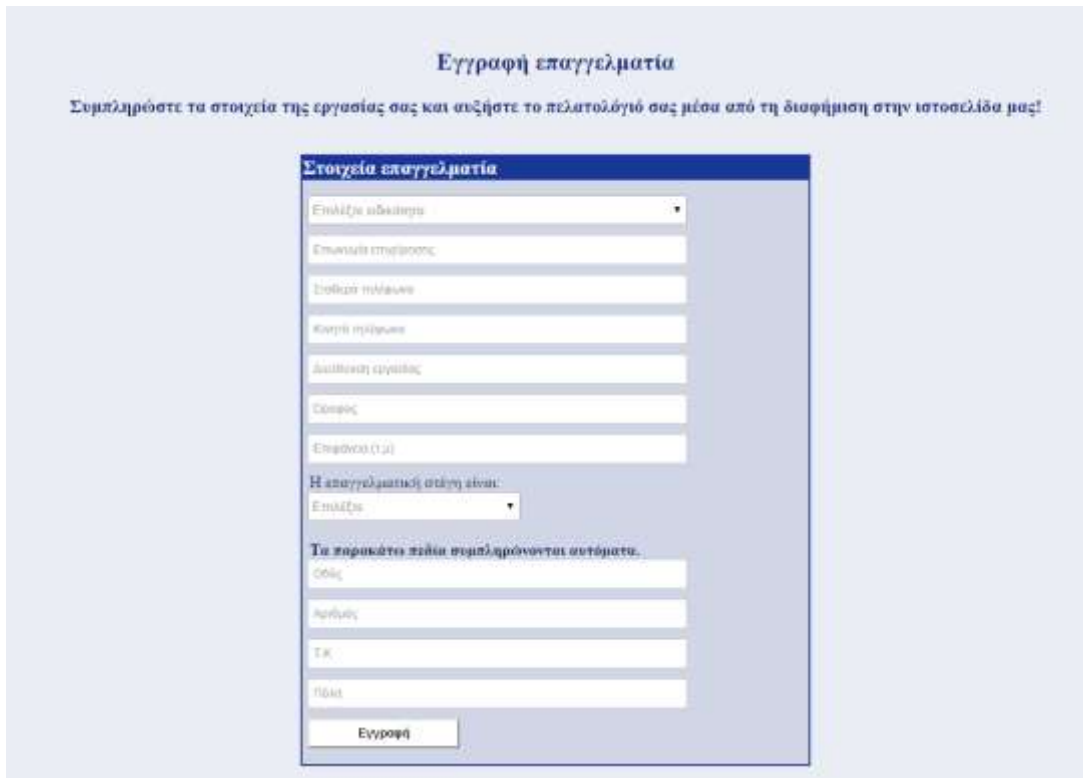

**Εικόνα 4.2.3.3.3.10 :** Χρηστική όψη - Εγγραφή επαγγελματία

Για τους καταχωρημένους επαγγελματίες, στη θέση της "Εγγραφής επαγγελματία" εμφανίζεται ο σύνδεσμος "Προβολή στοιχείων επαγγελματία", ο οποίος κατευθύνει το χρήστη στην οθόνη:

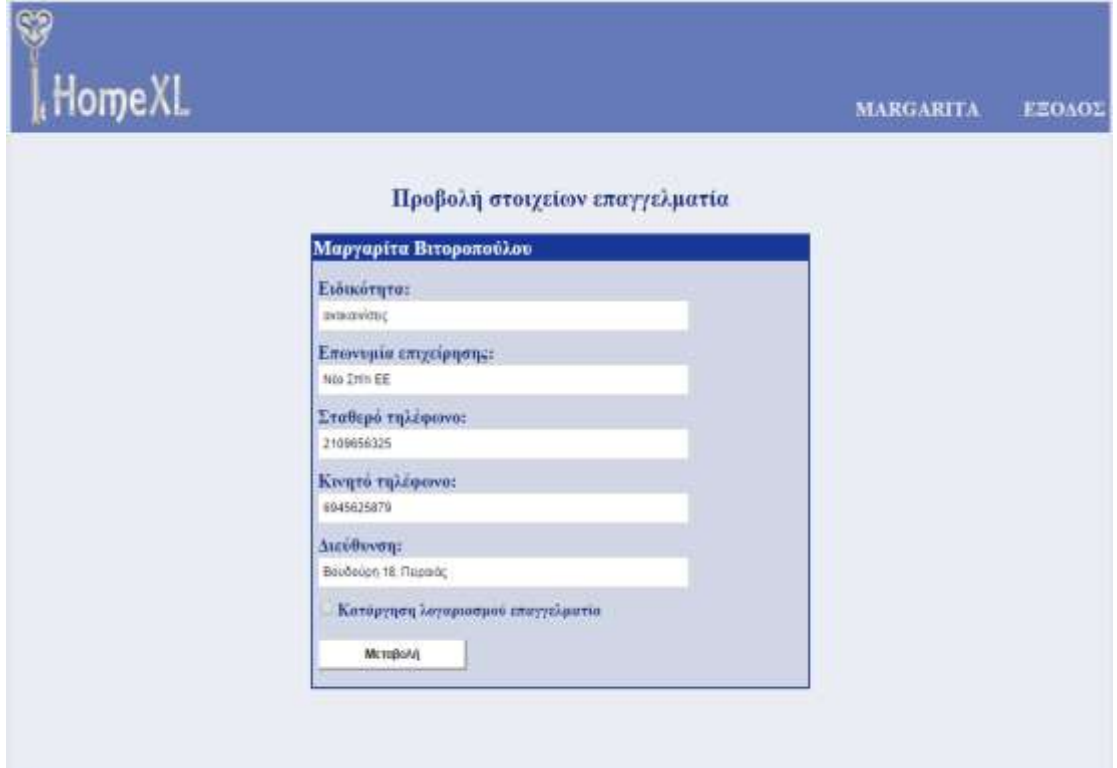

**Εικόνα 4.2.3.3.3.11 :** Χρηστική όψη - Προβολή στοιχείων επαγγελματία

Η ενότητα "Ενεργές συζητήσεις" καθώς και η ενότητα "Επαφές" δίνουν τη δυνατότητα ανταλλαγής μηνυμάτων μεταξύ δύο χρηστών (που είναι καταχωρημένοι στις "Επαφές"). Ακολουθεί το σχετικό στιγμιότυπο οθόνης:

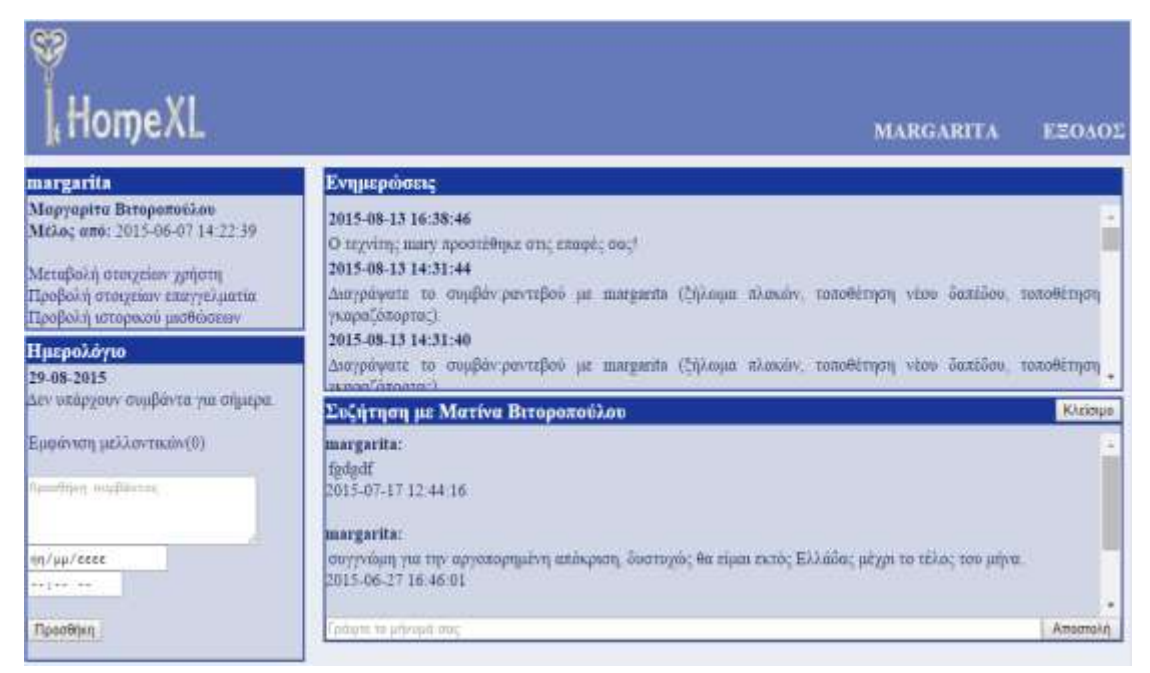

**Εικόνα 4.2.3.3.3.12 :** Χρηστική όψη - Ανταλλαγή μηνυμάτων μεταξύ 2 χρηστών.

Το παρακάτω αποτελεί στιγμιότυπο της οθόνης της αρχικής σελίδας όταν ο χρήστης επιλέγει το σύνδεσμο "Ιδιοκτησίες" στην ενότητα "Τα ακίνητά μου".

| margarita                                                                                                    | Evnumocome                                                                                             |                                                                                           |    |           |          |                               |                                 |                                                                                                    |                          |
|----------------------------------------------------------------------------------------------------|----------------------------------------------------------------------------------------------------|-------------------------------------------------------------------------------------------|----|-----------|----------|-------------------------------|---------------------------------|----------------------------------------------------------------------------------------------------|--------------------------|
| Μαργαρίτα Βιτοροπούλου<br>Mr2oc and: 2015-06-07 14:22:19<br>Μεταβολή στοιχείον χρήστη<br>Προβολή στοιχείων επαγγελματία<br>Προβολή ιστορικού μιαθώσεων<br>Ημερολόγιο<br>28-08-2015<br>Δεν υπάργουν συμβάντα για σημερα. | 2015-08-13 16:38:46<br>2015.08.13 14:31:44<br>γκαραζόπορτας).<br>2015-08-13 14:31:40<br>hamsel Amazone | Ο τεχνίτης μιαν προστέθηκε στις επιφές σας!<br>Συγκεντροπικός πίνακας ιδιόκτητον ακινήτον |    |           |          |                               |                                 | Διαγράφατε το συμβάν ραντεβού με πιατευατία (ζήλουμα πλικών, τοποθέτηση νέου δαπέδου, τοποθέτηση<br>Διαγράψατε το συμβάνιραντεβού με margarita (ζήλουμα πλακών, τοποθέτηση νέου δαπέδου, τοποθέτηση. |                          |
| Εμφάνιση μελλοντικών(0)<br><b>Greetlyin englishers</b>                                                                                                    | Коднойс<br>ктивов                                                                                      | Oão <sub>c</sub>                                                                          |    |           |          | Αριθμός Τ.Κ. Όροφος Επιφάνεια | Tumoc<br>ακινήτου               | <b>Karoorany</b>                                                                                                    |                          |
|                                                                                                    | 41                                                                                                    | Nujapán?                                                                                  | 69 | 165<br>6İ | 5        | 130                           | ktipux.<br><b>ERTOIKIA</b>      | ιδιόχρηση                                                                                                    | Парихотого               |
|                                                                                                    |                                                                                                    |                                                                                           |    |           |          |                               |                                 |                                                                                                    |                          |
| in/uu/eee                                                                                                    | 14                                                                                                    | Bossengen                                                                                 | n  | 185<br>37 | $\alpha$ | 60                            | έδρα της Νέο<br><b>Eatro FE</b> | ιδιάχρηση                                                                                                    |                          |
| $-12 - 12$<br>Прооблит                                                                                                    | 34                                                                                                    | Ιαπουράτους                                                                               | 34 | 190<br>13 | F        | 148                           | επειδυτικό                      | <b>JOUTOGETVO</b>                                                                                                    | Периодетера<br>Периотера |

**Εικόνα 4.2.3.3.3.13 :** Χρηστική όψη - Αρχική σελίδα (παρουσίαση ιδιόκτητων ακινήτων).

Η επιλογή του συνδέσμου "Περισσότερα" στην τελευταία στήλη του πίνακα ακινήτων κατευθύνει το χρήστη στη σελίδα διαχείρισης του ακινήτου (αναλυτικά στοιχεία ακινήτου) με το στιγμιότυπο οθόνης:

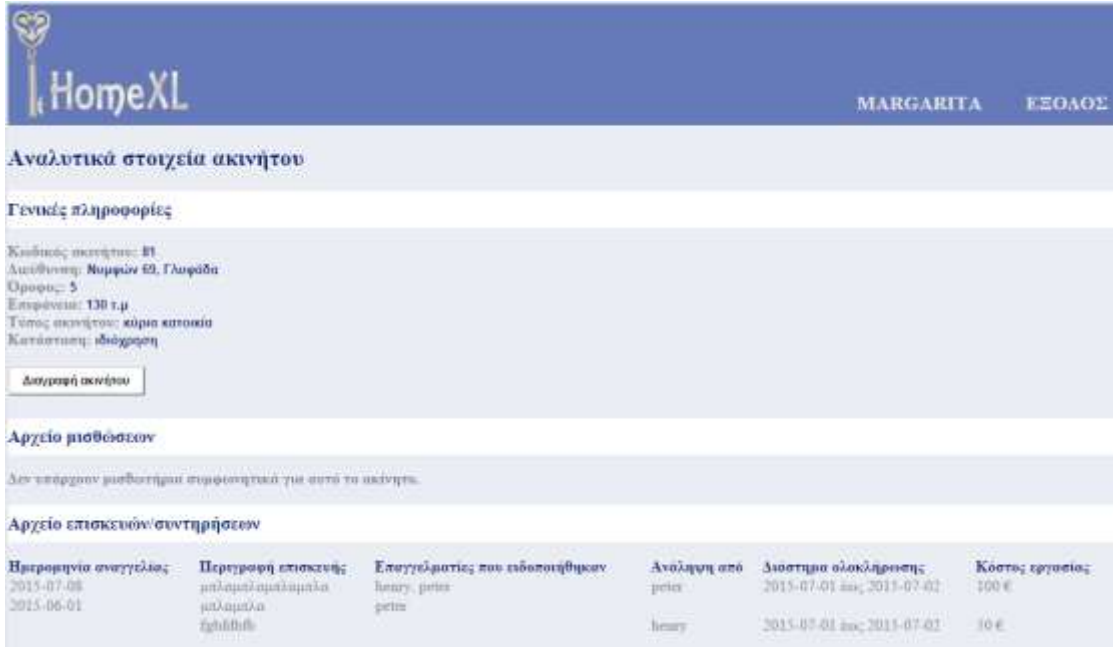

**Εικόνα 4.2.3.3.3.14 :** Χρηστική όψη - Αναλυτικά στοιχεία ακινήτου (μέρος α')

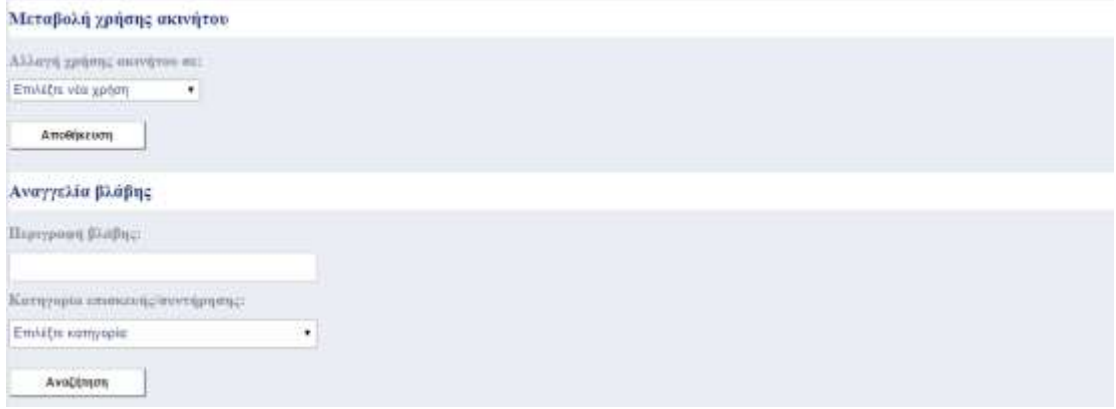

**Εικόνα 4.2.3.3.3.15 :** Χρηστική όψη - Αναλυτικά στοιχεία ακινήτου (μέρος β')

Η στήλη "κωδικός κτιρίου" του συγκεντρωτικού πίνακα ακινήτων, όπως φαίνεται στην παραπάνω εικόνα, δέχεται ως στοιχεία τους συνδέσμους (αριθμός εγγραφής κτιρίου) στις σελίδες των κτιρίων. Όταν ο χρήστης πατάει στο σύνδεσμο, μεταβαίνει στην παρακάτω σελίδα:

| Home XL                                                                                                    |                                                                                                    | <b>MARGARITA</b>                                                                                                    | EEOAOE        |
|----------------------------------------------------------------------------------------------------|----------------------------------------------------------------------------------------------------|----------------------------------------------------------------------------------------------------|---------------|
|                                                                                                    | <b>Wasp Toplandor</b><br>White:<br>Married Assessed<br><b>Tite</b><br><b>Okpinklow</b><br>Парховос.<br><b>Tungell</b><br>Victorian<br><b>Disamo</b><br>briggery<br>Лаверси выселе | BSET Safeyeve vient limple. Tom Keleny. Aveatori realisme vient                                                                | <b>Simbon</b> |
| <b>Ктіріо</b> по 34<br>Οδός: Ιπποκράτους<br>Артенол: 54<br>Πόλη: Σαριονίδα<br>TK: 190 11                                  | 2015-08-13<br>Ο επαγγελματίος mata ανάλαβε το έργα: μηνιαία συντήρηση κήπου, περιλαμβάνονται<br>φυτοφάρμοκα, εργασία 1 φορά την εβδομάδα. Οι εργασίες ξεκινούν την 2015-08-13.    | Ενεργά θέματα<br>«χιθαρισμός τωρορούν»<br>Αργείο κόινοχρήστου<br>Einstituum 15/8/2015                                          |               |
| Ангустрията:<br>margarita                                                                                                 | 2015-08-13<br>Ο επαγγελματίας πωιχ ξουνά το έργα ενδοσκάπηση, καθαρισμός και απόφραξη υδρορούν<br>Or spycials; Sextvolv 1hv 2015-08-13                                            | Προβολή όλων<br>Προσθήκη νέου<br>Συνεργεία - Επισκευές                                                                         |               |
| Мал (3)<br>Lötok rij vr. (2)<br><b>ABBA</b><br>margarita                                                                  | 2015.08.03<br>Ο χρήστης απτά όρισε νέο διαχοριστή του κτιρίου. Διαχοριστής είναι πλέον ο χρήστης<br>margarita.                                                                    | Αργείο επισκευών<br>Επαγγελματίες<br>Μηνιαίες δαπάνες                                                                          |               |
| Ενοικιαστές (1)<br>truste<br>Акіуцта (3)                                                                                  |                                                                                                    | Αναλυτική δαχανών<br>Αναλογία σε διαμερίσματα<br>Арупю                                                                         |               |
| $100$ (anna)<br>Оровод б<br>Елифочны: 96 т. л.<br>97 (margarita)<br>Оровод<br>$L$ zigóvni: 148 $\pm$ 0<br>Митеатург поль- |                                                                                                    | Εργαλεία διαχειριστή<br>Αλλαγή διαχειριστή<br>Κανονισμός πολυκατοικίας<br>Υπολογισμός δαπανών<br>Επισκευές - Συντήρηση κτιρίου |               |

**Εικόνα 4.2.3.3.3.16 :** Χρηστική όψη - Σελίδα κτιριακής κοινότητας.

Στο πλευρικό μενού, η ενότητα "Εργαλεία διαχειριστή" (η οποία είναι διαθέσιμη μόνο στον διαχειριστή της κτιριακής κοινότητας) διαθέτει μια σειρά συνδέσμων που κατευθύνουν το χρήστη στη σελίδα της διαχείρισης του κτιρίου. Το στιγμιότυπο της οθόνης παρουσιάζεται -λόγω μεγάλου μεγέθους- σε 2 μέρη, παρακάτω:

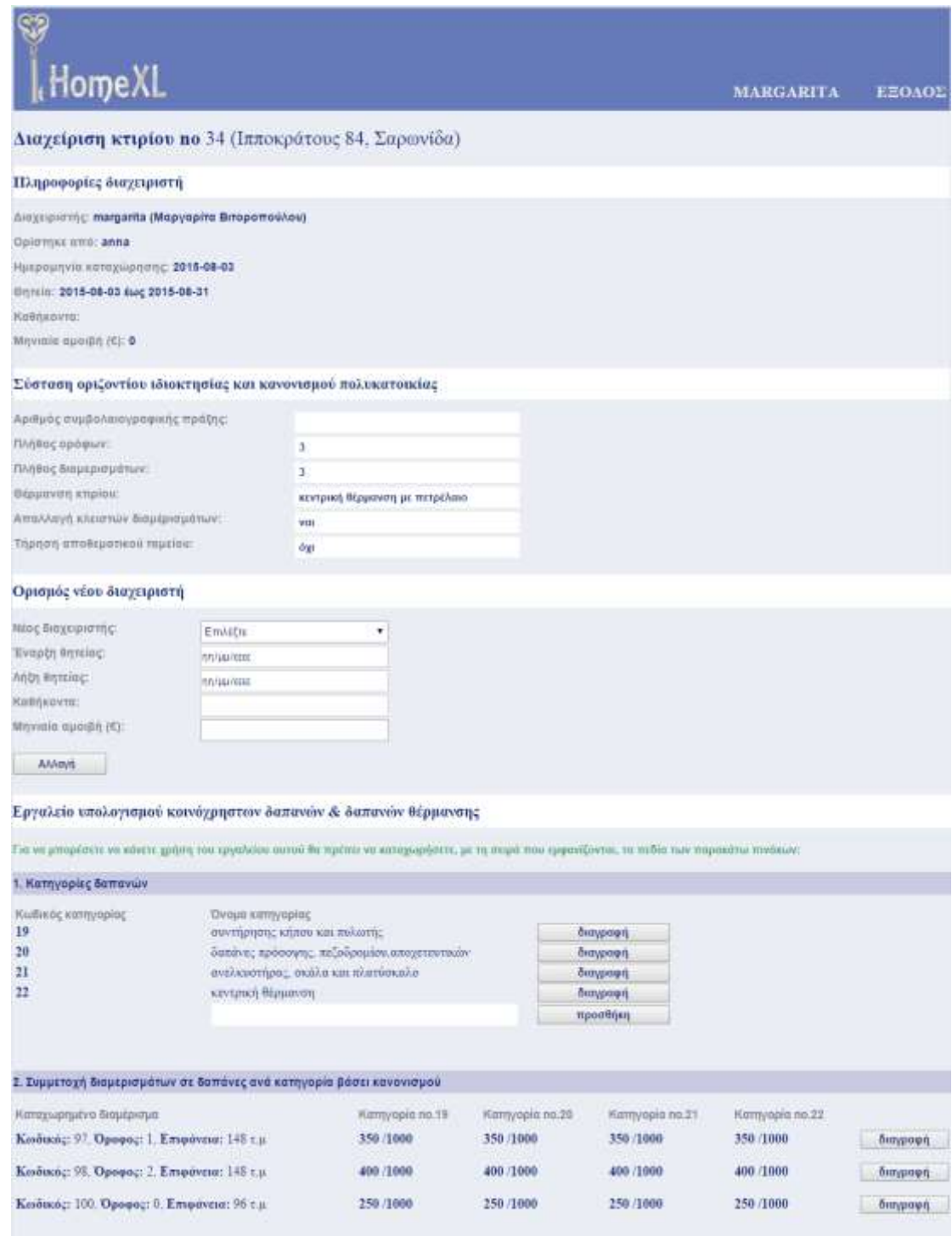

**Εικόνα 4.2.3.3.3.17 :** Χρηστική όψη - Εργαλεία διαχείρισης κτιριακής κοινότητας (μέρος α').

|                                                                                                   | 3. Πάγιες μηνιαίες δαπάνες ανά κατηγορία                             |                                       |                                                |                                                                                                    |                             |                               |                                                        |
|---------------------------------------------------------------------------------------------------|----------------------------------------------------------------------|---------------------------------------|------------------------------------------------|----------------------------------------------------------------------------------------------------|-----------------------------|-------------------------------|--------------------------------------------------------|
| Νηγιαία δαπάνη<br>συντήρηση κήπου<br>συντήρηση ανελευστήρα.<br>νωφώς γιστοποχόνιο» στητεροχές κ   |                                                                      | Tiuno (K)<br>120.00<br>50.85<br>60.00 | Κατηγορία δοπάνης<br>Επιλέξει κατηγορία        | ειντήρησης κήπου και πυλίωτης (no.19.)<br>ανελκικτήρας, σκάλα και πλατύσκολο mo 21  <br>ανελκυστήρας, σκάλα και πλατύσκαλο (no.21.) |                             | ٠                             | Betrypoorl<br>билурове<br><b>Buttyping</b><br>προσθήκη |
|                                                                                                   | 4. Καταχώρηση κοινόχρηστων δαπανών για τον 08-2015                   |                                       |                                                |                                                                                                    |                             |                               |                                                        |
|                                                                                                   | Тратически продолжательность по обудалить от большую уже пот 1.2015. |                                       |                                                |                                                                                                    |                             |                               |                                                        |
| Avalumede miveaux demovoir                                                                        |                                                                      |                                       |                                                |                                                                                                    |                             |                               |                                                        |
| Λεπτάνις                                                                                          |                                                                      |                                       | <b>Honn</b>                                    | Клатусска стак отнастивать                                                                                                    |                             |                               |                                                        |
| συντήρηση κήπου<br>συντήρηση ανελκικτήρα.<br>νιούας νυπητα πρινάχηση επιπλασθει<br><b>Eive/io</b> |                                                                      |                                       | £120.00<br>£50.85<br><b>460.00</b><br>€ 230.85 | συντήρησης κήπου και τηλωτής (πό 19).<br>ανελιουστήρας, ακάλα και πλασύσκολό (no21).<br>ανελιωστήρας, ακάλα και πλατύσκαλο (πο21).  |                             |                               |                                                        |
|                                                                                                   | Συγκεντρωπικός πίνακας δαπανών ανά κατηγορία δαπάνης                 |                                       |                                                |                                                                                                    |                             |                               |                                                        |
|                                                                                                   |                                                                      |                                       |                                                | Kamyopin an.15<br>€ 120.00                                                                                                    | Kernyspis nr.21<br>0.110.05 |                               |                                                        |
| Συνολική δαπάνη: € 200.65                                                                         |                                                                      |                                       |                                                |                                                                                                    |                             |                               |                                                        |
| Πίνακος κατανομής δαπανών                                                                         |                                                                      |                                       |                                                |                                                                                                    |                             |                               |                                                        |
| Amatomya                                                                                          |                                                                      | Kennyopis no.19                       |                                                | Kargyopin no.21                                                                                                    |                             | Tevolo                        |                                                        |
| 97<br>98<br>100                                                                                   | € 42.00<br>6:45.00<br>€30.00                                         |                                       |                                                | 6.38.80<br>6.44.34<br>4.27.71                                                                                                    |                             | € 80.85<br>€ 92.34<br>€ 57.71 |                                                        |
|                                                                                                   | δ. Αρχείο είσπραζης μηνιαίων δαπαγών 28-08-2015.                     |                                       |                                                |                                                                                                    |                             |                               |                                                        |
| Διαμέρισμα                                                                                        | Οφείλη τρέχοντος μήνα                                                |                                       |                                                | Σύνολο οφειλών                                                                                                    | Kampbolin                   |                               |                                                        |
| 97                                                                                                | 80.80 %                                                              |                                       |                                                | 85.80 €                                                                                                    |                             |                               | тропения                                               |
| 98                                                                                                | 92.34 €                                                              |                                       |                                                | 92.34E                                                                                                    |                             |                               | προσθήκη                                               |
|                                                                                                   |                                                                      |                                       |                                                |                                                                                                    |                             |                               |                                                        |

**Εικόνα 4.2.3.3.3.18 :** Χρηστική όψη - Εργαλεία διαχείρισης κτιριακής κοινότητας (μέρος β').

Με την επιλογή "προσθήκη θέματος" από την ενότητα "Ενεργά θέματα" στη σελίδα διαχείρισης του κτιρίου ο χρήστης μεταβαίνει στην οθόνη:

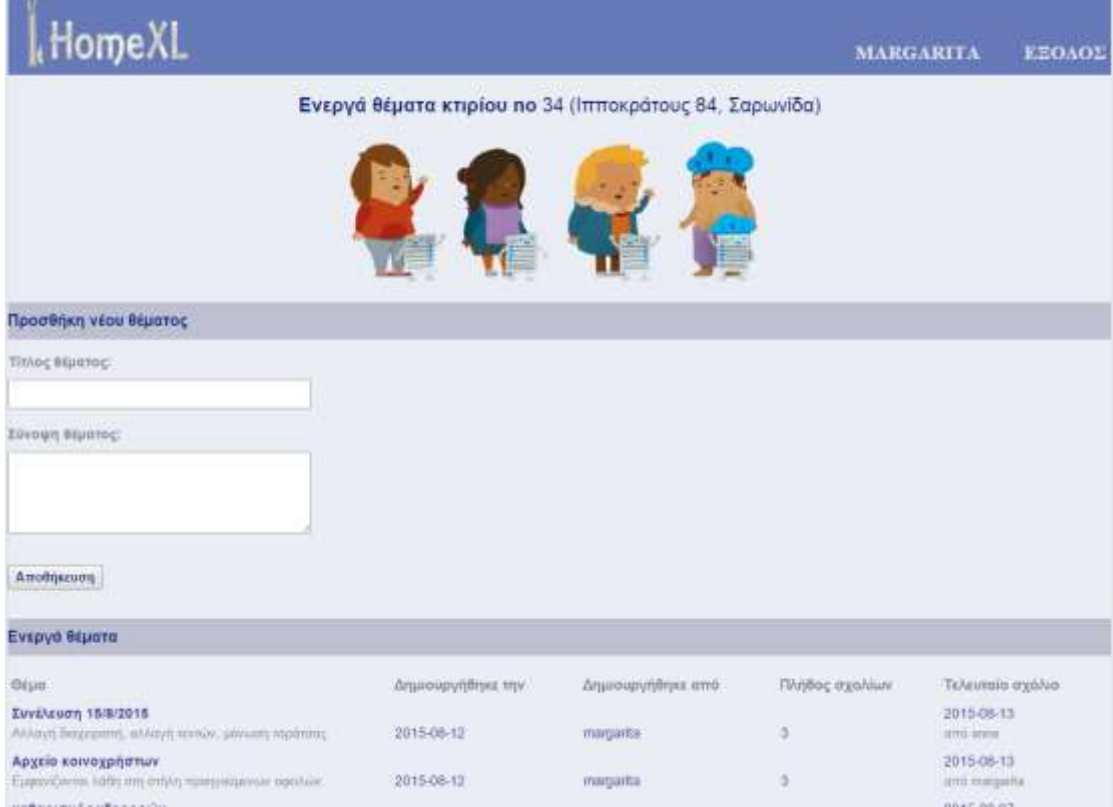

**Εικόνα 4.2.3.3.3.19 :** Χρηστική όψη - Προσθήκη θέματος

Η επιλογή ενός από τα ενεργά θέματα εμφανίζει στο χρήστη την παρακάτω οθόνη (στη συγκεκριμένη περίπτωση ο χρήστης είναι διαχειριστής της κτιριακής κοινότητας και δίνεται σε αυτόν η δυνατότητα αφαίρεσης σχολίων των μελών της):

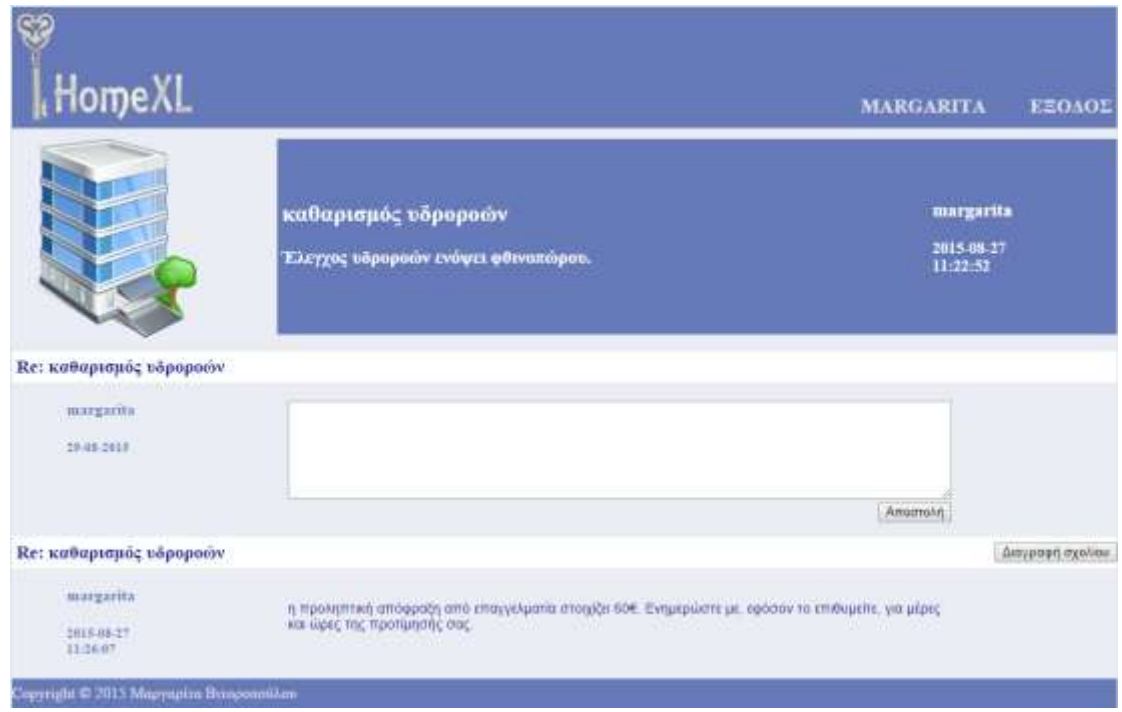

**Εικόνα 4.2.3.3.3.20 :** Χρηστική όψη - Ενεργό θέμα

#### 4.2.3.3.4 Δομική

Σε αυτή την όψη διακρίνονται τα υποσυστήματα που απαρτίζουν το σύστημα HomeXL καθώς και οι μεταξύ τους εξαρτήσεις. Για την αναπαράσταση της δομικής όψης σε διάφορα επίπεδα, χρησιμοποιούνται τα διαγράμματα πακέτων (package diagram) της UML.

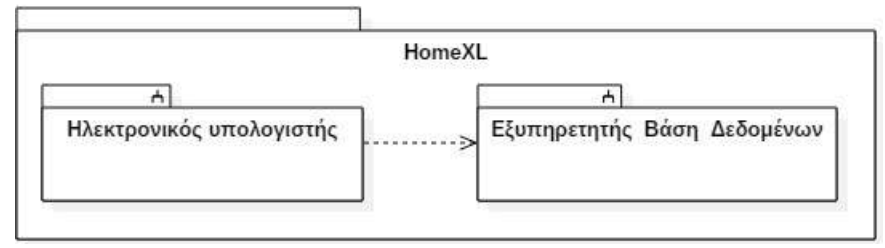

**Εικόνα 4.2.3.3.4.1 :** Δομική όψη του HomeXL - Επίπεδο 0

H ροή πληροφορίας μεταξύ των συστημάτων είναι αμφίδρομη, με τον εξυπηρετητή να καθορίζει τη σωστή λειτουργία όλων των συστατικών.

Η δομική όψη του λογισμικού πελάτη αναλύεται σε 3 μέρη: Τη διεπαφή χρήστη (User Interface), τις συναρτήσεις διαχείρισης και ανταλλαγής δεδομένων μεταξύ client και server αλλά και αυτών που επεξεργάζεται ο client τοπικά (Data Management) και τις υπηρεσίες σύνδεσης που χρησιμοποιούνται για την ανταλλαγή δεδομένων (Connection). H υλοποίηση αυτού επιτυγχάνεται με τις αντίστοιχες τεχνολογίες: HTML, CSS (UI), Javascript (DM), Ajax (Connection).

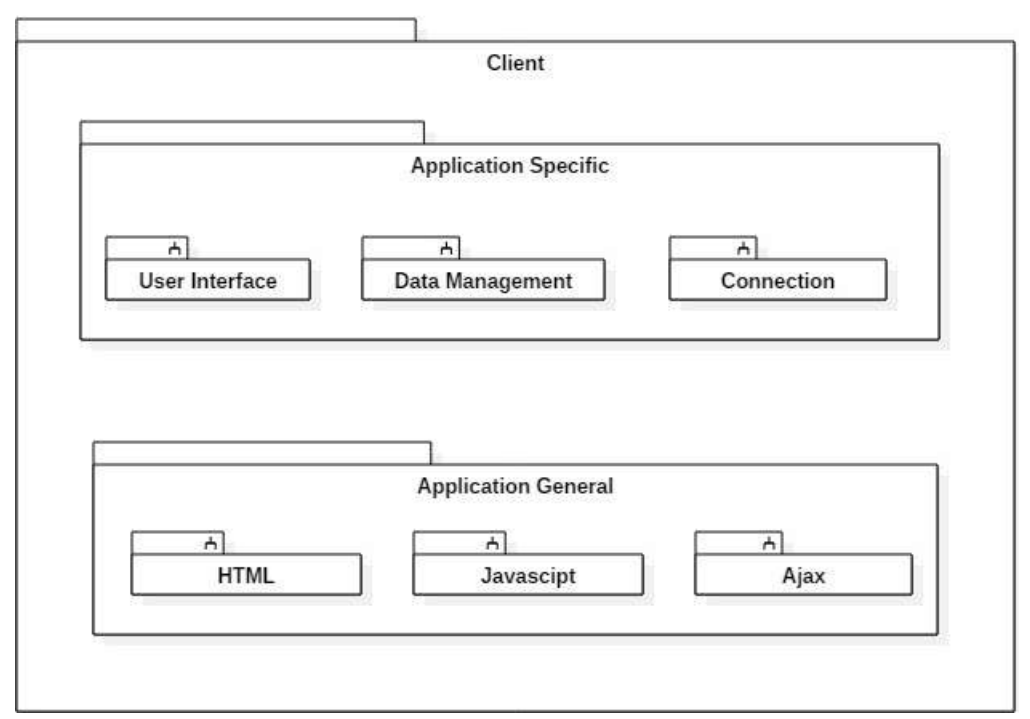

**Εικόνα 4.2.3.3.4.2 :** Δομική όψη του client

Η δομική όψη του εξυπηρετητή περιλαμβάνει μόνο κλάσεις για Data Management και δε διαθέτει διεπαφή χρήστη, αφού ο χρήστης επικοινωνεί με τον εξυπηρετητή μέσω του φυλλομετρητή (browser), δηλαδή του λογισμικού πελάτη. H όψη αυτή αναπαρίσταται με το παρακάτω διάγραμμα:

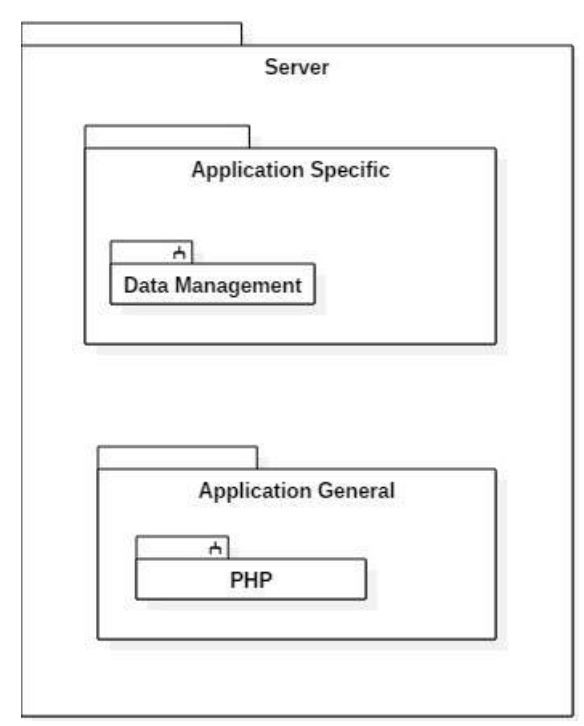

**Εικόνα 4.2.3.3.4.3 :** Δομική όψη του server

#### **4.2.4 Έγγραφο περιγραφής λεπτομερούς σχεδίου**

#### **4.2.4.1 Εισαγωγή**

#### 4.2.4.1.1 Σκοπός

Σκοπός του εγγράφου είναι η παρουσίαση του λεπτομερούς σχεδίου της ηλεκτρονικής εφαρμογής διαχείρισης ακίνητης περιουσίας, HomeXL. Η τεκμηρίωση που ακολουθεί αποτελεί μια αναλυτική περιγραφή του λεπτομερούς σχεδίου του συστήματος, μέσω της παρουσίασης των σημαντικότερων σχεδιαστικών όψεών του.

#### 4.2.4.1.2 Εμβέλεια

Αποδέκτες του εγγράφου είναι οι μηχανικοί λογισμικού που θα αναλάβουν την υλοποίηση του συστήματος.

#### 4.2.4.1.3 Βιβλιογραφία

Τα έγγραφα: " Έγγραφο Περιγραφής Αρχιτεκτονικού Σχεδίου", "Έγγραφο Προσδιορισμού Απαιτήσεων Λογισμικού", όπως παρατέθηκαν παραπάνω.

#### **4.2.4.2 Σχεδιαστικές αποφάσεις**

Για την υλοποίηση του συστήματος λήφθηκαν οι παρακάτω σχεδιαστικές αποφάσεις:

- Για την ανάπτυξη των δικτυακών σελίδων χρησιμοποιήθηκε η τεχνική ανάπτυξης HTML αρχείων και η τεχνική παραγωγής HTML πηγαίου κώδικα με τη χρήση εντολών PHP.
- Για την επικοινωνία μεταξύ του πελάτη και του εξυπηρετητή του συστήματος, χρησιμοποιήθηκε η γλώσσα προγραμματισμού PHP. Για τη μείωση του φόρτου εργασίας του εξυπηρετητή καθώς και την εξασφάλιση μεγαλύτερης αλληλεπίδρασης του συστήματος με το χρήστη, χρησιμοποιήθηκε η γλώσσα Javascript (βιβλιοθήκη JQuery).
- Για την ανταλλαγή δεδομένων με τη διασύνδεση Google Maps Javascript API χρησιμοποιήθηκε XML κωδικοποίηση (Extensible Markup Language). Συγκεκριμένα, οι γεωγραφικές συντεταγμένες των ακινήτων που είναι αποθηκευμένες σε πίνακα της βάσης δεδομένων, διακινούνται σε XML έγγραφο μέσω της τεχνολογίας Ajax (Asynchronous Javascript and XML), εξασφαλίζοντας με αυτό τον τρόπο ταχύτερους χρόνους φόρτωσης του χάρτη στη σελίδα.

#### **4.2.4.3 Σχεδιαστικές όψεις**

#### 4.2.4.3.1 Αποσυνθετική όψη

Η ενότητα αυτή παραθέτει την αποσυνθετική όψη των υπολογιστών του συστήματός μας όπως αυτοί ορίστηκαν στο "Έγγραφο Περιγραφής Αρχιτεκτονικού Σχεδίου". Για την περιγραφή του κώδικα παραγωγής των ιστοσελίδων επιλέγεται η παρουσίαση των αρχείων που τον περιέχουν. Κάθε αρχείο διαθέτει κώδικα τόσο για την παραγωγή και ομαλή λειτουργία της διεπαφής του χρήστη όσο και για την ανταλλαγή δεδομένων με τον εξυπηρετητή.

Ακολουθεί καταγραφή και σύντομη περιγραφή των αρχείων:

#### **connect.inc.php**

Πρόκειται για το αρχείο με το οποίο γίνεται η σύνδεση και αποκτάται η πρόσβαση στη βάση δεδομένων της εφαρμογής, homexl.

#### **footer.inc.php**

Περιέχει κώδικα html για τη δημιουργία του footer του συνόλου των ιστοσελίδων. Το αρχείο αυτό καλείται στη φόρτωση κάθε σελίδας της εφαρμογής.

#### **header.inc.php**

Στο αρχείο αυτό περιλαμβάνεται ο κώδικας html του μενού πλοήγησης της αρχικής ιστοσελίδας των μη εγγεγραμμένων χρηστών. Αποτελείται από αναφορές σε CSS και Javascript αρχεία, καθώς και παραμέτρους για την κωδικοποίηση της γλώσσας που επιλέγει ο χρήστης.

#### **header3.php**

Στο αρχείο αυτό περιλαμβάνεται ο κώδικας html του μενού πλοήγησης των ιστοσελίδων στις οποίες έχει πρόσβαση ο εγγεγραμμένος χρήστης. Αποτελείται από αναφορές σε CSS αρχεία, καθώς και παραμέτρους για την κωδικοποίηση της γλώσσας που επιλέγει ο χρήστης.

#### **stats.inc.php**

Περιέχει κώδικα για την αποθήκευση στοιχείων των χρηστών της ιστοσελίδας (user ip, referer, user agent) στη βάση δεδομένων, με στόχο την εξαγωγή στατιστικών αποτελεσμάτων που αφορούν την επισκεψιμότητα και χρήση της ιστοσελίδας. Το αρχείο φορτώνεται στο header3.php.

#### **addproperty.php**

Περιλαμβάνει τον κώδικα για την προσθήκη ακινήτου του εγγεγραμμένου χρήστη. Με τη συνάρτηση test\_input γίνεται έλεγχος των δεδομένων που εισάγει ο χρήστης.

#### **building.php**

Πρόκειται για τον κώδικα που παράγει την αρχική σελίδα της κτιριακής κοινότητας.

#### **building\_details.php**

Καλείται όταν φορτώνεται η σελίδα της κτιριακής κοινότητας και εξάγει τις λεπτομέρειες της διαχείρισης του κτιρίου από τη βάση δεδομένων.

#### **building\_maintain.php**

Παράγει τη σελίδα διαχείρισης της κτιριακής κοινότητας.

#### **faq.php**

Περιλαμβάνεται ο κώδικας που παράγει τη σελίδα συχνών ερωτήσεων της εφαρμογής. Η φόρτωση της σελίδας προκαλεί κλήση της συνάρτησης που περιέχεται στο αρχείο js1.js. Αυτή καθορίζει τον τρόπο που εμφανίζονται οι ερωτήσεις και οι αντίστοιχες απαντήσεις τους στη σελίδα.

#### **forum.php**

Παράγει τη σελίδα μιας ενεργούς συζήτησης της κτιριακής κοινότητας.

#### **home\_register.php**

Παράγει τη σελίδα της προσθήκης κύριας κατοικίας.

#### **index.php**

Παράγει την αρχική σελίδα των μη εγγεγραμμένων χρηστών.

**js1.js**

Αναλύθηκε στο faq.php

#### **js2.js (2 συναρτήσεις: hideshow, showhide)**

Υπάρχουν δύο συναρτήσεις: hideshow και showhide, οι οποίες ορίζουν τον τρόπο εμφάνισης των δεδομένων που παράγονται από τα αρχεία insert\_home.php, building\_details.php στις αντίστοιχες ιστοσελίδες που παράγονται από τα αρχεία personal1.php και building.php.

#### **info.php**

Παράγει τη σελίδα της διαχείρισης ακινήτου από τον ιδιοκτήτη του.

#### **insert\_home.php**

Καλείται όταν φορτώνεται η προσωπική σελίδα του χρήστη και παράγει τις πληροφορίες του πλευρικού μενού της σελίδας από τη βάση δεδομένων.

#### **logout.php**

Κώδικας που ακυρώνει τη μεταβλητή συνόδου (\$\_SESSION) που ορίστηκε στο stats.inc.php.

#### **makeoffer.php**

Παράγει τη σελίδα από την οποία ο επαγγελματίας αποστέλλει προσφορά εργασίας στον αιτούμενο πελάτη.

#### **manage\_building.php**

Από τον κώδικα του αρχείου προκύπτει η σελίδα διαχείρισης της κτιριακής κοινότητας.

#### **map.php**

Κώδικας με τον οποίο εξάγονται τα δεδομένα πινάκων(γεωγραφικό μήκος, γεωγραφικό πλάτος, αριθμός κτιρίου) της βάσης δεδομένων σε μορφή XML ώστε να ενσωματωθούν στο χάρτη της κτιριακής κοινότητας μέσω της τεχνολογίας AJAX.

#### **personal1.php**

Παράγει την προσωπική σελίδα του χρήστη.

#### **pro\_register.php**

Από τον κώδικα του αρχείου προκύπτει η σελίδα καταχώρησης των επαγγελματικών στοιχείων του εγγεγραμμένου χρήστη.

#### **rate\_property.php**

Παράγει τη σελίδα της αξιολόγησης του ακινήτου από το μισθωτή.

#### **rate\_tenancy.php**

Παράγεται η σελίδα της αξιολόγησης της μίσθωσης από τον εκμισθωτή.

#### **record.php**

Ο κώδικας του αρχείου παράγει τη σελίδα με το αρχείο των μισθώσεων του εγγεγραμμένου χρήστη.

#### **settings.php**

Παράγει τη σελίδα στην οποία μεταβαίνει ο εγγεγραμμένος χρήστης για να μεταβάλλει τα προσωπικά του στοιχεία.

#### **topic.php**

Παράγει τη σελίδα ενός ενεργού θέματος της κτιριακής κοινότητας.

#### **welcome.php**

Παράγει τη σελίδα εισόδου του χρήστη μετά από την εγγραφή του στην ιστοσελίδα.

#### 4.2.4.3.2 Δεδομενική όψη

Ακολουθεί το σχήμα της βάσης δεδομένων. Η βάση δεδομένων αποτελείται από 32 πίνακες και 2 όψεις, όπως φαίνεται παρακάτω:

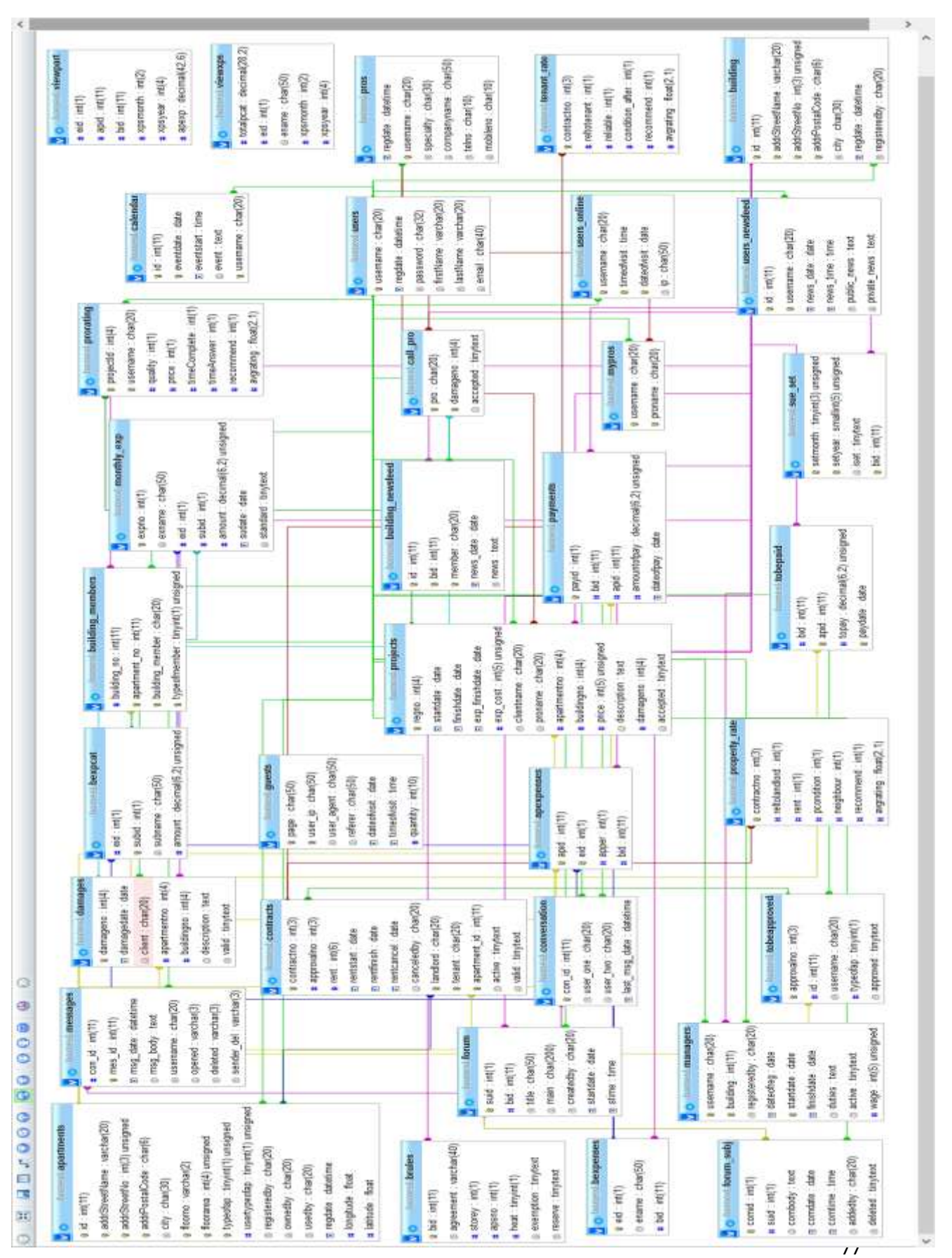

# 5

### **Υλοποίηση και οδηγός εγκατάστασης**

#### **5.1 Πλατφόρμες και προγραμματιστικά εργαλεία**

#### **5.1.1 XAMPP**

Η λέξη XAMPP είναι ένα πακέτο προγραμμάτων ελεύθερου και ανοικτού κώδικα λογισμικού, ανεξάρτητο πλατφόρμας και αποτελεί ακρωνύμιο των ακόλουθων:

**Χ:** αναφέρεται στην ανεξαρτησία πλατφόρμας (cross-platform)

**A**pache: HTTP εξυπηρετητής (web server)

**M**ySQL: σύστημα διαχείρισης σχεσιακών βάσεων δεδομένων

**P**HP: είναι μια γλώσσα προγραμματισμού για τη δημιουργία ιστοσελίδων με δυναμικό περιεχόμενο. Μια σελίδα PHP περνά από επεξεργασία από ένα συμβατό web server ώστε να παραχθεί σε πραγματικό χρόνο το τελικό περιεχόμενο, που θα σταλεί στο πρόγραμμα περιήγησης των επισκεπτών (browser) σε μορφή κώδικα HTML.

**P**earl: αντικειμενοστραφής γλώσσα προγραμματισμού (δε χρησιμοποιήθηκε στην εφαρμογή).

Το λογισμικό χρησιμοποιήθηκε για την ανάπτυξη της εφαρμογής τοπικά στον υπολογιστή με λειτουργικό σύστημα Windows 8.1.

#### **5.1.2 Javascript**

Η Javascript είναι μία γλώσσα προγραμματισμού που ενισχύει την αλληλεπίδραση των χρηστών με την ιστοσελίδα. Ο έλεγχος και η επικύρωση των δεδομένων που εισάγονται από το χρήστη εκτελείται από τη μεριά του πελάτη, δηλαδή από το φυλλομετρητή, με αποτέλεσμα να μην επιβαρύνεται υπολογιστικά ο εξυπηρετητής. Επίσης επιτυγχάνεται αυξημένη χρηστικότητα στην ιστοσελίδα αφού η αλληλεπίδραση με το γραφικό περιβάλλον του χρήστη πραγματοποιείται χωρίς την επαναφόρτωση της σελίδας.

Χρησιμοποιήθηκε η βιβλιοθήκη Jquery για την διακίνηση δεδομένων μεταξύ των ιστοσελίδων και του εξυπηρετητή της εφαρμογής, αξιοποιώντας την τεχνολογία ασύγχρονης ανταλλαγής δεδομένων AJAX (Asynchronous Javascript and XML).

#### **5.1.3 PHP**

Η PHP (HyperText Preprocessor) είναι ανοιχτού κώδικα γλώσσα σεναρίου (scripting language), σχεδιασμένη για την ανάπτυξη web εφαρμογών. Μπορεί να ενσωματωθεί σε κώδικα HTML και να εκτελείται κάθε φορά που ο χρήστης επισκέπτεται την ιστοσελίδα. Ο PHP κώδικας μεταφράζεται στον web διακομιστή και δημιουργεί κώδικα HTML, ενώ εκτελείται στον εξυπηρετητή (server side scripting).

Η PHP είναι συμβατή με τα περισσότερα λειτουργικά συστήματα και συνεργάζεται με τους πιο δημοφιλείς web servers που κυκλοφορούν, όπως ο Apache, που χρησιμοποιείται στην εφαρμογή. Διαθέτει επίσης ενσωματωμένες εντολές υποστήριξης για την επικονωνία με συστήματα διαχείρισης βάσεων δεδομένων όπως το MySQL. Υποστηρίζει τόσο τον διαδικαστικό όσο και τον αντικειμενοστραφή προγραμματισμό.

H τελευταία έκδοση της PHP είναι η 5.6.12. H 5.4.19 χρησιμοποιείται στην εφαρμογή.

#### **5.4 Λεπτομέρειες υλοποίησης**

**}**

Για την υλοποίηση της εφαρμογής HomeXL γράφτηκε κώδικας στις εξής γλώσσες προγραμματισμού: Javascript, PHP και HTML. Συνολικά, συντάχθηκε κώδικας περίπου 8.000 γραμμών. Αντιπροσωπευτικά κομμάτια αυτού παρουσιάζονται παρακάτω:

1. Αρχείο js1.js : Πρόκειται για Javascript κώδικα που καθορίζει τον τρόπο εμφάνισης των συχνών ερωτήσεων (FAQ). Η συνάρτηση που ορίζεται, καλείται όταν το συμβάν onload για το αντικείμενο παράθυρο πυροδοτηθεί από τον browser.

```
window.onload=function(){
   var faqlist;
   var answers;
   var questionlinks;
   var questions;
   var currentnode;
   var hrnode;
   faqlist=document.getElementById("faq");
   answers=faqlist.getElementsByTagName("dd");
   for (var i=0; i<answers.length;i++){
     answers[i].style.display='none';
   }
   questions=faqlist.getElementsByTagName("dt");
  for(var j=0; j<questions.length; j++){
     questions[j].style.cursor='pointer';
     questions[j].onclick=function(){
       this.style.fontWeight='bold';
       currentnode=this.nextSibling;
       while(currentnode){
         //nodeType==1: element, ==2: attribute, ==3: text
         if(currentnode.nodeType=="1" && currentnode.tagName=="DD"){
            if (currentnode.style.display=='none'){
                this.style.backgroundColor='#183799';
                this.style.color='white';
              currentnode.style.display='block';
              this.style.fontWeight='bold';
            }
            else{
            currentnode.style.display='none';
            this.style.backgroundColor='transparent';
            this.style.color='#0B2780';
 } 
            break;
         }
       currentnode=currentnode.nextSibling;
       }
     return false;
     }; 
  }
```
2. Αρχείο header3.php: Στο αρχείο αυτό περιλαμβάνεται ο κώδικας html του μενού πλοήγησης των ιστοσελίδων στις οποίες έχει πρόσβαση ο εγγεγραμμένος χρήστης. Διαθέτει αναφορές σε CSS και Javascript αρχεία καθώς και συναρτήσεις (Javascript) για την προσθήκη χάρτη στη σελίδα που παράγεται από το αρχείο building.php και την αυτόματη συμπλήρωση του πεδίου διεύθυνσης στη φόρμα καταχώρησης ακινήτου, με χρήση της Google Maps API.

```
<?php 
header('Content-type: text/html; charset:utf8');
include('inc/connect.inc.php');
include('inc/stats.inc.php');
if(!isset($_SESSION['username'])){
          header('location:index.php');
}
?>
<HTML>
<head>
<meta http-equiv= "content-type" content="text/html" charset="utf8"/>
<meta name="viewport" content="initial-scale=1.0, user-scalable=no"/>
<link rel="stylesheet" type="text/css" href="./css/style.css"/>
<script type="text/javascript" src="http://maps.googleapis.com/maps/api/js?sensor=false"></script>
<script src="https://maps.googleapis.com/maps/api/js?v=3.exp&signed_in=true&libraries=places"></script>
<script src="http://code.jquery.com/jquery-1.11.2.js"></script>
<script type="text/javascript" src="javascript/js2.js"></script>
<script>
$(document).ready(function() {
  var max fields = 10: //maximum input boxes allowed
  var wrapper = \frac{1}{2}(".input fields"); //Fields wrapper
  var add button = $(".add field"); //Add button ID"var x = 1; //initial text box count
   $(add_button).click(function(e){ //on add input button click
      e.preventDefault();
     if(x < max fields){ //max input box allowed
        x++; //text box increment
        $(wrapper).append('<div><input type="text" name="exp[]" style="margin-bottom:5px;width:30%;"/><a 
href="#" class="remove_field" style="padding-left:2px;">Διαγραφή</a></div>'); //add input box
     }
   });
   $(wrapper).on("click",".remove_field", function(e){ //user click on remove text
      e.preventDefault(); 
                    $(this).parent('div').remove(); 
                    x--;
   })
});
</script>
<script>
$(document).ready(function () {
$(".choice").on("click",function(){
$(".choice").css("font-weight","normal");
$(this).css("font-weight","bold");
});
});
</script>
<script>
var placeSearch, autocomplete;
var componentForm = {
 street_number: 'short_name',
  route: 'long_name',
 locality: 'long_name',
```

```
postal_code: 'short_name'
};
// Create the autocomplete object, restricting the search to geographical location types
function initialize() {
  autocomplete = new google.maps.places.Autocomplete(
(document.getElementById('autocomplete')),
    { types: ['geocode'] });
// When the user selects an address from the dropdown, populate the address fields in the form.
  google.maps.event.addListener(autocomplete, 'place_changed', function() {
   fillInAddress();
  });
}
// Get the place details from the autocomplete object.
function fillInAddress() {
var place = autocomplete.getPlace();
  for (var component in componentForm) {
   document.getElementById(component).value = '';
   document.getElementById(component).disabled = false;
  }
// Get each component of the address from the place details and fill the corresponding field on the form.
  for (var i = 0; i < place.address_components.length; i++) {
  var addressType = place.address_components[i].types[0];
   if (componentForm[addressType]) {
   var val = place.address_components[i][componentForm[addressType]];
    document.getElementById(addressType).value = val;
            document.getElementById('lat').value = place.geometry.location.lat();
    document.getElementById('long').value = place.geometry.location.lng();
   }
 }
}
</script>
<script>
   var customIcons = 'http://labs.google.com/ridefinder/images/mm_20_red.png';
   function load() {
    var map = new google.maps.Map(document.getElementById("map"), {
     center: new google.maps.LatLng(37.983715500000000000, 23.729309699999930000 ),
     zoom: 16,
     mapTypeId: 'roadmap'
    });
    var infoWindow = new google.maps.InfoWindow;
    downloadUrl("map.php", function(data) {
     var xml = data.responseXML;
     var markers = xml.documentElement.getElementsByTagName("marker");
    for (var i = 0; i < markers.length; i++) {
      var name = markers[i].getAttribute("name");
      var point = new google.maps.LatLng(
        parseFloat(markers[i].getAttribute("lat")),
        parseFloat(markers[i].getAttribute("lng")));
     var html = "Κτίριο: <b>" + name + "</b>" + "<br/>br/>";
      var image = customIcons;
      var marker = new google.maps.Marker({
       map: map,
       position: point,
       icon: image
```

```
 });
                     var latLng = marker.getPosition(); // returns LatLng object
                             map.setCenter(latLng); 
      bindInfoWindow(marker, map, infoWindow, html);
     }
    });
   }
   function bindInfoWindow(marker, map, infoWindow, html) {
    google.maps.event.addListener(marker, 'mouseover', function() {
     infoWindow.setContent(html);
     infoWindow.open(map, marker);
   });
   }
   function downloadUrl(url, callback) {
    var request = window.ActiveXObject ?
      new ActiveXObject('Microsoft.XMLHTTP') :
      new XMLHttpRequest;
    request.onreadystatechange = function() {
     if (request.readyState == 4) {
      request.onreadystatechange = doNothing;
      callback(request, request.status);
     }
    };
    request.open('GET', url, true);
    request.send(null);
 }
   function doNothing() {}
</script>
</head>
<body onload="initialize(); load();">
<div class="wrapper">
<div class="header">
<div id="logo">
<a href ="<?php $url = $_SERVER['PHP_SELF'] . '?' . $_SERVER['QUERY_STRING']; echo htmlspecialchars($url, 
ENT_QUOTES, 'utf-8');?>">
<img src="./images/image2.png"/><img src="./images/img1.png"/></a>
</div>
<div id="menu">
<ul>
<li><a href="personal1.php"><?php if (isset($ SESSION['username'])){$us= strtoupper($ SESSION['username']);
echo $us;}?></a></li>
<li><a href="logout.php">ΕΞΟΔΟΣ</a></li>
</ul>
</div>
</div>
```
3. Αρχείο map.php: Είναι γραμμένο σε php κώδικα. Χρησιμοποιεί τις DOM συναρτήσεις της php για τη δημιουργία XML εγγράφου το οποίο φέρει τις γεωγραφικές συντεταγμένες της κτιριακής κοινότητας που απεικονίζεται στο χάρτη που παράγεται με τη χρήση της Google Maps Javascript API.

```
<?php
session_start();
// Start XML file, create parent node
$doc = new DOMDocument("1.0");
$node = $doc->createElement("markers");
$parnode = $doc->appendChild($node);
```

```
// Opens a connection to a mySQL server
$connection=mysql_connect("localhost", "project_admin", "123456789");
if (!Sconnection) {
  die('Not connected : ' . mysql_error());
}
// Set the active mySQL database
$db_selected = mysql_select_db("homexl", $connection);
if (!$db selected) {
  die ('Can\'t use db : ' . mysql_error());
}
$query = "select distinct building.id,building.addrStreetName,building.addrStreetNo, 
apartments.latitude,apartments.longitude from apartments join building on 
building.addrStreetName=apartments.addrStreetName and building.addrStreetNo=apartments.addrStreetNo 
and building.addrPostalCode=apartments.addrPostalCode where building.id='$_SESSION[bid]'";
$result = mysql_query($query);
if (!$result) {
  die('Invalid query: ' . mysql_error());
}
header("Content-type: text/xml");
// Iterate through the rows, adding XML nodes for each
while ($row = @mysql_fetch_assoc($result)){
  // ADD TO XML DOCUMENT NODE
  $node = $doc->createElement("marker");
  $newnode = $parnode->appendChild($node);
  $newnode->setAttribute("name", $row['id']);
  $newnode->setAttribute("lat", $row['latitude']);
  $newnode->setAttribute("lng", $row['longitude']);
}
echo $doc->saveXML();
?>
```
Το XML έγγραφο που προκύπτει (στη συγκεκριμένη περίπτωση: ο χρήστης έχει κάνει είσοδο στο κτίριο με κωδικό αριθμό 14):

<markers> <marker name="14" lat="37.9309" lng="23.6448"/> </markers>

4. Αρχείο index.php: Παράγει την αρχική σελίδα της εφαρμογής. Στο αρχείο αυτό περιλαμβάνεται κώδικας html για τη δημιουργία των φορμών εισόδου και εγγραφής του χρήστη και php για τον έλεγχο των δεδομένων που εισάγει ο χρήστης (με τη συνάρτηση test\_input) καθώς και την αποθήκευση αυτών σε κατάλληλους πίνακες στη βάση δεδομένων.

```
<?php 
header('Content-type: text/html; charset:utf8');
include('inc/header.inc.php');
include('inc/connect.inc.php');
include('inc/stats.inc.php');
if(isset($_SESSION['username'])){
          header('location:home_register.php');
}
$us="";
$pa="";
```

```
$name="";
$lname="";
$mail="";
$date=date('Y-m-d H:i:s');
$err1="";
$err2="";
$err3="";
$err4="";
$err7="";
if (isset($_POST['submit1'])){
         function test_input($data){
                            $data=trim($data);
                            $data=stripslashes($data);
                            $data=htmlspecialchars($data);
                            return $data;
                  }
                   $us=test_input($_POST['username']);
                   $pa=test_input($_POST['password']);
                   $pass=md5($pa);
                   $name=test_input($_POST['fname']);
                   $lname=test_input($_POST['lname']);
                   $mail=test_input($_POST['email']);
         if (empty($_POST['username']) or empty($_POST['password'])or empty($_POST['fname'])or 
empty($_POST['lname'])or empty($_POST['email'])){
                            $err1="Δεν έχετε συμπληρώσει όλα τα πεδία.";
                            }
         else{
                  $q1="SELECT username FROM users WHERE username='$us'";
                   $data1=mysql_query($q1,$con);
                   $rec=mysql_fetch_array($data1);
                   if(!$rec==NULL){
                  $err7="To username που επιλέξατε υπάρχει ήδη.";
                  }
                  else if(!preg_match('/^[a-z0-9]{3,15}$/',$us)){
                            $err2="Επιτρέπονται από 3 έως 15 πεζοί λατινικοί χαρακτήρες και αριθμοί.";
                  }
                  else if(!preg_match('/^[a-z0-9]{3,15}$/',$pa)){
                            $err3="Επιτρέπονται από 3 έως 15 πεζοί λατινικοί χαρακτήρες και αριθμοί.";
                  }
                  else if(!preg_match('/^[a-zA-Z\x{0386}-\x{03CE}\x]{3,25}$/u',$name)){
                            $err4="Επιτρέπονται από 3 έως 25 ελληνικοί ή λατινικοί χαρακτήρες.";
                  }
                  else if(!preg_match('/^[a-zA-Z\x{0386}-\x{03CE}\x]{3,25}$/u',$lname)){
                            $err4="Επιτρέπονται από 3 έως 25 ελληνικοί ή λατινικοί χαρακτήρες.";
                  }
                  else{
                            $q2="INSERT INTO users(regdate,username,password,firstname,lastname,email)
                            VALUES ('$date','$us','$pass','$name','$lname','$mail')";
                            $data2=mysql_query($q2,$con);
                            if($data2){
                            header('Location:welcome.php');
                            exit();
                            }
                  }
         }
}
?>
```
</div>

<div id="welcome\_img"> <img src="./images/welcomepic.png"/> </div> <div id="welcome\_text"> <h2>Καλωσήρθατε στο HomeXL!</h2> <h3>Τώρα η διαχείριση των ακινήτων σας γίνεται εύκολα, γρήγορα και αποτελεσματικά!</h3> <h3>Μπορείτε να μάθετε περισσότερα <a href='faq.php'>εδώ.</a></h3> </div> <div id="right"> <a name="login"></a> <h2>Είστε ήδη εγγεγραμμένος χρήστης?</h2> <h3>Συμπληρώστε τα στοιχεία εισόδου για να συνδεθείτε στον προσωπικό σας λογαριασμό.</h3> <form method="post" action="welcome.php"> <fieldset> <legend>Είσοδος</legend> <input type="text" size="15" name="username" placeholder="Όνομα χρήστη"> <input type="password" size="10" name="password" placeholder="Κωδικός πρόσβασης"></br> <input type="submit" name="submit" value="Είσοδος"> </fieldset> </form> </div> <div id="right"> <a name="register"></a> <h2>Πρώτη φορά στο HomeXL?</h2> <h3>Συμπληρώστε την παρακάτω φόρμα και αποκτήστε άμεσα πρόσβαση στις υπηρεσίες του HomeXL!</h3> <h4>(Όλα τα πεδία συμπληρώνονται υποχρεωτικά.)</h4> <form id="register" method="post" action="<?php echo htmlspecialchars(\$ SERVER['PHP\_SELF']);?>"> <fieldset> <legend>Εγγραφή</legend> <span><?php echo \$err1;?></span> <span><?php echo \$err4;?></span><input type="text" size="25" name="fname" placeholder="Όνομα" value="<?php echo \$name;?>"> <span><?php echo \$err4;?></span><input type="text" size="25" name="lname" placeholder="Επίθετο" value="<?php echo \$lname;?>"> <input type="email" size="40" name="email" placeholder="E-mail" value="<?php echo \$mail;?>"> <span><?php echo \$err2; echo \$err7?></span><input type="text" size="15" name="username" placeholder="Όνομα χρήστη" value="<?php echo \$us;?>"> <span><?php echo \$err3;?></span><input type="password" size="10" name="password" placeholder="Κωδικός πρόσβασης"></br> <input type="submit" name="submit1" value="Εγγραφή"> </fieldset> </form> </div> </div> <?php include('inc/footer.inc.php');

?>

#### **5.3 Οδηγός εγκατάστασης**

#### **5.3.1 Εγκατάσταση του XAMPP**

Το λογισμικό πακέτο XAMPP διατίθεται δωρεάν από το διαδίκτυο στην ιστοσελίδα με διεύθυνση https://www.apachefriends.org, υπό μορφή εκτελέσιμου αρχείου. Κατά την εγκατάσταση του XAMPP εγκαθίσταται αυτόματα και ο εξυπηρετητής βάσης δεδομένων MySQL Server, η διαχείριση του οποίου επιτυγχάνεται μέσω διαδικτύου με το εργαλείο phpMyAdmin. Για το λόγο αυτό, δημιουργείται άμεσα, κατά την εγκατάσταση του συστήματος, ένας λογαριασμός με όνομα χρήστη **root** και χωρίς κωδικό πρόσβασης.

Στη συνέχεια, ο χρήστης μπορεί πλέον να δημιουργήσει τη βάση δεδομένων με όνομα **homexl**. Το σχήμα της βάσης παρατίθεται στην ενότητα 4.2.4.3.2.

#### **5.3.2 Εγκατάσταση λογισμικού πελάτη**

Δεν απαιτείται η εγκατάσταση κάποιου λογισμικού, παρά μόνο η χρήση φυλλομετρητή (browser), στον οποίο θα είναι ενεργοποιημένη η δυνατότητα εκτέλεσης Javascript.

#### **5.4 Οδηγός χρήσης**

Ο οδηγός χρήσης παρατίθεται μέσα από ένα παράδειγμα λειτουργίας της εφαρμογής.

1. Ένας μη εγγεγραμμένος χρήστης επισκέπτεται την αρχική σελίδα της εφαρμογής, στην οποία αφού περιηγηθεί και ενημερωθεί για τις υπηρεσίες του HomeXL μέσα από τη σελίδα "Συχνές ερωτήσεις", επιλέγει τη συμπλήρωση της φόρμας εγγραφής, της οποίας όλα τα πεδία συμπληρώνονται υποχρεωτικά:

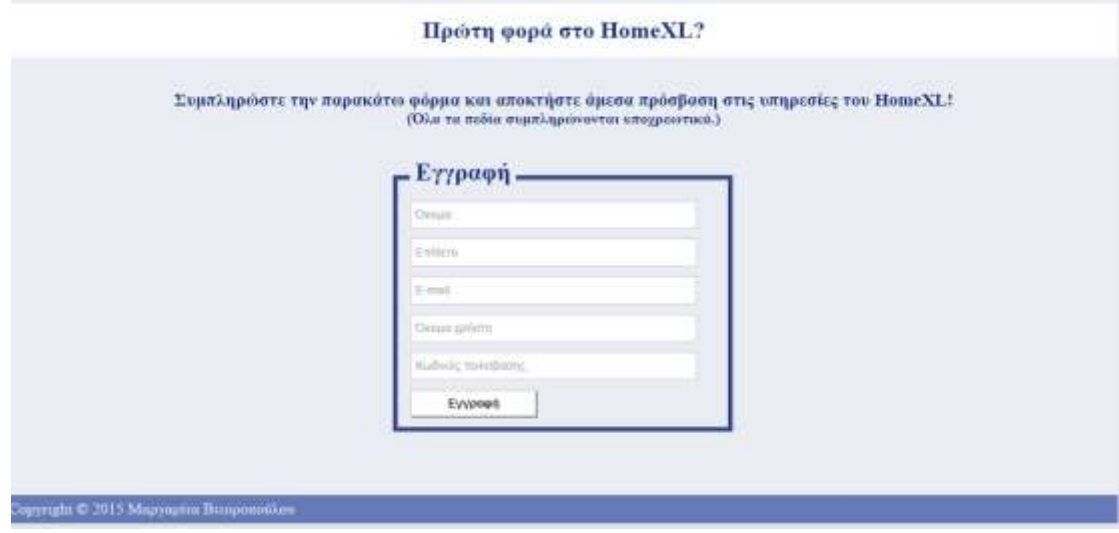

Εικόνα 5.4.1: Αρχική σελίδα- Φόρμα εισαγωγής στοιχείων εγγραφής.

2. Εφόσον εγγραφεί επιτυχώς, ο εγγεγραμμένος πλέον χρήστης μεταβαίνει στη σελίδα συμπλήρωσης των στοιχείων εισόδου, όπως τα δήλωσε προηγουμένως.

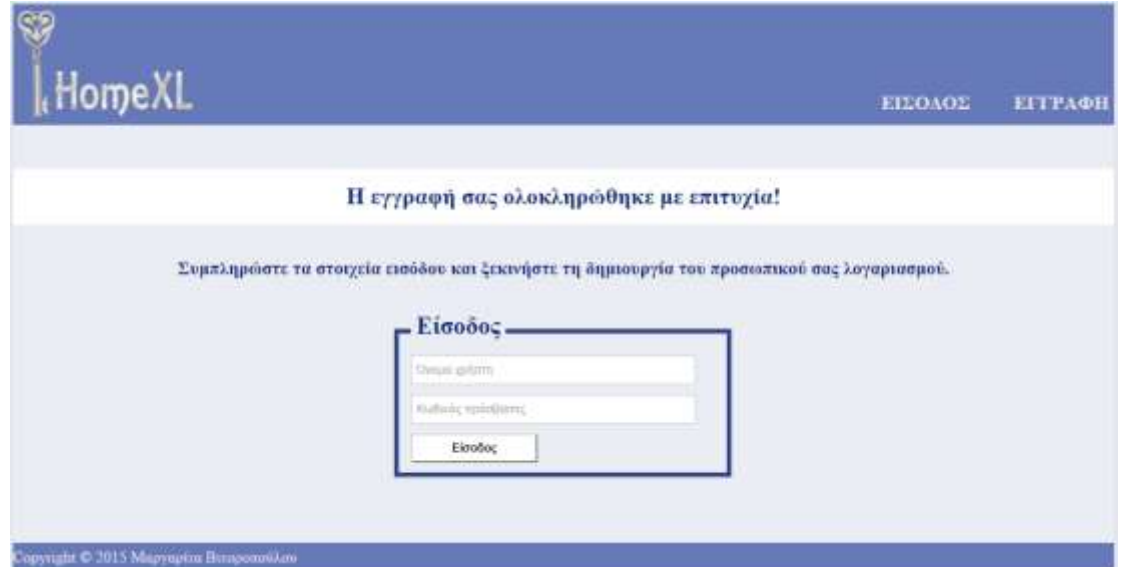

Εικόνα 5.4.2: Φόρμα εισαγωγής στοιχείων εισόδου εγγεγραμμένου χρήστη.

3. Ο χρήστης πληκτρολογεί τα στοιχεία εισόδου του και μεταβαίνει στη σελίδα εγγραφής της κύριας κατοικίας του. Εφόσον δεν επιθυμεί να καταχωρήσει την κατοικία του, μπορεί να επιλέξει από το μενού πλοήγησης τη μετάβαση στην προσωπική του σελίδα.

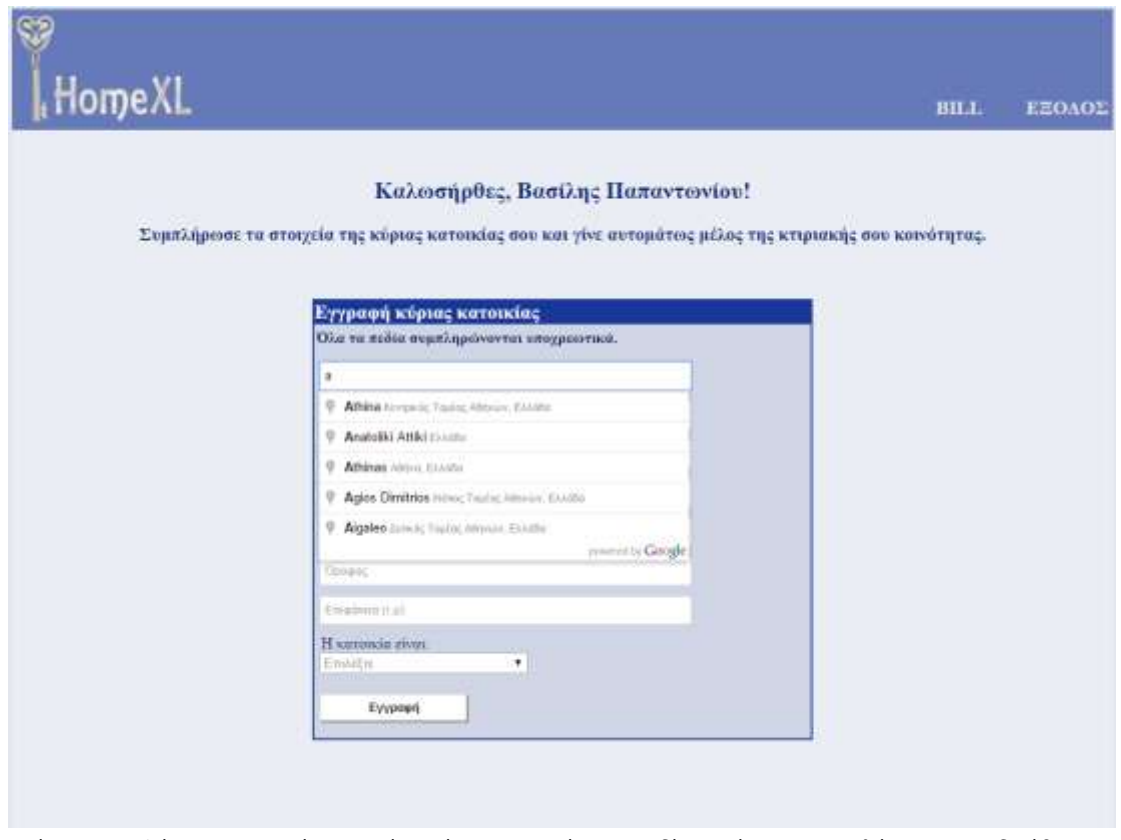

Εικόνα 5.4.3: Φόρμα εισαγωγής στοιχείων κύριας κατοικίας με πεδίο αυτόματης συμπλήρωσης της διεύθυνσης κατοικίας.

4. Εφόσον επιλέγει τη συμπλήρωση της κύριας κατοικίας του, ορίζει την κατάσταση αυτής σε μισθωμένη ή ιδιόκτητη.

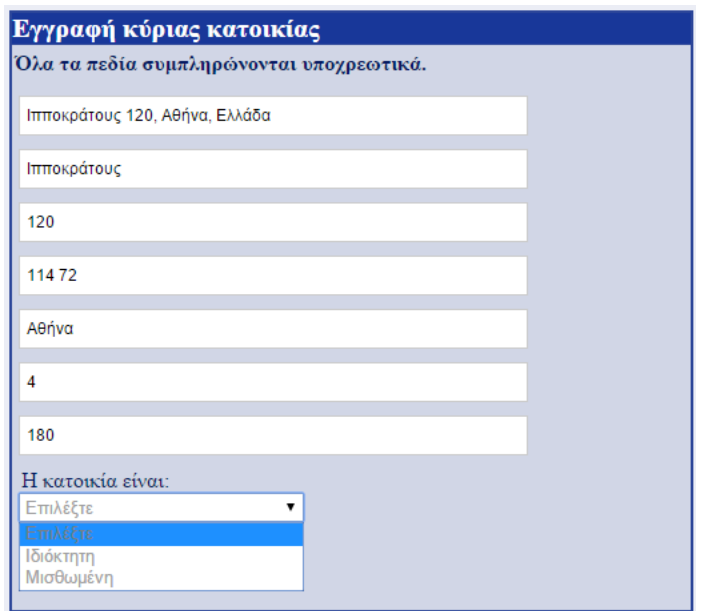

Εικόνα 5.4.3: Φόρμα εισαγωγής στοιχείων κύριας κατοικίας - Πεδίο κατάστασης κατοικίας.

5. Αν η κατοικία είναι μισθωμένη και το ακίνητο δεν έχει καταχωρηθεί στην εφαρμογή από τον ιδιοκτήτη του, τότε εμφανίζεται στο χρήστη ενημερωτικό μήνυμα για την αποτυχία της εγγραφής και τον προτρέπει να μεταβεί στην προσωπική του σελίδα.

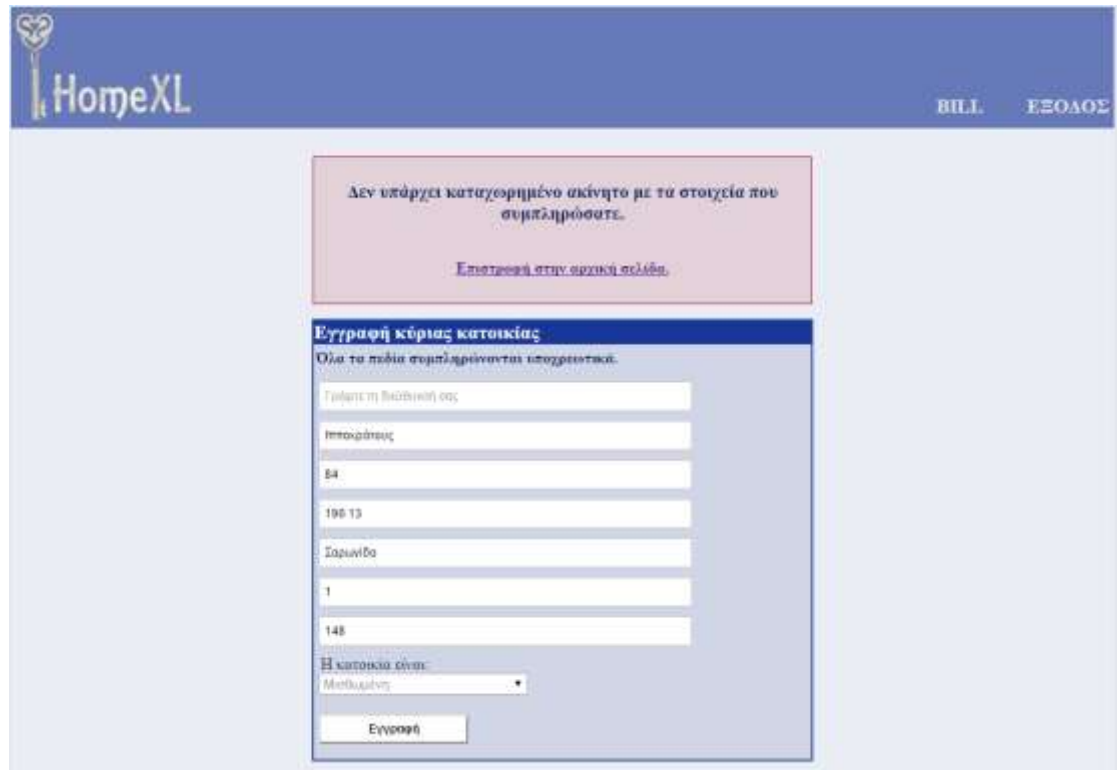

Εικόνα 5.4.4: Φόρμα εισαγωγής στοιχείων κύριας κατοικίας - Αποτυχία εγγραφής μισθωμένου ακινήτου.

6. Αν η κατοικία είναι μισθωμένη και καταχωρημένη στην εφαρμογή από τον ιδιοκτήτη, ο χρήστης καλείται να επικυρώσει τα στοιχεία του ιδιοκτήτη, πατώντας το κουμπί της αποθήκευσης. Η εγγραφή επιτυγχάνεται και ο χρήστης μεταβαίνει στην προσωπική του σελίδα.

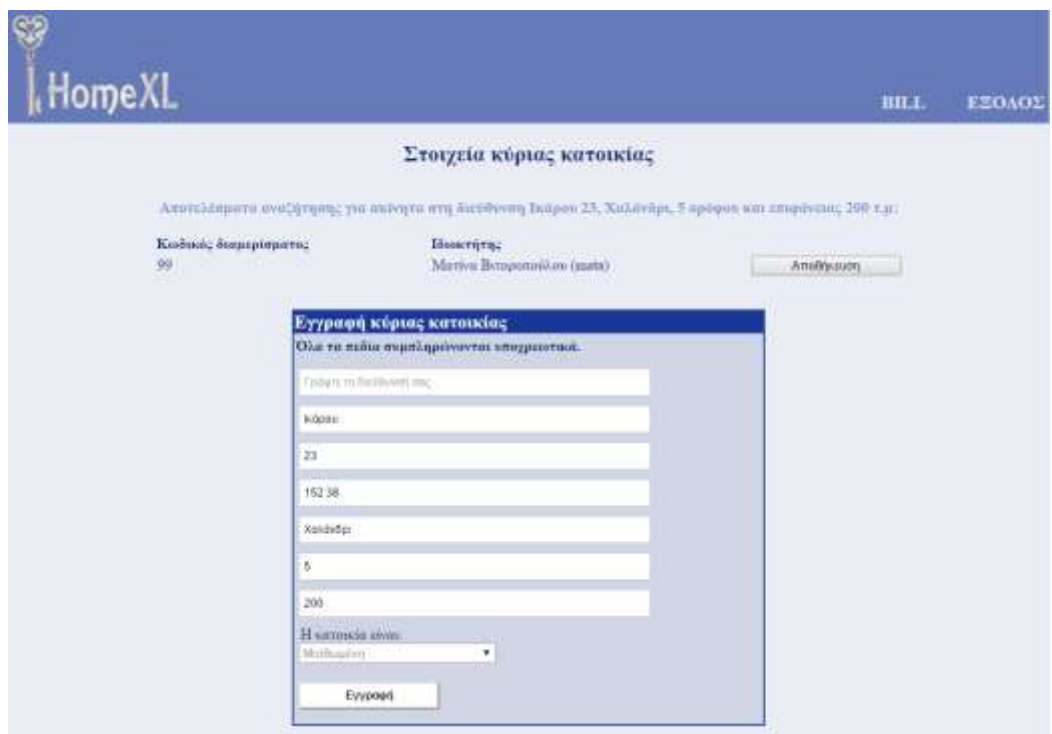

Εικόνα 5.4.5: Φόρμα εισαγωγής στοιχείων κύριας κατοικίας - Επιτυχία εγγραφής μισθωμένου ακινήτου.

- 7. H προσωπική σελίδα του χρήστη διαθέτει μια σειρά υπηρεσιών, όπως αυτές παρουσιάζονται στις υποενότητες στο αριστερό μέρος της ιστοσελίδας.
	- Μεταβολή στοιχείων χρήστη (κωδικός πρόσβασης, e-mail).
	- Εγγραφή χρήστη ως επαγγελματία.
	- Προβολή ιστορικού μισθώσεων χρήστη.
	- Ημερολόγιο για την οργάνωση των υποχρεώσεων του χρήστη, με αυτόματες ενημερώσεις αλλά και δυνατότητα προσθήκης συμβάντων από το χρήστη.
	- Προσθήκη και προβολή στοιχείων ακινήτων του χρήστη.
	- Σύναψη μισθωτηρίων συμβολαίων.
	- Αξιολόγηση μίσθωσης, επαγγελματία, ακινήτου.
	- Οργάνωση και τήρηση αρχείου εργασιών του επαγγελματία.
	- Αναγγελία βλάβης σε ακίνητο και αναζήτηση επαγγελματία σε κοντινή απόσταση από το ακίνητο.
	- Tήρηση αρχείου μισθώσεων και συντηρήσεων του ακινήτου.
	- Ανταλλαγή μηνυμάτων μεταξύ των χρηστών.
	- Πρόσβαση στη σελίδα της κτιριακής κοινότητας κάθε ακινήτου που έχει δηλώσει ο χρήστης.
	- Ενημέρωση έκδοσης λογαριασμού κοινόχρηστων δαπανών.

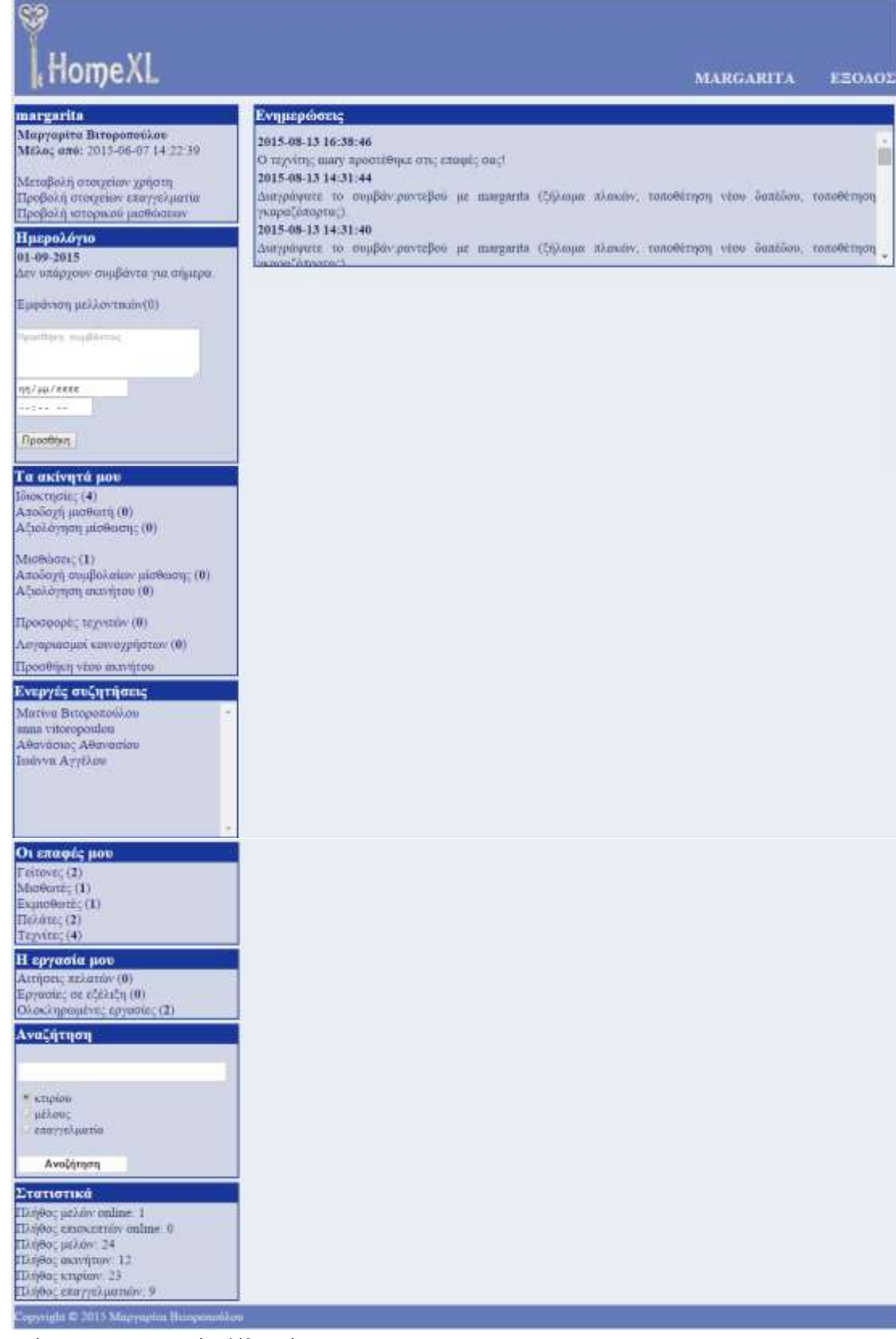

Εικόνα 5.4.7: Προσωπική σελίδα χρήστη.

8. Ο χρήστης μπορεί να αξιολογήσει την εργασία ενός επαγγελματία (ο οποίος έχει εργαστεί είτε σε κάποιο από τα ακίνητά του είτε στο κτίριο που ο χρήστης είναι διαχειριστής) με το πέρας της ημερομηνίας που έχει δηλωθεί ως καταληκτική της εργασίας.

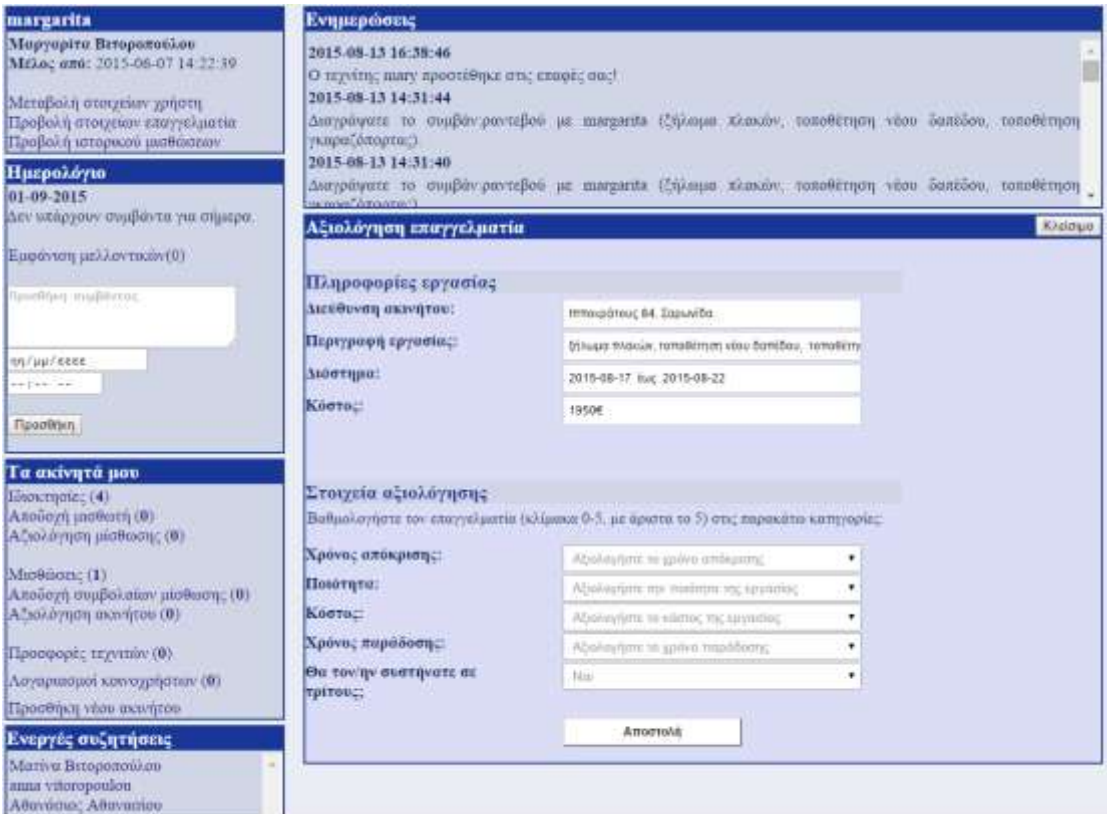

Εικόνα 5.4.8: Προσωπική σελίδα - Αξιολόγηση επαγγελματία.

- 9. Η πρόσβαση στην κτιριακή κοινότητα είναι αποκλειστική στους χρήστες που διαθέτουν ακίνητο προς χρήση ή μίσθωση σε αυτή. Οι υποενότητες στα δεξιά και αριστερά της σελίδας παρουσιάζουν όλες τις διαθέσιμες πληροφορίες για το κτίριο (διεύθυνση, στοιχεία διαχειριστή, μέλη, ακίνητα που έχουν εγγραφεί, αρχείο επισκευών, αρχείο κοινοχρήστων) στα οποία μπορεί να ανατρέξει κάθε μέλος, ενώ στο ενδιάμεσο προβάλλονται οι πιο πρόσφατες ενημερώσεις σε χρονολογική σειρά. Η υποενότητα "Εργαλεία διαχειριστή" είναι διαθέσιμη μόνο στο διαχειριστή του κτιρίου, στον οποίο παρέχονται τα εξής εργαλεία:
	- Ορισμός νέου διαχειριστή.
	- Υπολογισμός κοινόχρηστων δαπανών και δαπανών θέρμανσης.
	- Τήρηση αρχείου πληρωμών των χρηστών.

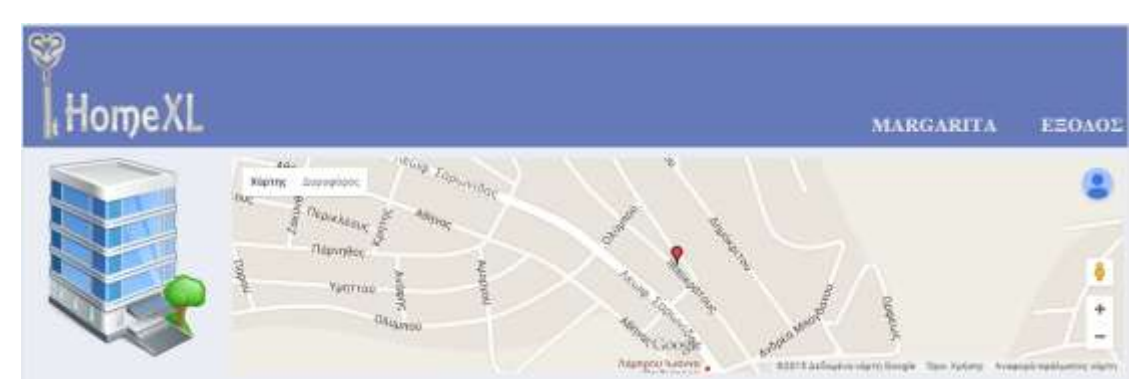

Εικόνα 5.4.9: Σελίδα κτιριακής κοινότητας (μέρος Α).

| Kripto no 34<br>Οδάς: Ιπουαράτους<br>Аревност В4<br>Πόλη: Σαρακόδα<br>TK: 100 11                                                                                                    | <b>CONTRACTOR</b><br>2015-00-13<br>στουργελματίας mata ανάλαβε το έργο μηναία συντήρηση κήπου, περιλαμβάνονται<br>φυτοφάρμοκα, εργασία 1 φορά την εβδομάδα. Οι εργασίες Εκκινούν την 2015-08-13. | Ενεργά θέματα<br>warthtps://policita.com<br>Αργείο Κυινοχρηστων<br>ENVELOUSY 1518-2013                                            |
|----------------------------------------------------------------------------------------------------|----------------------------------------------------------------------------------------------------|----------------------------------------------------------------------------------------------------|
| Ангдециятта<br>margarita                                                                                                    | 2015.08.13<br>Ο επαγγελματίας πωιγ ξεκινά τα έργο ενδοσκόπηση, καθαρειμός και απόφραξη υδρορούν<br>Or rayoning Environy Imy 2015-08-13                                                           | Προβολή όλων<br>Προσθήκη νέου                                                                                                    |
| Milkin (3)<br>Говоктите: (2).<br><b>REDUCE</b>                                                                                                    | 2015-08-03<br>today and a protective concentration of the company of<br>Ο χρήστης απου άρκει νεο διαχειριστή του κτιρίου. Διοχειριστής είναι πλέον ο χρήστης                                     | Συνεργεία - Επισκευές<br>Apreio empictuani<br>Emrywomen.                                                                          |
| <b>HUNTERFILE</b><br>Evoncourré, (1)<br>huista.                                                                                                    | Huangarita -<br><b>A CONTRACTOR CONTRACTOR</b>                                                                                                    | Μηνιαίες δαπάνες<br>Αναλυτική δαπανών<br>Ассология не битаровнита:<br>Apycio                                                      |
| Акауцта (3).<br>100 (anna)<br>Opsear: 0<br>Empiricio: 95 E.J.<br>T. Impression<br>Opsear: 1<br>Employee: 148 1.16<br>Митвостил писа<br>(GHERAPHIA) III<br>Deservice 2<br>Ельномит 148 т.н.<br>anyughi © 2015 Mamunitu Huupomikkoo. |                                                                                                    | Εργαλεία διαχειριστή<br>Αλλογή διαχειριστή<br>Κανονισμός πολυκατοφείας<br>Valournment permonent<br>Επισκευές - Συντήρηση κτιρίου- |

Εικόνα 5.4.10: Σελίδα κτιριακής κοινότητας (μέρος Β)**.**

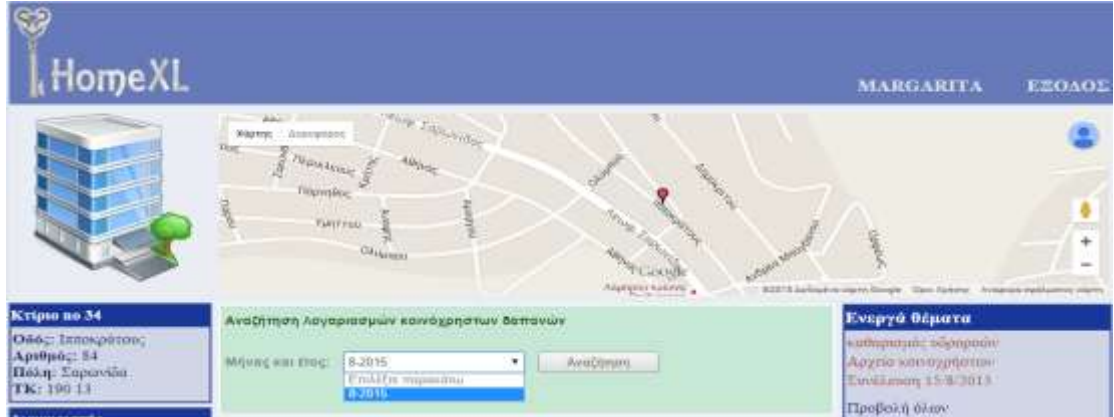

Εικόνα 5.4.10: Σελίδα κτιριακής κοινότητας - Αναζήτηση στο αρχείο μηνιαίων δαπανών - ενότητα "Μηνιαίες δαπάνες".

| Home XL                                                                                          |                                                                                                    | <b>MARGARITA</b><br><b>ESOAO2</b>                                                                                        |
|--------------------------------------------------------------------------------------------------|----------------------------------------------------------------------------------------------------|----------------------------------------------------------------------------------------------------|
|                                                                                                  | <b>INGLY ZAPIWHAT</b><br>dia.<br>Kighter Animations<br><b>Diplekane</b><br><b>Fliannitos</b><br>$\frac{1}{2}$<br>Уроляны<br><b>CALLACTER</b><br>Anangementalisten                                                                                                    | WITTELLING AN HOW TOYOT TOO TAYING A CONTRACTOR COMP.                                                                    |
| Krigno no 34<br>Obde: Innovatorue<br>Аридност 54<br>Πόλη: Σαρανιώα<br>TK: 190 11<br>Διαχειριστής | Κοινόχρηστες δαπανες 8 - 2015<br><b>Thoma</b><br>Kattyopia amy amais avassi<br>Anmount<br>€ 120.00<br>ποντήρησης κήτου και πυλικής στετ9τ<br>συντήρηση κήπου<br><b>K 50 SS</b><br>ανέλευστήρας, σκάλα και πλατύοκελο στο21)<br>inumbodis and wormpe.<br><b>K 60.10</b><br>avi/wwmgas; dkbkd kar. Wienbocata (H621)<br>καθαριόνου καντάρηστων χώρων | Ενεργά θέματα<br>iustRognoguac bapapeerv<br>Αγγείο και αγγήστων<br>Ewvillman 15/8/2015<br>Профоль олим:<br>Προσθήκη νέου |
| margarita<br>MGn (3)<br>Imoscriptic (2)                                                          | € 230.85<br><b><i>Inviduo</i></b><br>Καπιγυρία πο. 19.<br>Kontybpis no.21<br>Ieveno<br><b>Armodelman</b><br><b>CONTRACTOR</b><br>BUY/Apruling willings age multipling.<br>publishment page to this way this moving<br>6.80, 80<br>€ 40.00<br>$-38.80$<br>97                                                                                        | Συνεργεία - Επισκευές<br>Αργέιο επισκευών<br>Exerve peria.                                                               |
| ama<br>marrarita<br>Ενοικιαστές (1)<br>insta<br>Акіуцта (3)                                      | 648.00<br>市道<br>6.44, 14<br>€ 92.54<br>627.71<br>€ 67.71<br>$6 - 30 - 00$<br>300<br>2015-08:13<br>O charge/sumpt mata myblings to spec unvers psychoson entroy mushmallitypying                                                                                                    | Μηνιαίες δαπάνες<br>Αναλυτική ύσπανών<br>Αναλογία σε διαμερίσματα<br>Apyrio                                              |

Εικόνα 5.4.11: Σελίδα κτιριακής κοινότητας - Αποτελέσματα αναζήτησης λογαριασμού κοινόχρηστων δαπανών.

10. Για την αμεσότερη επικοινωνία μεταξύ των μελών της κτιριακής κοινότητας, δίνεται σε αυτούς η δυνατότητα συμμετοχής σε forum. Η τήρηση των κανόνων που διέπουν τη συζήτηση διασφαλίζεται από τον διαχειριστή, ο οποίος έχει την ευθύνη της διαγραφής ανάρμοστων σχολίων.

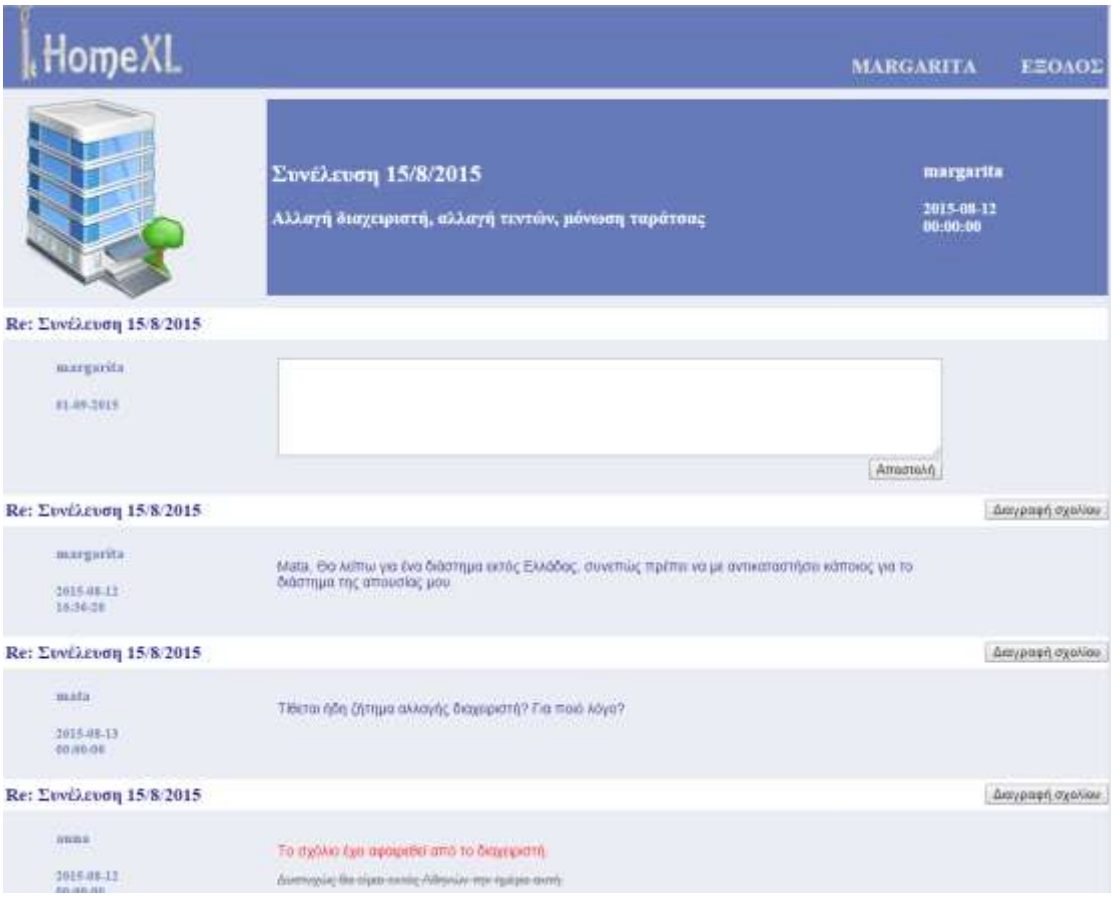

Εικόνα 5.4.11: Σελίδα ενεργού θέματος

# 6

### **Επίλογος**

Αυτό το κεφάλαιο έχει ως σκοπό να συνοψίσει τα αποτελέσματα της διπλωματικής εργασίας. Επίσης, καταγράφονται χρήσιμες επεκτάσεις που θα μπορούσαν μελλοντικά να ενσωματωθούν στην αρχική έκδοση της εφαρμογής προκειμένου να εκπληρωθούν όλοι οι στόχοι που τέθηκαν κατά τη διάρκεια του σχεδιασμού της.

#### **6.1 Σύνοψη και Συμπεράσματα**

Στα πλαίσια αυτής της διπλωματικής εργασίας αναλύθηκε, σχεδιάστηκε και υλοποιήθηκε μια διαδικτυακή εφαρμογή διαχείρισης ακίνητης περιουσίας, προσανατολισμένη και βασισμένη στην κοινωνική διάσταση της τεχνολογίας, όπως αυτή εκφράζεται τα τελευταία έτη, μέσω των ιστοσελίδων κοινωνικής δικτύωσης. Κατά τη σχεδίαση και υλοποίηση της εφαρμογής κατασκευάστηκαν διάφορα υποσυστήματα λογισμικού, των οποίων η σύνθεση κατέληξε στη δημιουργία της τελικής εφαρμογής (HοmeXL).

Συγκεκριμένα, υλοποιήθηκαν τα ακόλουθα υποσυστήματα:

- Εξυπηρετητής Ιστοσελίδων: Χρησιμοποιήθηκε ο Apache 2.4.4 Server. Ενσωματώσαμε σε υποκατάλογο αυτού όλα τα αρχεία κώδικα (HTML, JavaScript, PHP) που δημιουργήσαμε, τα οποία εξασφαλίζουν τη λειτουργία της ιστοσελίδας.
- Εξυπηρετητής Βάσης Δεδομένων: Χρησιμοποιήθηκε ο MySql Server 5.5.32 Δημιουργήσαμε σε αυτόν τη βάση δεδομένων homexl και της δώσαμε το κατάλληλο σχήμα για την υποστήριξη των υπηρεσιών της εφαρμογής.

Με το πέρας της υλοποίησης της εφαρμογής, η τελευταία περιγράφεται ολοκληρωμένα από τα ακόλουθα βασικά χαρακτηριστικά:

- Δημιουργία προφίλ χρηστών.
- Εγγραφή επαγγελματία τεχνίτη.
- Καταχώρηση ακινήτων του χρήστη (με την ιδιότητα του εκμισθωτή, μισθωτή και ιδιοκτήτη).
- Διατήρηση αρχείου χρήσης και επισκευών κάθε ακινήτου.
- Διατήρηση αρχείου εργασιών κάθε επαγγελματία συνοδευόμενη από την αξιολόγηση του πελάτη.
- Αναζήτηση επαγγελματία με γεωγραφικό περιορισμό και στοιχεία αξιολόγησης. Δυνατότητα αποστολής αιτήματος προσφοράς για εργασία.
- Αξιολόγηση, σχετιζόμενων με το χρήστη, ακινήτων και επαγγελματιών.
- Συμμετοχή στη διαχείριση του κτιρίου που ανήκει το ακίνητο μέσα από εύχρηστα εργαλεία (ορισμός διαχειριστή, καταχώρηση κανονισμού κτιρίου, αναγγελία βλάβης, έκδοση λογαριασμού κοινόχρηστων δαπανών).

Συνοψίζοντας, καταλήγουμε στα εξής συμπεράσματα όπως αυτά προέκυψαν κατά την ανάπτυξη της εφαρμογής:

Η ανάπτυξη του διαδικτύου σε συνάρτηση με την εξέλιξη της τεχνολογίας έχουν δώσει νέα ώθηση στην επιχειρηματικότητα. Υπηρεσίες οι οποίες, για την εκτέλεσή τους, μέχρι και σήμερα κρινόταν απαραίτητη η φυσική παρουσία των εμπλεκόμενων, μπορούν να βασιστούν για την ολοκλήρωσή τους σε διαδικτυακές εφαρμογές όπως αυτή που πραγματεύεται η παρούσα διπλωματική εργασία.

Προκειμένου να έχει ευρεία αποδοχή από το κοινό, η εφαρμογή θα πρέπει να διέπεται από αυστηρό πλαίσιο λειτουργίας και ελέγχου, καθώς πραγματεύεται προσωπικά δεδομένα. Μέρος αυτής της ευθύνης, όπως εξετάσαμε σε προηγούμενο κεφάλαιο, μετακυλίεται στους χρήστες της εφαρμογής (δε δηλώνεται ακίνητο από το μισθωτή αν δεν έχει προηγηθεί έγκριση του εκμισθωτή), εφόσον αυτοί είναι οι μοναδικοί αποδέκτες των υπηρεσιών της.

#### **6.2 Μελλοντικές επεκτάσεις**

Με επίκεντρο την επίτευξη δημιουργίας ενός ολοκληρωμένου συστήματος διαχείρισης της ακίνητης περιουσίας μέσω του διαδικτύου, επεκτάσεις που θα μπορούσαν να ενσωματωθούν στην εφαρμογή σε μελλοντικό χρόνο, παρατίθενται παρακάτω:

- βελτίωση του UI ώστε να είναι εύχρηστο και φιλικότερο προς το χρήστη
- υλοποίηση διασύνδεσης (API) για την ενσωμάτωση των πληροφοριών διαθέσιμων καταχωρημένων ακινήτων σε ιστοσελίδες real estate
- υλοποίηση συστήματος συναλλαγών με αυτόματη ενημέρωση υπολοίπου
- δημιουργία ιστοσελίδων εκτυπώσιμης μορφής για λογαριασμούς και ειδοποιήσεις πληρωμών
- προσθήκη κλήσεων ήχου/ βίντεο μεταξύ των χρηστών
- διεύρυνση του προφίλ χρηστών με δυνατότητα προσθήκης φωτογραφιών και προσωπικών πληροφοριών
- δημιουργία της αντίστοιχης εφαρμογής για κινητές συσκευές (mobile application).

Οι παραπάνω είναι ίσως οι κυριότερες επεκτάσεις που μπορούν να γίνουν στο μέλλον ώστε να έχουμε ένα ολοκληρωμένο σύστημα διαχείρισης της ακίνητης περιουσίας. Βέβαια, επειδή η ιστοσελίδα λειτουργεί προς το παρόν τοπικά στον υπολογιστή, θα πρέπει να φιλοξενηθεί σε εξυπηρετητή προκειμένου να γίνει δοκιμή της υπάρχουσας έκδοσης στην πράξη, δηλαδή με την εισαγωγή πραγματικών δεδομένων, η μεταφορά των οποίων απαιτεί μηχανισμούς κρυπτογράφησης της διακινούμενης πληροφορίας, δηλαδή τη χρήση της τεχνολογίας SSL/TLS για τη δημιουργία ασφαλούς στρώματος επικοινωνίας μεταξύ πελάτη και εξυπηρετητή.

## 7 **Βιβλιογραφία**

Κατά τη συγγραφή του παρόντος τόμου, χρησιμοποιήθηκε η βιβλιογραφία και οι αναφορές που ακολουθούν :

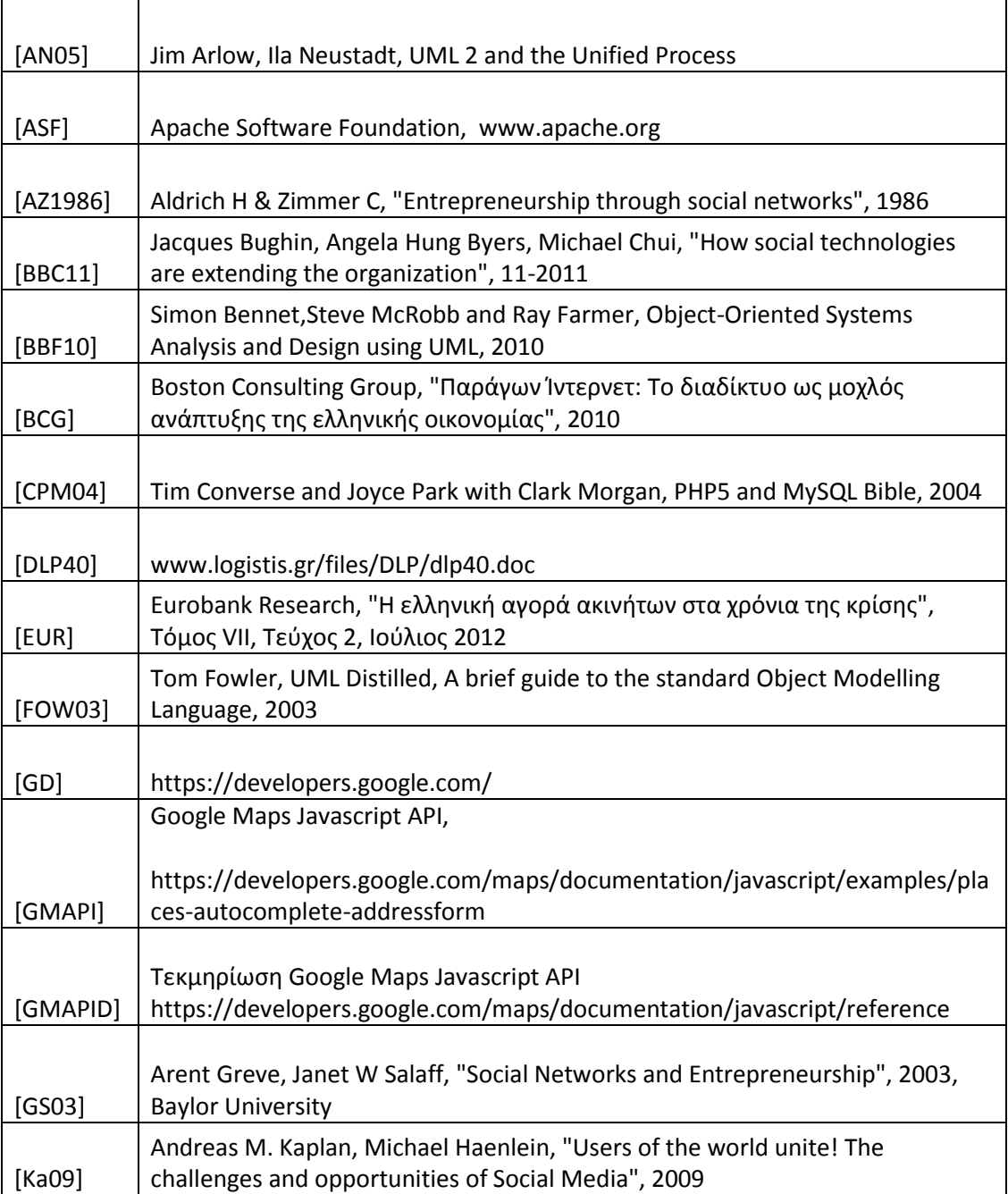

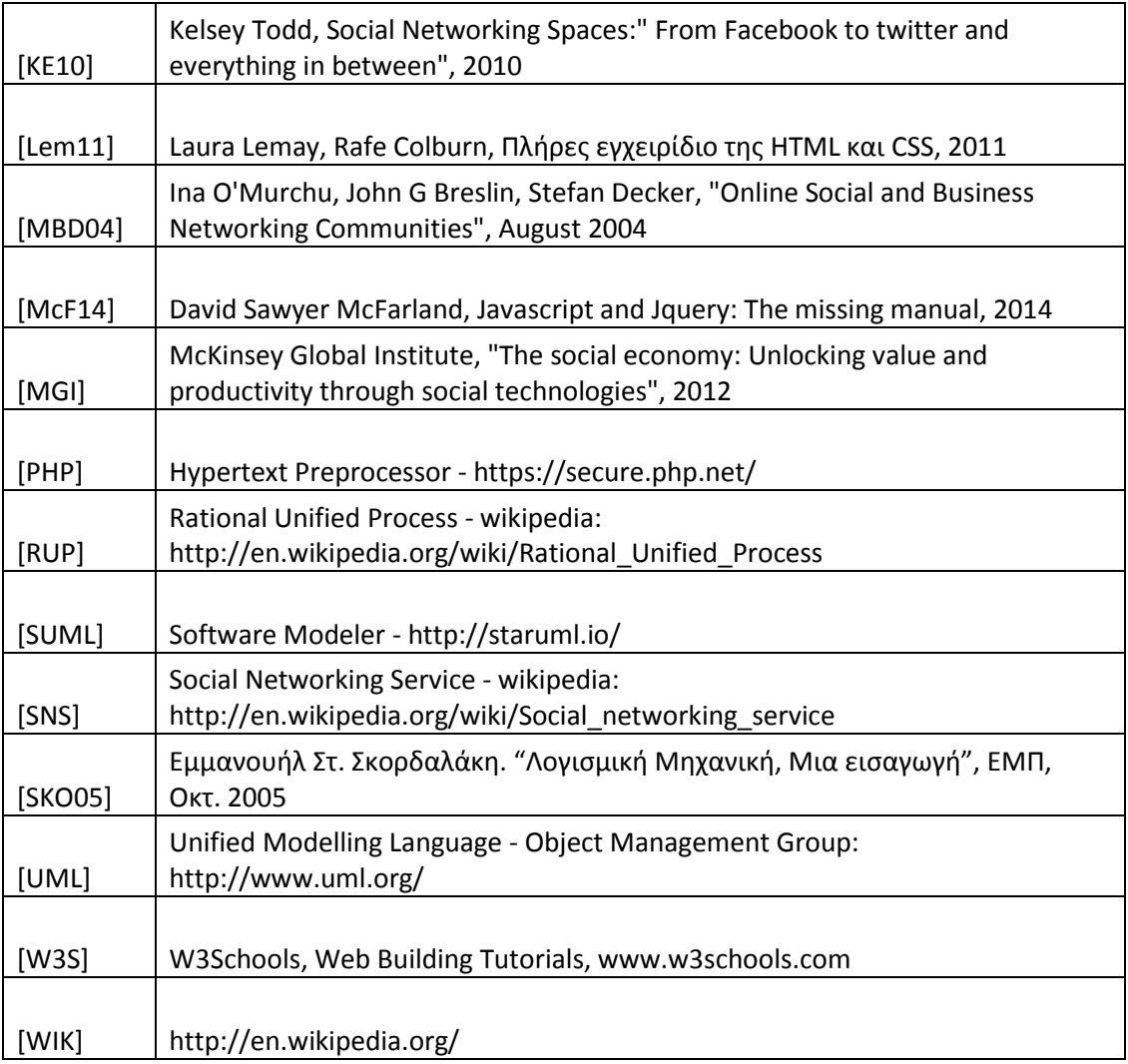